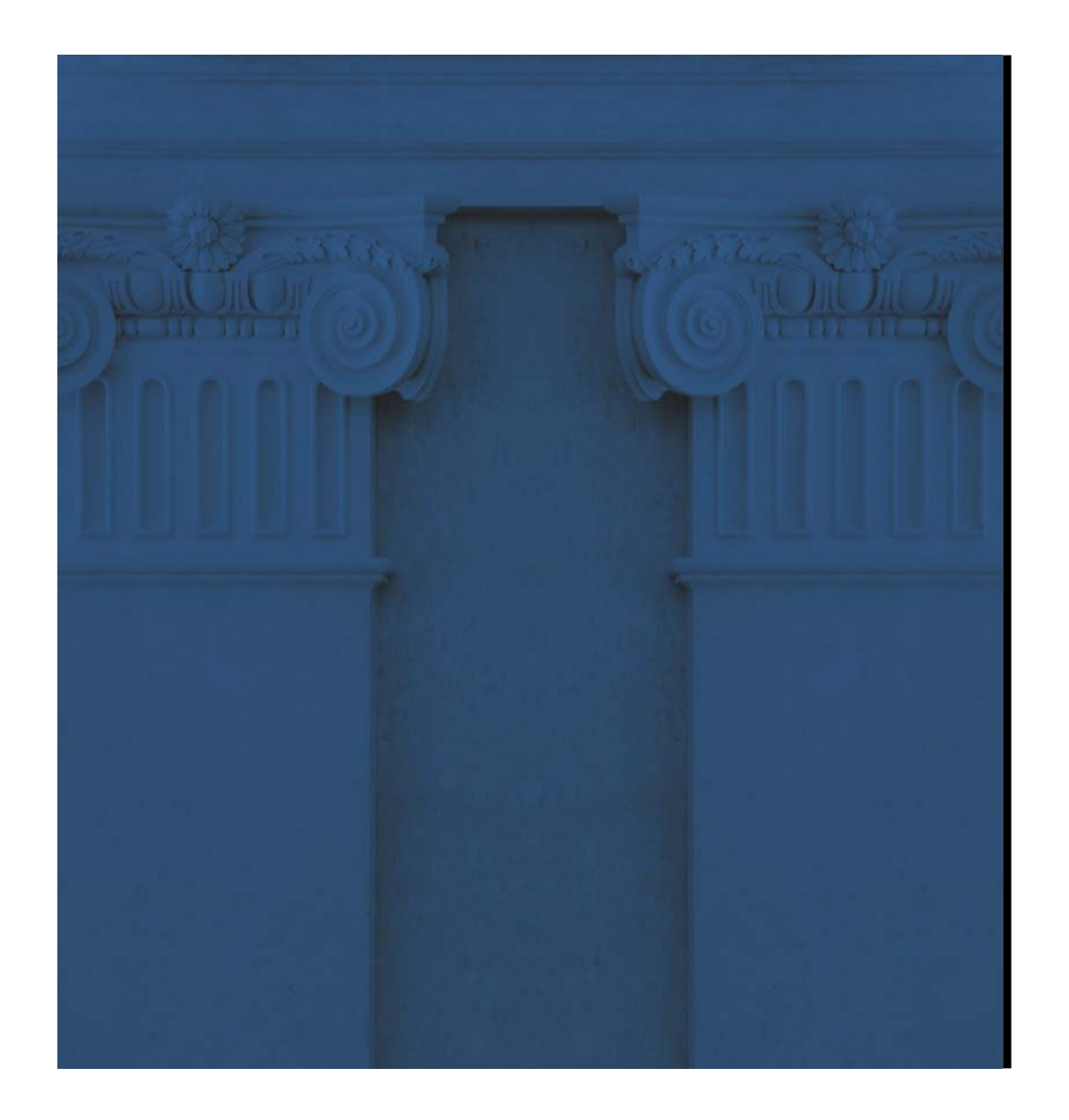

# **ECMS** EUROSYSTEM COLLATERAL

### SESSÃO DE FORMAÇÃO

6 E 7 JULHO 2023 | LISBOA

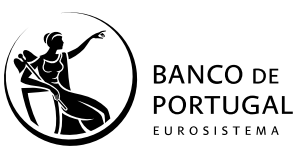

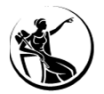

## AGENDA

01SESSÃO DE MAIO 2023Relembrando os principais tópicos

02POSIÇÃO GLOBAL Posições de colateral e crédito

03CRÉDITO INTRADIÁRIO Inserção e consulta de instruções, consulta de posições e casos práticos

04GARANTIA SICOIInserção e consulta de instruções, consulta de posições, casos práticos e impacto no CI 05OPERAÇÕES DE MERCADO ABERTO Consulta de operações, juros e posições

> FACILIDADE DE CEDÊNCIA Registo e consulta de facilidade de cedência e consulta de facilidade de cedência automática

07RELATÓRIOS DE OPMConsulta e extração de relatórios de OPM

08CONTACTOSComo chegar até nós

06

09LIGAÇÕES E DOCUMENTAÇÃO Onde ir e o que ler

Relembrando os principais tópicos

**01**

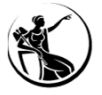

#### ENSAIO DE PRÉ-MIGRAÇÃO

Cronologia e atividades

POSIÇÃO GLOBAL Detalhes da *pool* de colateral e crédito

#### MOBILIZAÇÃO DE TÍTULOS (Des)mobilização, consulta e cancelamento de instruções e consulta de posições

*MARGIN CALL* E *CASH*Consultar *margin call* e (des)mobilizar *cash*

#### ATIVOS GERIDOS EXTERNAMENTE

Consulta de instruções e posições

#### DEPÓSITOS A TERMO FIXO Consulta de operações

PROJEÇÃO DE *POOL* Consulta de posições e projeção futura de *pool*

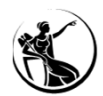

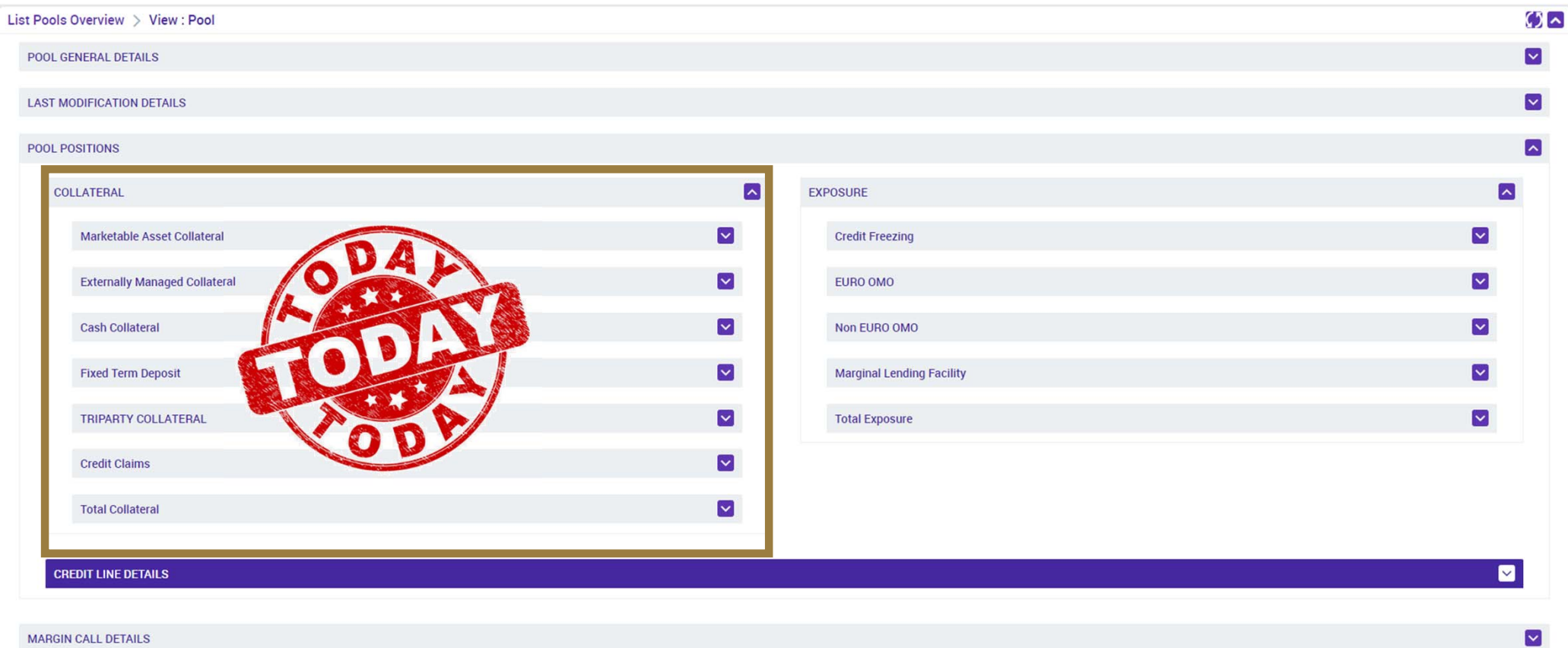

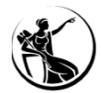

VS. JULHO 2023

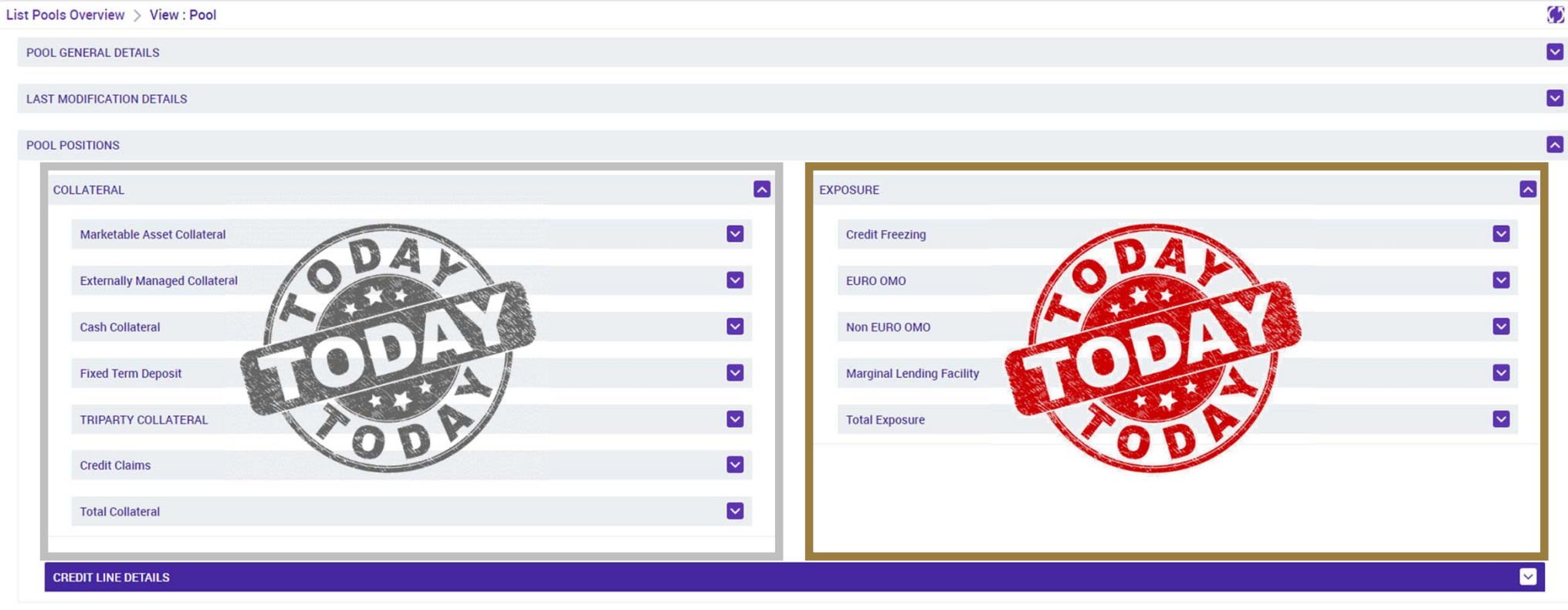

MARGIN CALL DETAILS

**SESSÃO DE FORMAÇÃO SOBRE O ECMS 6**

**JULHO 2023**

 $\overline{\mathbf{v}}$ 

#### POSIÇÃO GLOBAL Posições de colateral e crédito

**02**

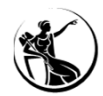

### POSIÇÃO GLOBAL POSIÇÕES DE COLATERAL E CRÉDITO

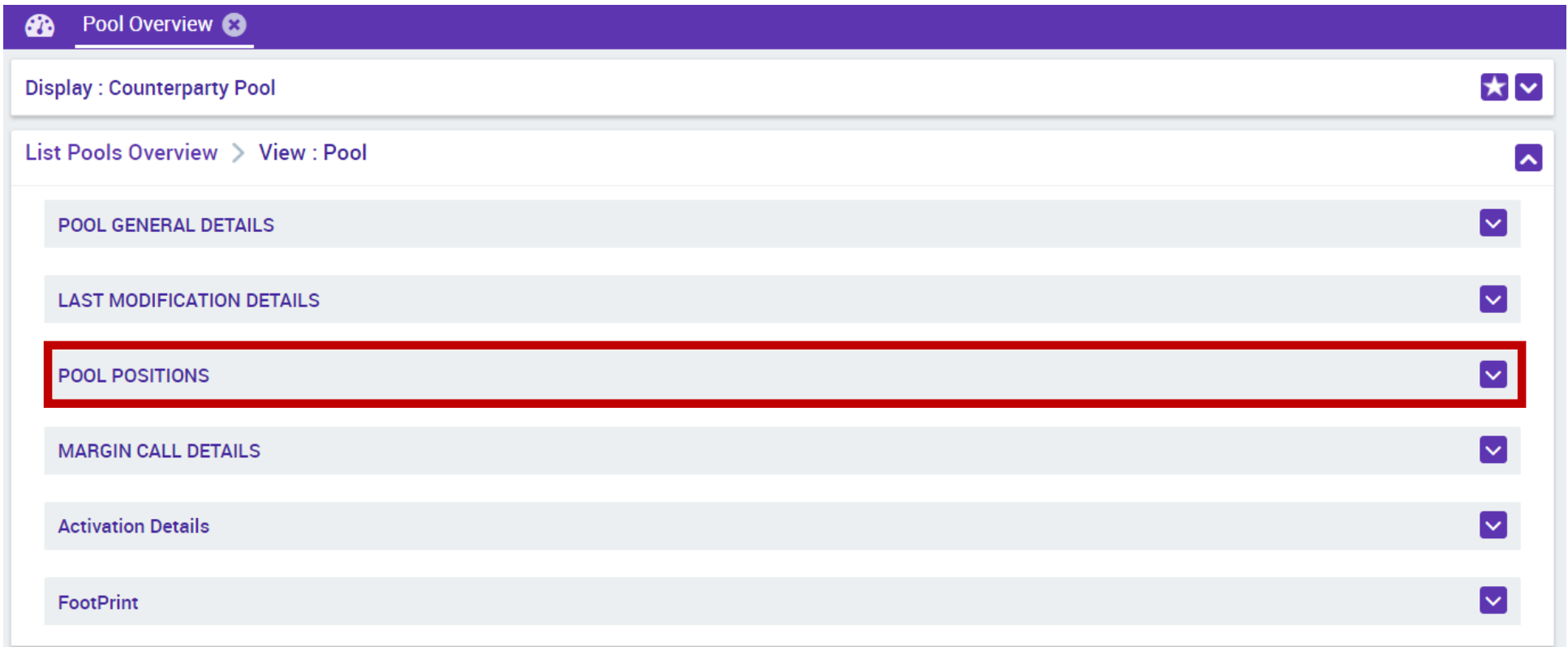

Para mais informações acerca do acesso ao *ecrã*: consultar a sessão de maio de 2023.

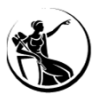

 $\sim$ 

**9**

## POSIÇÃO GLOBAL POSIÇÕES DE COLATERAL E CRÉDITO

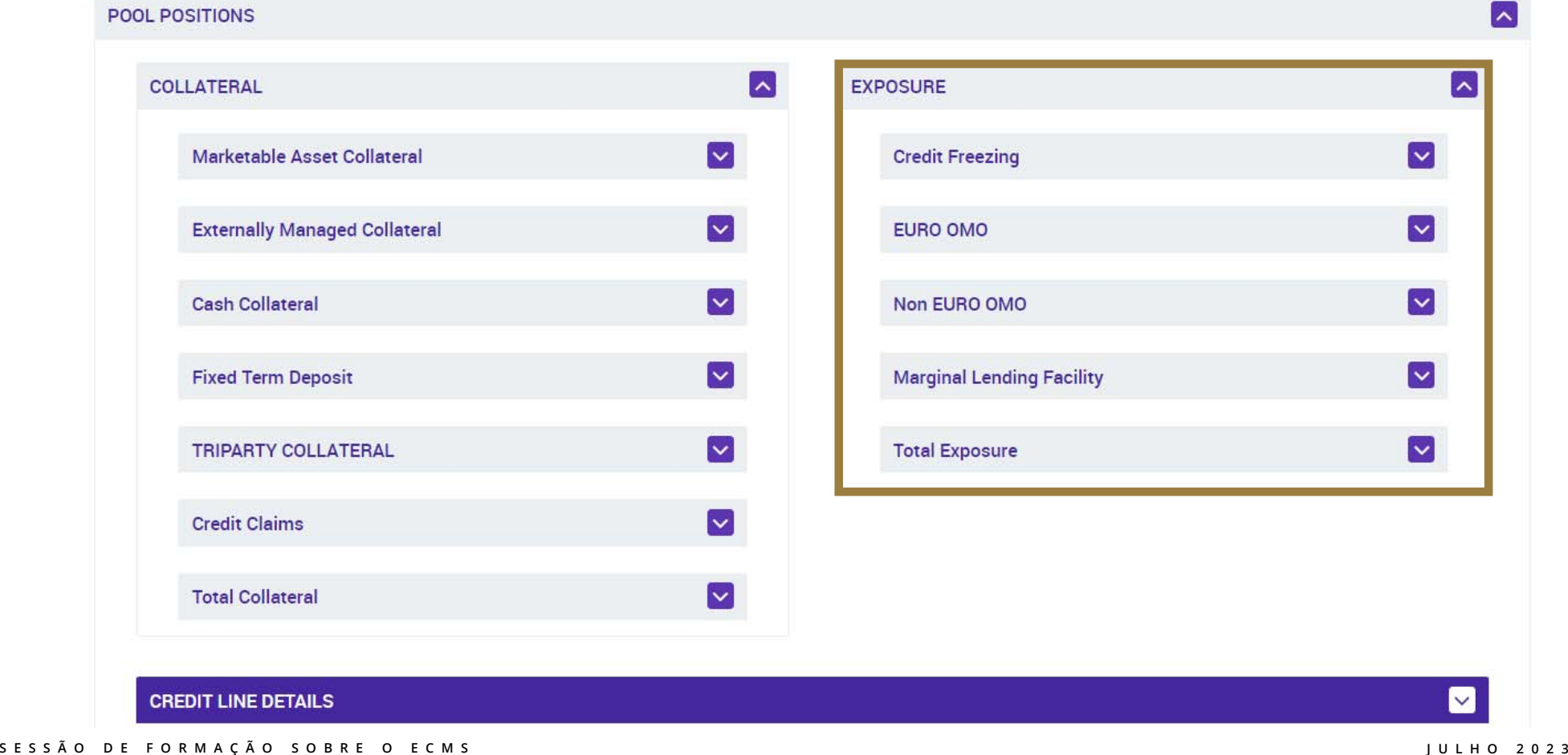

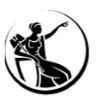

**10**

## POSIÇÃO GLOBAL

#### POSIÇÕES DE COLATERAL E CRÉDITO

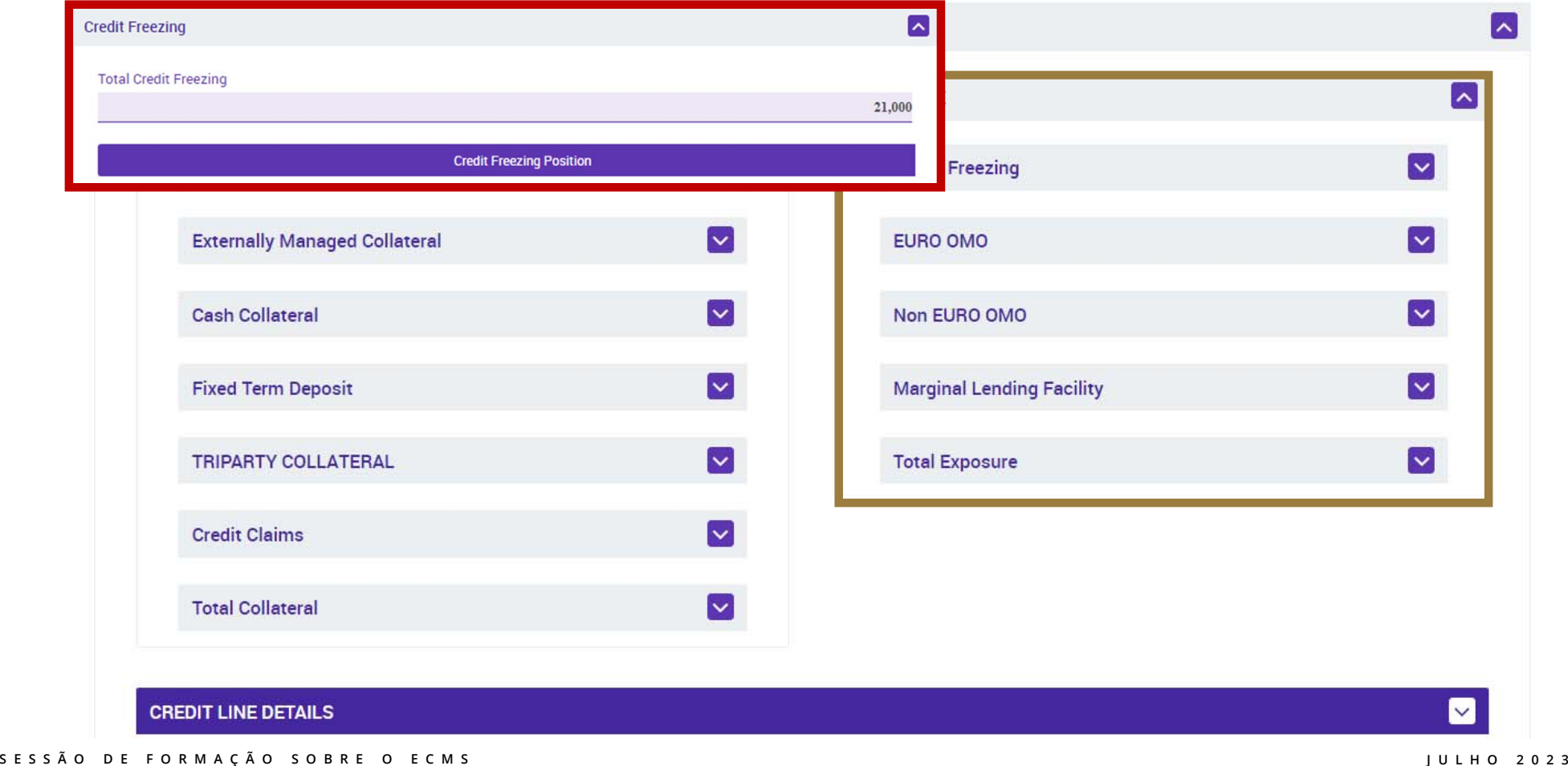

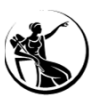

## POSIÇÃO GLOBAL

#### POSIÇÕES DE COLATERAL E CRÉDITO

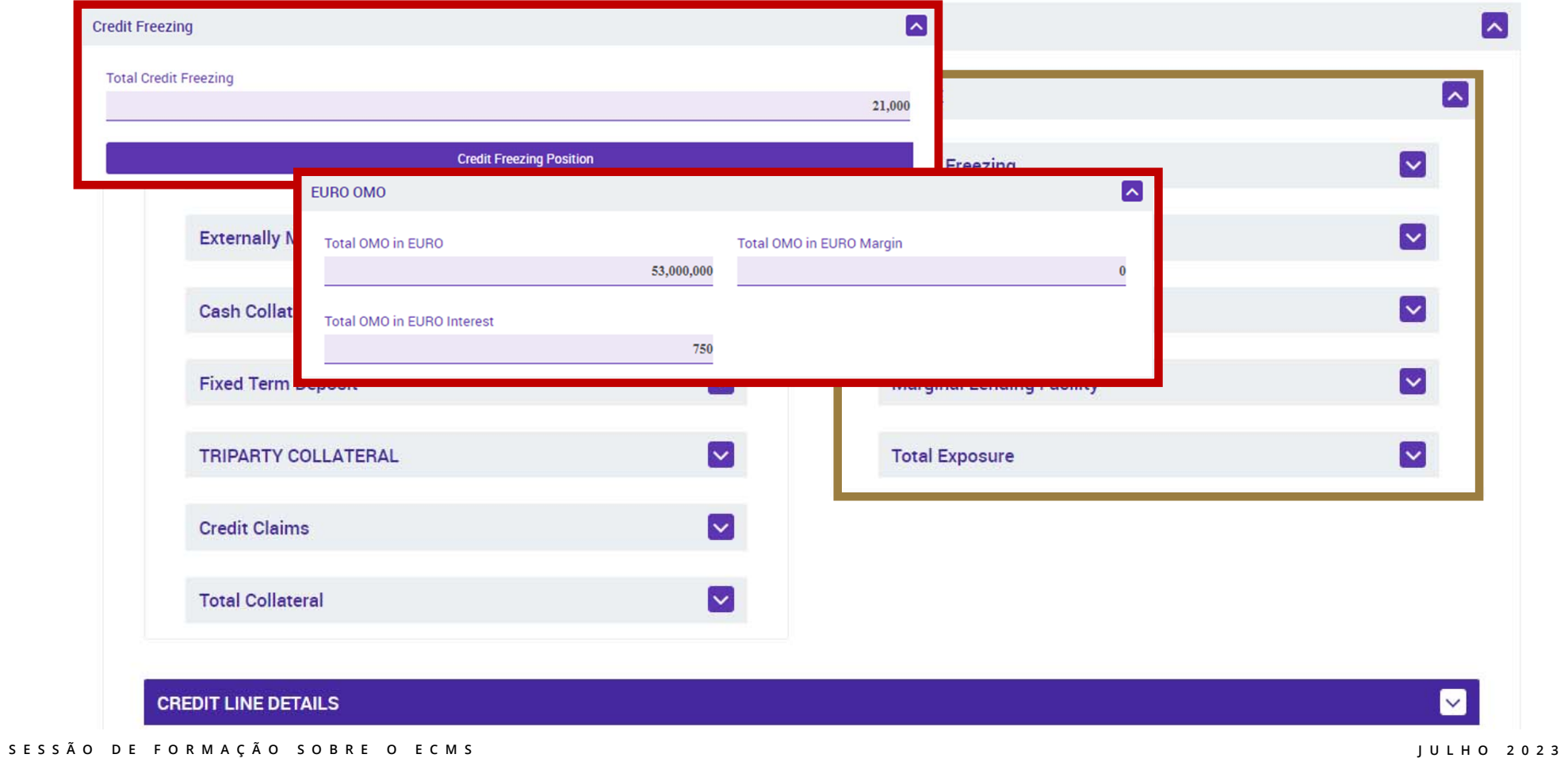

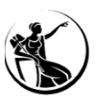

## POSIÇÃO GLOBAL

#### POSIÇÕES DE COLATERAL E CRÉDITO

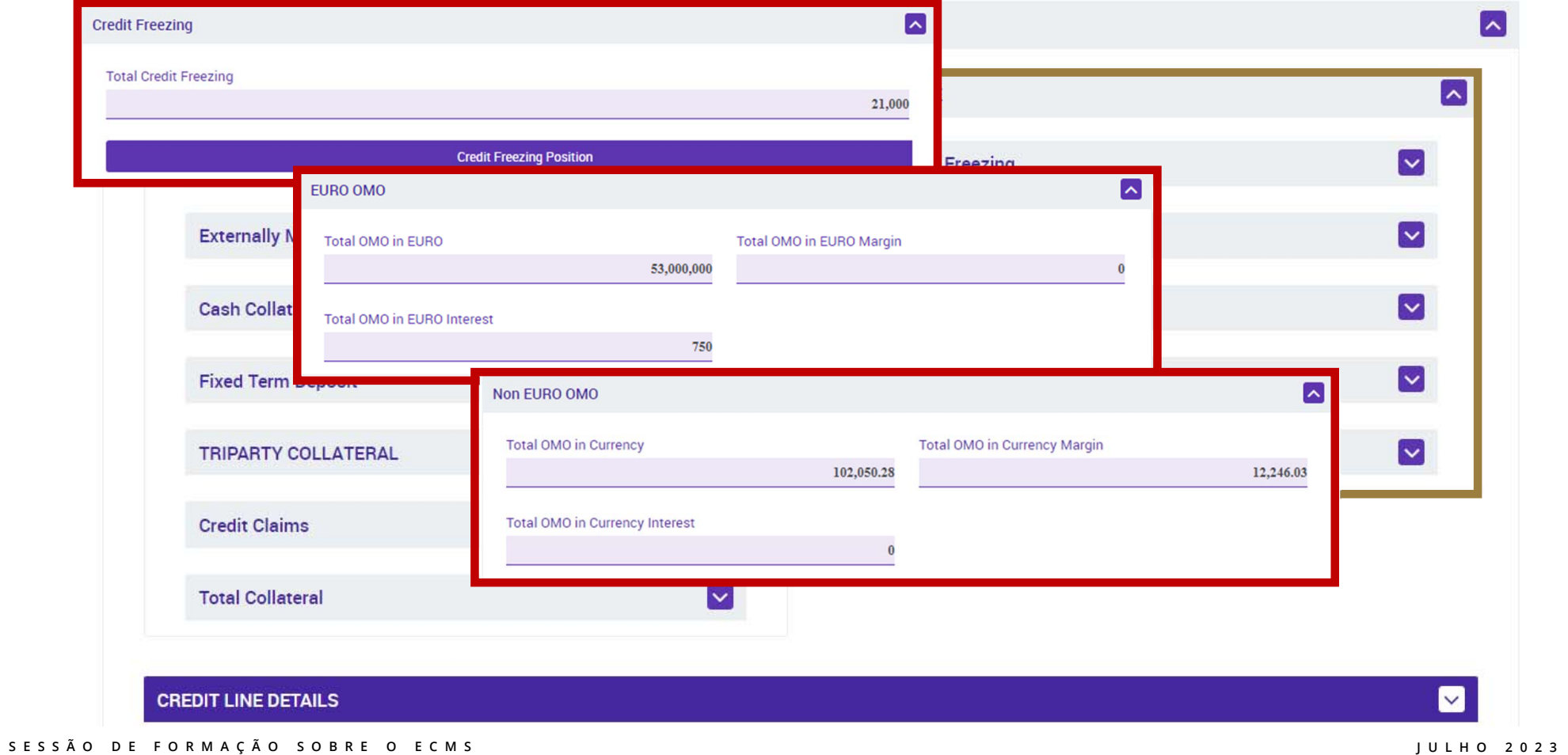

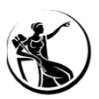

## POSIÇÃO GLOBAL

#### POSIÇÕES DE COLATERAL E CRÉDITO

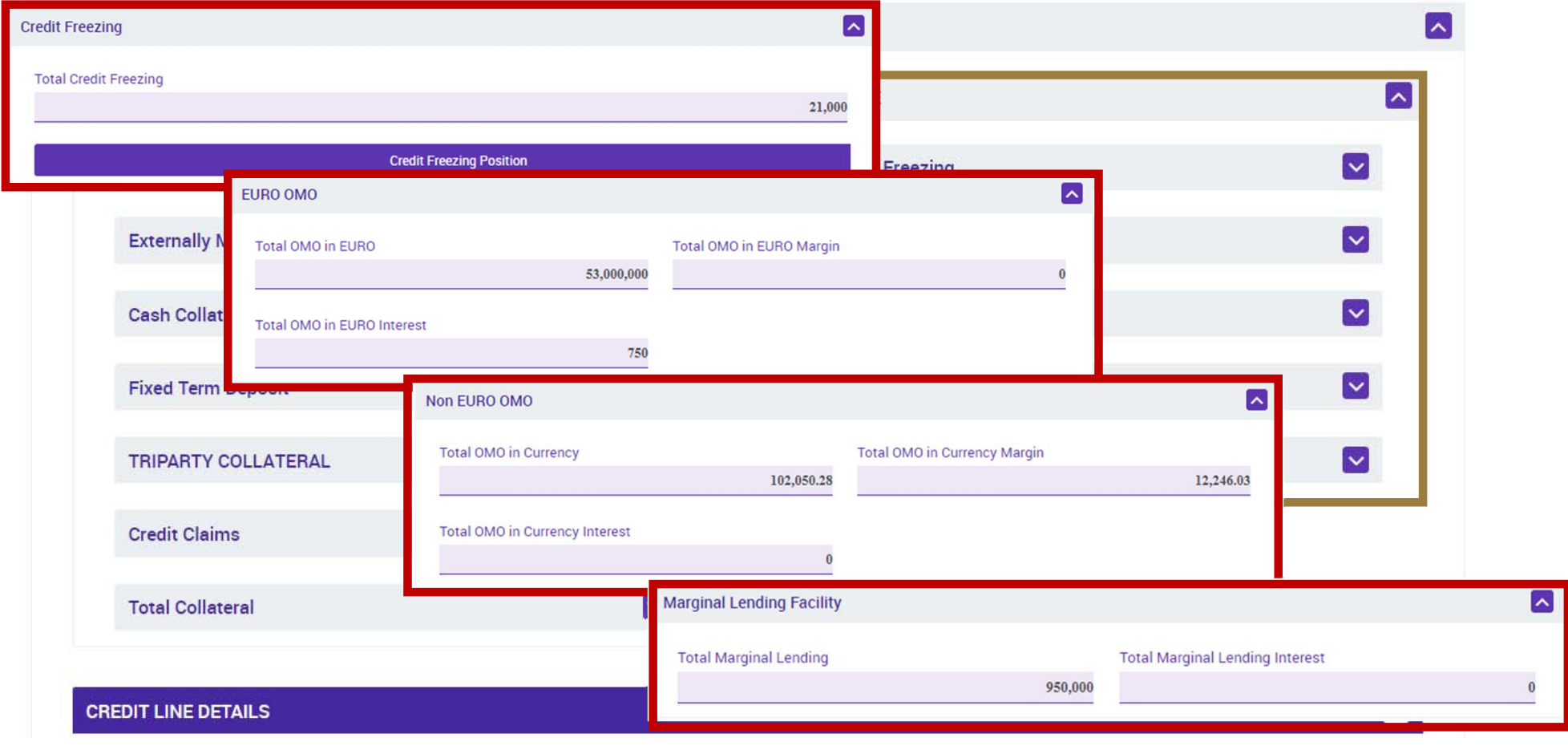

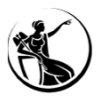

## POSIÇÃO GLOBAL POSIÇÕES DE COLATERAL E CRÉDITO

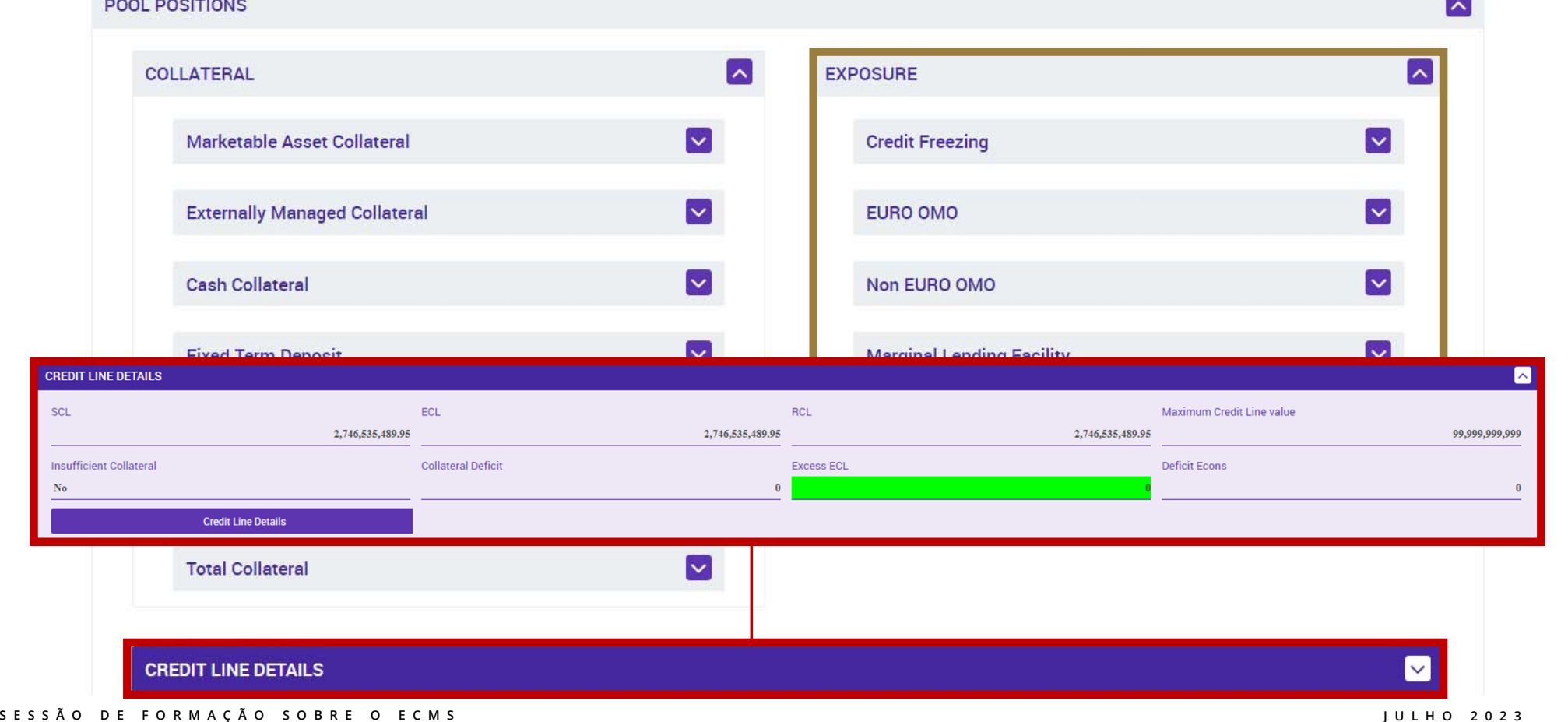

**14**

# CRÉDITO INTRADIÁRIO

- 03.1 Enquadramento
- 03.2 Conceitos
- 03.3 Horário
- 03.4 Principais alterações
- 03.5 Caso de teste relevante
- 03.6 Atualização do valor máximo da linha de crédito intradiário (MaCL)
- 03.7 Consulta de instruções
- 03.8 Consulta de posições 03.8 Consulta de posições<br>03.9 Casos práticos
- 

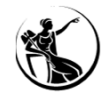

### CRÉDITO INTRADIÁRIOENQUADRAMENTO

#### **TARGET** *Guideline*

#### ORIENTAÇÃO (UE) 2022/912 DO BANCO CENTRAL EUROPEU de 24 de fevereiro de 2022 - **Parte II - Artigos 10º a 13º**

### **Entidades elegíveis:**

- 1. Instituições de crédito **estabelecidas na União** ou **no Espaço Económico Europeu (EEE)** que sejam contrapartes **elegíveis para operações de política monetária do Eurosistema** <sup>e</sup> tenham **acesso à facilidade de cedência de liquidez**;
- 2. As sucursais estabelecidas na União ou no EEE deinstituições de crédito estabelecidas fora do EEE, desde que essas estejam estabelecidas no mesmo país que <sup>o</sup> Banco Central.
- 3. Instituições de crédito estabelecidas na União ou no EEE que não sejam contrapartes elegíveis para operações de política monetária do Eurosistema e/ou que não tenham acesso à facilidade permanente de cedência de liquidez, incluindo quando atuam através de uma sucursal estabelecida na União ou no EEE e incluindo sucursaisestabelecidas na União ou no EEE de instituições de crédito estabelecidas fora do EEE;
- 4. Departamentos do tesouro de administrações centrais ou regionais de Estados-Membros ativos nos mercados monetários, <sup>e</sup> entidades do setor público de Estados-Membros autorizadas <sup>a</sup> manter contas para os seus clientes;
- 5. Empresas de investimento estabelecidas na União ou no EEE, desde que tenham celebrado um acordo com um participante com acesso ao crédito intradiário, para garantir que qualquer posição devedora residual no final do dia relevante seja coberto;
- 6. Outras entidades (não abrangidas no ponto 3) que gerem sistemas periféricos <sup>e</sup> atuem nessa qualidade.

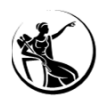

## CRÉDITO INTRADIÁRIO ENQUADRAMENTO

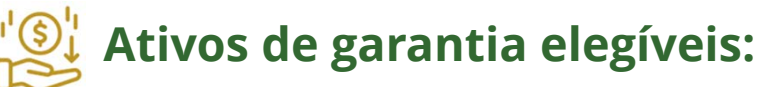

1. Concedido com base em ativos de garantia elegíveis, i.e. **ativos elegíveis para a realização de operações de política monetária do Eurosistema**, estando sujeitos às mesmas regras de avaliação <sup>e</sup> controlo de risco que as estabelecidas na parte 4 da Orientação (UE) 2015/510 (BCE/2014/60).

#### **Procedimento de concessão:**

- 1.Concedido por um período inferior <sup>a</sup> um dia de negócio **sem juros**;
- 2.Concedido **em dias de negócio TARGET**;
- 3. O não reembolso do crédito intradiário no final do dia será automaticamente considerado como um **pedido de recurso à facilidade permanente de cedência de liquidez** (aplicável às entidades referidas no ponto 1. <sup>e</sup> 2. do slide anterior). O não reembolso do crédito intradiário no final do dia, por qualquer motivo, torná-la-á passível de **sanções pecuniárias** (aplicável às entidades referidas no ponto 3., 5. <sup>e</sup> 6. do slide anterior).

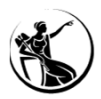

## CRÉDITO INTRADIÁRIOENQUADRAMENTO

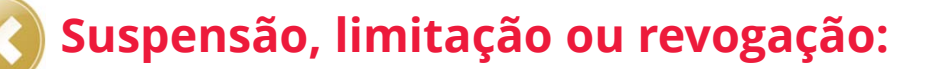

- 1.A *Main Cash Account* (MCA) for suspensa ou encerrada;
- 2. A entidade deixe de cumprir qualquer um dos requisitos estabelecidos para <sup>a</sup> concessão de crédito intradiário;
- 3. For tomada, por uma autoridade judicial competente ou por outra, uma decisão de instauração de procedimento de liquidação ou similar, ou de nomeação de liquidatário ou entidade oficial análoga, em relação à entidade;
- 4. Congelamento de fundos e/ou outras medidas impostas pela União que restrinjam <sup>a</sup> capacidade da entidade de usar os seus fundos;
- 5. A elegibilidade da entidade como contraparte nas operações de política monetária do Eurosistema for suspensa ou revogada.

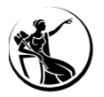

**19**

### CRÉDITO INTRADIÁRIO CONCEITOS

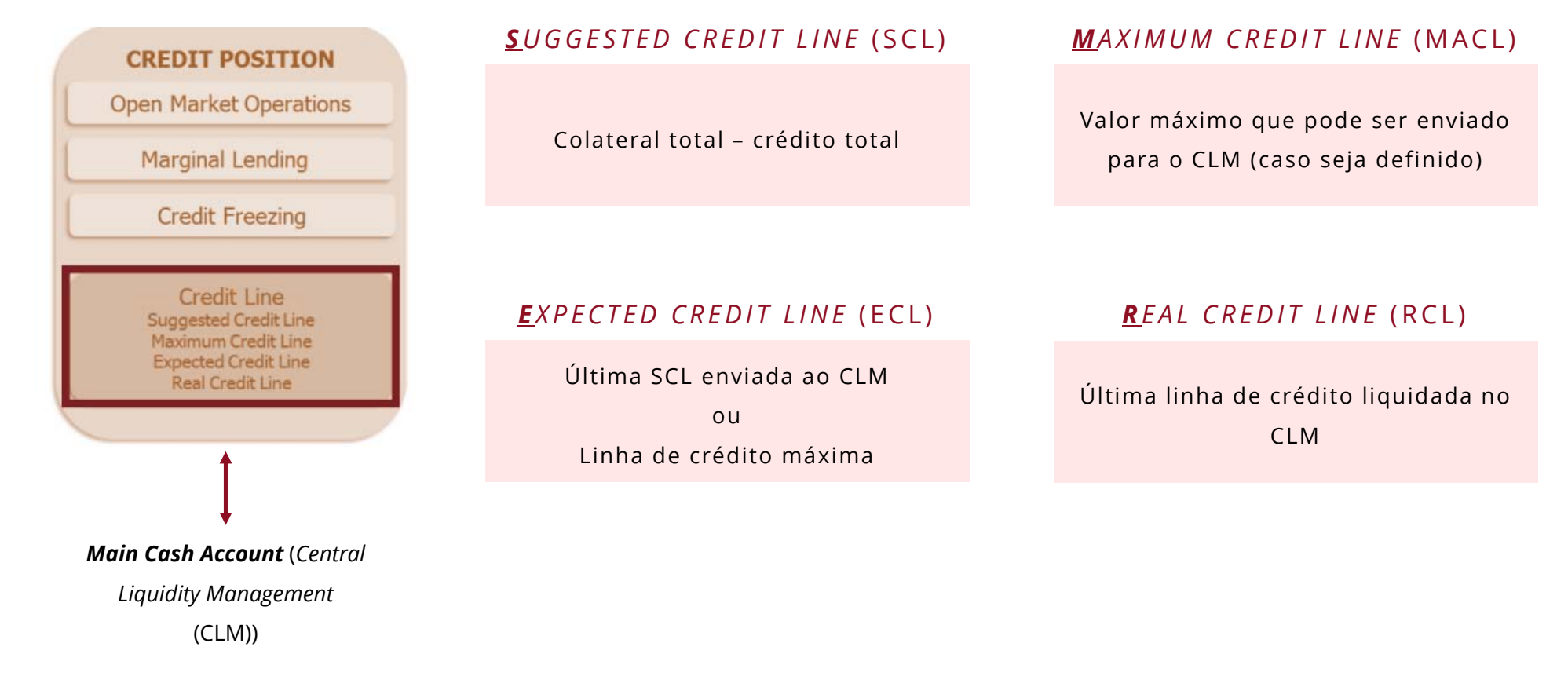

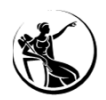

## CRÉDITO INTRADIÁRIOCONCEITOS

**!**

! Não é obrigatório <sup>a</sup> instituição definir <sup>a</sup> *Maximum Credit Line* (MaCL). No entanto, se <sup>o</sup> fizer limita <sup>o</sup> valor que será enviado para <sup>o</sup> CLM.

!O Banco de Portugal não irá definir *Maximum Credit Line* (MaCL) para as instituições.

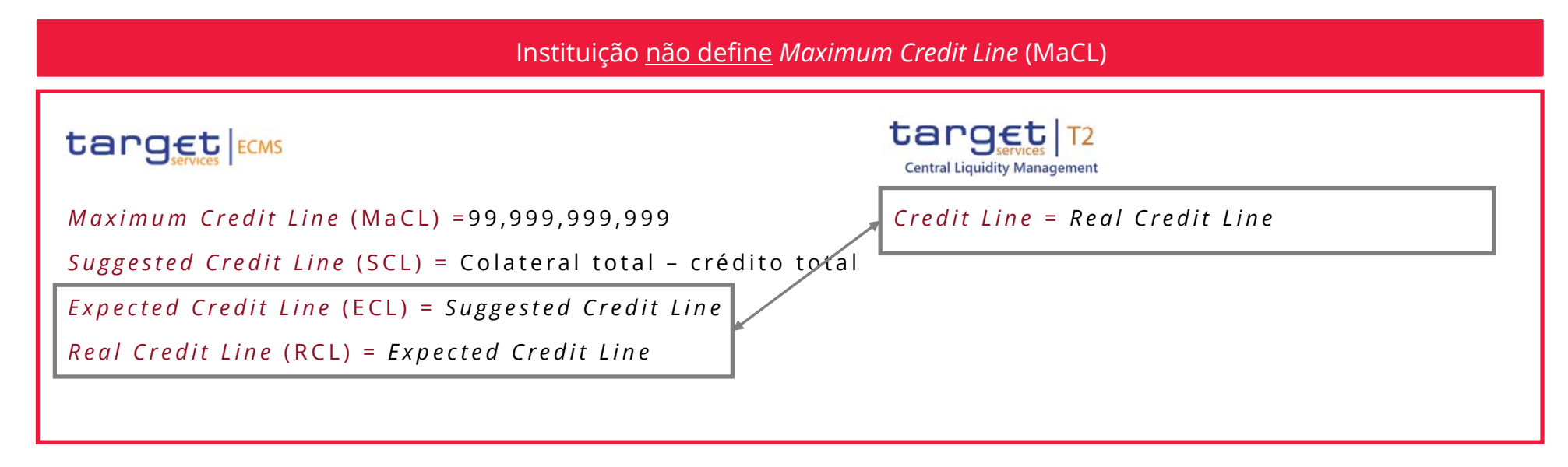

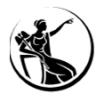

#### CRÉDITO INTRADIÁRIO CONCEITOS

**ECMS**

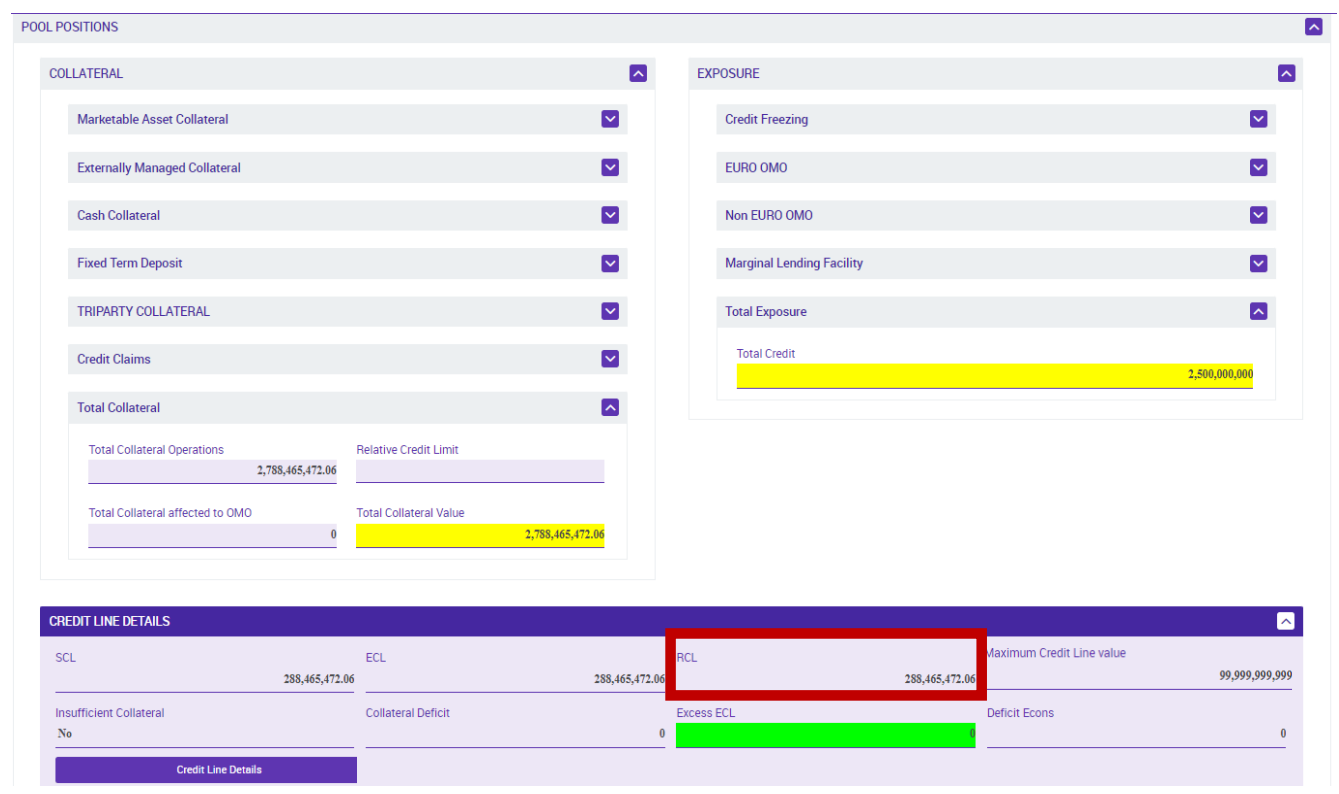

#### **TARGET - CLM**

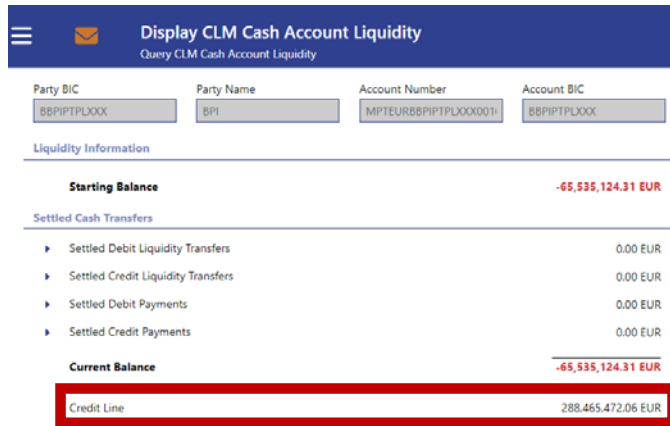

**!** Os *prints* que constam nos slides são relativos ao **ambiente de teste**, sendo os valores meramente ilustrativos.

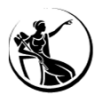

## CRÉDITO INTRADIÁRIO CONCEITOS

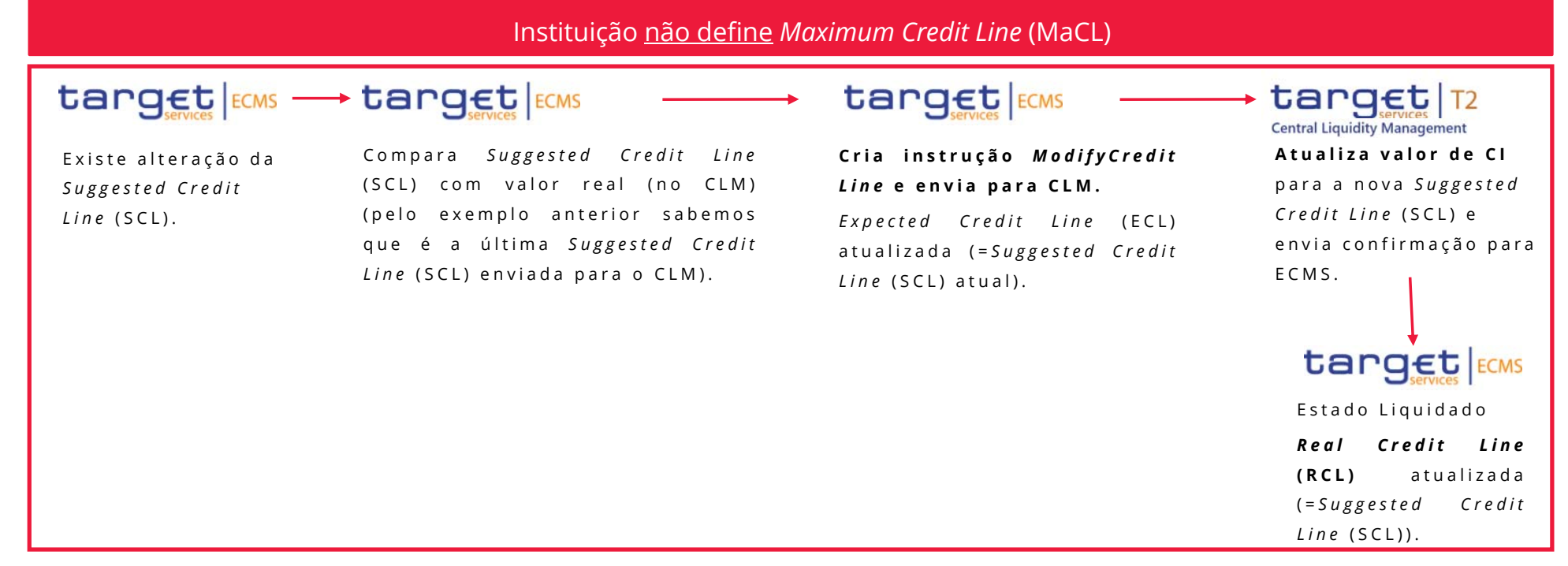

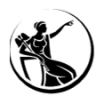

## CRÉDITO INTRADIÁRIO

#### CONCEITOS

*Suggested Credit Line* **(SCL)** permanence igual (Colateral total – crédito total)

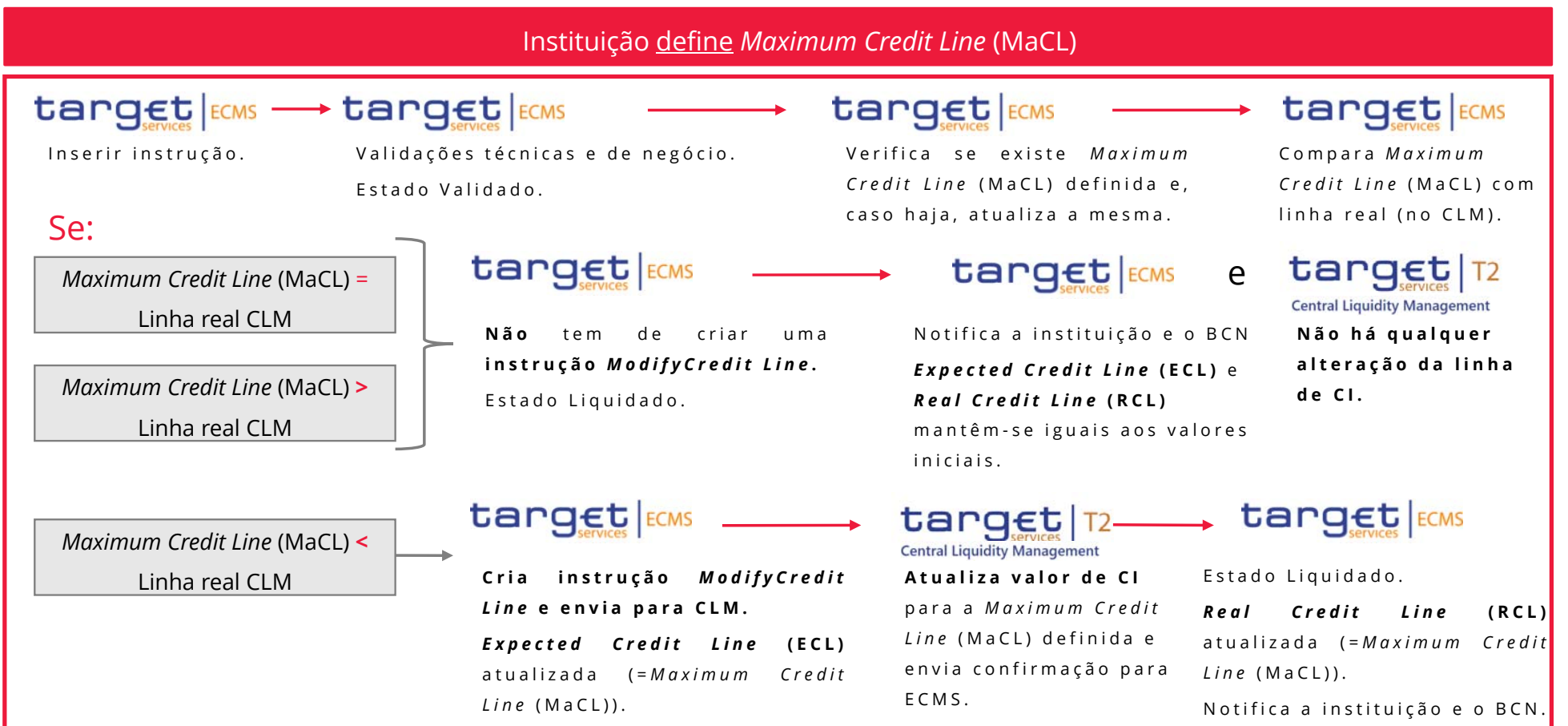

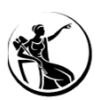

### CRÉDITO INTRADIÁRIO HORÁRIO

17h<sub>5</sub> - 17h

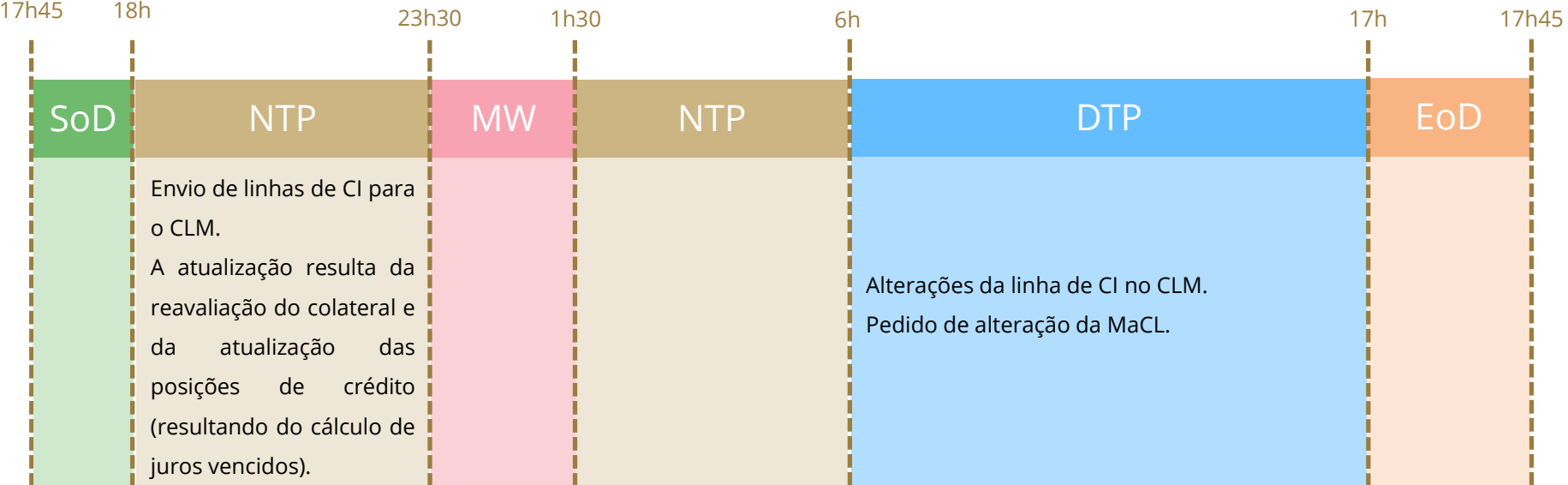

**SoD** – Start of day  $\blacksquare$  **NTP** – Night-time process  $\blacksquare$  **MW** – Maintenance window  $\blacksquare$  **DTP** – Day-time process  $\blacksquare$  **EoD** – End of Day

**SESSÃO DE FORMAÇÃO SOBRE O ECMS JULHO 2023**

**24**

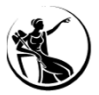

## CRÉDITO INTRADIÁRIO PRINCIPAIS ALTERAÇÕES

#### COLMS

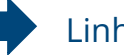

#### Linha fixa

*Maximum Credit Line* (MaCL) definida pelo Banco de Portugal

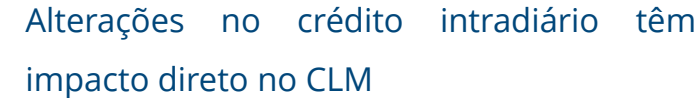

#### ECMS

#### Linha *floating*

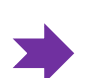

*Maximum Credit Line* (MaCL) definida pela instituição e/ou Banco de Portugal

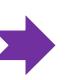

Alterações *Maximum Credit Line* (MaCL) podem ou não ter impacto direto no CLM

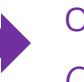

Outras operações podem ter impacto na *Suggested Credit Line* (SCL)

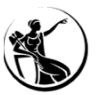

## CRÉDITO INTRADIÁRIO

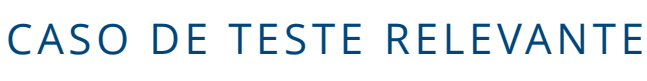

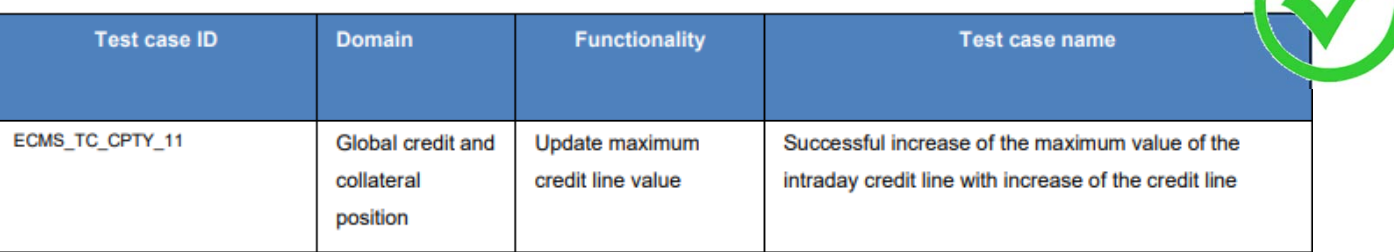

**FONTE: ECMS user testing - fundamental test cases**

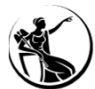

### CRÉDITO INTRADIÁRIO ATUALIZAÇÃO DO VALOR MÁXIMO DA LINHA DE CRÉDITO INTRADIÁRIO (MACL) INSERIR INSTRUÇÃO

#### <u>ECMS:</u> Mód. Collateral and Credit > Payment And Credit Line Instruction > MaCL Instruction > Input MaCL Instruction

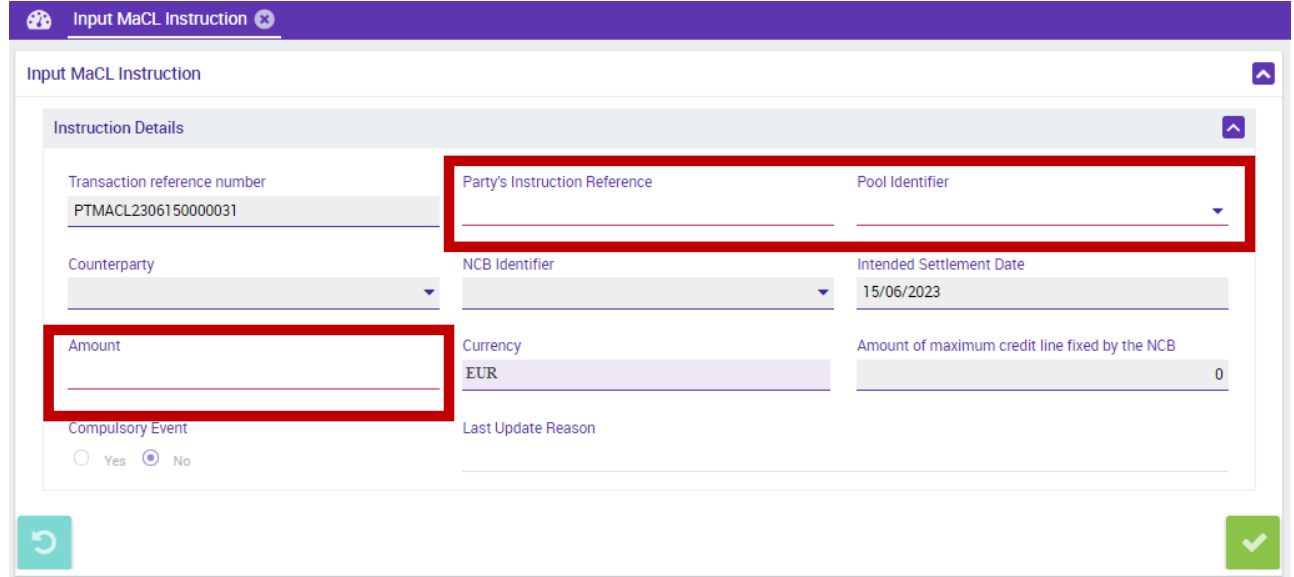

UHB Contrapartes: capítulo 4.5.2.1.1 *Create <sup>a</sup> new Counterparty MaCL instruction*

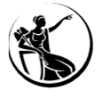

## CRÉDITO INTRADIÁRIO ATUALIZAÇÃO DO VALOR MÁXIMO DA LINHA DE CRÉDITO INTRADIÁRIO (MACL) EXEMPLO

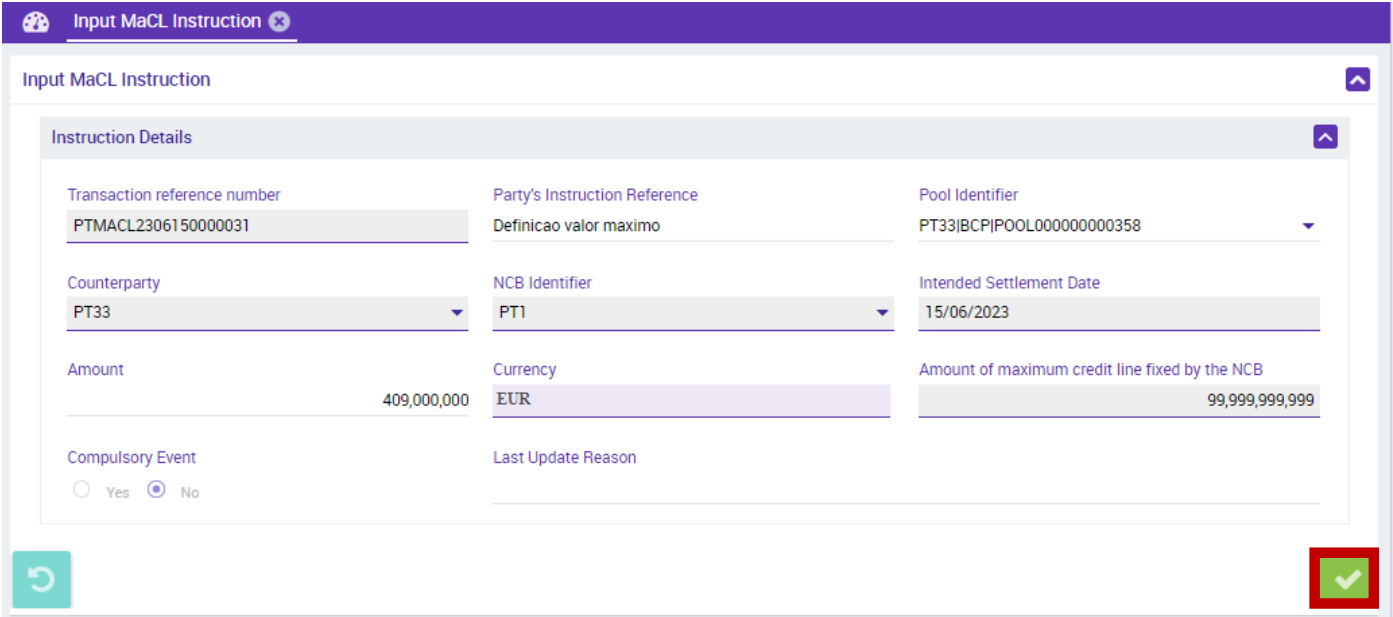

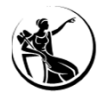

#### CRÉDITO INTRADIÁRIO

ATUALIZAÇÃO DO VALOR MÁXIMO DA LINHA DE CRÉDITO INTRADIÁRIO (MACL)

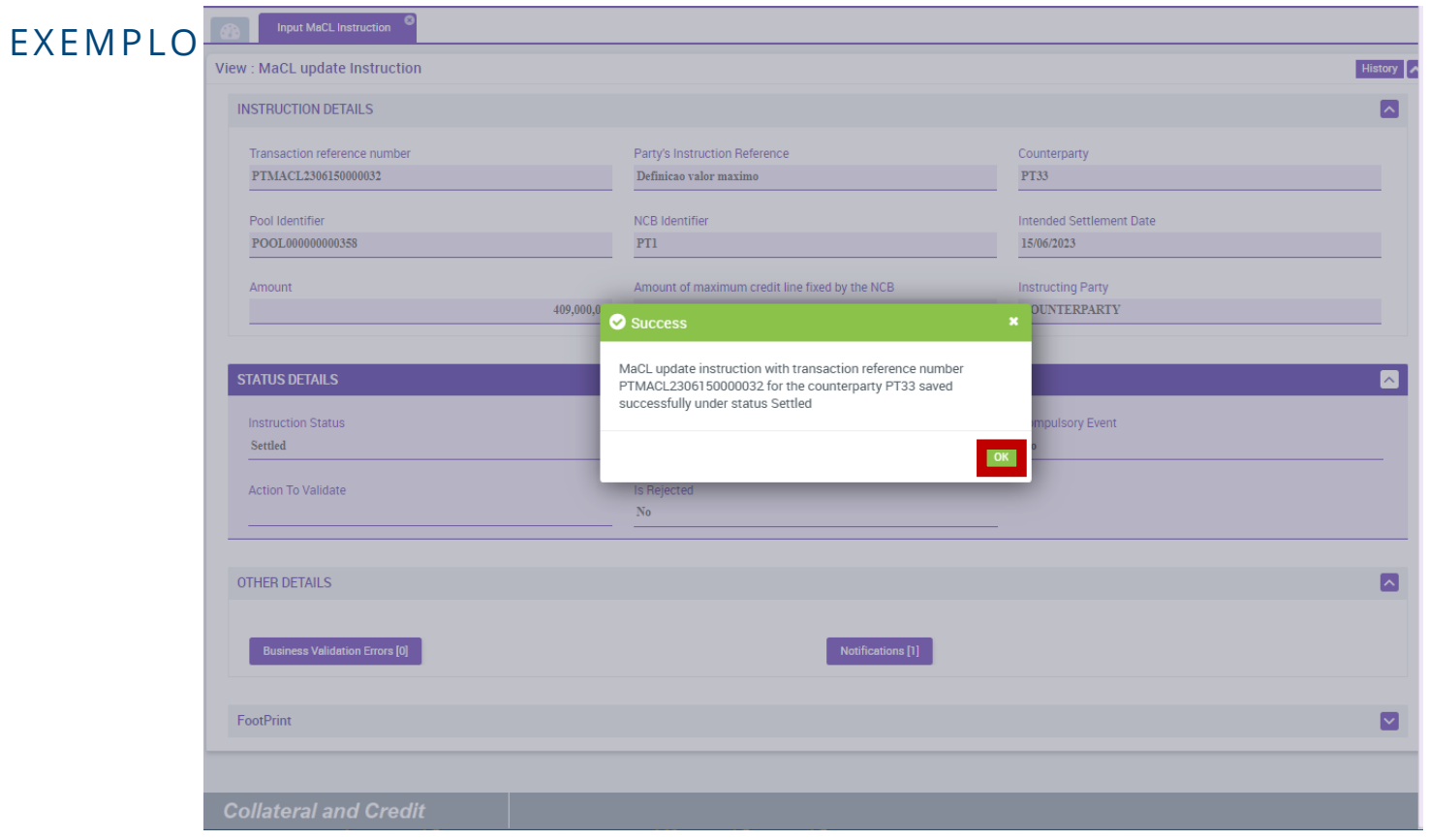

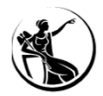

#### CRÉDITO INTRADIÁRIO

#### ATUALIZAÇÃO DO VALOR MÁXIMO DA LINHA DE CRÉDITO INTRADIÁRIO (MACL)

EXEMPLO **8** Input MaCL Instruction ©

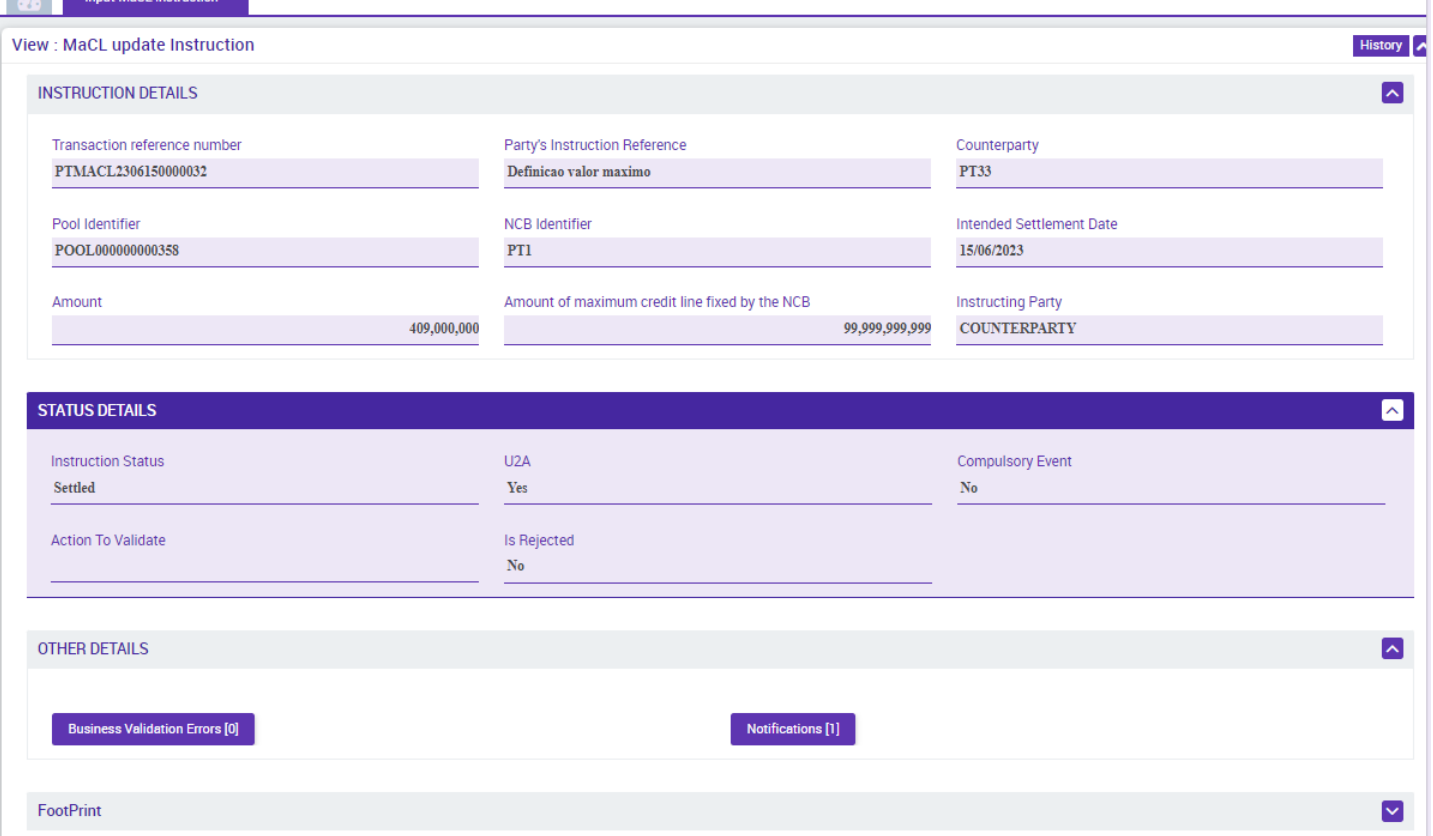

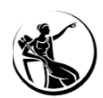

### CRÉDITO INTRADIÁRIO CONSULTA DE INSTRUÇÕES

#### <u>ECMS:</u> Mód. Collateral and Credit > Payment And Credit Line Instruction > MaCL Instruction > Display MaCL Instruction

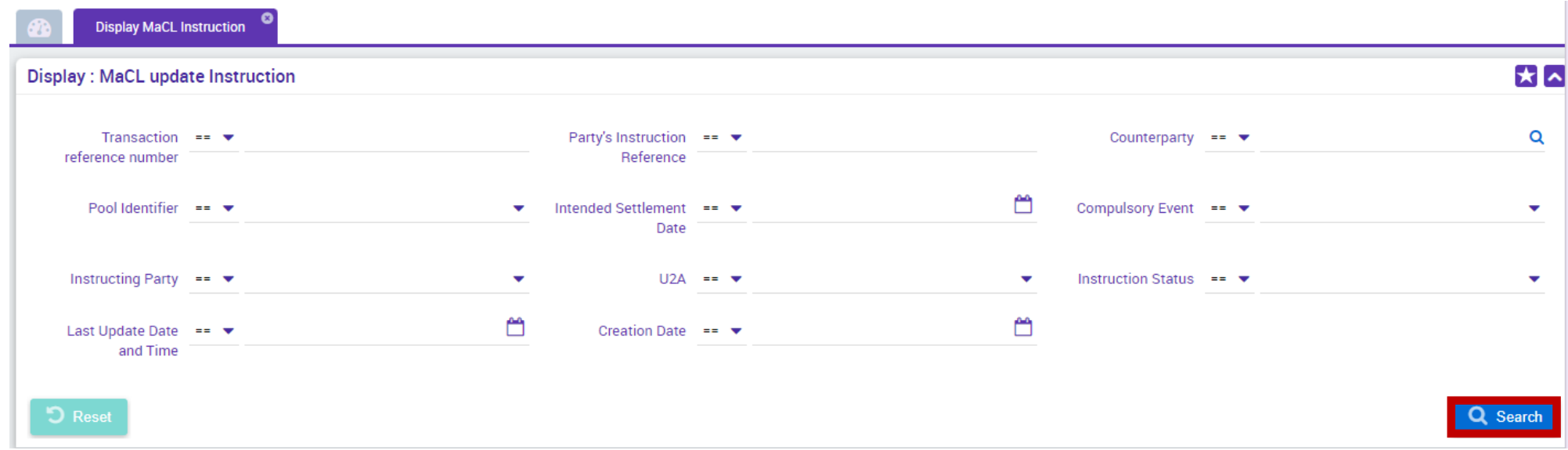

UHB Contrapartes: capítulo 4.5.2.1.2 *Display an existing Counterparty MaCL instruction*

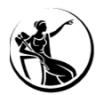

### CRÉDITO INTRADIÁRIO CONSULTA DE INSTRUÇÕES

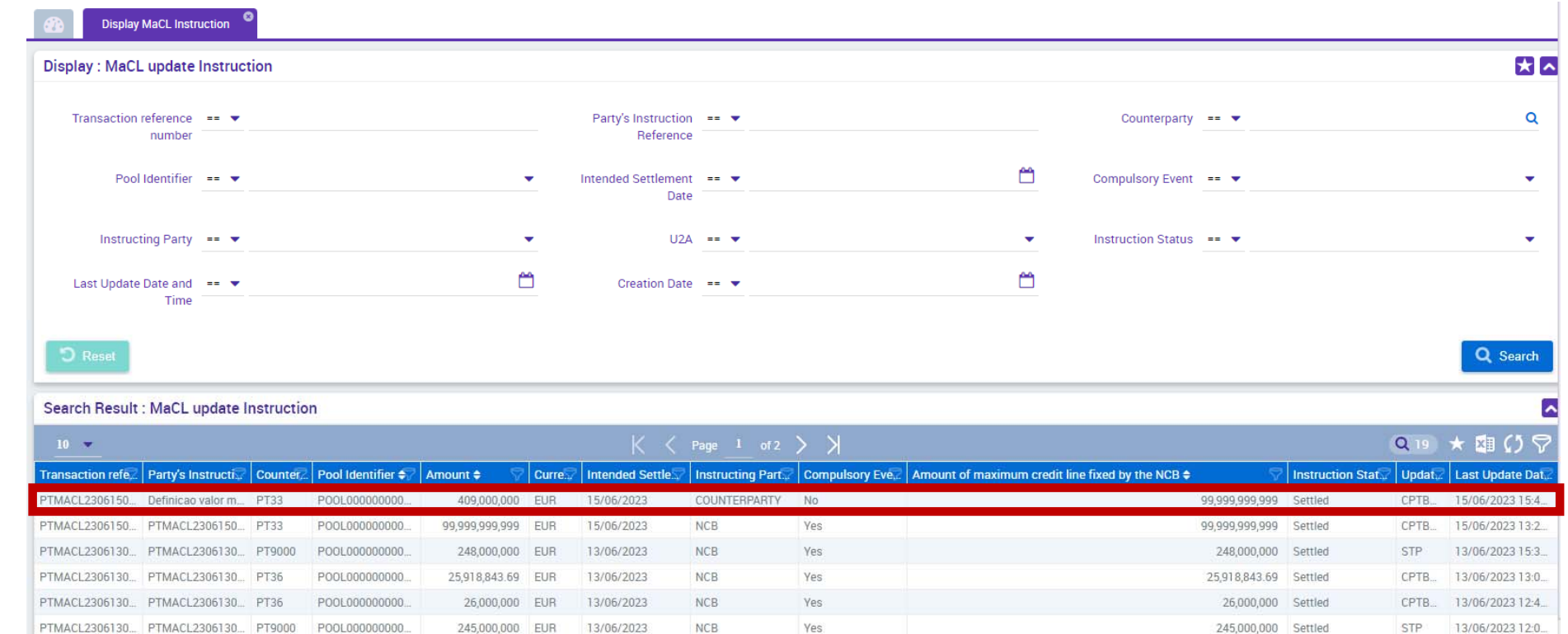

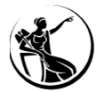

 $\lambda$ 

### CRÉDITO INTRADIÁRIO CONSULTA DE INSTRUÇÕES

#### Search Result: MaCL update Instruction

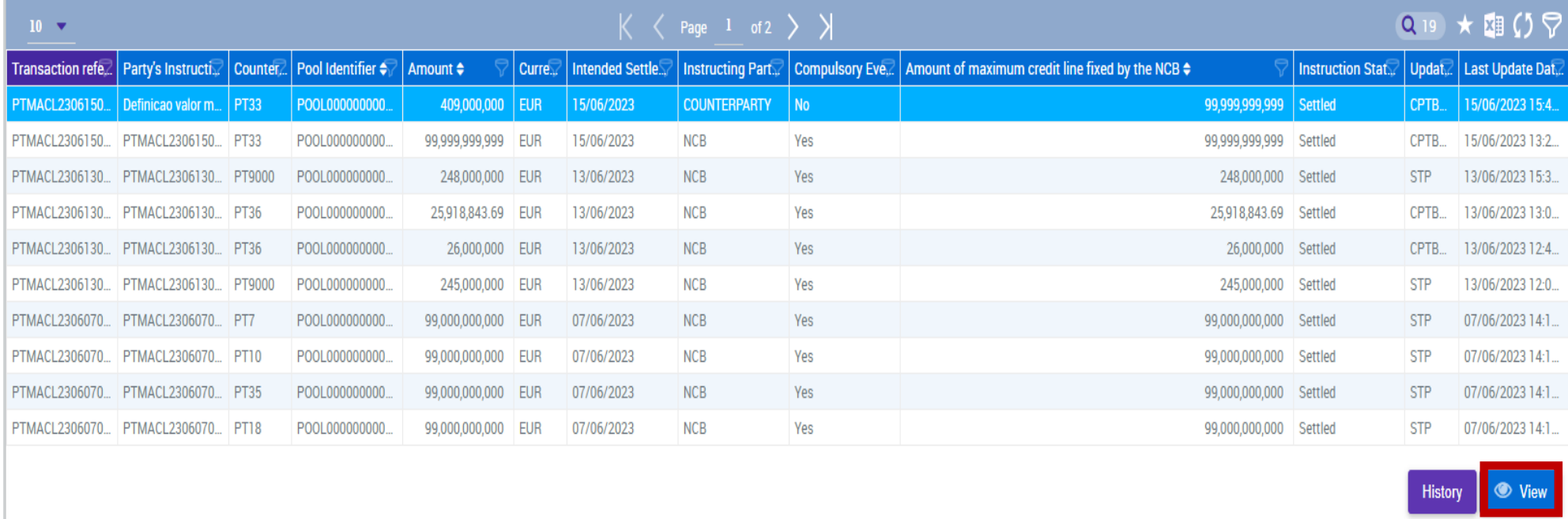

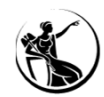

### CRÉDITO INTRADIÁRIO

#### CONSULTA DE INSTRUÇÕES

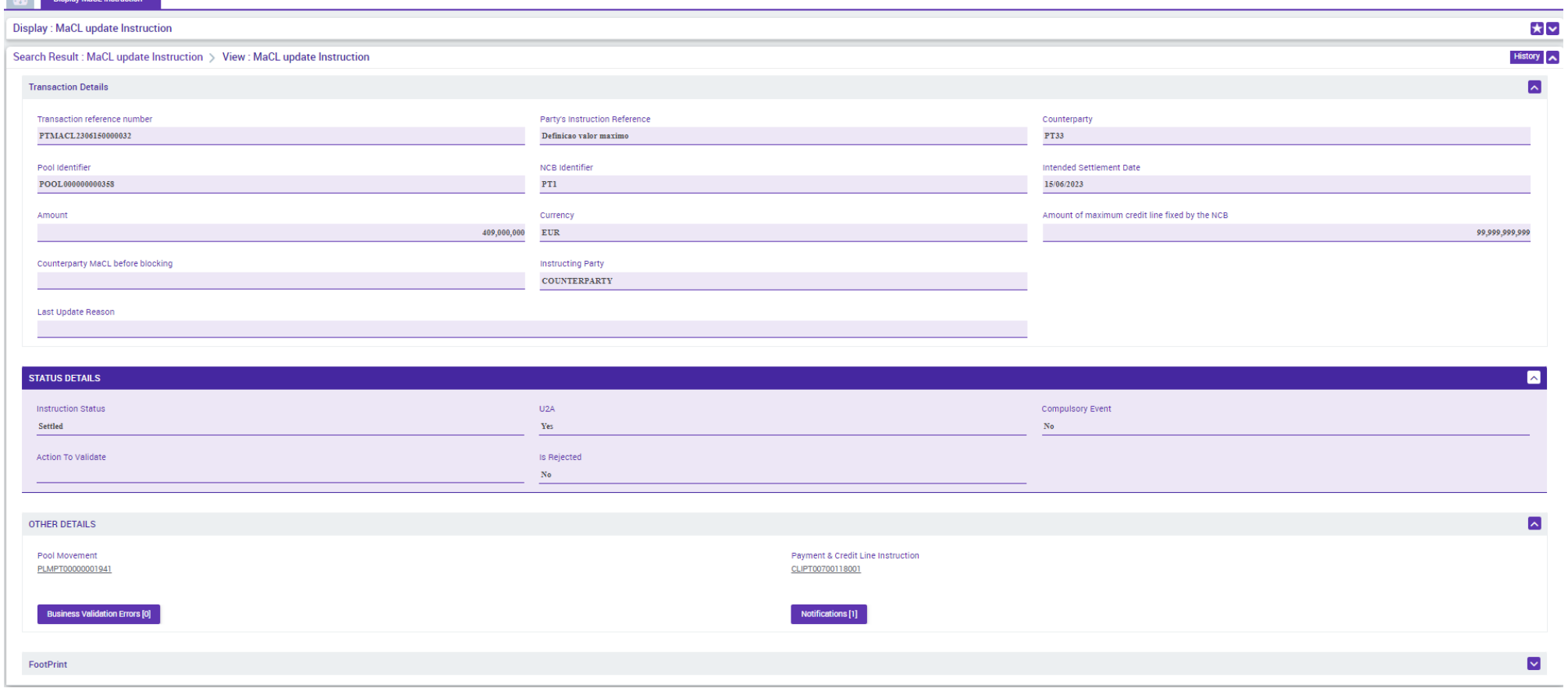

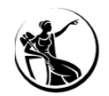

## CRÉDITO INTRADIÁRIO CONSULTA DE INSTRUÇÕES

#### DETALHE

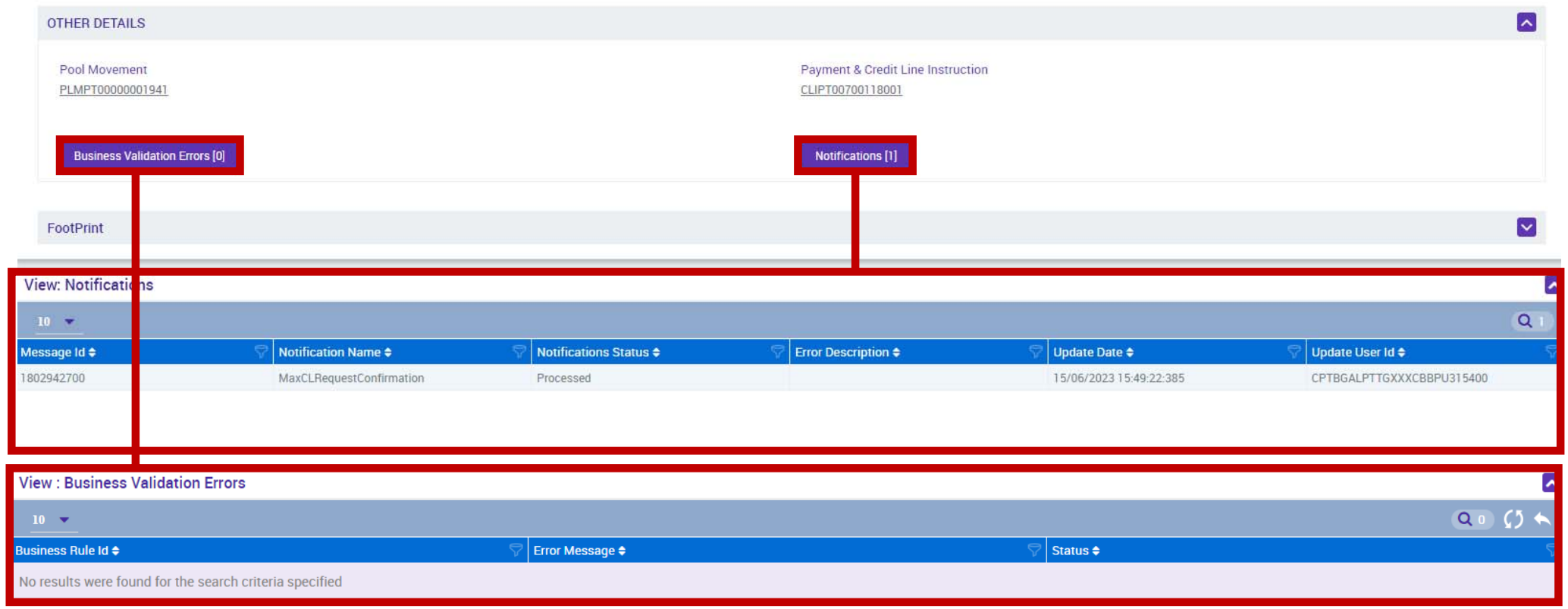

#### **SESSÃO DE FORMAÇÃO SOBRE O ECMS JULHO 2023**

**35**

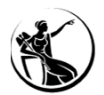

### CRÉDITO INTRADIÁRIO CONSULTA DE POSIÇÕES

#### **ECMS: Módulo** *Collateral and Credit <sup>&</sup>gt; Pool Overview <sup>&</sup>gt; Pool Overview*

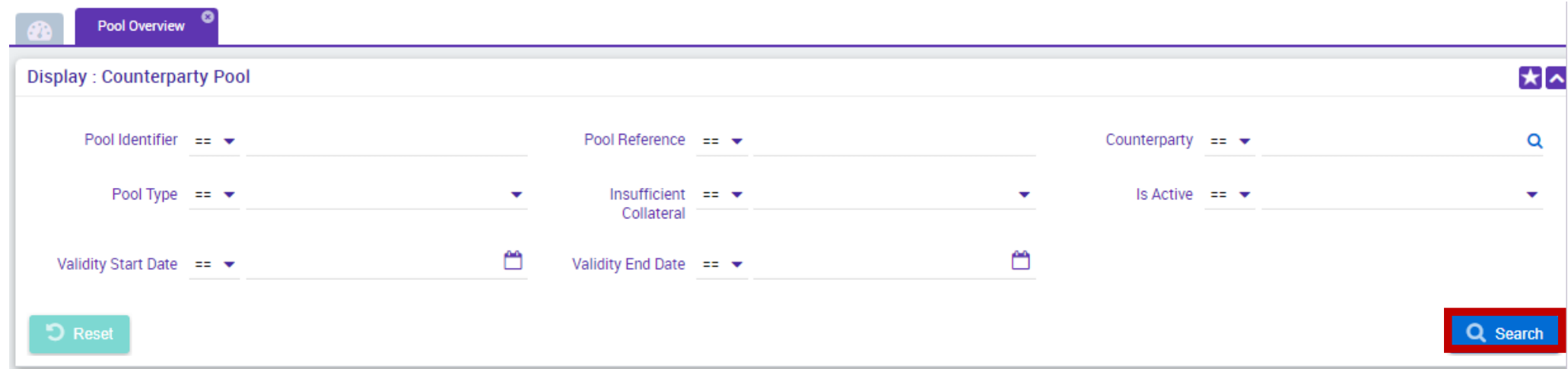

UHB Contrapartes: capítulo 3.5.1.1 *Pool Overview – Search Screen*
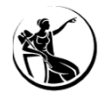

#### **ECMS: Módulo** *Collateral and Credit <sup>&</sup>gt; Pool Overview <sup>&</sup>gt; Pool Overview*

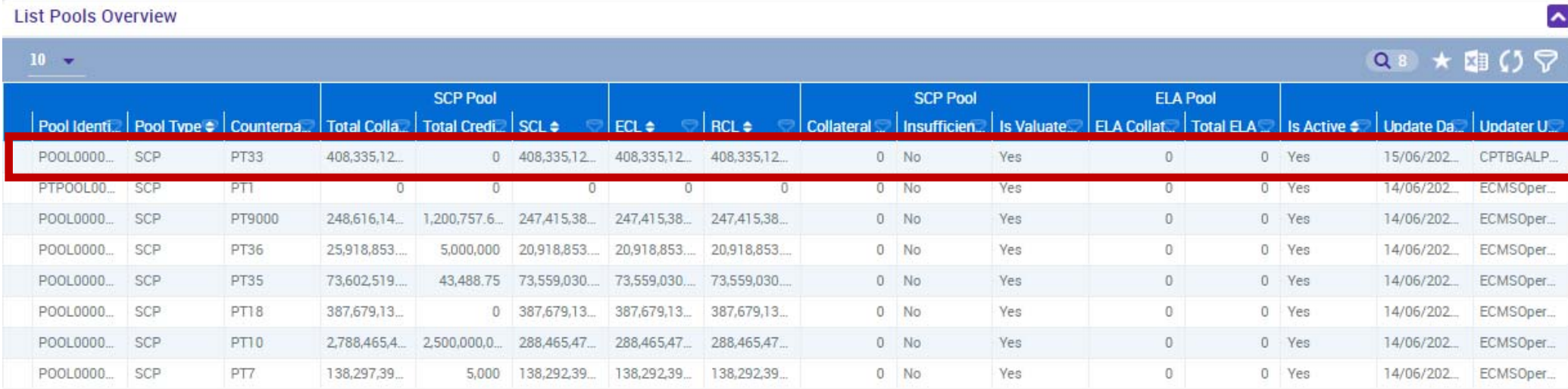

UHB Contrapartes: capítulo 3.5.1.1 *Pool Overview – Search Screen*

**SESSÃO DE FORMAÇÃO SOBRE O ECMS JULHO 2023**

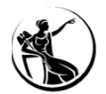

#### **ECMS: Módulo** *Collateral and Credit <sup>&</sup>gt; Pool Overview <sup>&</sup>gt; Pool Overview*

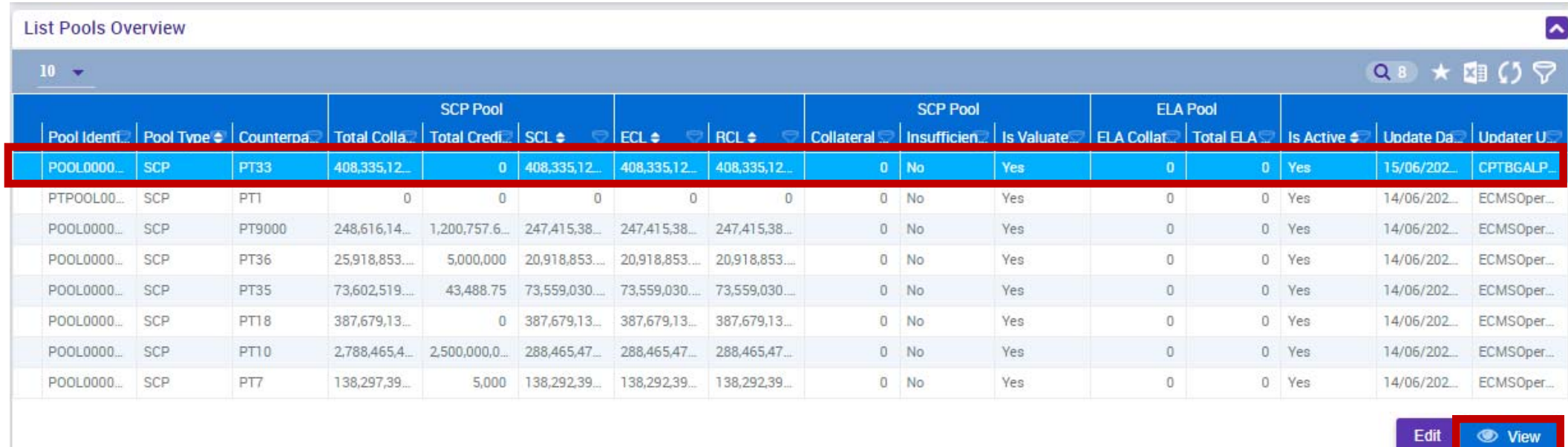

UHB Contrapartes: capítulo 3.5.1.1 *Pool Overview – Search Screen*

**SESSÃO DE FORMAÇÃO SOBRE O ECMS JULHO 2023**

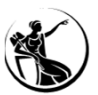

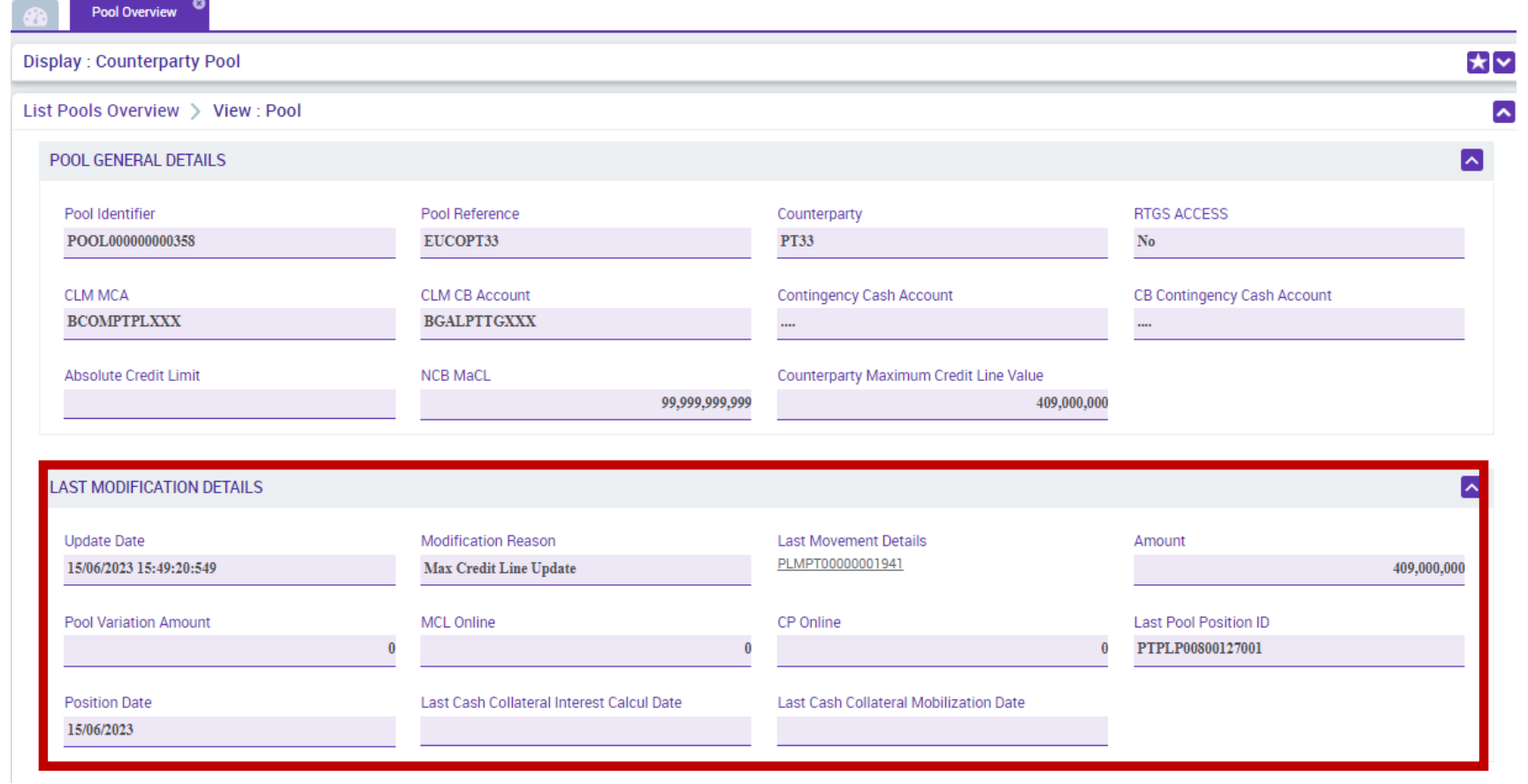

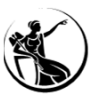

 $\blacksquare$ 

 $\sim$ 

 $\overline{\mathbf{z}}$ 

 $\overline{\mathbf{v}}$ 

 $\overline{\mathbf{v}}$ 

 $\sim$ 

 $\theta$ 

 $\sim$ 

# CRÉDITO INTRADIÁRIO CONSULTA DE POSIÇÕES

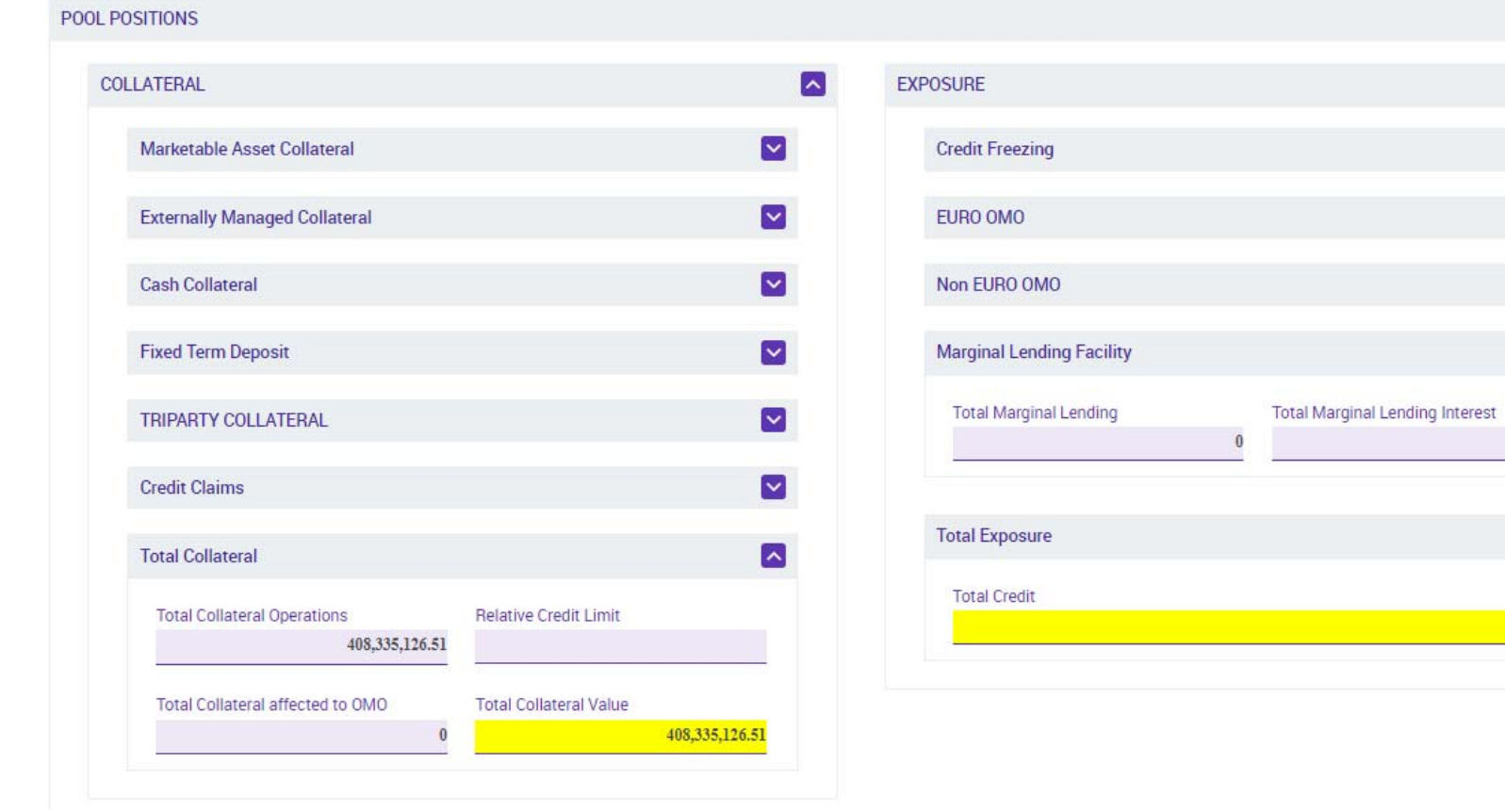

**40**

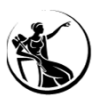

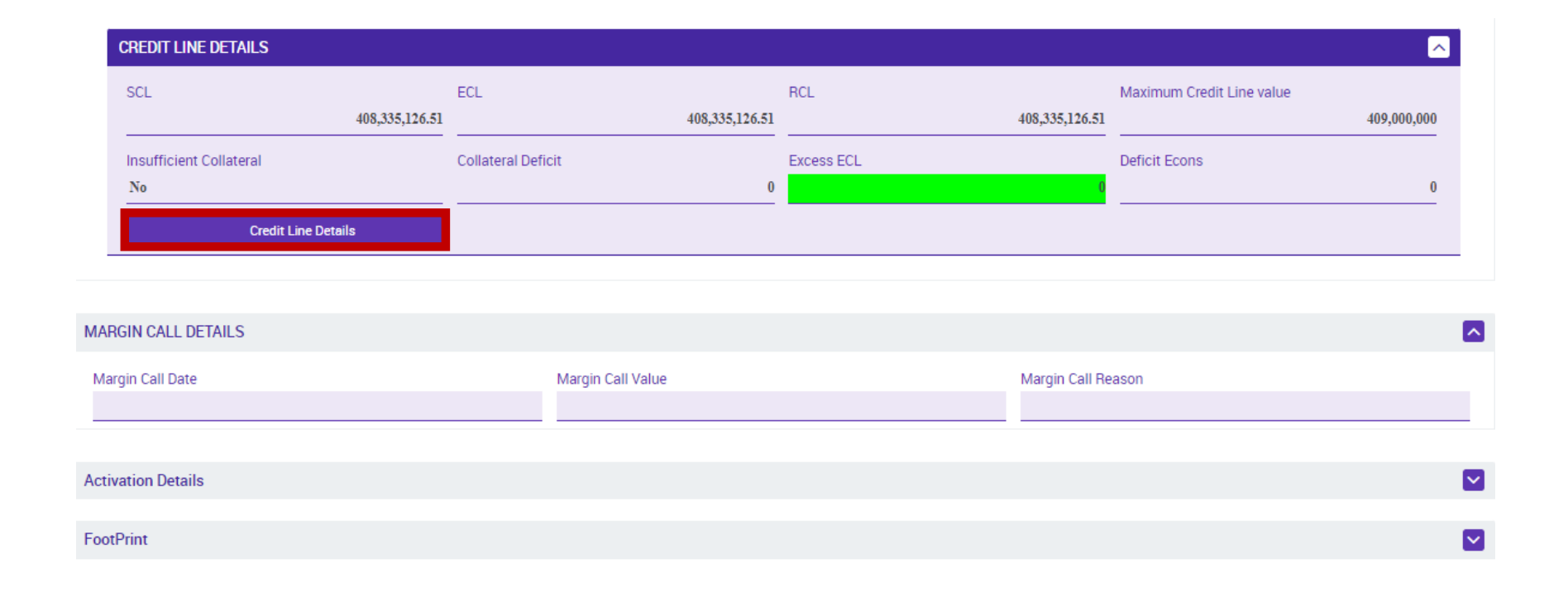

#### **SESSÃO DE FORMAÇÃO SOBRE O ECMS JULHO 2023**

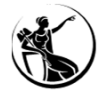

Search Result : Payment and Credit Line Instruction

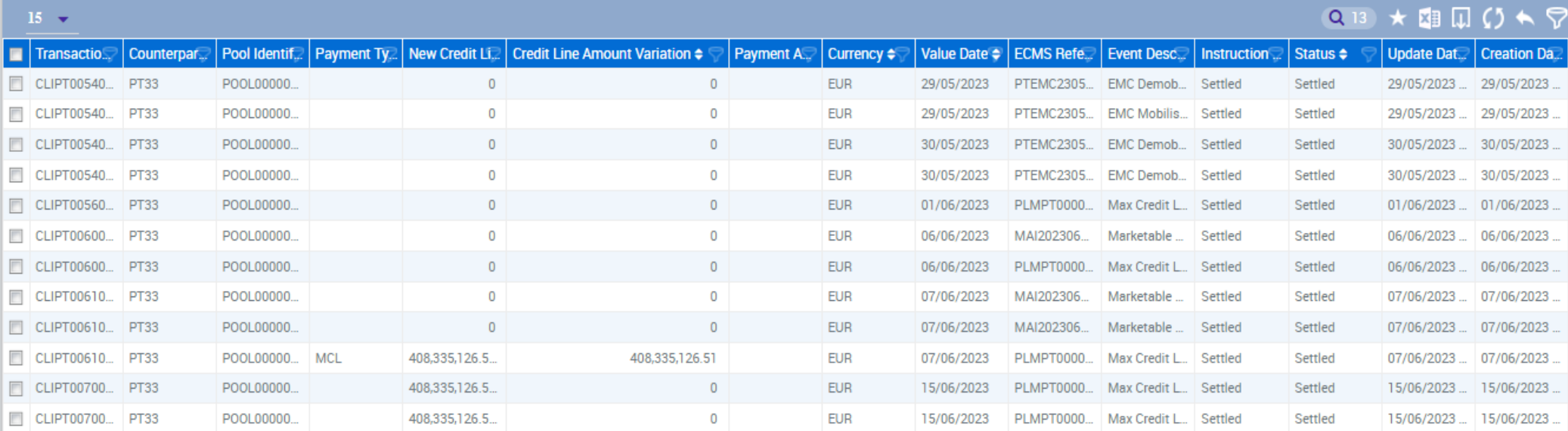

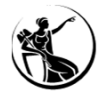

#### Search Result : Payment and Credit Line Instruction

#### Q 13 ★ 图 II () ←  $15 - 7$ Currency <sup>♦</sup> Transactio... Counterpar Pool Identif Payment Ty. New Credit Li. Credit Line Amount Variation ♦ Payment A... Value Date  $\bullet$  | ECMS Refe $\Box$  | Event Desc $\Box$  | Instruction  $\Box$  | Status  $\bullet$ Undate Dat Creation Da CLIPT00540... PT33 POOL00000.  $\overline{0}$  $\overline{0}$ **EUR** Settled Settled 29/05/2023 29/05/2023  $\Box$ 29/05/2023 **PTEMC2305...** EMC Demob... CLIPT00540... PT33 POOL00000.  $\overline{0}$  $\overline{0}$ **EUR** 29/05/2023 ... 29/05/2023 ..  $\overline{\phantom{a}}$ 29/05/2023 PTEMC2305... **EMC Mobilis...** Settled Settled  $\overline{\mathbb{R}}$ CLIPT00540... PT33 POOL00000.  $\overline{0}$  $\mathbf{0}$ **EUR** 30/05/2023 PTEMC2305... EMC Demob... Settled Settled 30/05/2023 ... 30/05/2023  $\Box$ CLIPT00540... PT33 POOL00000.  $\mathbf{0}$  $\overline{0}$ **EUR** 30/05/2023 EMC Demob... Settled Settled 30/05/2023... 30/05/2023 PTEMC2305...  $\overline{\mathbb{R}}$ CLIPT00560. PT33 POOL00000  $\mathbf{0}$  $\Omega$ **FUR** 01/06/2023 PLMPT0000 Settled 01/06/2023 Max Credit I Settled 01/06/2023 CLIPT00600. PT33 POOL00000  $\overline{0}$  $\overline{0}$ **EUR** 06/06/2023 F MAI202306... Marketable ... Settled Settled 06/06/2023... 06/06/2023 CLIPT00600. PT33 POOL00000  $\mathbf{0}$  $\Omega$  $\overline{\mathbb{P}}$ **FUR** 06/06/2023 **PLMPT0000**... Max Credit L... Settled Settled  $06/06/2023$  ... 06/06/2023  $\overline{0}$  $\overline{\mathbb{R}}$ CLIPT00610... PT33 POOL00000.  $\overline{0}$ **EUR** MAI202306. 07/06/2023 07/06/2023 Marketable. Settled Settled 07/06/2023 POOL00000  $\overline{\mathbb{R}^n}$ CLIPT00610 PT33  $\Omega$  $\overline{0}$ **FUR** 07/06/2023 MAI202306 Marketable Settled Settled 07/06/2023 07/06/2023  $\overline{\phantom{a}}$ CLIPT00610. PT33 POOL00000... MCL 408.335.126.5 408,335,126.51 **EUR** 07/06/2023 **PLMPT0000**... Max Credit L. Settled Settled 07/06/2023 07/06/2023  $\overline{\mathbb{R}}$ CLIPT00700... PT33 POOL00000 408.335.126.5.  $\overline{0}$ **EUR** 15/06/2023 PLMPT0000... Max Credit L., Settled Settled 15/06/2023 ... 15/06/2023. CLIPT00700... | PT33 POOL00000 408,335,126.5. **EUR** 15/06/2023 PLMPT0000 Max Credit L. Settled Settled 15/06/2023 15/06/2023  $\blacksquare$ CLIPT00720... PT33 POOL00000 MCL 407,000,000 1.335.126.51 **EUR** 16/06/2023 PLMPT0000 Max Credit L. Settled Settled 16/06/2023 ... 16/06/2023

**●** View **History** Edit

**SESSÃO DE FORMAÇÃO SOBRE O ECMS JULHO 2023**

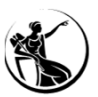

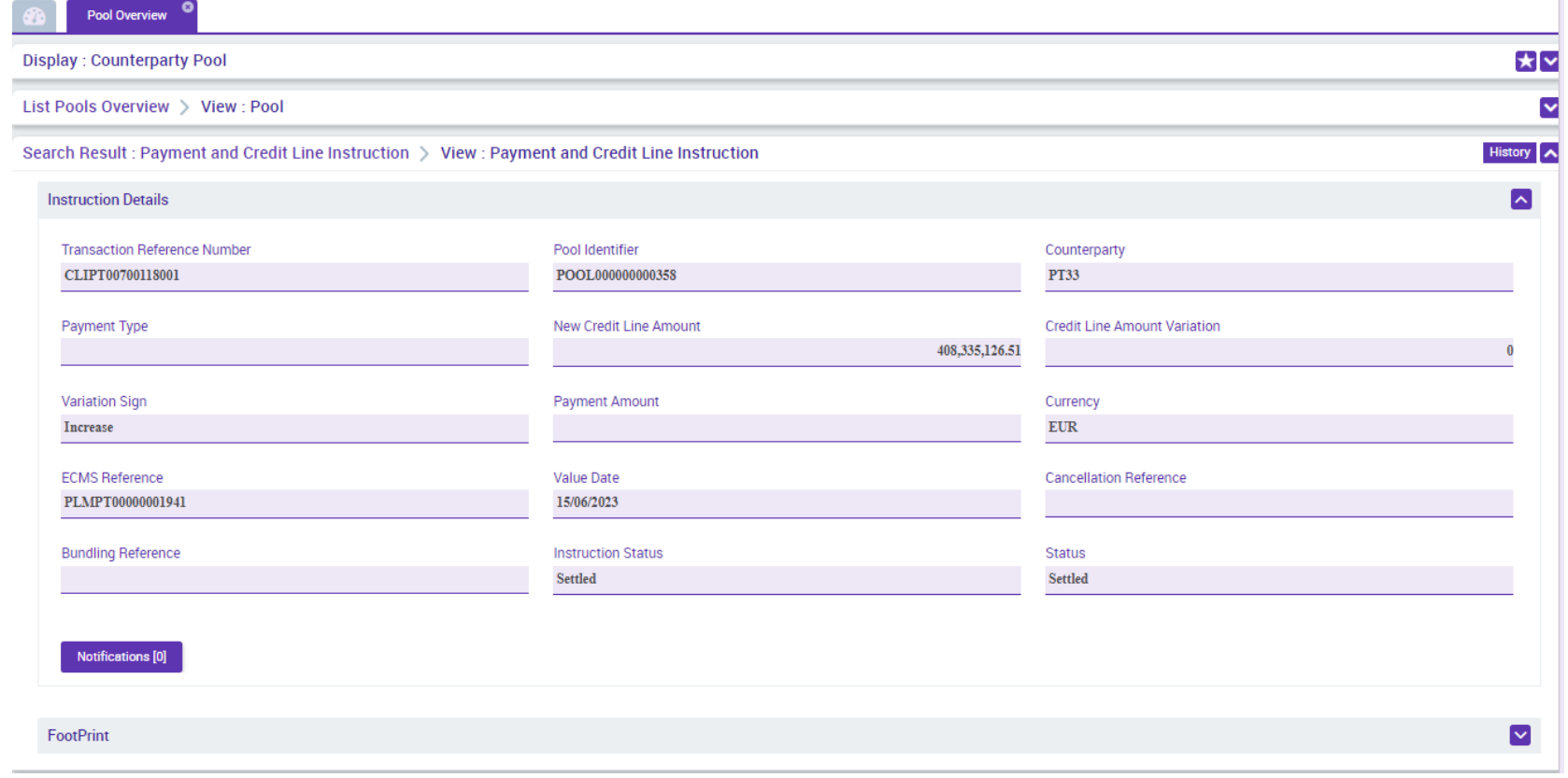

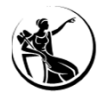

#### **CLM: Módulo** *Liquidity <sup>&</sup>gt; Query CLM Cash Account Liquidity*

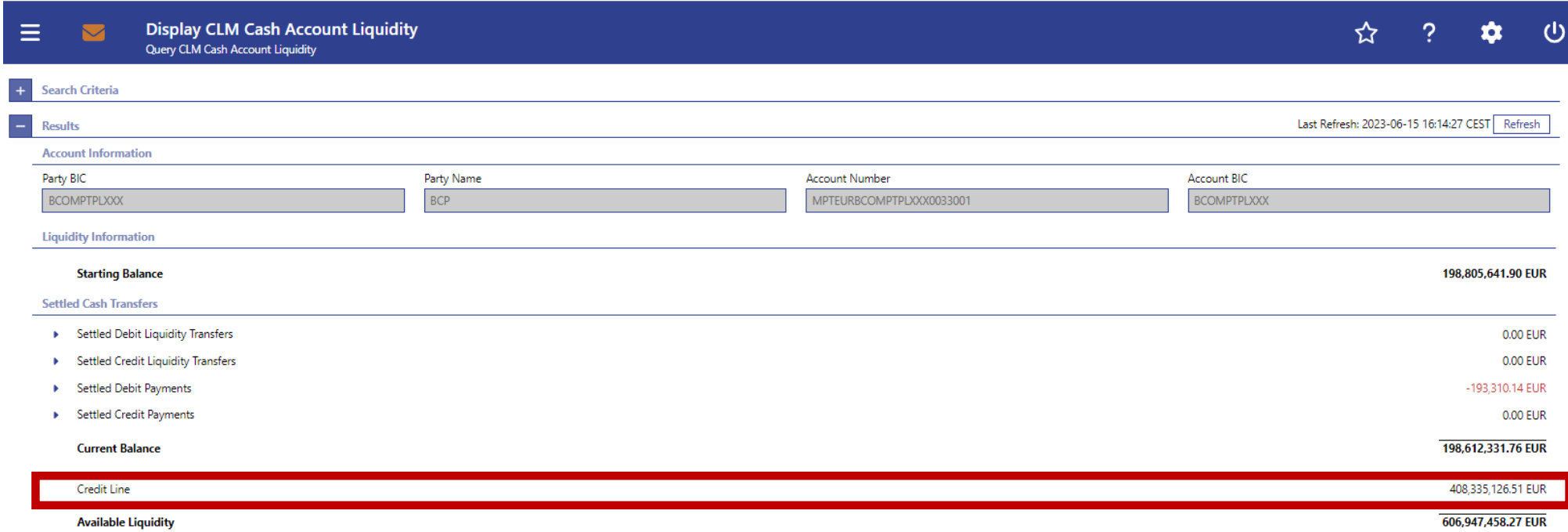

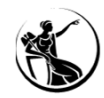

# CRÉDITO INTRADIÁRIO

RESUMO

1

2

3

4

#### **Inserir instrução MaCL**

**ECMS:** Mód. Collateral and Credit > Payment And Credit Line Instruction > MaCL Instructions > Input MaCL Instruction *role***: ECMS ENTITY - U2A CREDIT LINE EXECUTION - #70**

#### **Consultar <sup>a</sup> instrução**

**ECMS:** Mód. Collateral and Credit > Payment And Credit Line Instruction > MaCL Instruction > Display MaCL Instruction role: ECMS ENTITY - U2A CREDIT LINE EXECUTION - #70 / READ ONLY - #71

#### **Verificar <sup>a</sup> posição da** *pool*

**ECMS:** Módulo *Collateral and Credit <sup>&</sup>gt; Pool Overview <sup>&</sup>gt; Pool Overview*role: ECMS ENTITY - U2A POOL POSITION EXECUTION - #72 / READ ONLY - #73

### **Consultar a linha de CI no CLM**

**CLM:** Módulo *Liquidity <sup>&</sup>gt; Query CLM Cash Account Liquidity*

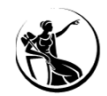

### **0.** SITUAÇÃO INICIAL

#### **ECMSCLM**

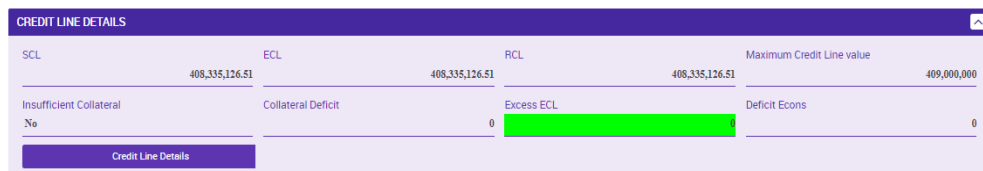

*Suggested Credit Line* <sup>=</sup> 408,335,126.51

*Expected Credit Line* <sup>=</sup> 408,335,126.51

*Real Credit Line* <sup>=</sup> 408,335,126.51

*Maximum Credit Line value* <sup>=</sup> 409,000,000

#### **Display CLM Cash Account Liquidity** Ξ Query CLM Cash Account Liquidity + Search Criter Last Refresh: 2023-06-16 09:55:08 CEST Refre Results **Account Information** Party BIC Party Name Account Number Account BIC BCP MPTEURBCOMPTPLXXX0033001 **BCOMPTPLXXX BCOMPTPLXXX Liquidity Information Starting Balance** 198,612,331.76 EUR **Settled Cash Transfers** > Settled Debit Liquidity Transfers 0.00 EUR > Settled Credit Liquidity Transfers  $0.00$  EUR > Settled Debit Payments 0.00 EUR > Settled Credit Payments 0.00 EUR 198,612,331.76 EUR **Current Balance** Credit Line 408.335.126.51 EUR 606,947,458.27 EUR **Available Liquidity**

#### Linha de crédito intradiário <sup>=</sup> 408,335,125.51

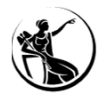

### **1.** DIMINUIÇÃO DO VALOR DA MACL (DE 409,000,000 PARA **407,000,000** )

### INSERIR INSTRUÇÃO **ECMS**

*Suggested Credit Line* **(posição inicial)** <sup>=</sup> 408,335,126.51 **Nova** *Maxium Credit Line* **(MaCL) <sup>&</sup>lt;** *Suggested Credit Line* **(SCL)**

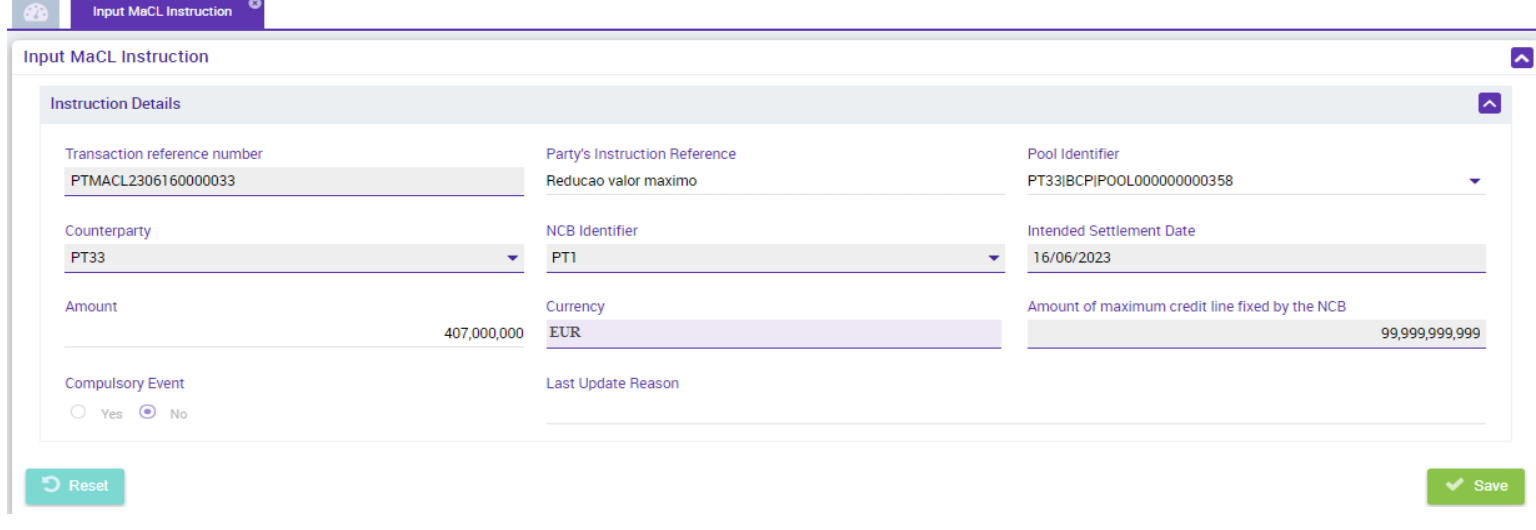

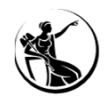

### **1.** DIMINUIÇÃO DO VALOR DA MACL (DE 409,000,000 PARA **407,000,000** )

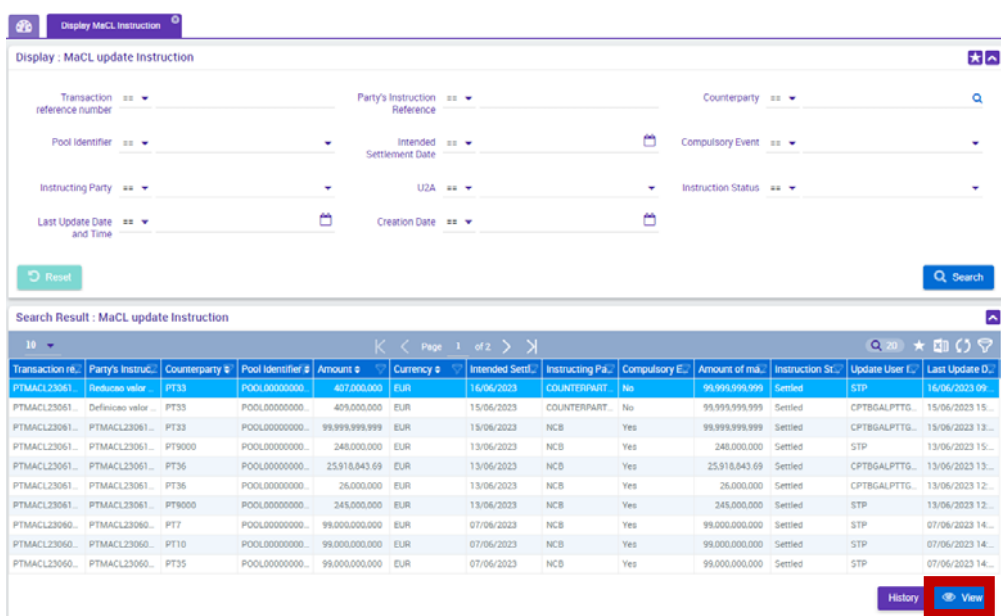

# CONSULTA DE INSTRUÇÃO **ECMS**

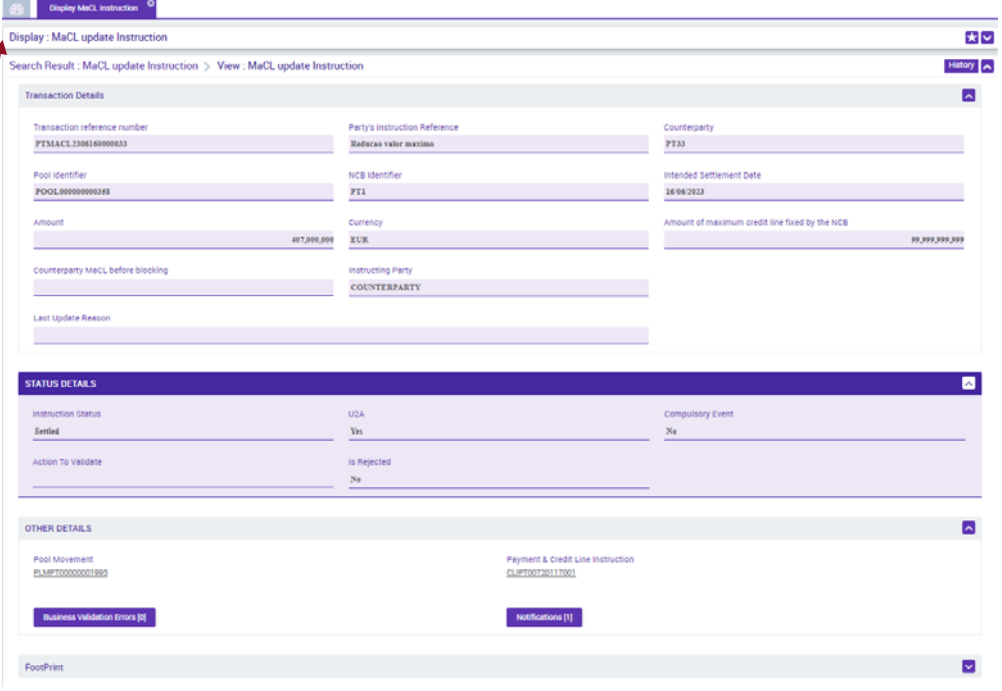

**SESSÃO DE FORMAÇÃO SOBRE O ECMS JULHO 2023**

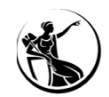

### **1.** DIMINUIÇÃO DO VALOR DA MACL (DE 409,000,000 PARA **407,000,000** )

### CONSULTA DE POSIÇÃO **ECMS**

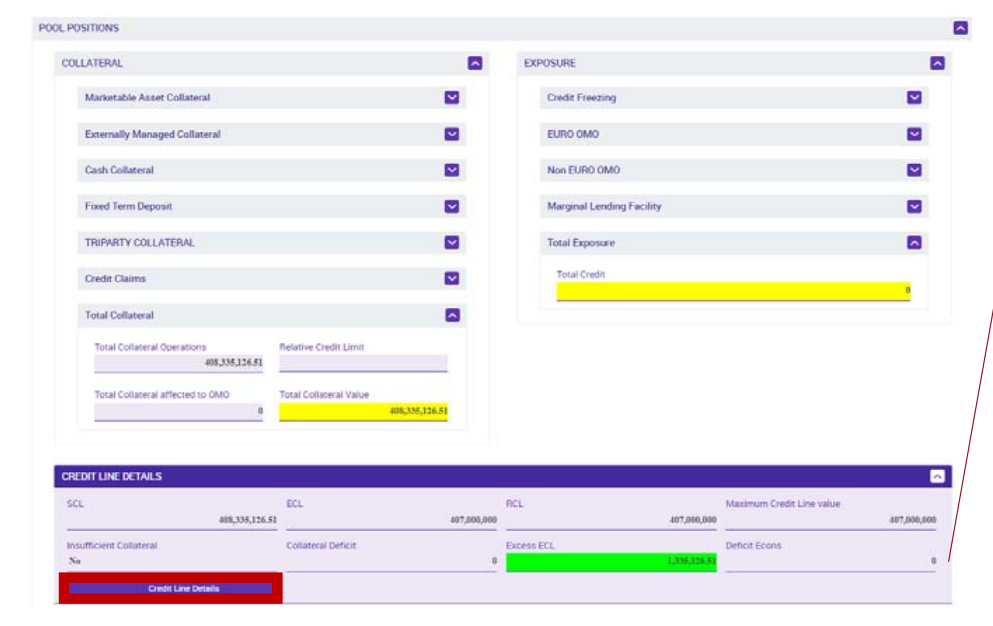

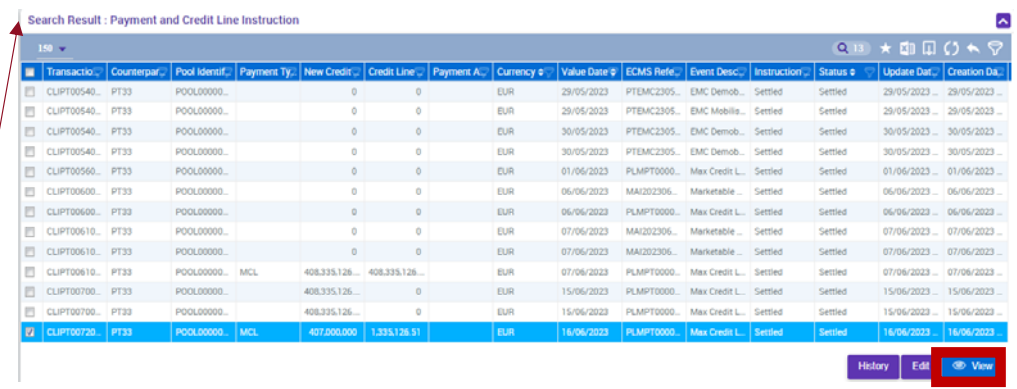

#### **SESSÃO DE FORMAÇÃO SOBRE O ECMS JULHO 2023**

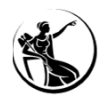

### **1.** DIMINUIÇÃO DO VALOR DA MACL (DE 409,000,000 PARA **407,000,000** )

### CONSULTA DE POSIÇÃO **ECMS**

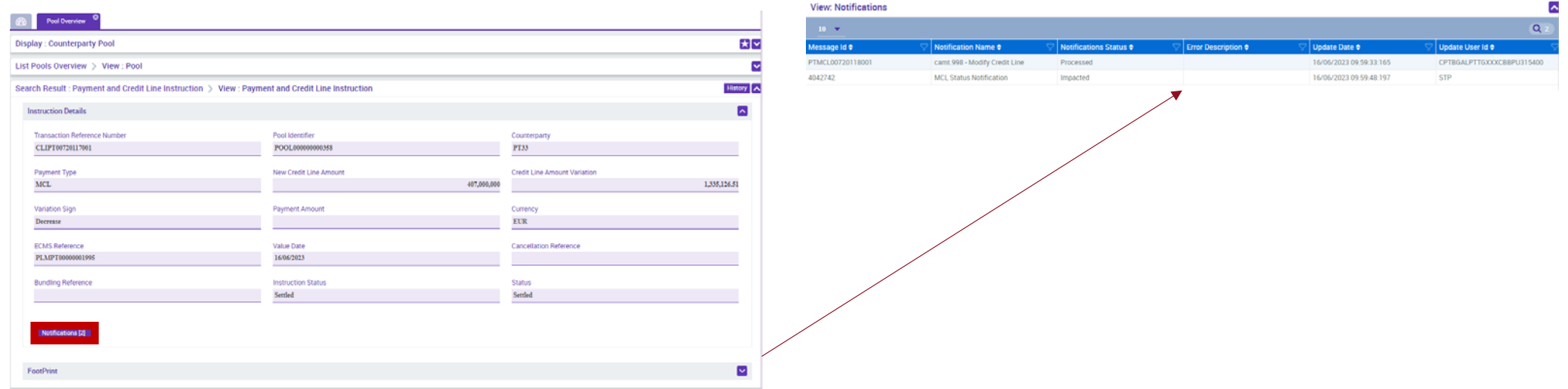

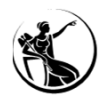

### **1.** DIMINUIÇÃO DO VALOR DA MACL (DE 409,000,000 PARA **407,000,000** )

### CONSULTA DE POSIÇÃO **CLM**

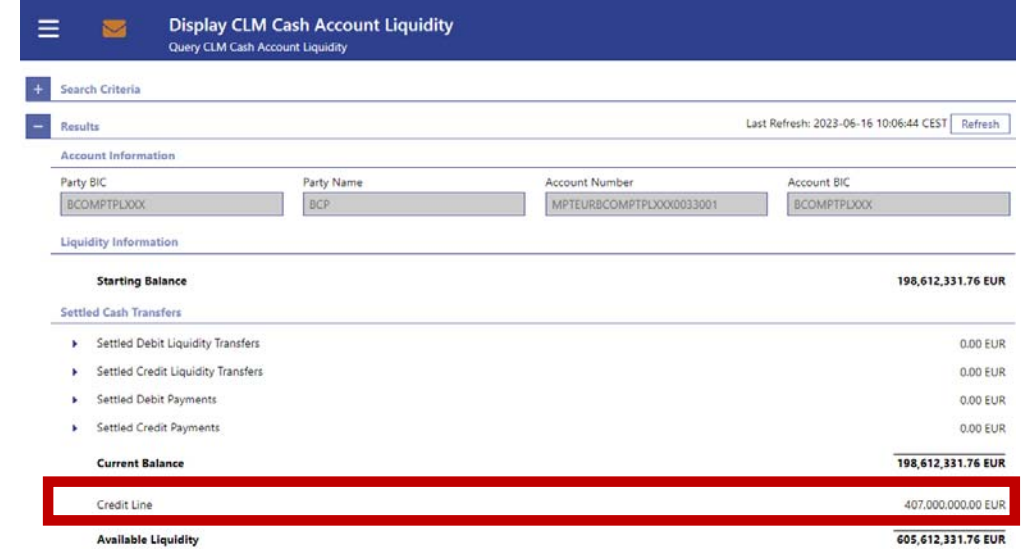

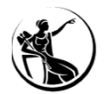

### **2.** AUMENTO DO VALOR DA MACL (DE 407,000,000 PARA **411,520,000** )

### INSERIR INSTRUÇÃO **ECMS**

*Suggested Credit Line* **(posição inicial)** <sup>=</sup> 408,335,126.51

**Nova** *Maximum Credit Line* **(MaCL) <sup>&</sup>gt;** *Suggested Credit Line* **(SCL)**

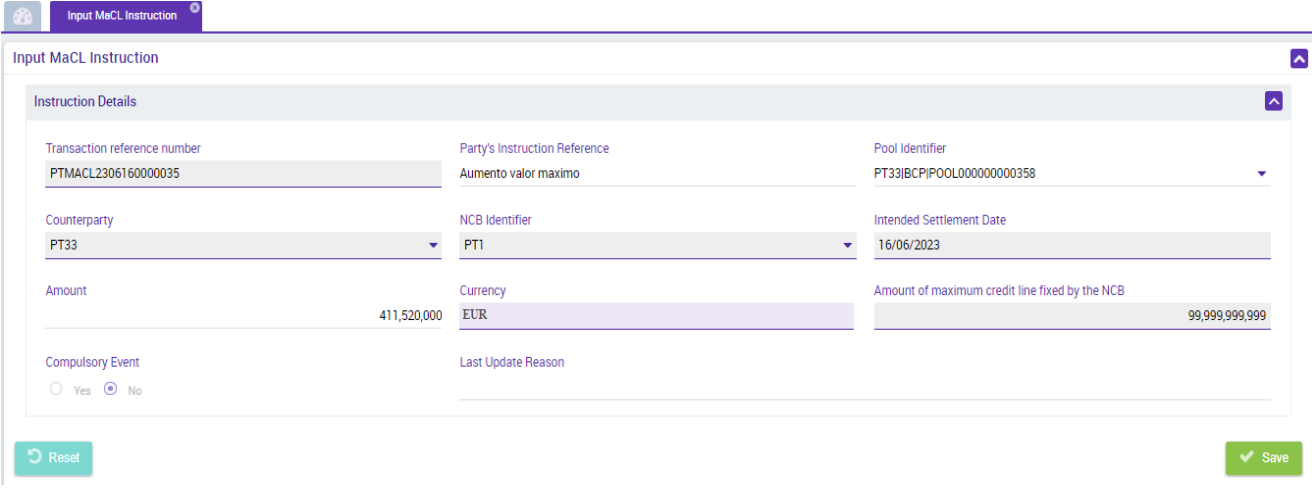

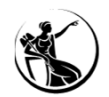

### **2.** AUMENTO DO VALOR DA MACL (DE 407,000,000 PARA **411,520,000** )

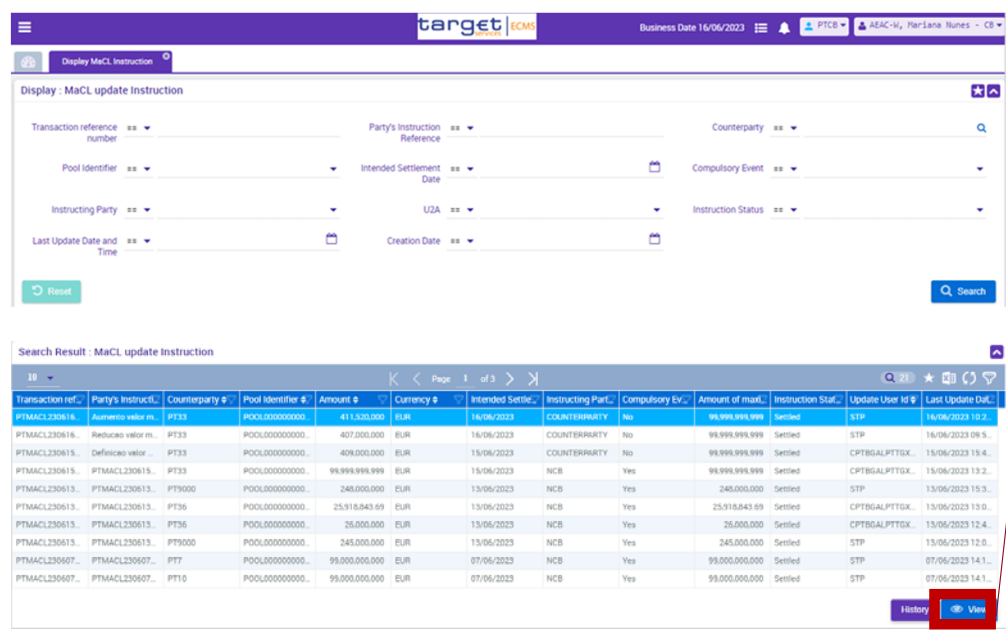

### CONSULTA DE INSTRUÇÃO **ECMS**

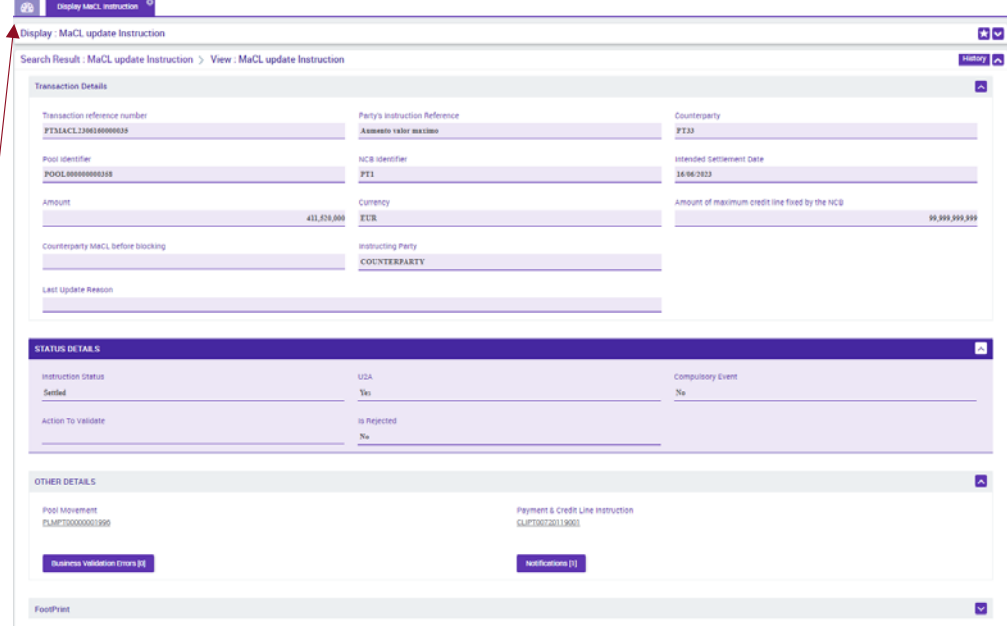

**SESSÃO DE FORMAÇÃO SOBRE O ECMS JULHO 2023**

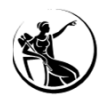

### **2.** AUMENTO DO VALOR DA MACL (DE 407,000,000 PARA **411,520,000** )

### CONSULTA DE POSIÇÃO **ECMS**

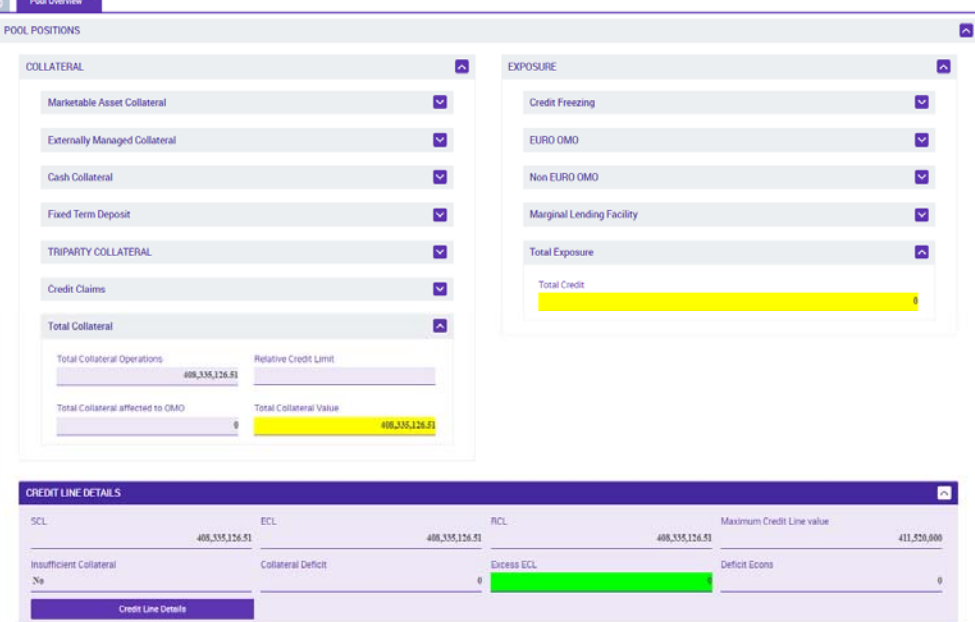

**SESSÃO DE FORMAÇÃO SOBRE O ECMS JULHO 2023**

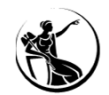

### **2.** AUMENTO DO VALOR DA MACL (DE 407,000,000 PARA **411,520,000** )

### CONSULTA DE POSIÇÃO **ECMS**

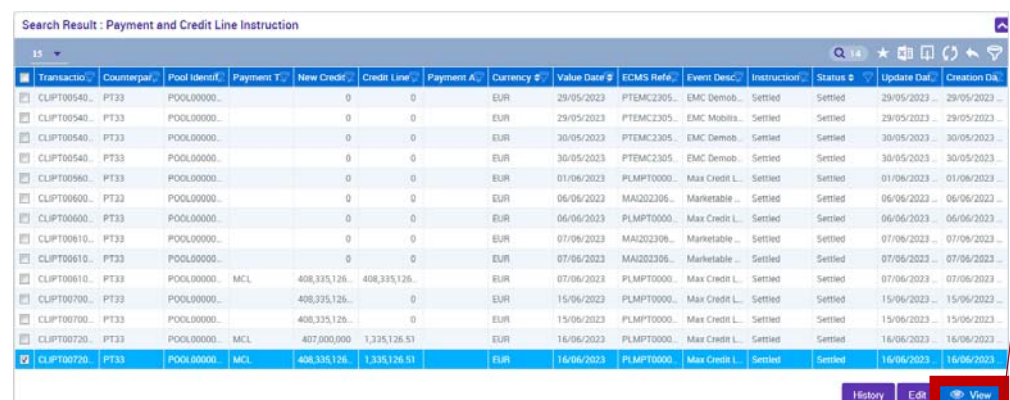

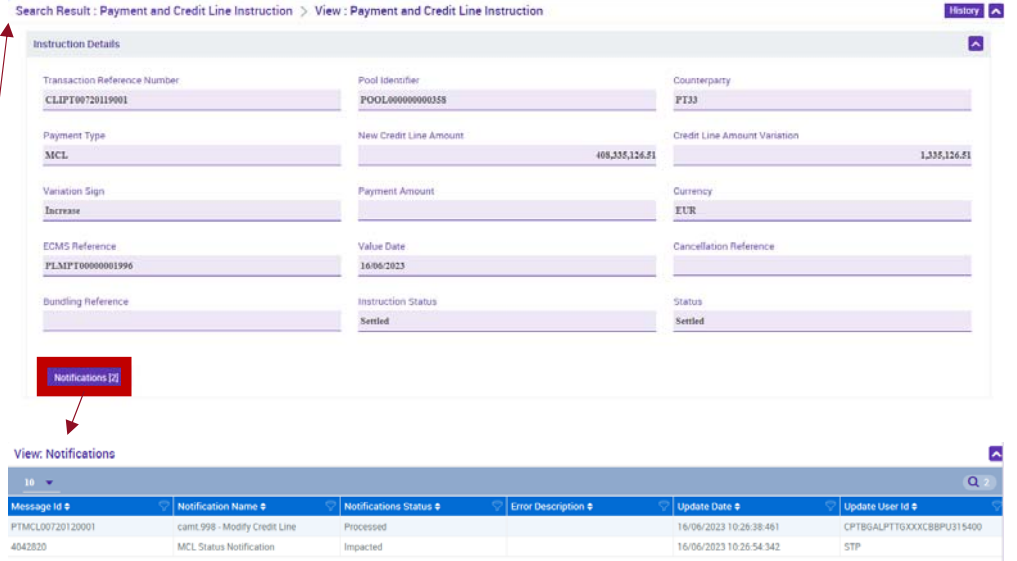

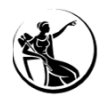

### **2.** AUMENTO DO VALOR DA MACL (DE 407,000,000 PARA **411,520,000** )

### CONSULTA DE POSIÇÃO **CLM**

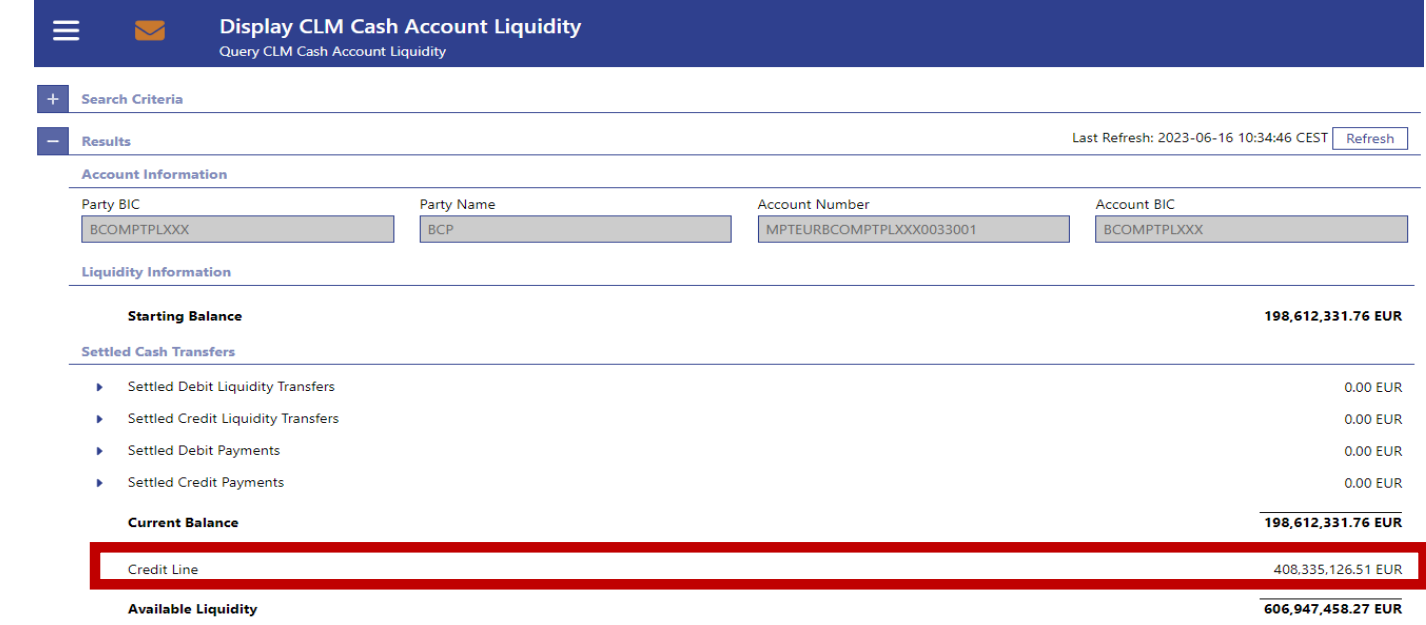

# GARANTIA SICOI

- 04.1 Enquadramento
- 04.2 Conceitos
- 04.3 Horário
- 04.4 Principais alterações
- 04.5 Caso de teste relevante
- 04.6 Atualização do valor da Garantia SICOI
- 04.7 Consulta de instruções
- 04.8 Consulta de posições
- 04.9 Casos práticos
- 04.10 Impacto na linha de Crédito Intradiário **04**

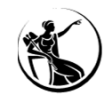

### GARANTIA SICOI ENQUADRAMENTO

### **Instrução n.º 8/2018 do Banco de Portugal**

**Nºs 3., 5. e 30. a 33.**

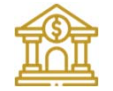

### **Entidades elegíveis para participação no SICOI:**

Os bancos, as caixas económicas, <sup>a</sup> Caixa Central de Crédito Agrícola Mútuo, as caixas de crédito agrícola mútuo <sup>e</sup> outras instituições de crédito autorizadas <sup>a</sup> exercer atividade em Portugal, ainda que em regime de livre prestação de serviços.

### **Condições de participação direta:**

em qualquer um dos subsistemas de compensação e liquidação em diferido do SICOI obriga à…

1. Abertura de uma *Main Cash Account* (MCA) no TARGET-PT utilizada exclusivamente para <sup>a</sup> constituição de uma reserva de valor;

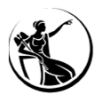

### GARANTIA SICOI ENQUADRAMENTO

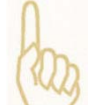

### **Condições de participação direta:**

- 2. Constituição de uma reserva de valor, <sup>a</sup> qual pode ser prestada:
	- •Mediante o **depósito de numerário na MCA**; e/ou
	- •· Através de liquidez concedida pelo Banco de Portugal garantida por ativos elegíveis para operações de **crédito do Eurosistema**.

# **Reserva de valor a constituir:**

1. O BdP revê mensalmente, com referência ao último dia TARGET do mês anterior, <sup>o</sup> montante da reserva de valor <sup>a</sup> constituir por cada participante direto.

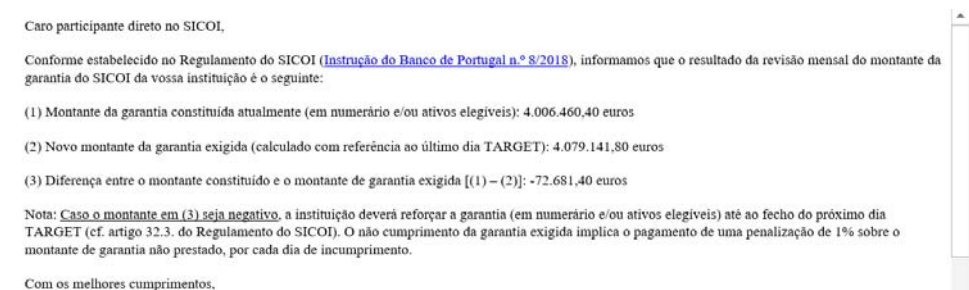

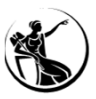

### GARANTIA SICOI CONCEITOS

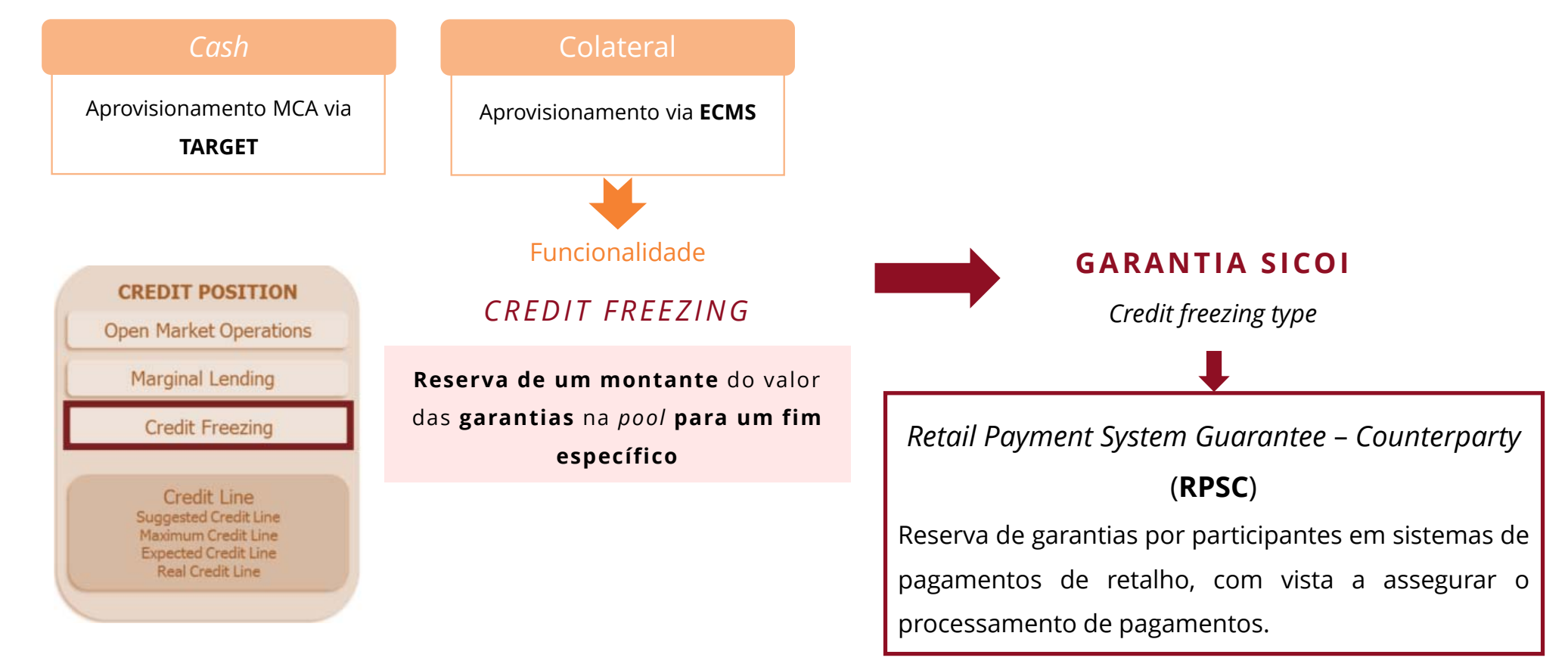

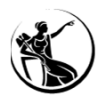

### GARANTIA SICOI HORÁRIO E PRINCIPAIS ALTERAÇÕES

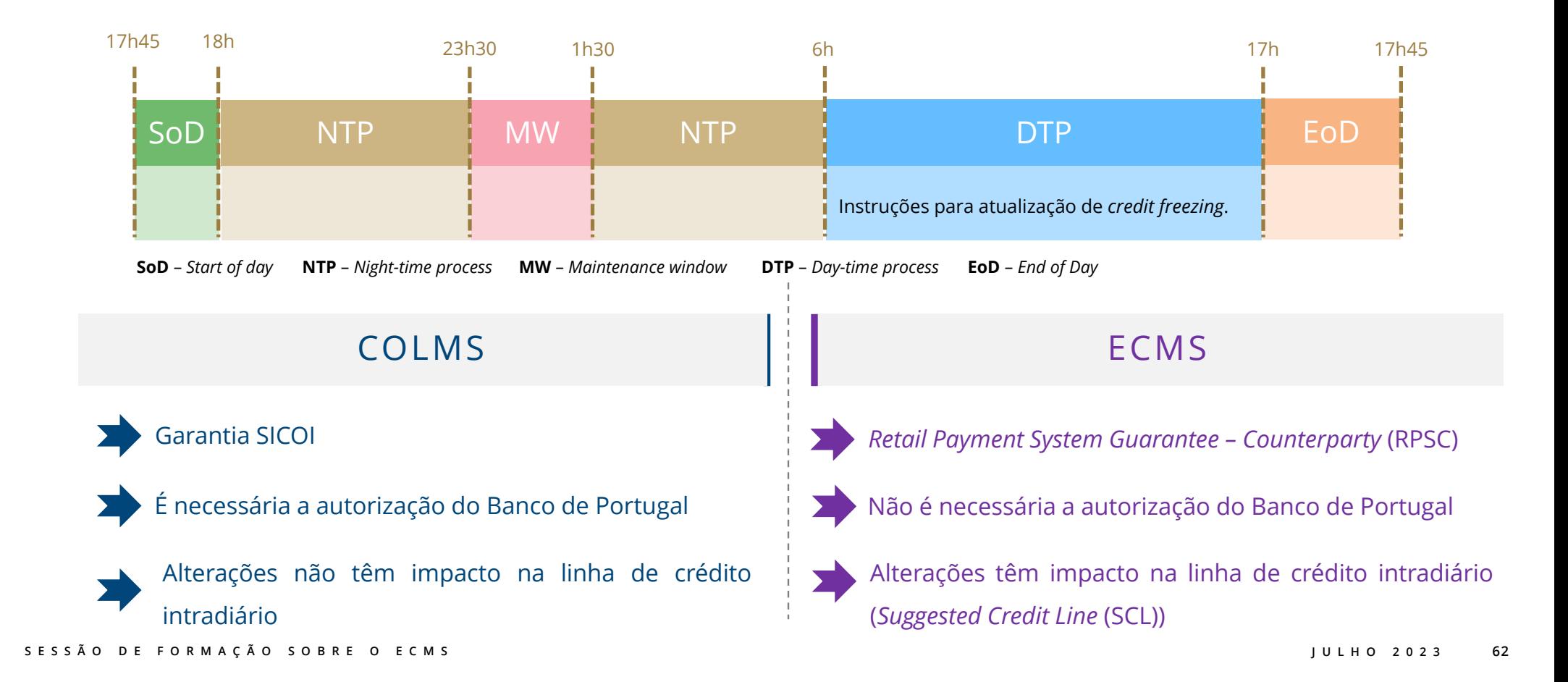

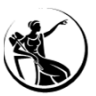

## GARANTIA SICOI

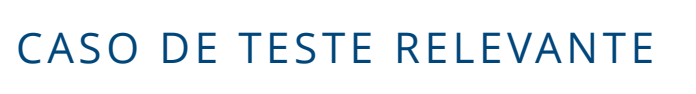

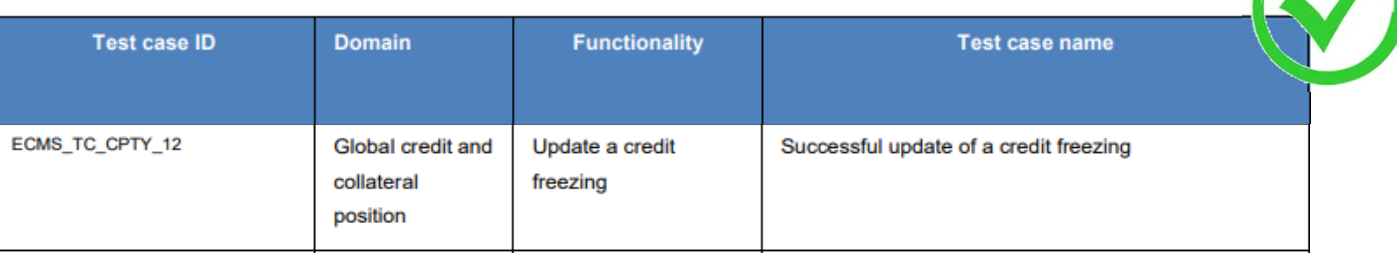

**FONTE: ECMS user testing - fundamental test cases**

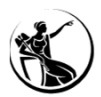

### GARANTIA SICOI ATUALIZAÇÃO DO VALOR DA GARANTIA SICOI INSERIR INSTRUÇÃO

#### **ECMS: Módulo** *Exposure <sup>&</sup>gt; Credit Freezing <sup>&</sup>gt; Input Credit Freezing Instruction*

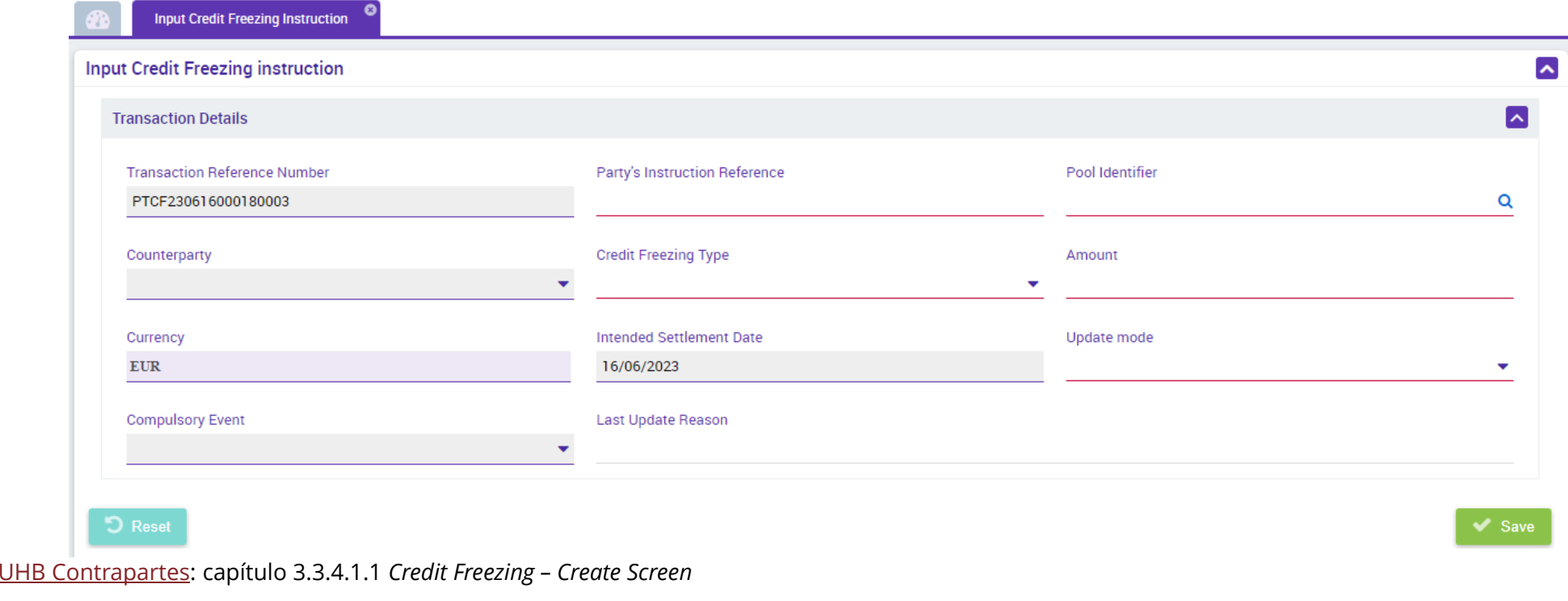

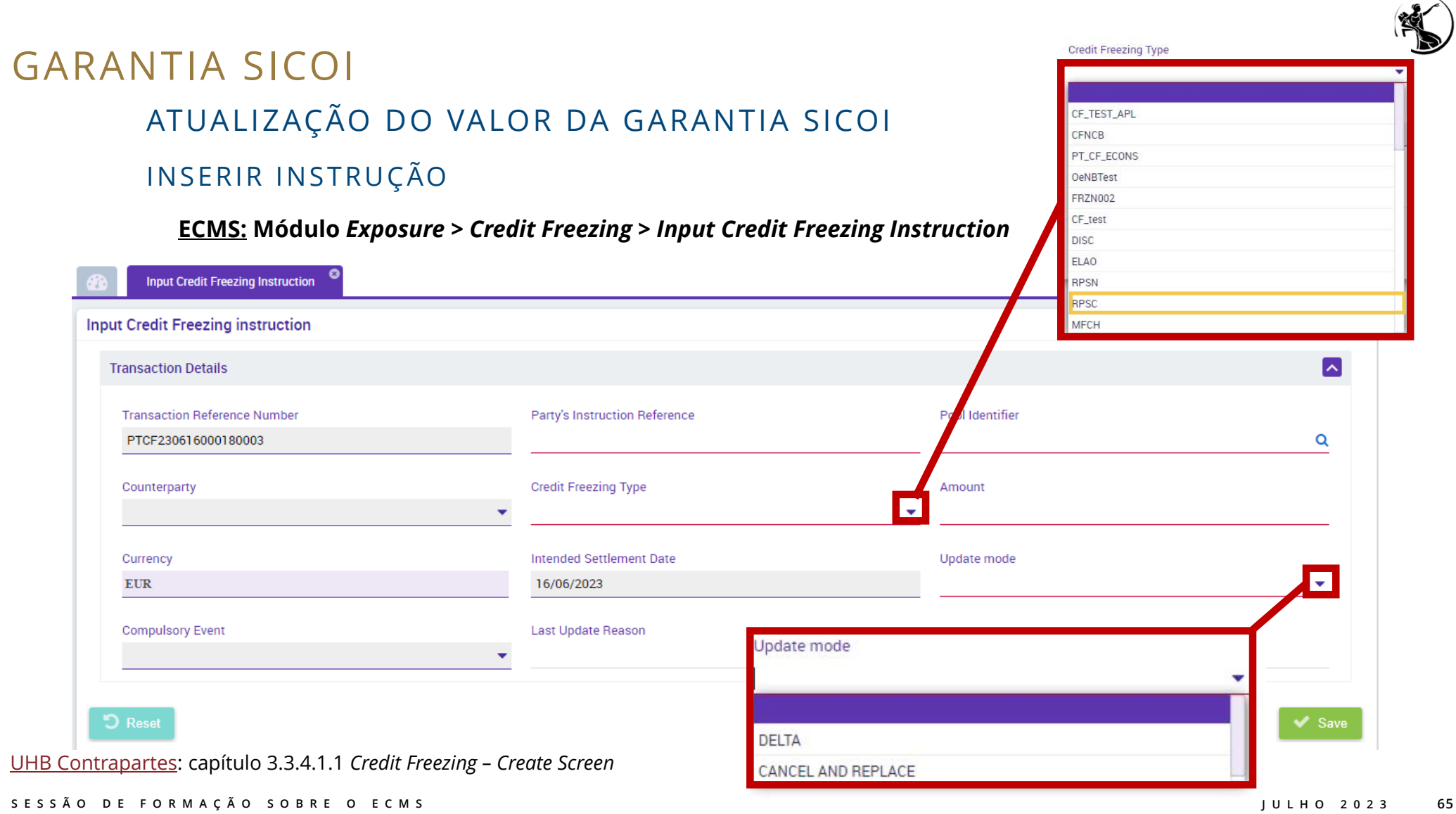

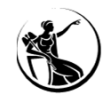

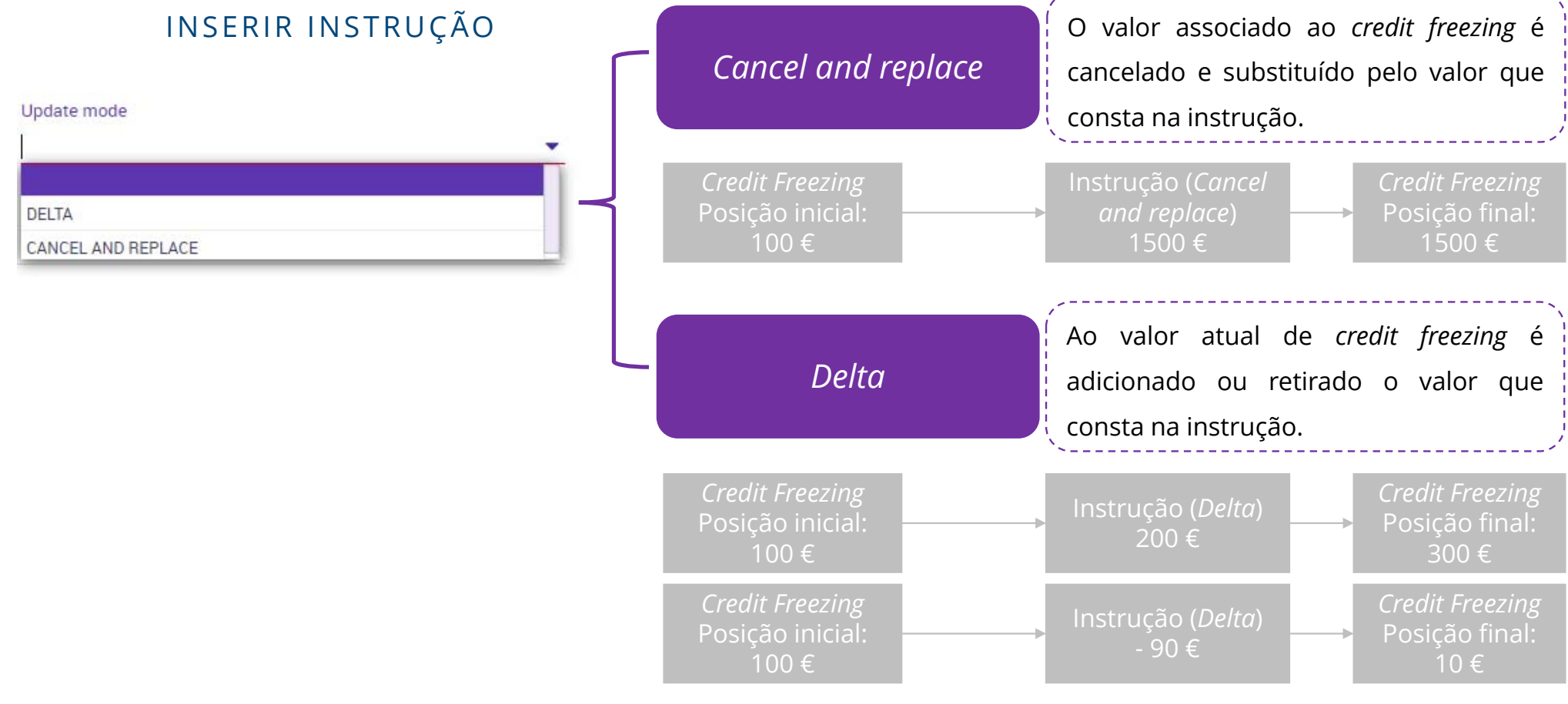

**<sup>66</sup>**

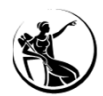

#### EXEMPLO

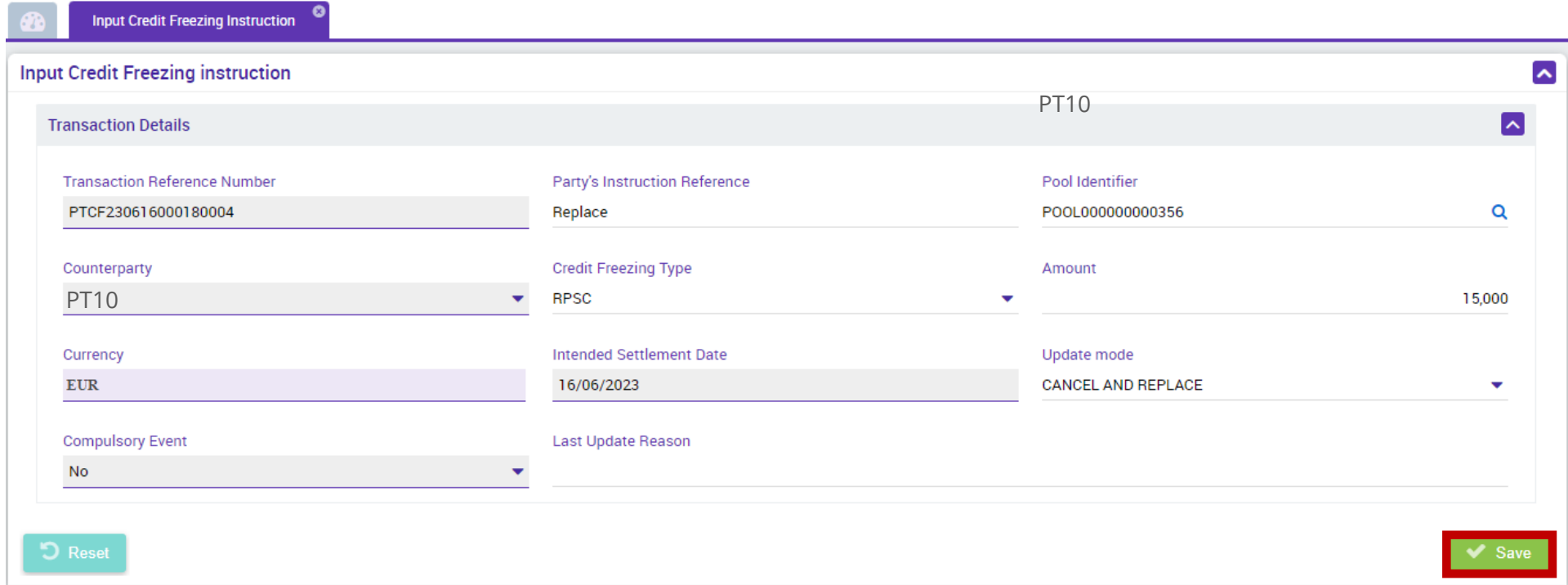

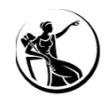

#### EXEMPLO

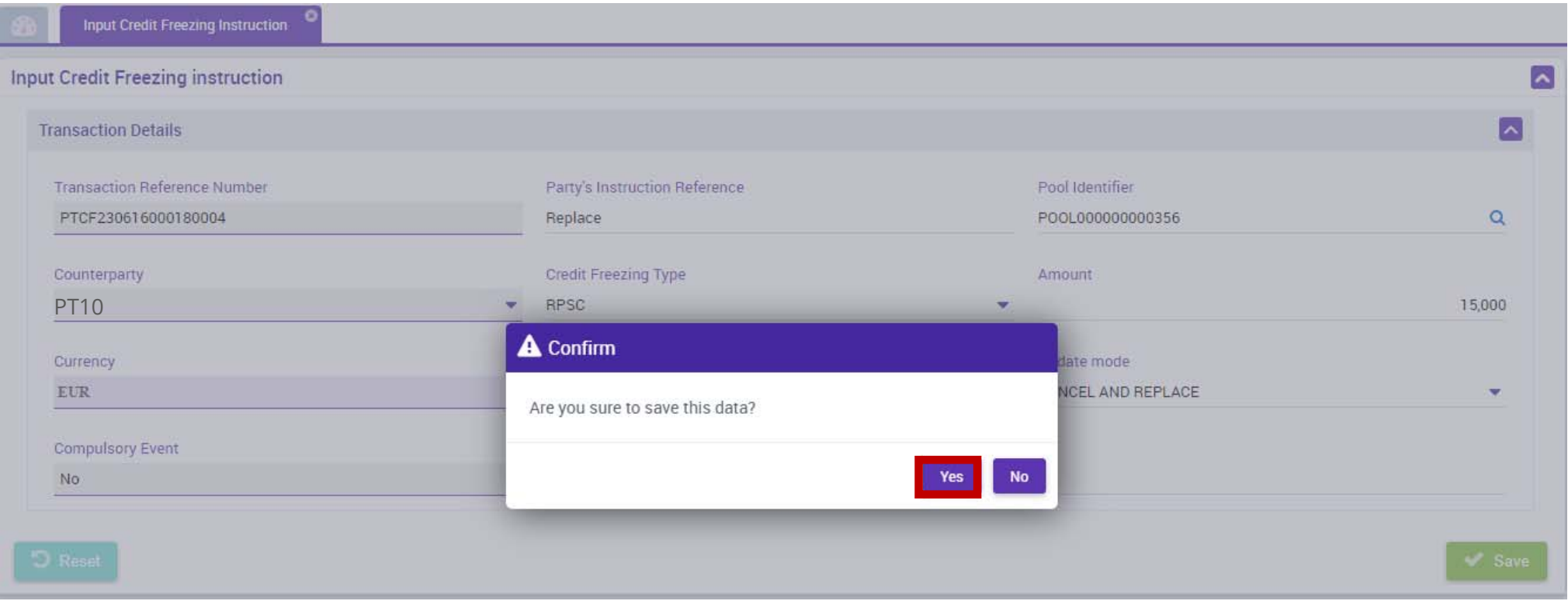

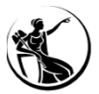

#### EXEMPLO

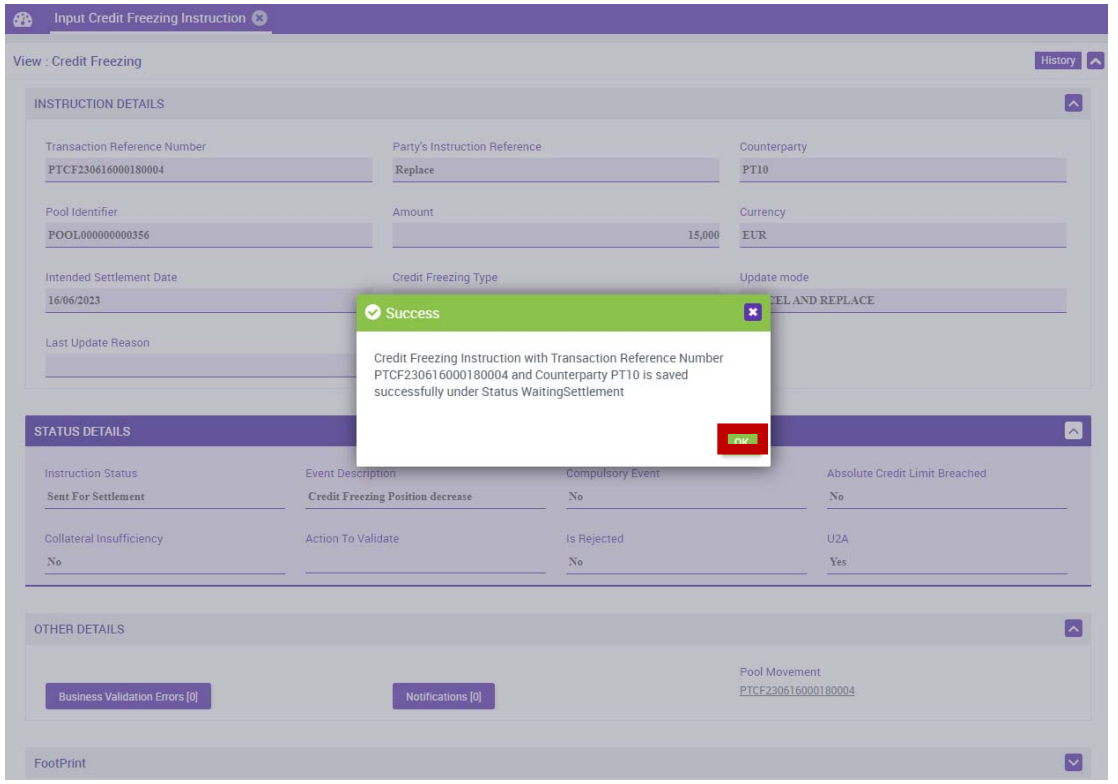

**SESSÃO DE FORMAÇÃO SOBRE O ECMS JULHO 2023**

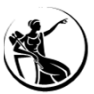

EXEMPLO

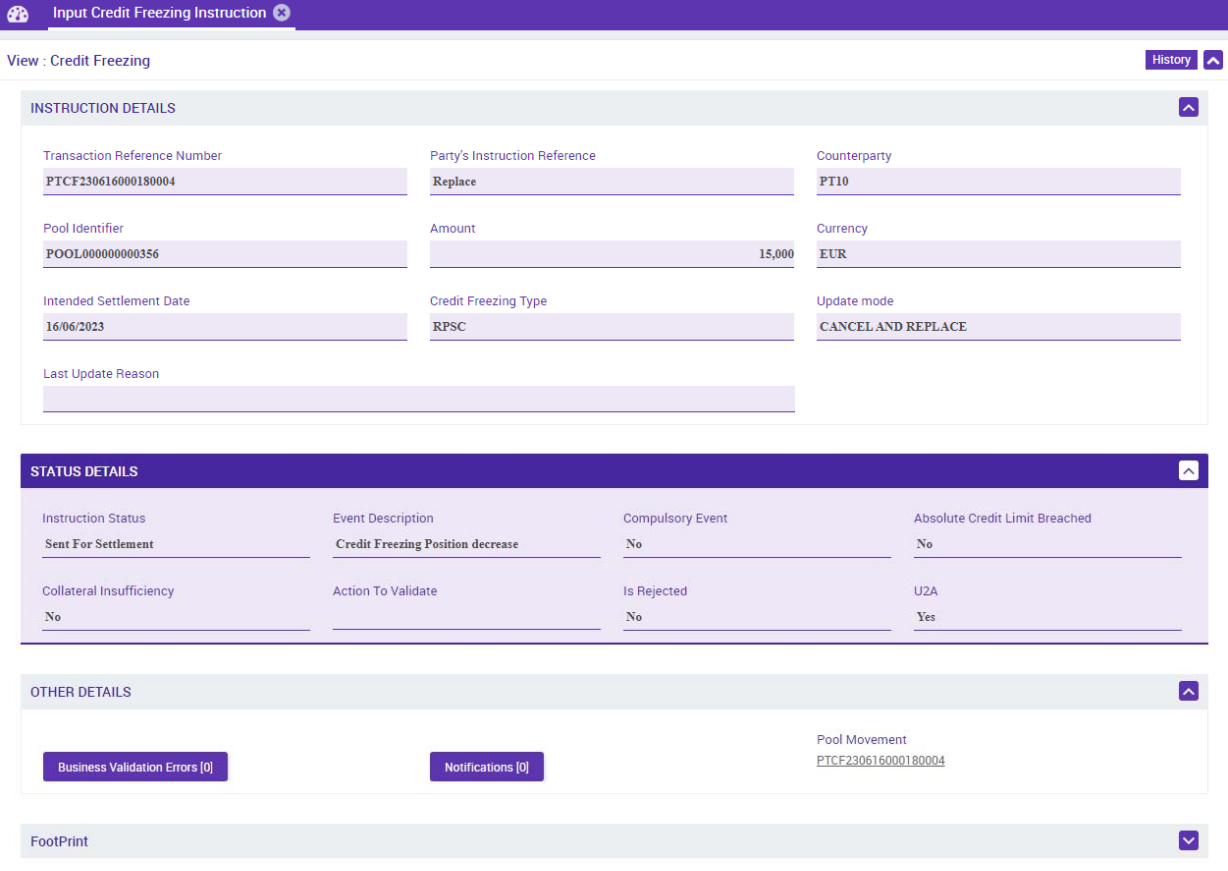

**SESSÃO DE FORMAÇÃO SOBRE O ECMS JULHO 2023**

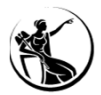

### GARANTIA SICOI CONSULTA DE INSTRUÇÕES

#### **ECMS: Módulo** *Exposure <sup>&</sup>gt; Credit Freezing <sup>&</sup>gt; Display Credit Freezing Instruction*

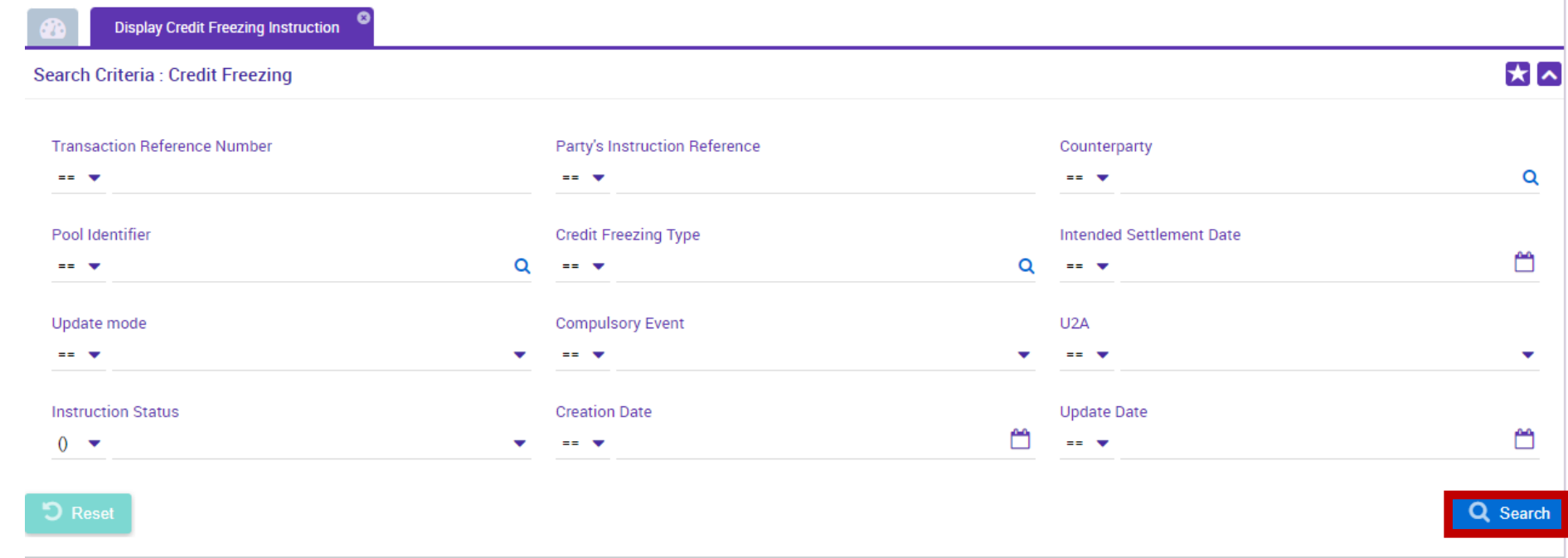

UHB Contrapartes: capítulo 3.3.4.1.2 *Credit Freezing – Search Screen*

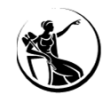

 $\blacktriangle$ 

### GARANTIA SICOI CONSULTA DE INSTRUÇÕES

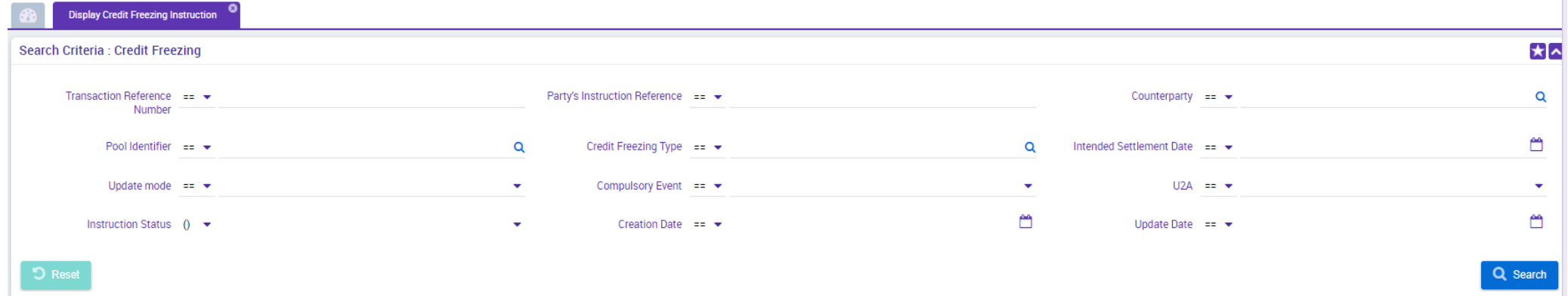

#### **Search Result: Credit Freezing**

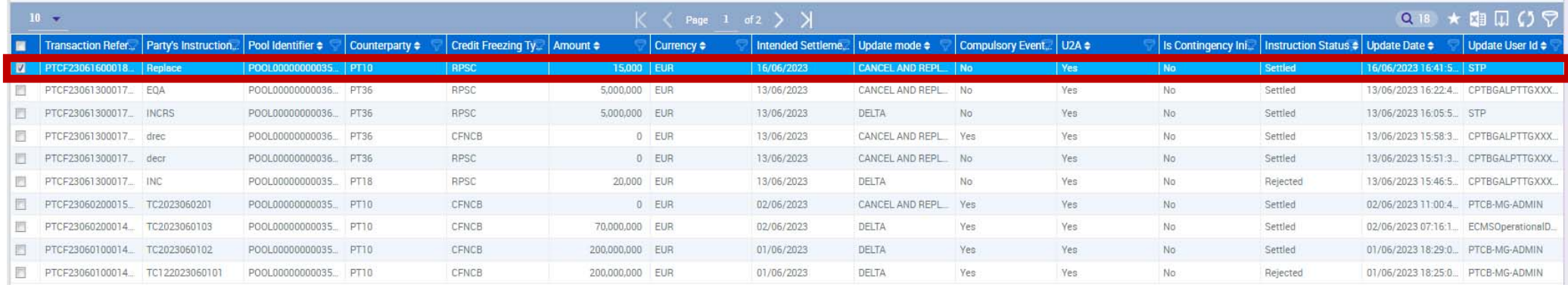

#### **SESSÃO DE FORMAÇÃO SOBRE O ECMS JULHO 2023**

**72**

History
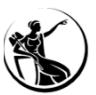

# **GARANTIA SICOI** CONSULTA DE INSTRUÇÕES

#### **DETALHE**

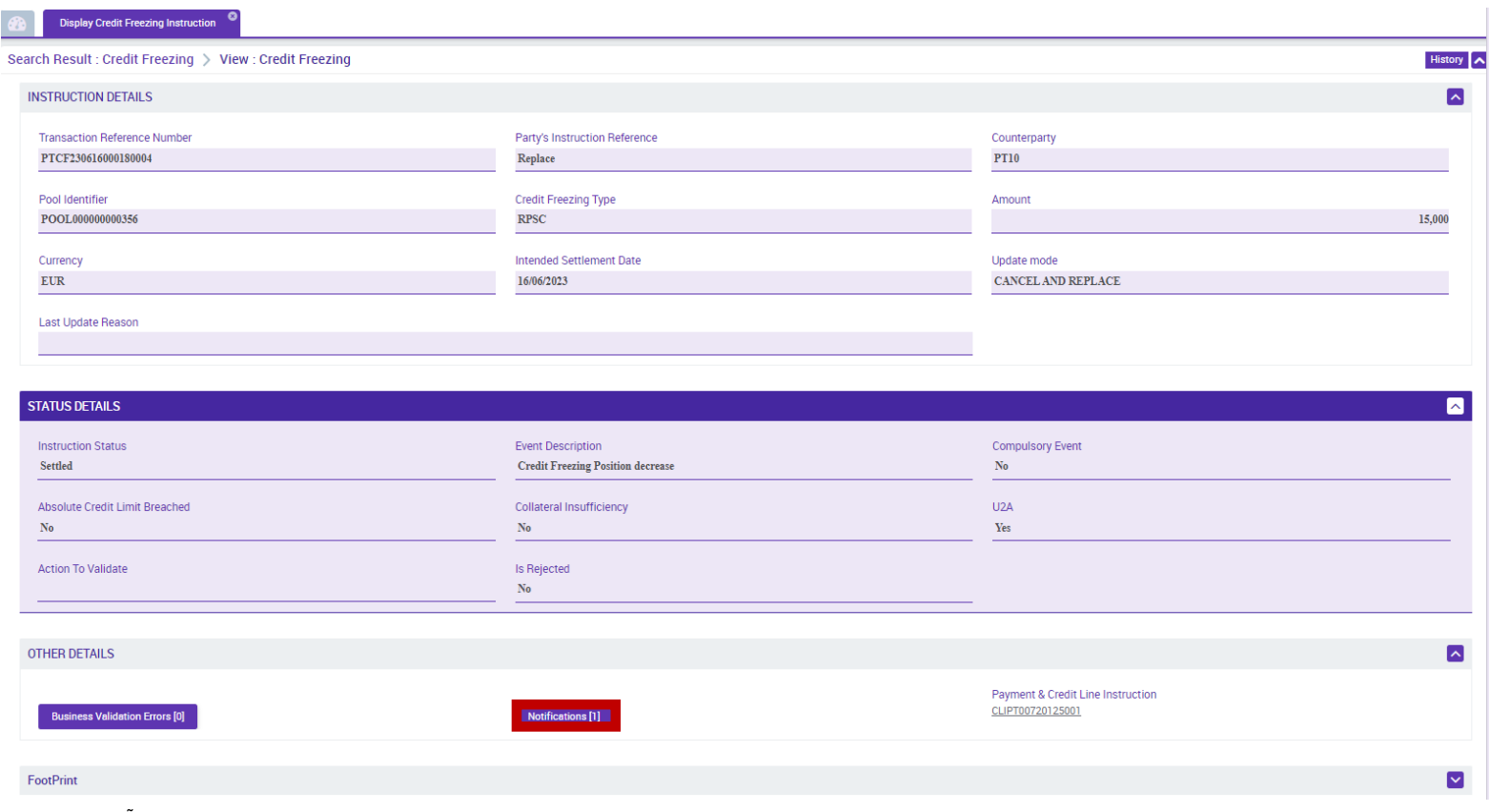

SESSÃO DE FORMAÇÃO SOBRE O ECMS

JULHO 2023 73

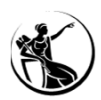

### **GARANTIA SICOI** CONSULTA DE INSTRUÇÕES **DETALHE**

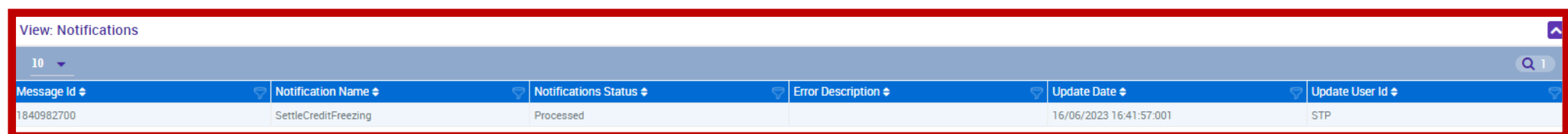

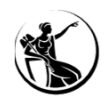

#### **ECMS: Módulo** *Collateral and Credit <sup>&</sup>gt; Pool Overview <sup>&</sup>gt; Pool Overview*

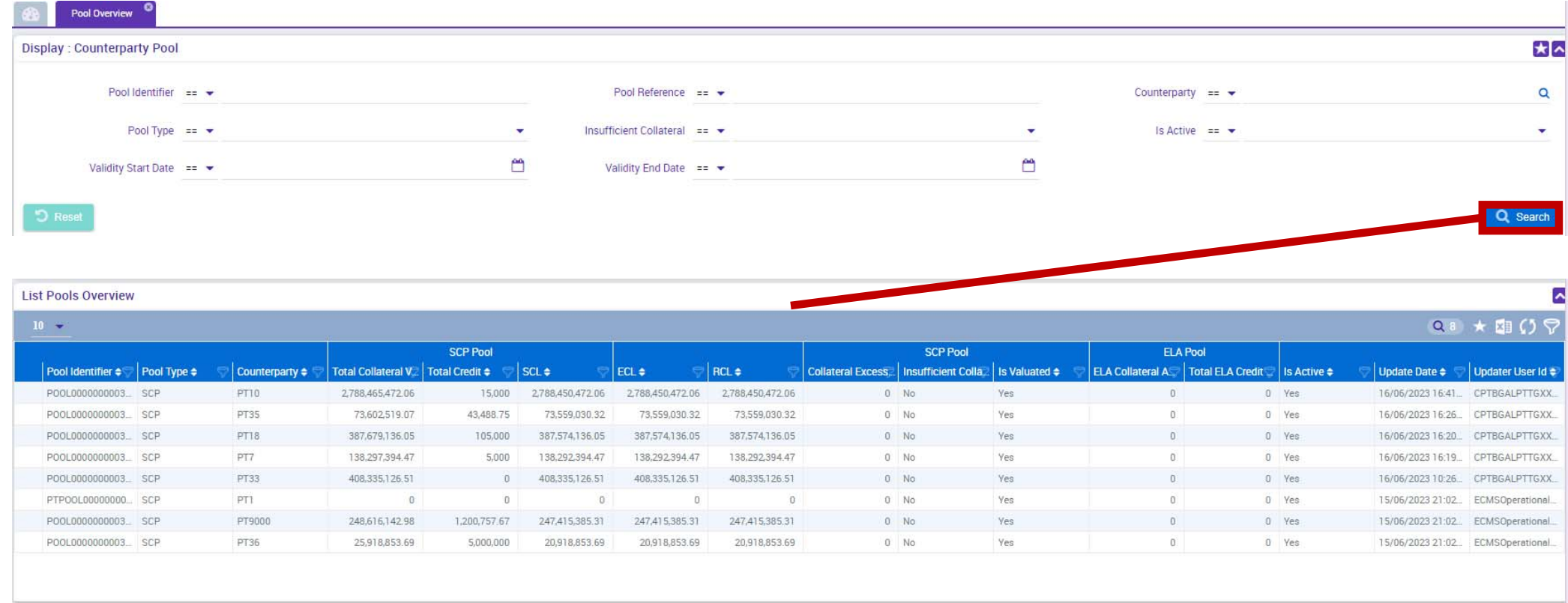

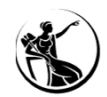

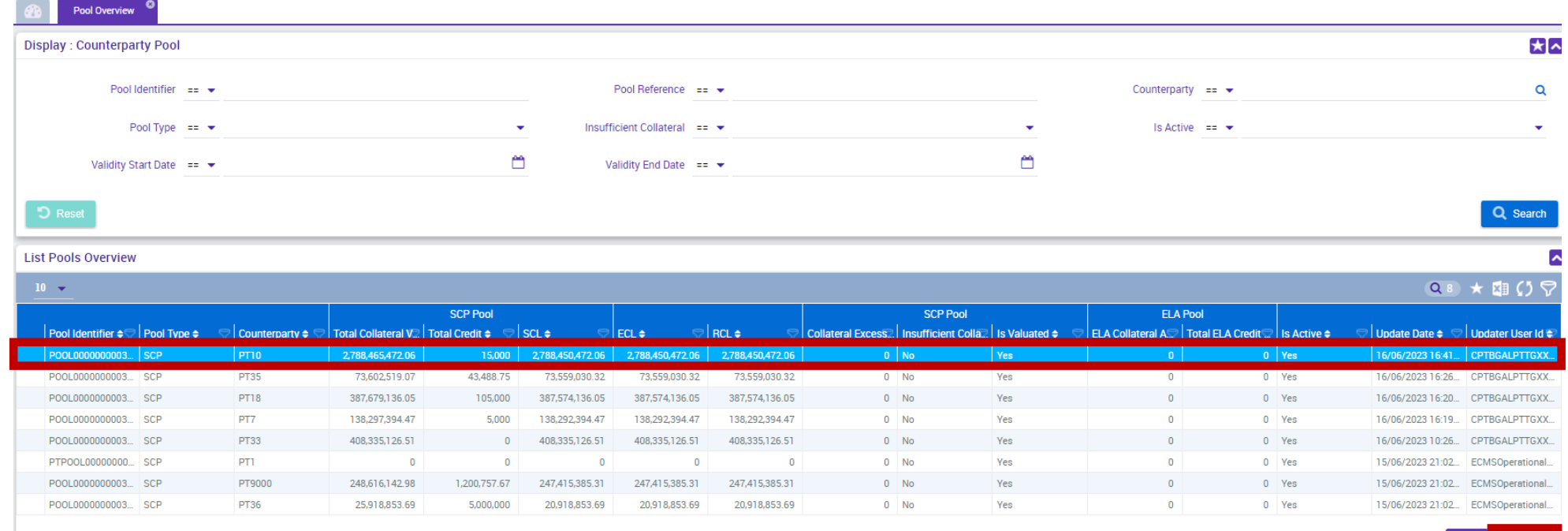

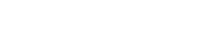

Edit © Vie

SESSÃO DE FORMAÇÃO SOBRE O ECMS

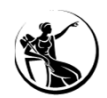

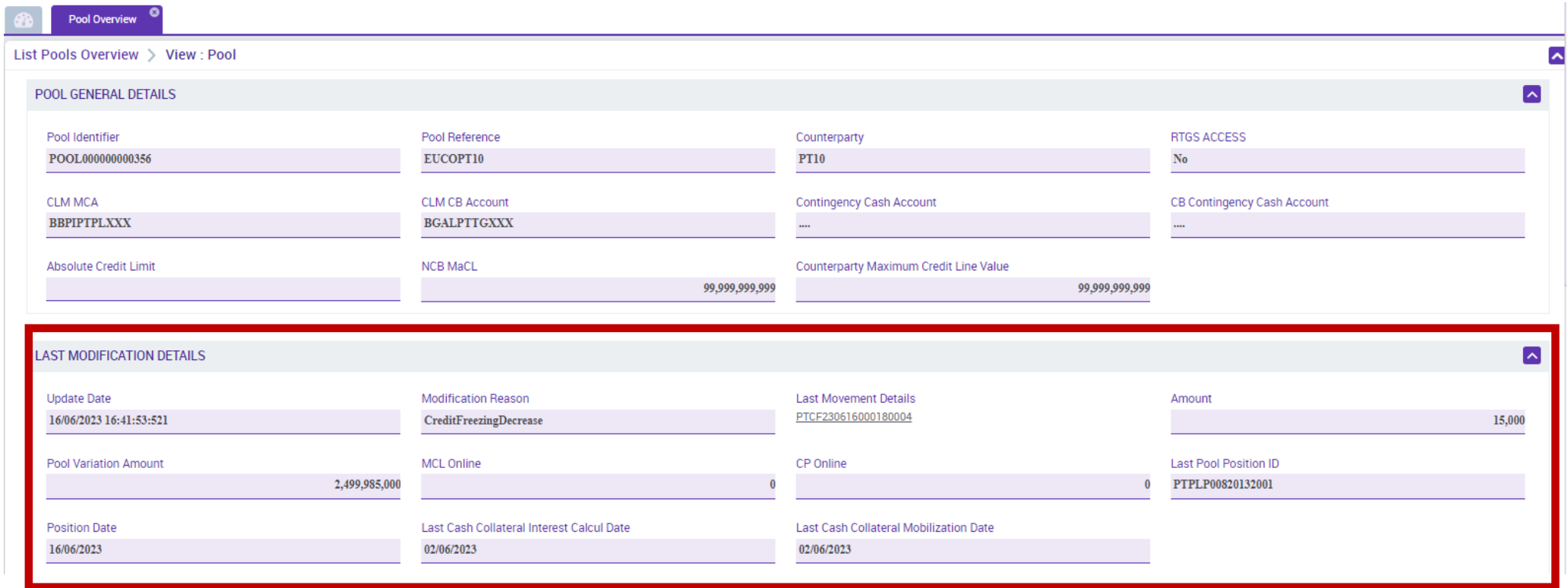

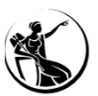

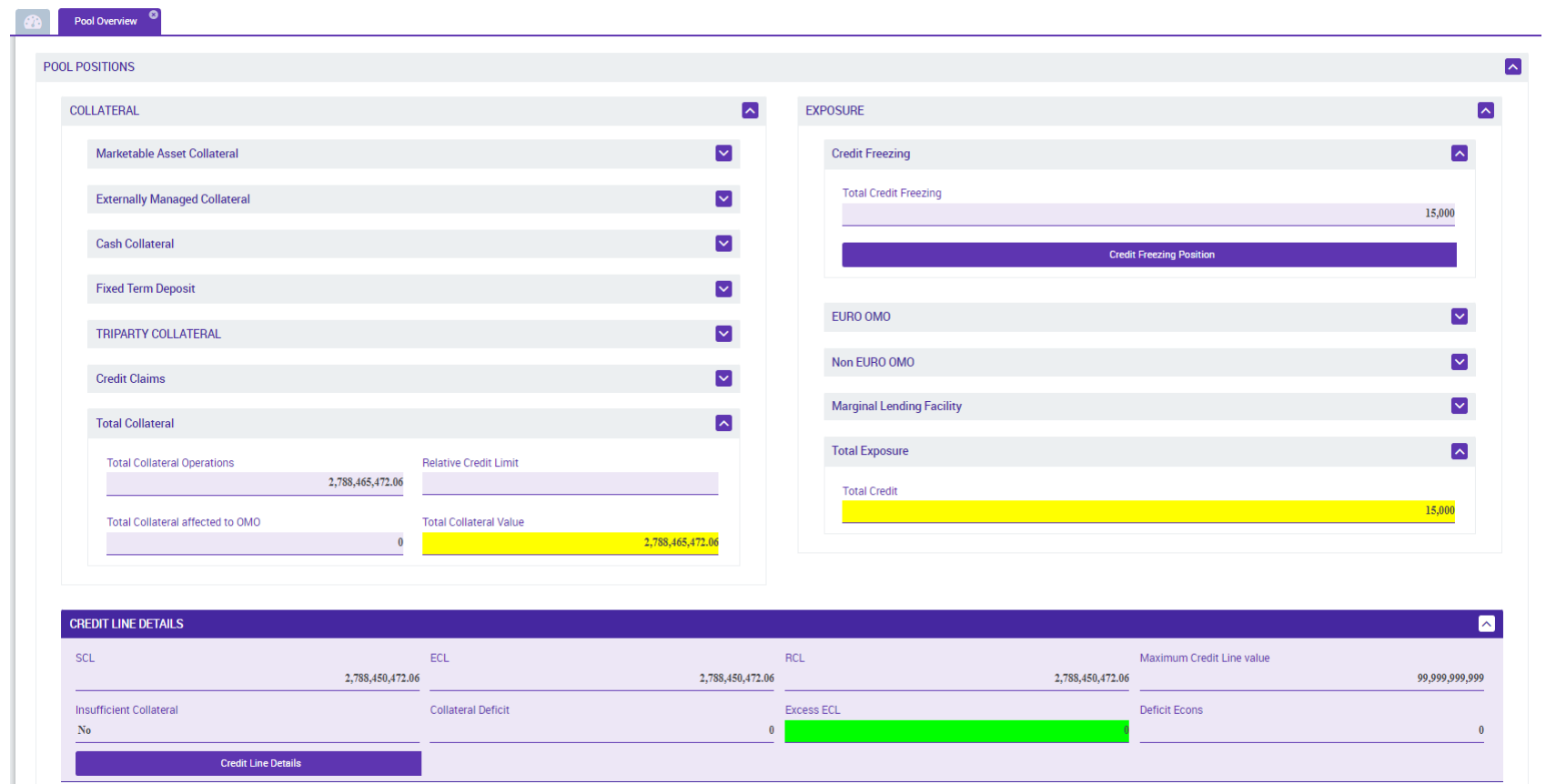

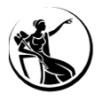

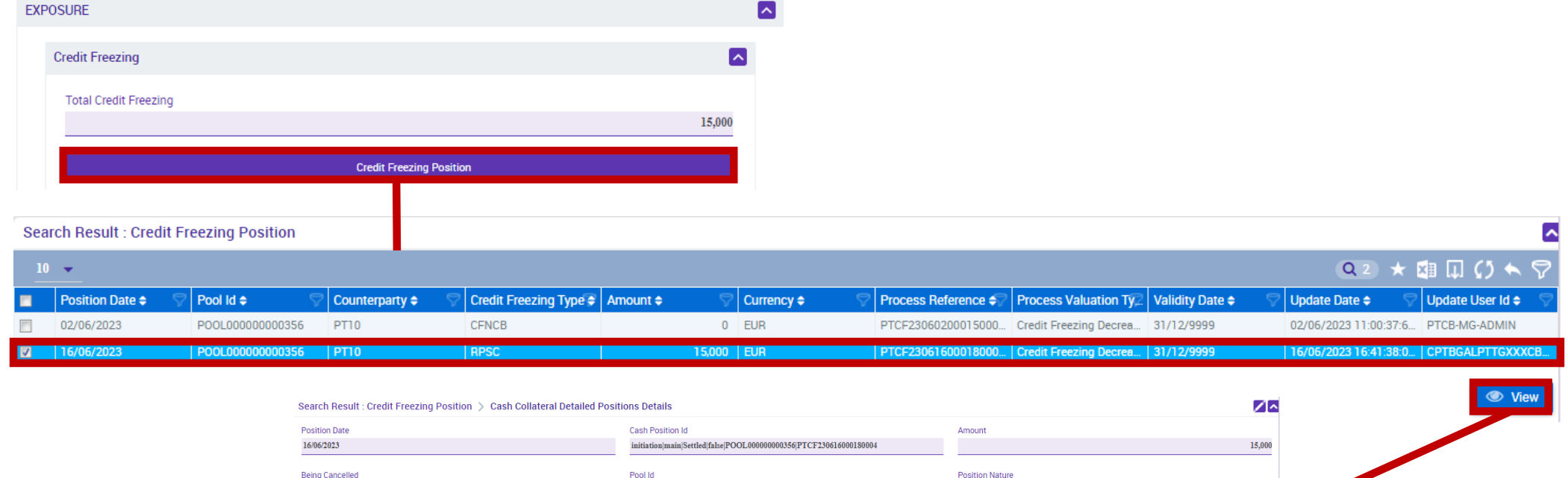

POOL000000000356

Process Valuation Type

**Credit Freezing Decrease** 

Position Type

 $Main$ 

Initiation

Currency  $EUR$ 

> JULHO 2023 79

 $\overline{\mathbf{v}}$ 

SESSÃO DE FORMAÇÃO SOBRE O ECMS

 $\overline{N_0}$ **Position Status** 

 $Settled$ 

Movement Reference

FootPrint

PTCF230616000180004

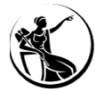

# GARANTIA SICOI RESUMO**Inserir instrução** *credit freezing* **<u>ECMS:</u> Módulo Collateral and Credit > Exposure > Credit Freezing > Input Credit Freezing Instruction** *role***: ECMS ENTITY - U2A CREDIT FREEZING EXECUTION - #68 Consultar <sup>a</sup> instrução <u>ECMS:</u>** Módulo Collateral and Credit > Exposure > Credit Freezing > Display Credit Freezing Instruction role: ECMS ENTITY - U2A CREDIT FREEZING EXECUTION - #68 / READ ONLY - #69 1 $\mathcal{P}$ **Verificar <sup>a</sup> posição da** *pool* **ECMS:** Módulo *Collateral and Credit <sup>&</sup>gt; Pool Overview <sup>&</sup>gt; Pool Overview role*: ECMS ENTITY - U2A POOL POSITION EXECUTION - #72 / READ ONLY - #73 3

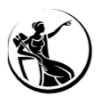

**Pool Overview**<sup>O</sup>

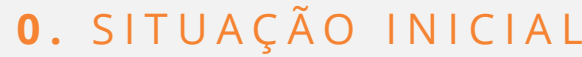

#### **ECMS**

*Credit Freezing* <sup>=</sup> 15,000

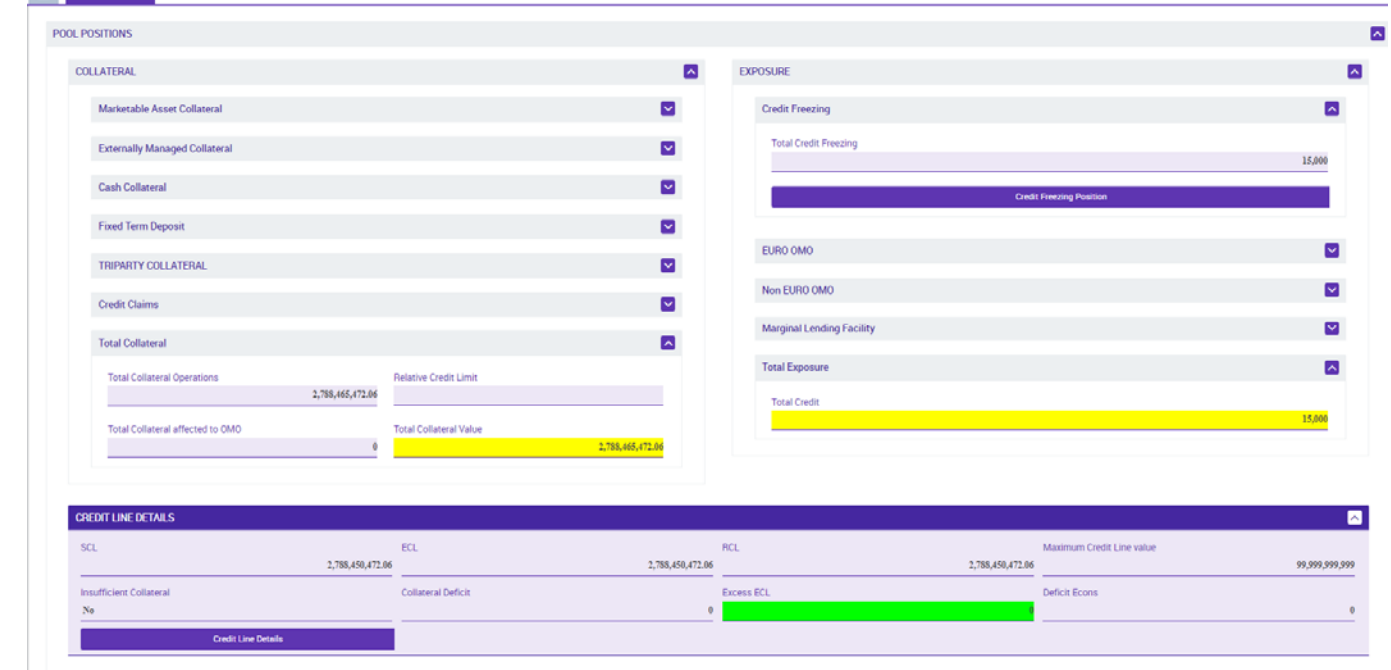

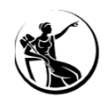

### **1.** ALTERAÇÃO VALOR DE GARANTIA SICOI (DE 15,000 PARA **20,000** ) *CANCEL AND REPLACE*

### INSERIR INSTRUÇÃO **ECMS**

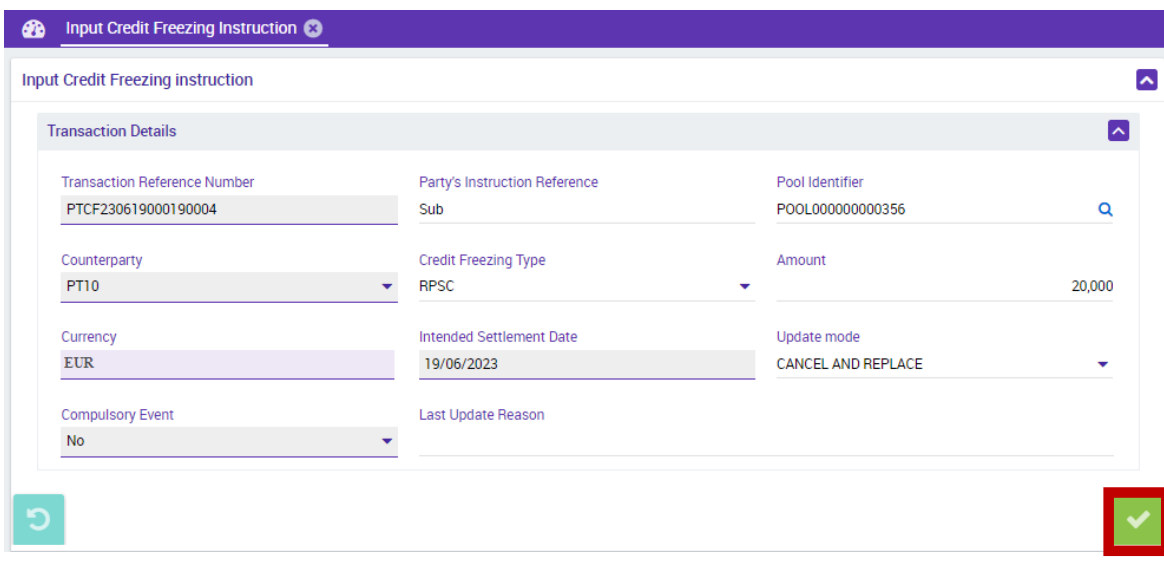

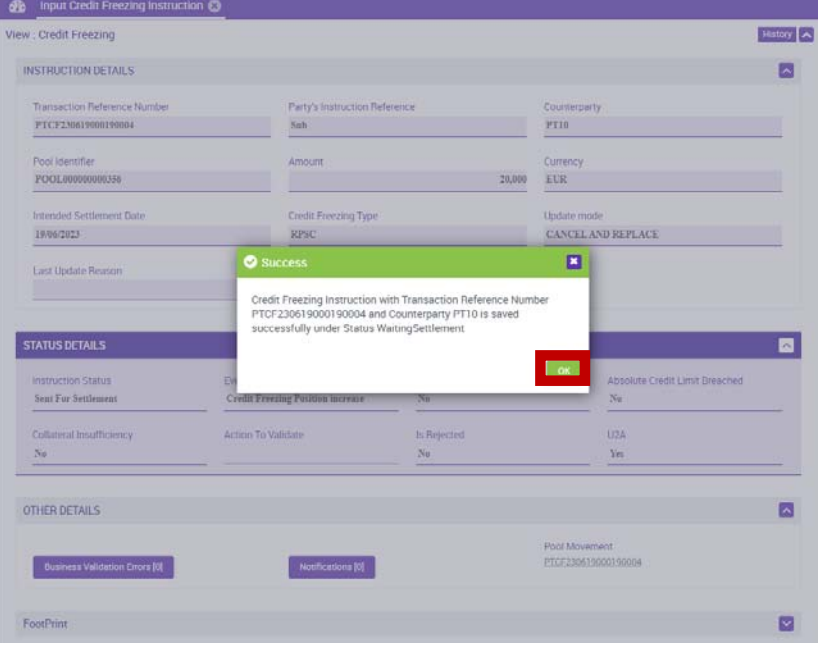

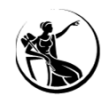

### **1.** ALTERAÇÃO VALOR DE GARANTIA SICOI (DE 15,000 PARA **20,000** ) *CANCEL AND REPLACE*

### CONSULTA DE INSTRUÇÃO **ECMS**

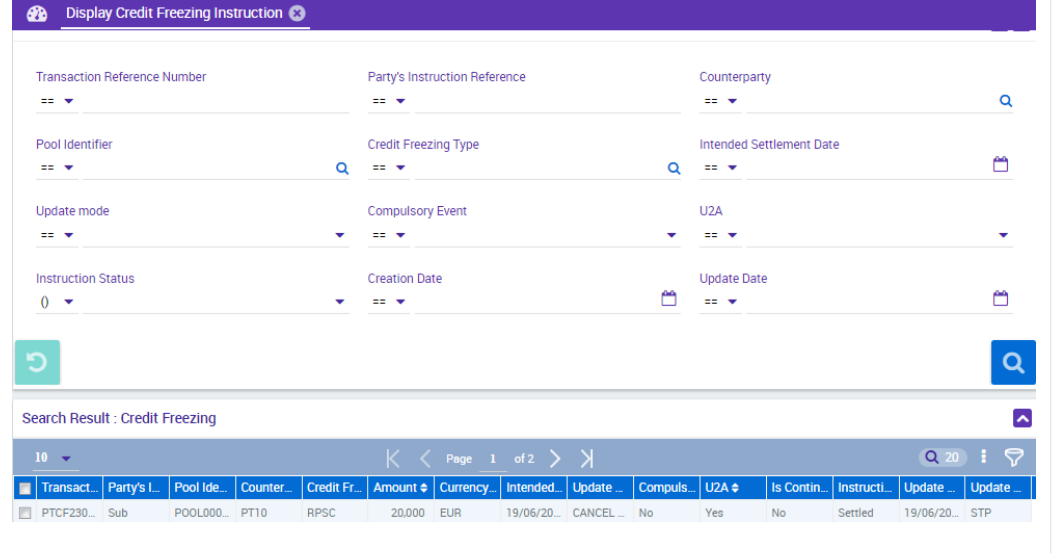

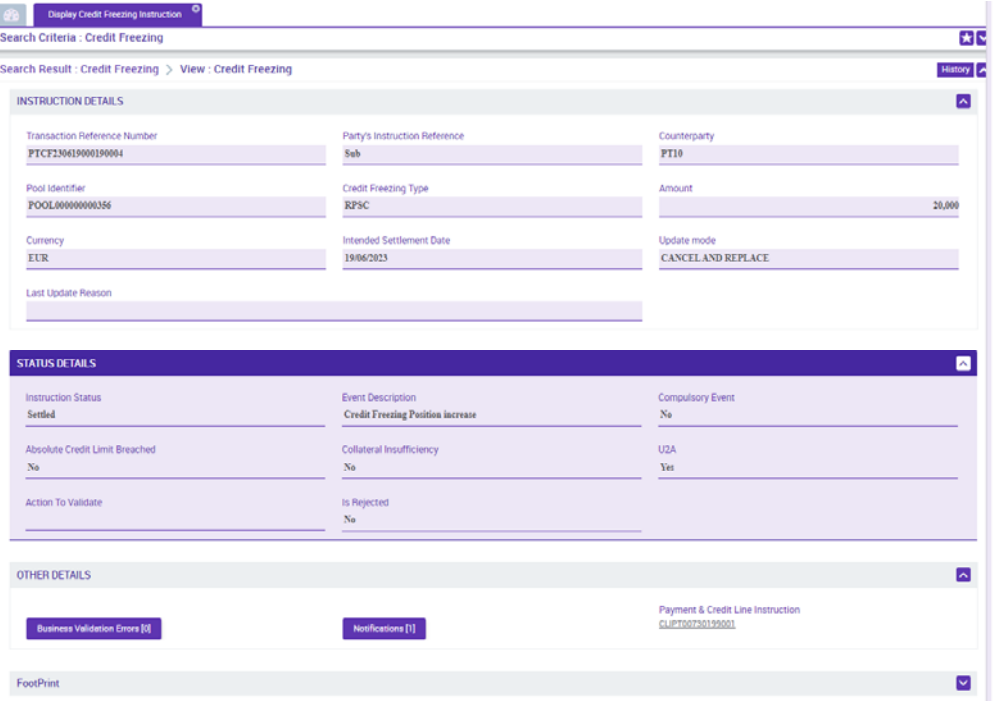

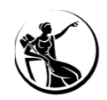

#### **1.** ALTERAÇÃO VALOR DE GARANTIA SICOI (DE 15,000 PARA **20,000** ) *CANCEL AND REPLACE*

### CONSULTA DE POSIÇÃO **ECMS**

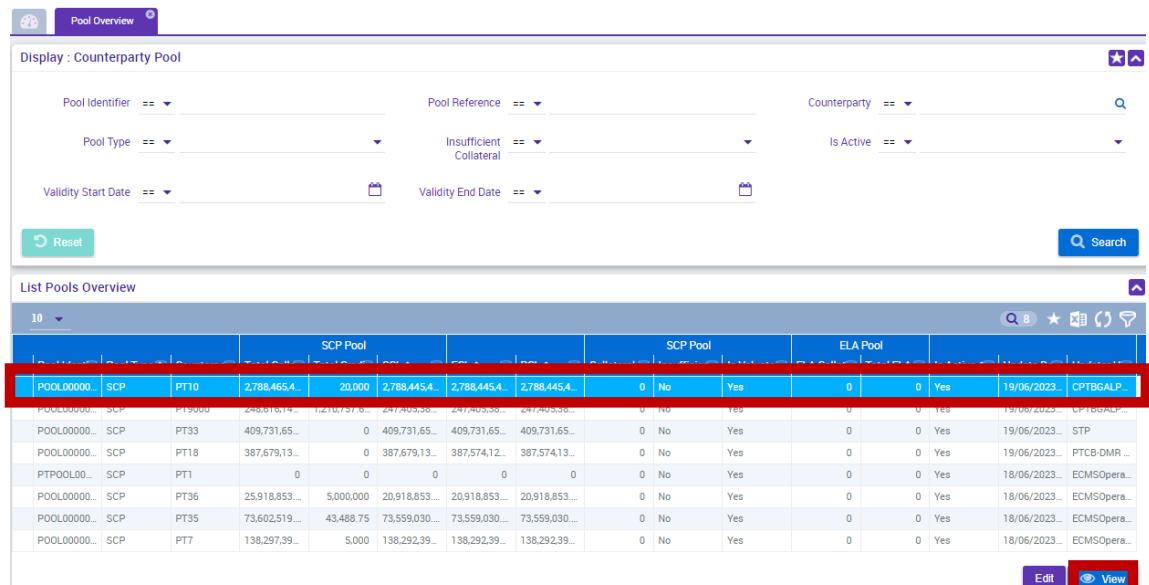

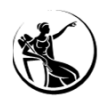

### **1.** ALTERAÇÃO VALOR DE GARANTIA SICOI (DE 15,000 PARA **20,000** ) *CANCEL AND REPLACE*

### CONSULTA DE POSIÇÃO **ECMS**

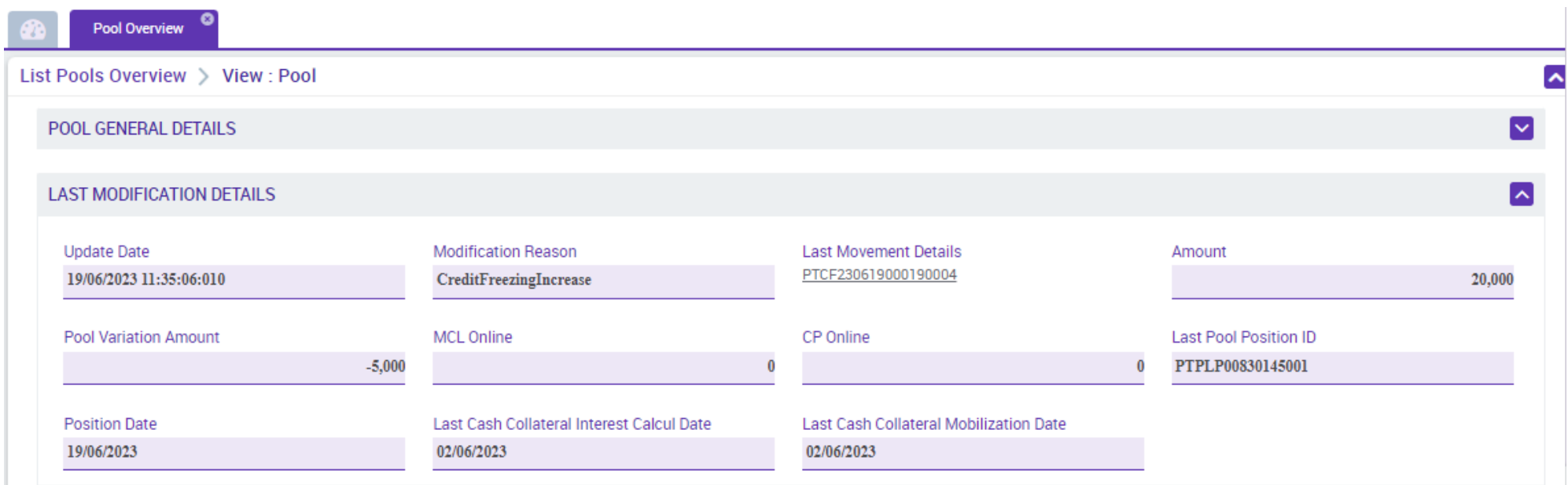

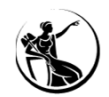

### **1.** ALTERAÇÃO VALOR DE GARANTIA SICOI (DE 15,000 PARA **20,000** ) *CANCEL AND REPLACE*

### CONSULTA DE POSIÇÃO **ECMS**

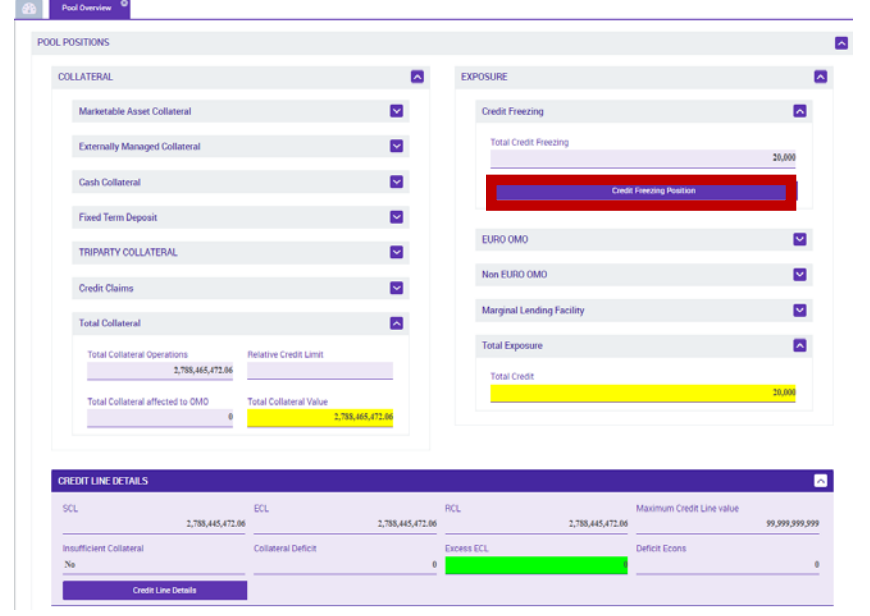

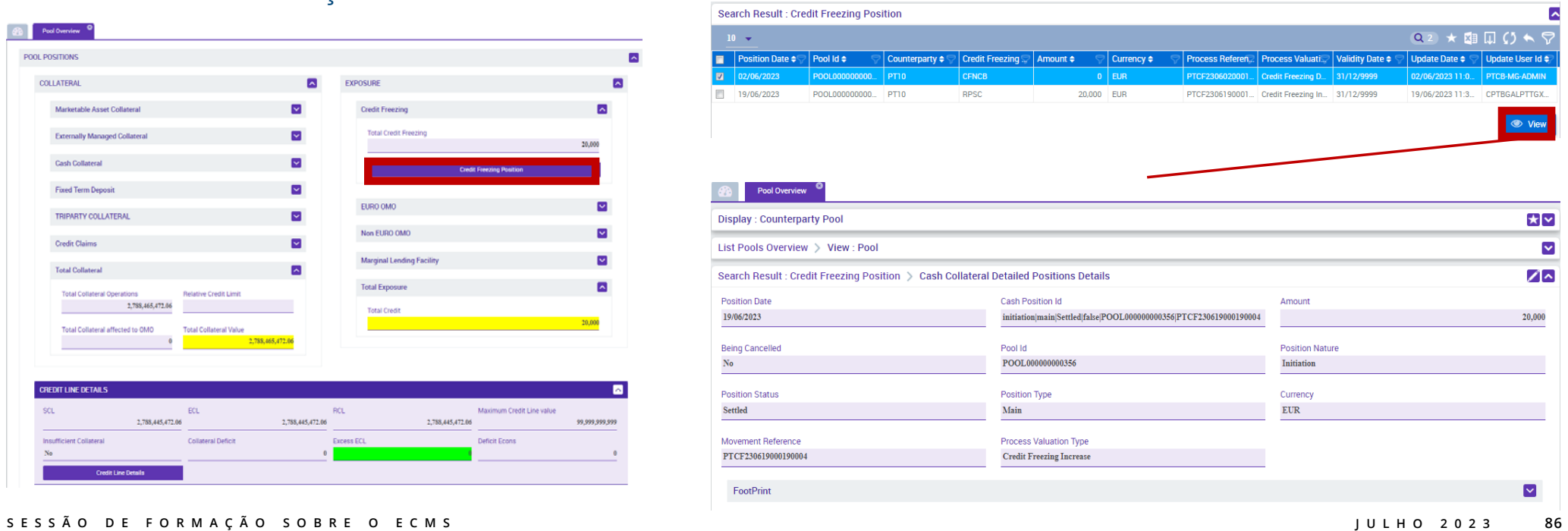

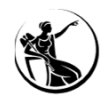

### **2.** ALTERAÇÃO VALOR DE GARANTIA SICOI (DE 20,000 PARA **18,000** ) *DELTA* (-2,000)

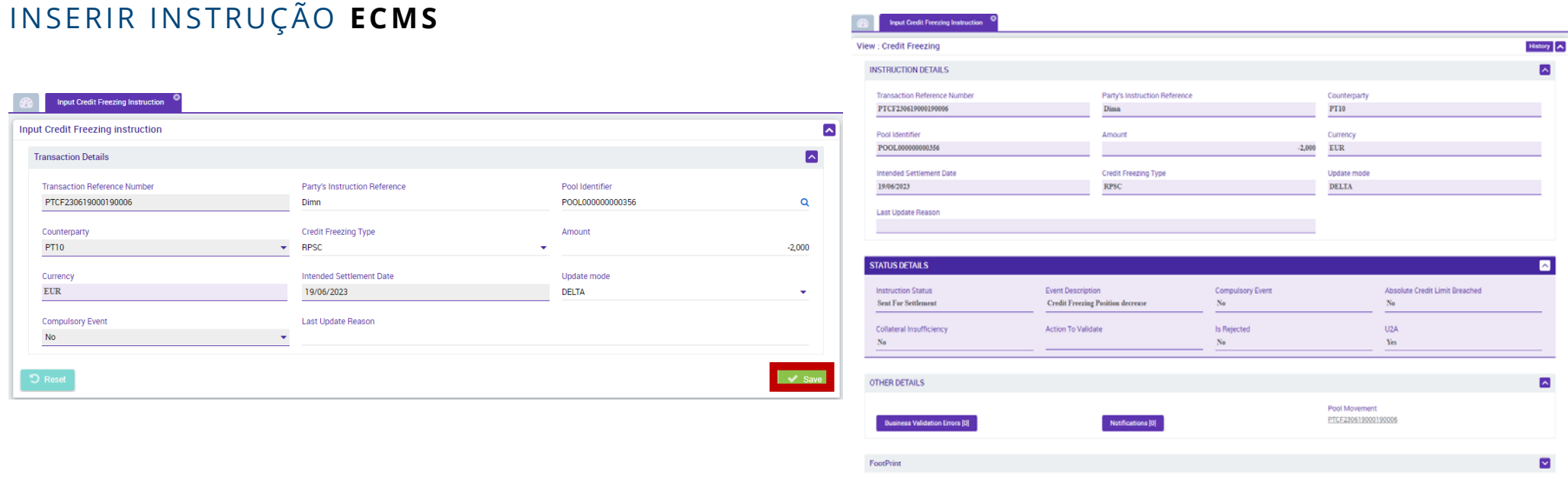

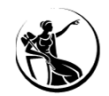

### **2.** ALTERAÇÃO VALOR DE GARANTIA SICOI (DE 20,000 PARA **18,000** ) *DELTA* (-2,000)

### CONSULTA DE INSTRUÇÃO **ECMS**

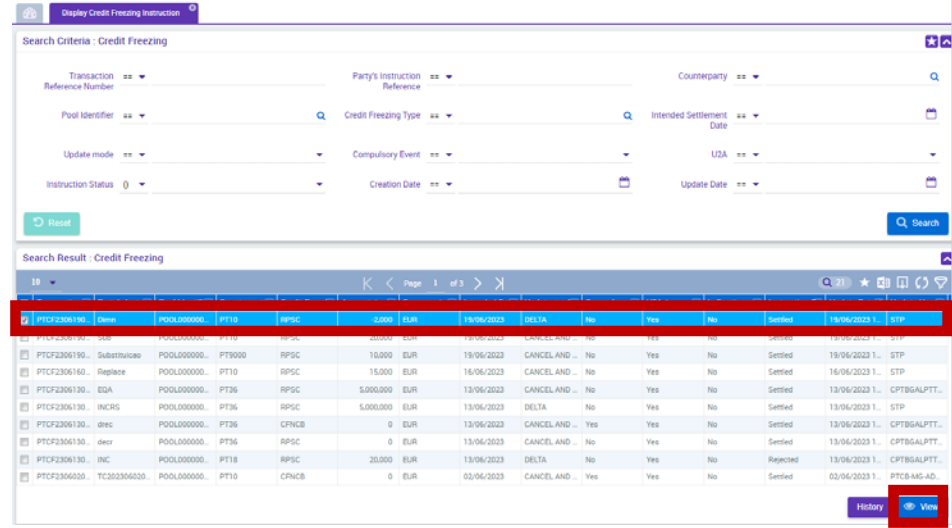

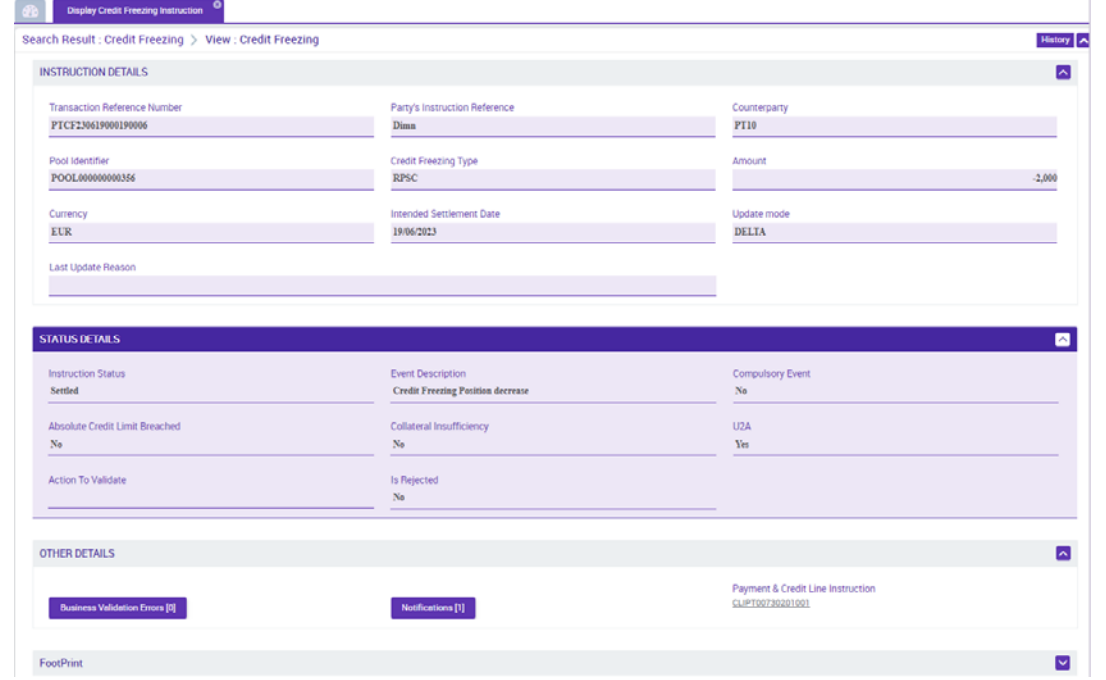

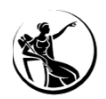

### **2.** ALTERAÇÃO VALOR DE GARANTIA SICOI (DE 20,000 PARA **18,000** ) *DELTA* (-2,000)

### CONSULTA DE POSIÇÃO **ECMS**

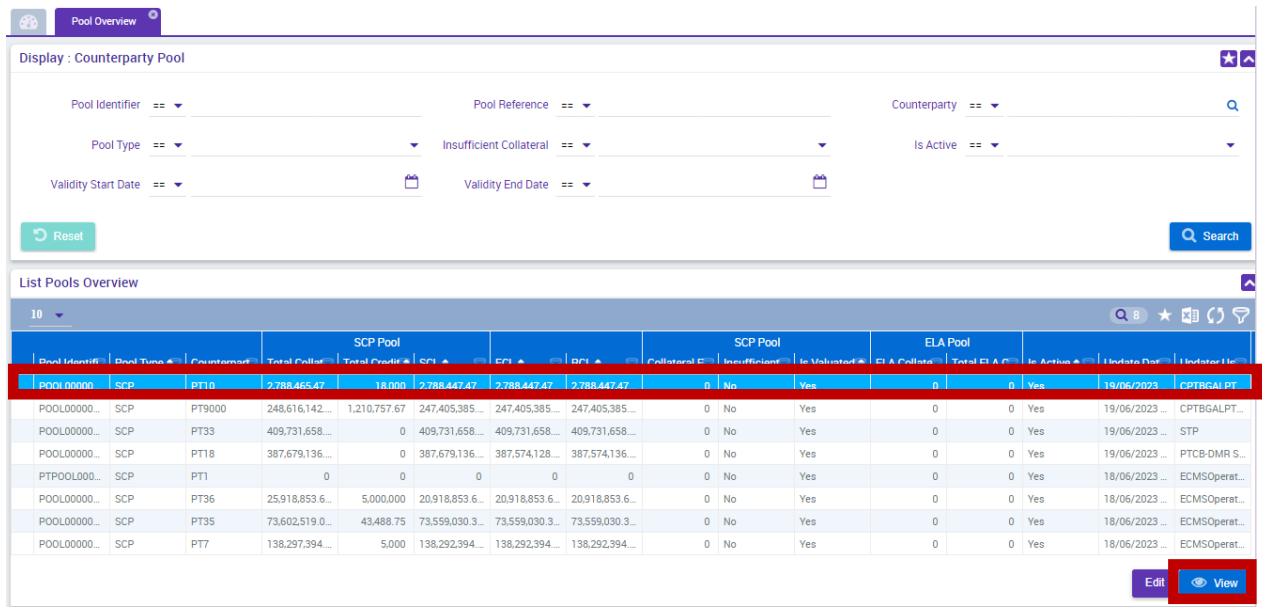

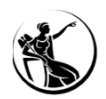

### **2.** ALTERAÇÃO VALOR DE GARANTIA SICOI (DE 20,000 PARA **18,000** ) *DELTA* (-2,000)

### CONSULTA DE POSIÇÃO **ECMS**

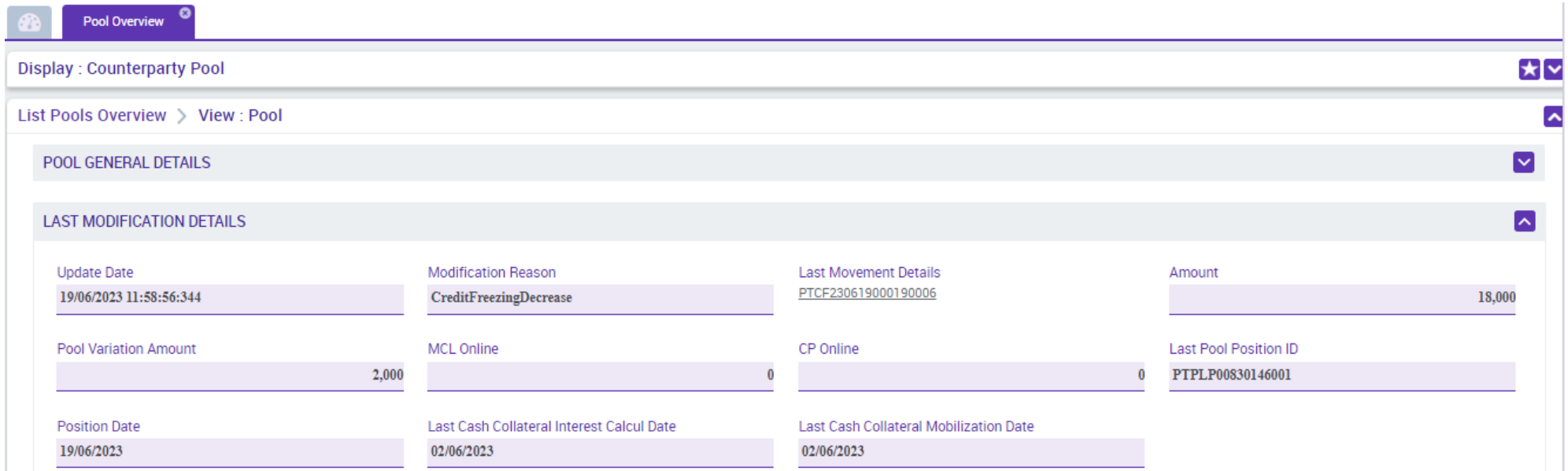

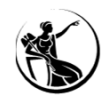

### **2.** ALTERAÇÃO VALOR DE GARANTIA SICOI (DE 20,000 PARA **18,000** ) *DELTA* (-2,000)

### CONSULTA DE POSIÇÃO **ECMS**

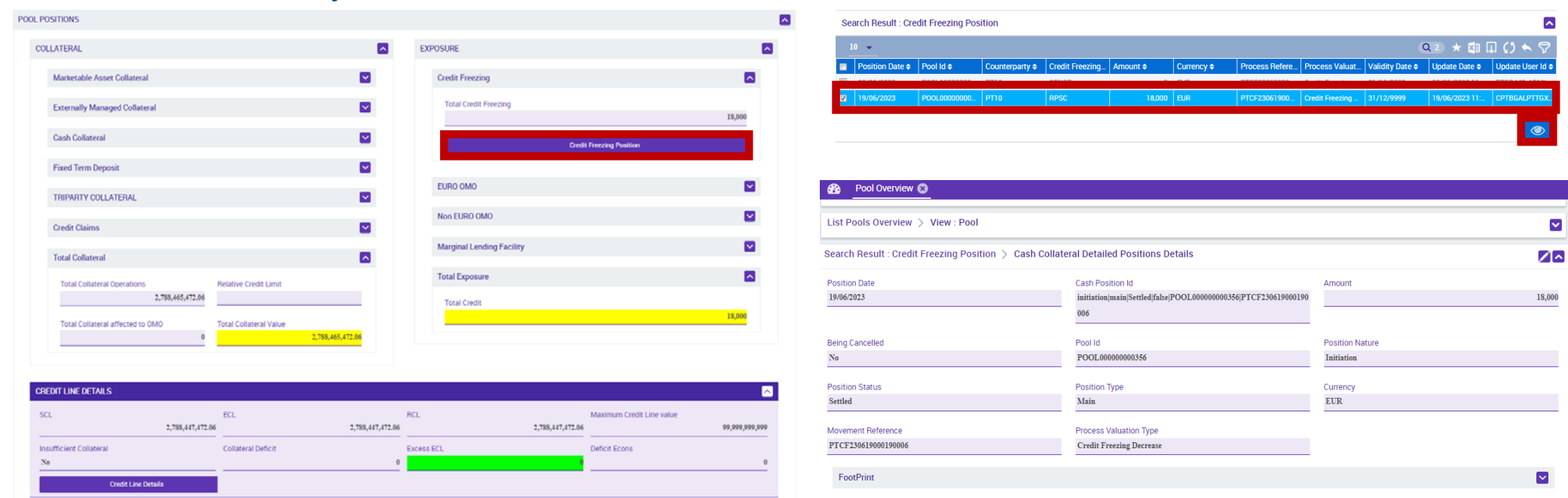

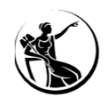

### **3.** ALTERAÇÃO VALOR DE GARANTIA SICOI (DE 18,000 PARA **21,000** ) *DELTA* (+3,000)

### INSERIR INSTRUÇÃO **ECMS**

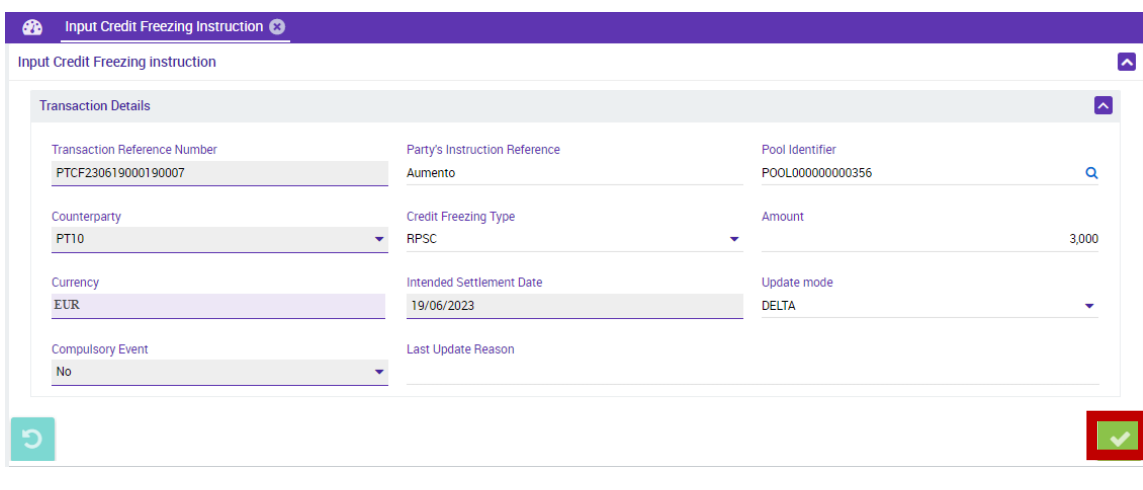

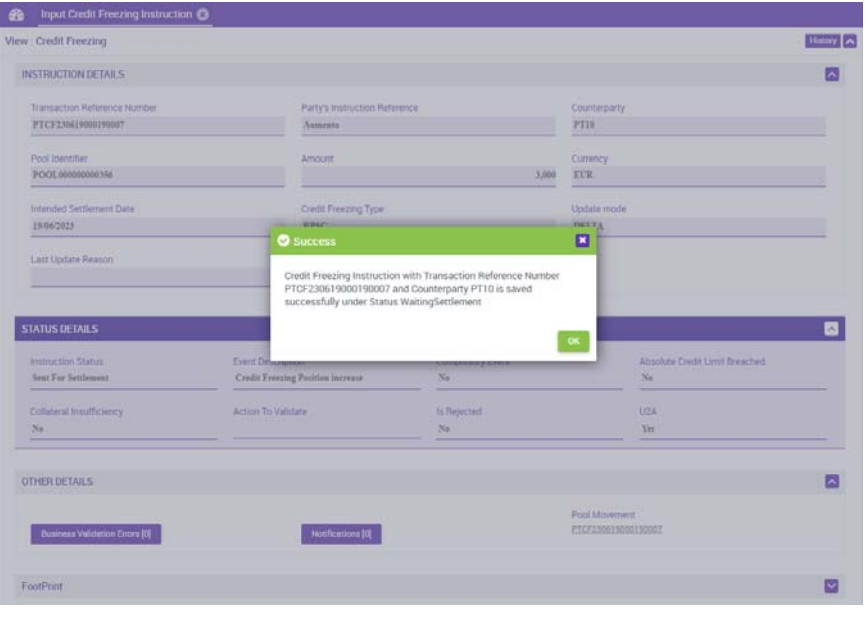

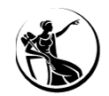

#### **3.** ALTERAÇÃO VALOR DE GARANTIA SICOI (DE 18,000 PARA **21,000** ) *DELTA* (+3,000)

### CONSULTA DE INSTRUÇÃO **ECMS**

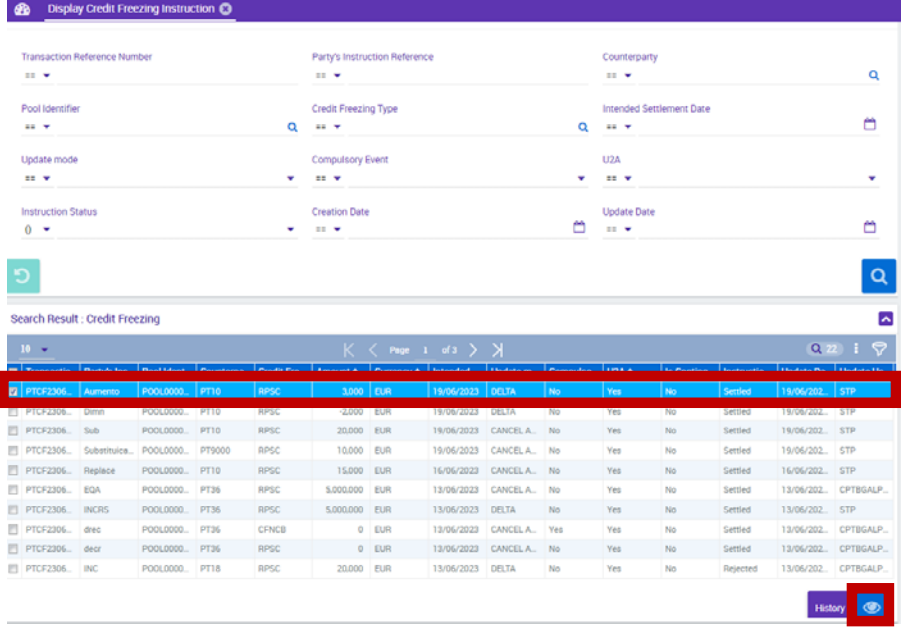

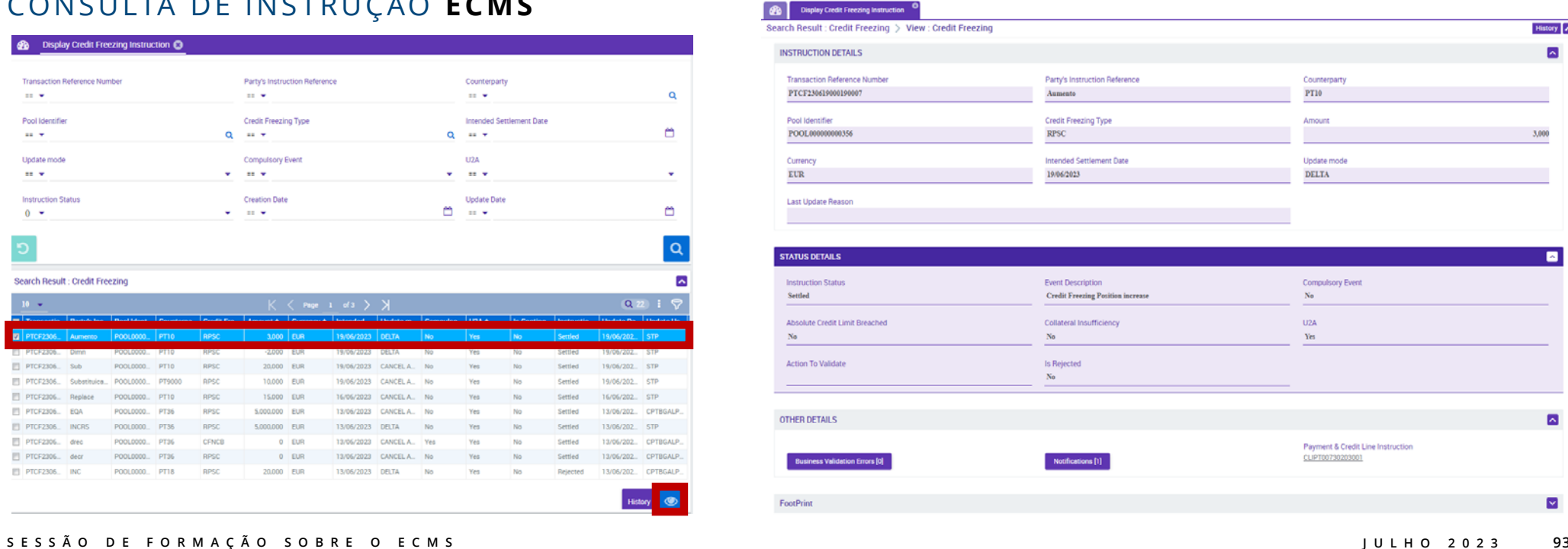

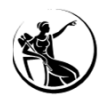

#### **3.** ALTERAÇÃO VALOR DE GARANTIA SICOI (DE 18,000 PARA **21,000** ) *DELTA* (+3,000)

### CONSULTA DE POSIÇÃO **ECMS**

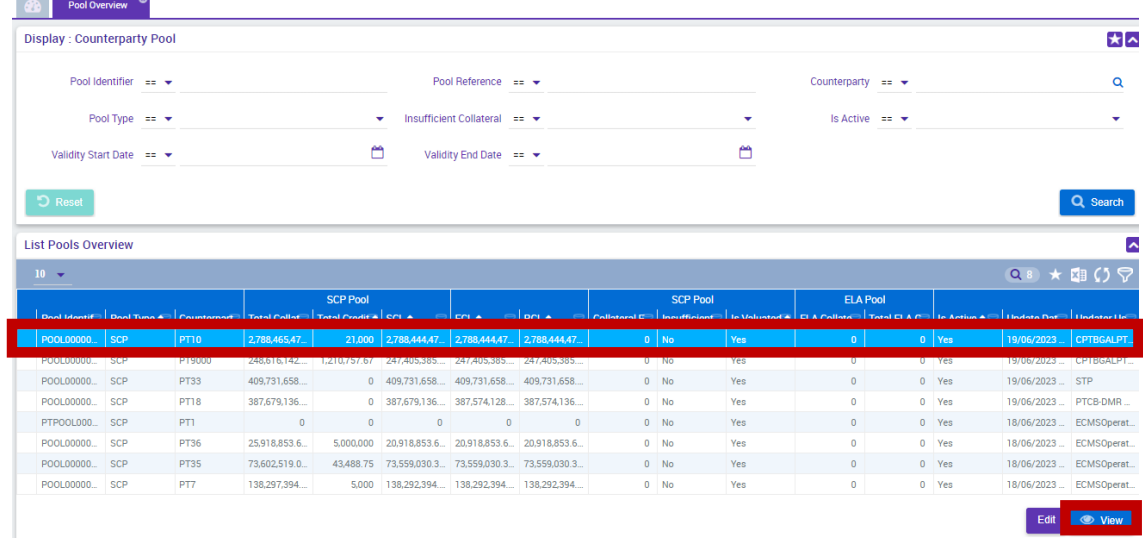

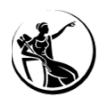

### **3.** ALTERAÇÃO VALOR DE GARANTIA SICOI (DE 18,000 PARA **21,000** ) *DELTA* (+3,000)

### CONSULTA DE POSIÇÃO **ECMS**

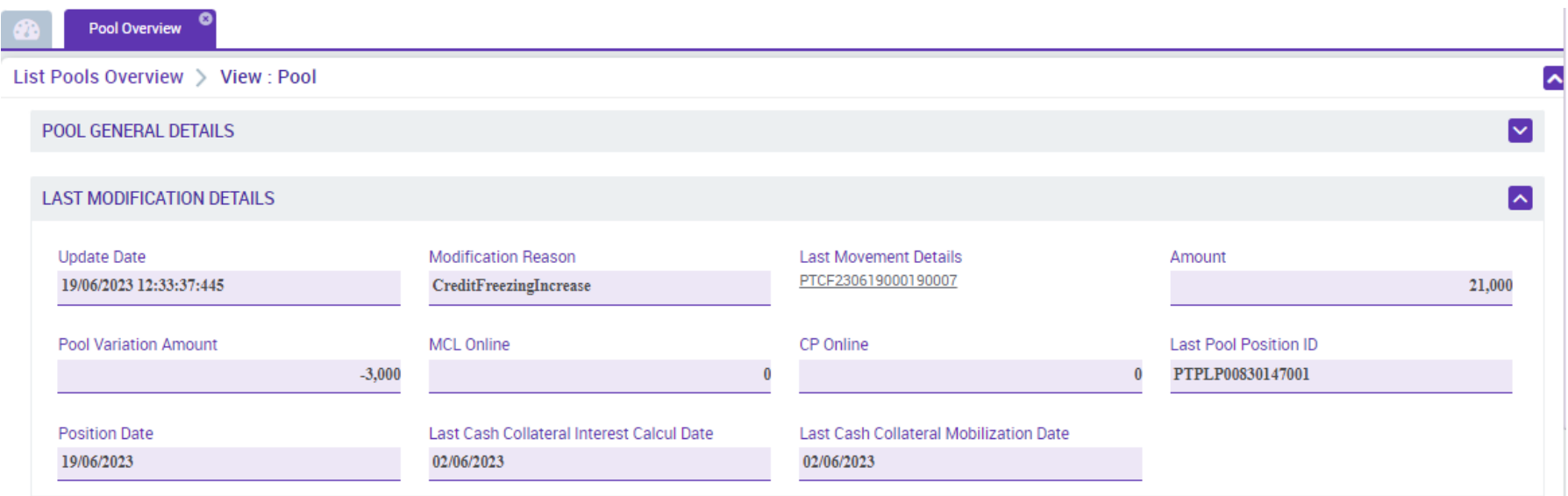

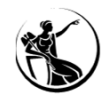

 $\overline{\mathbf{v}}$ 

# CASOS PRÁTICOS GARANTIA SICOI

### **3.** ALTERAÇÃO VALOR DE GARANTIA SICOI (DE 18,000 PARA **21,000** ) *DELTA* (+3,000)

### CONSULTA DE POSIÇÃO **ECMS**

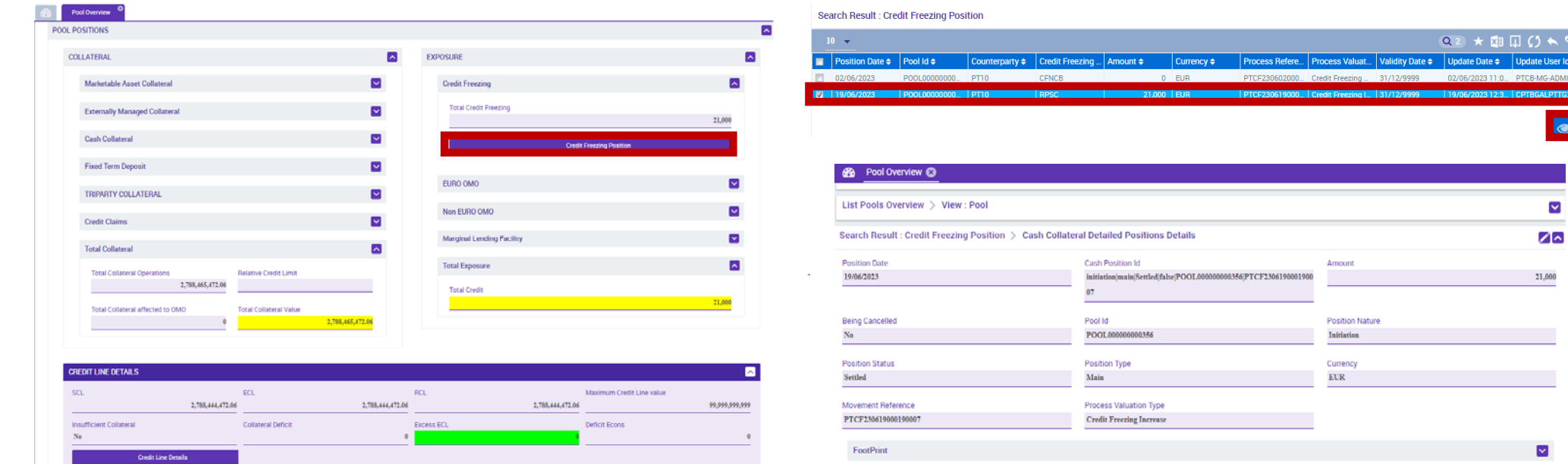

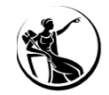

# IMPACTO NA LINHA DE CRÉDITO INTRADIÁRIOGARANTIA SICOI

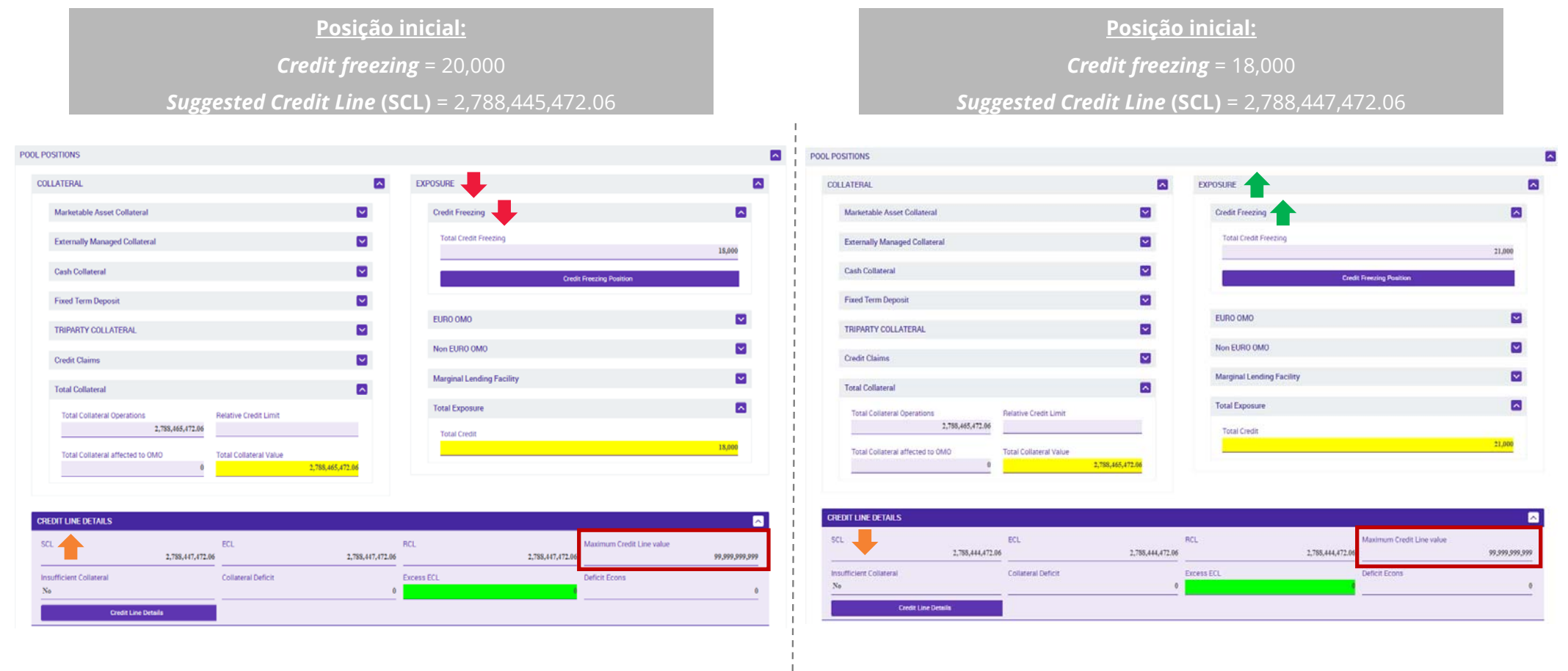

# OPERAÇÕES DE MERCADO ABERTO

- 05.1 OPM no contexto ECMS
- 05.2 Horário
- 05.3 Consulta de operações EUR e não-EUR
- 05.4 Consulta de reembolso antecipado
- 05.5 Consulta de resultado de *netting*
- 05.6 Cruzamento de referências ECMS CLM

- 05.7 Consulta de juros calculados
- 05.8 Consulta de posições
- 05.9 Casos de teste relevantes

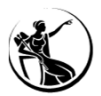

# OPERAÇÕES DE MERCADO ABERTO OPM NO CONTEXTO ECMS

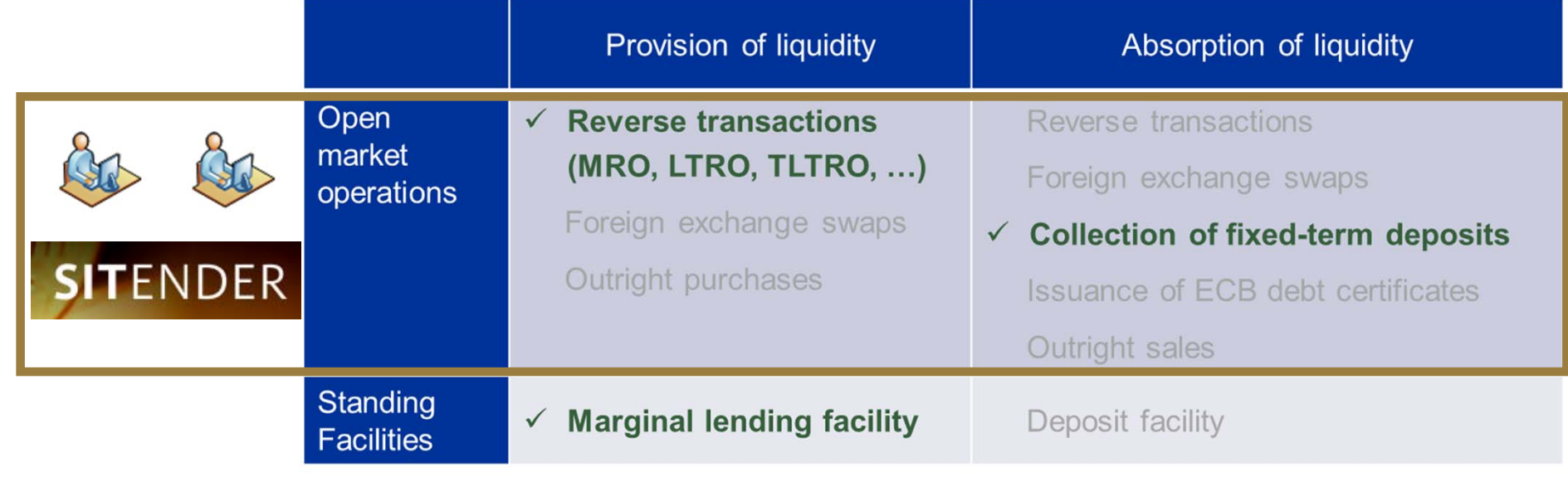

**FONTE:** ECMS info pack - settlement of open market operations

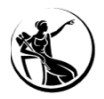

# OPERAÇÕES DE MERCADO ABERTO OPM NO CONTEXTO ECMS

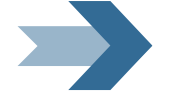

### MONTANTES LIQUIDADOS NO CLM NA MCA DEFAULT (OU NA MCA DE OUTRO PARTICIPANTE)

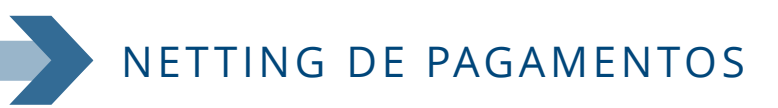

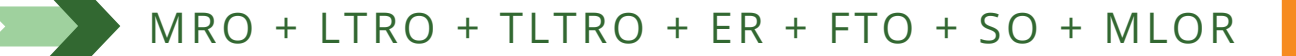

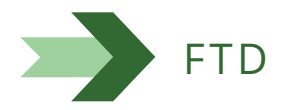

**MRO** - Main Refinancing Operations

**O** – Main Refinancing Operations **FLTRO** – Targeted Longer-term Refinancing Operations **FTO ER** – Early Repayments **LTRO** – Longer-term Refinancing Operations **ER** – Early Repayments **SO** – Structural Operations

**FTO** – Fine-tuning Operations

**MLOR** – Marginal Lending on Request **FTD** – Fixed-Term Deposit

**NÃO É FEITO** 

**ABSORÇÃO**

**NETTING ENTRE** 

**OPERAÇÕES DE** 

**CEDÊNCIA E DE** 

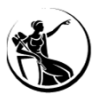

### OPERAÇÕES DE MERCADO ABERTO HORÁRIO

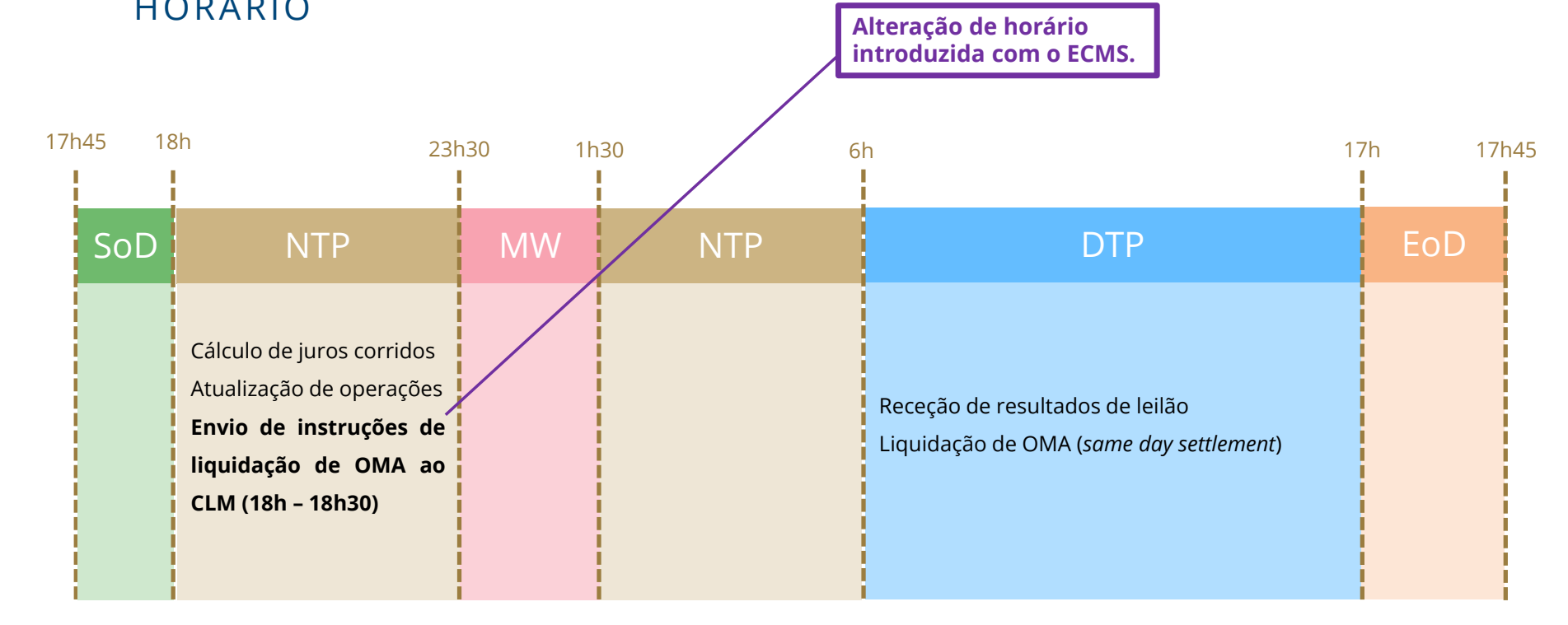

**SoD** - Start of day

NTP - Night-time process MW - Maintenance window DTP - Day-time process EoD - End of Day

**SESSÃO DE FORMAÇÃO SOBRE O ECMS JULHO 2023**

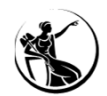

# OPERAÇÕES DE MERCADO ABERTO CONSULTA DE OPERAÇÕES

Mód. Collateral and Credit > Exposure > Open Market Operations > Operations > Display OMO Instruction

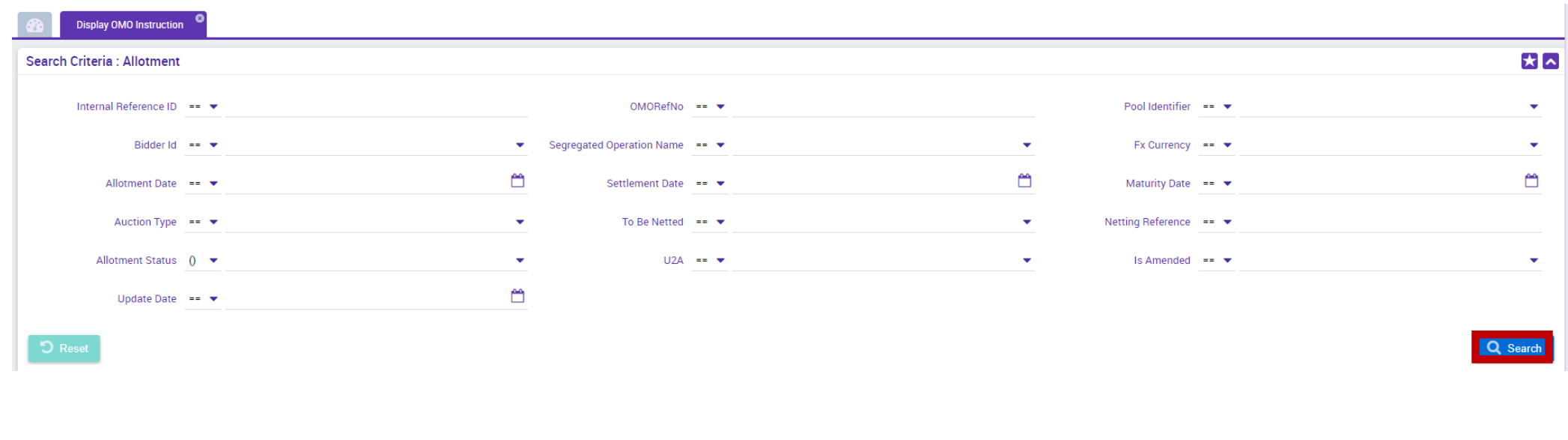

UHB Contrapartes: capítulo 3.3.3.2.1.1 *Open Market Operation – Search Screen*

**SESSÃO DE FORMAÇÃO SOBRE O ECMS JULHO 2023**

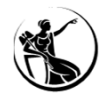

# OPERAÇÕES DE MERCADO ABERTO CONSULTA DE OPERAÇÕES

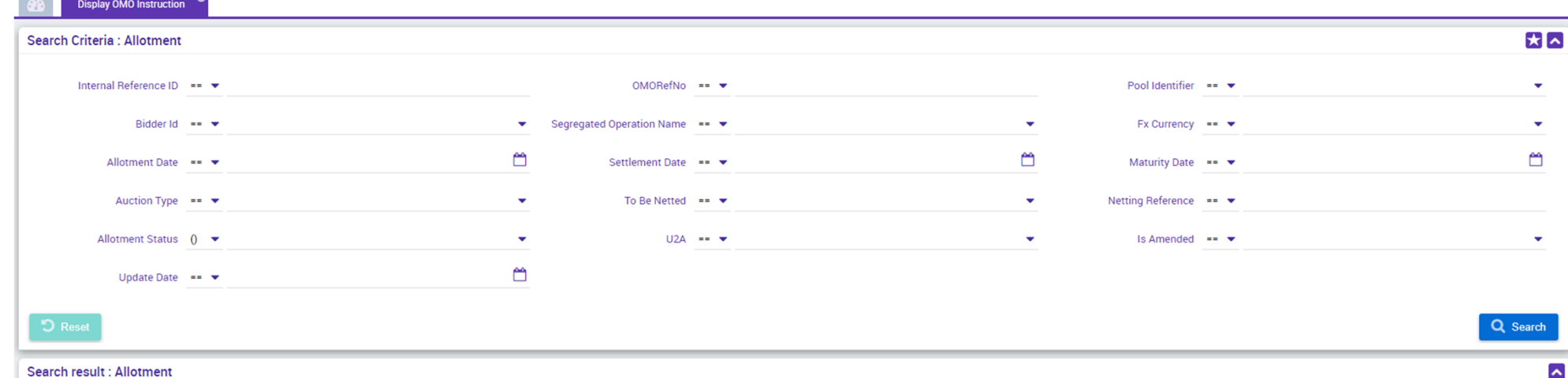

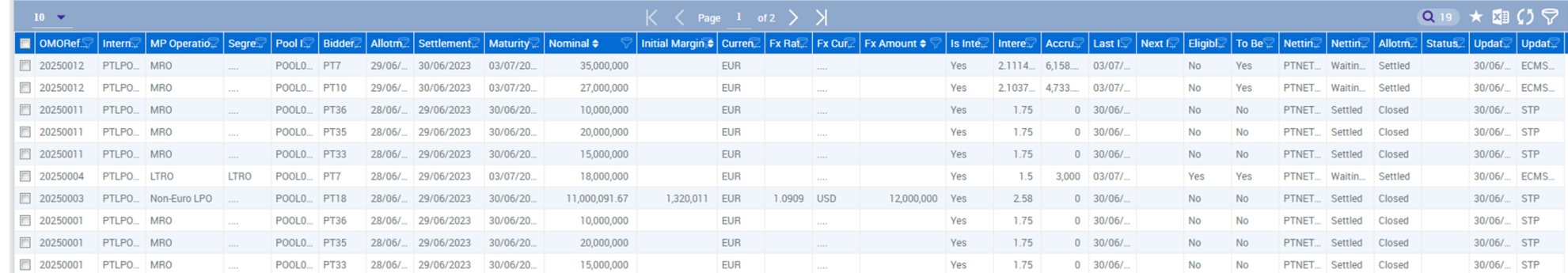

UHB Contrapartes: capítulo 3.3.3.2.1.1 *Open Market Operation – Search Screen*

**SESSÃO DE FORMAÇÃO SOBRE O ECMS JULHO 2023**

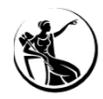

# OPERAÇÕES DE MERCADO ABERTO CONSULTA DE OPERAÇÕES

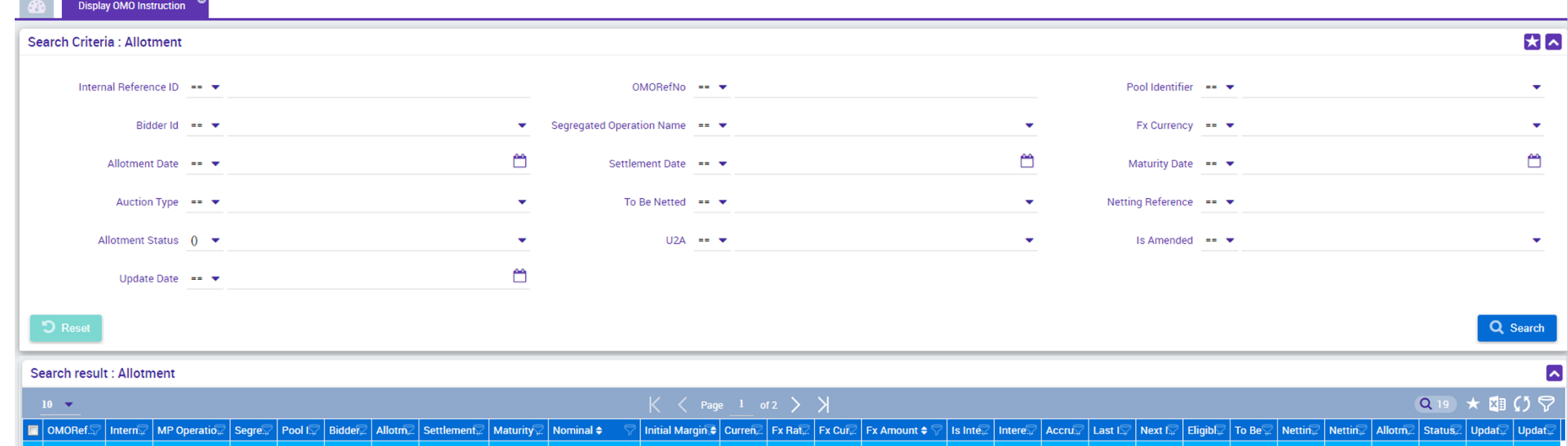

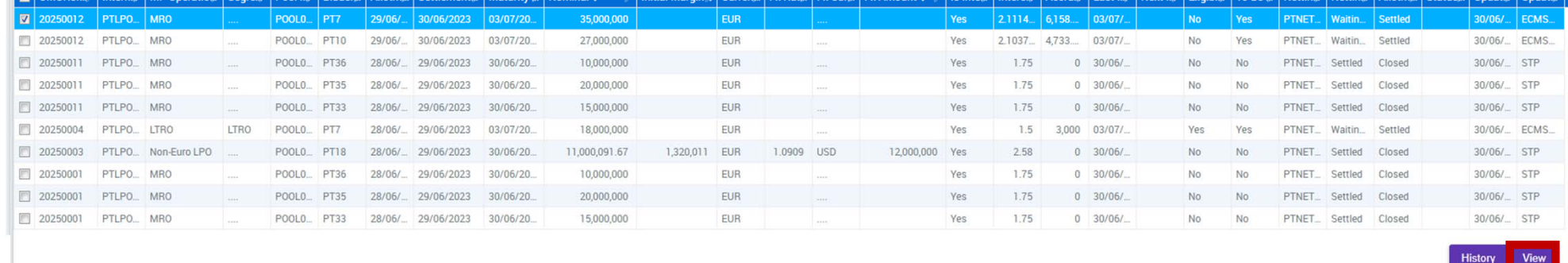

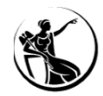

# OPERAÇÕES DE MERCADO ABERTO CONSULTA DE OPERAÇÕES - DETALHE

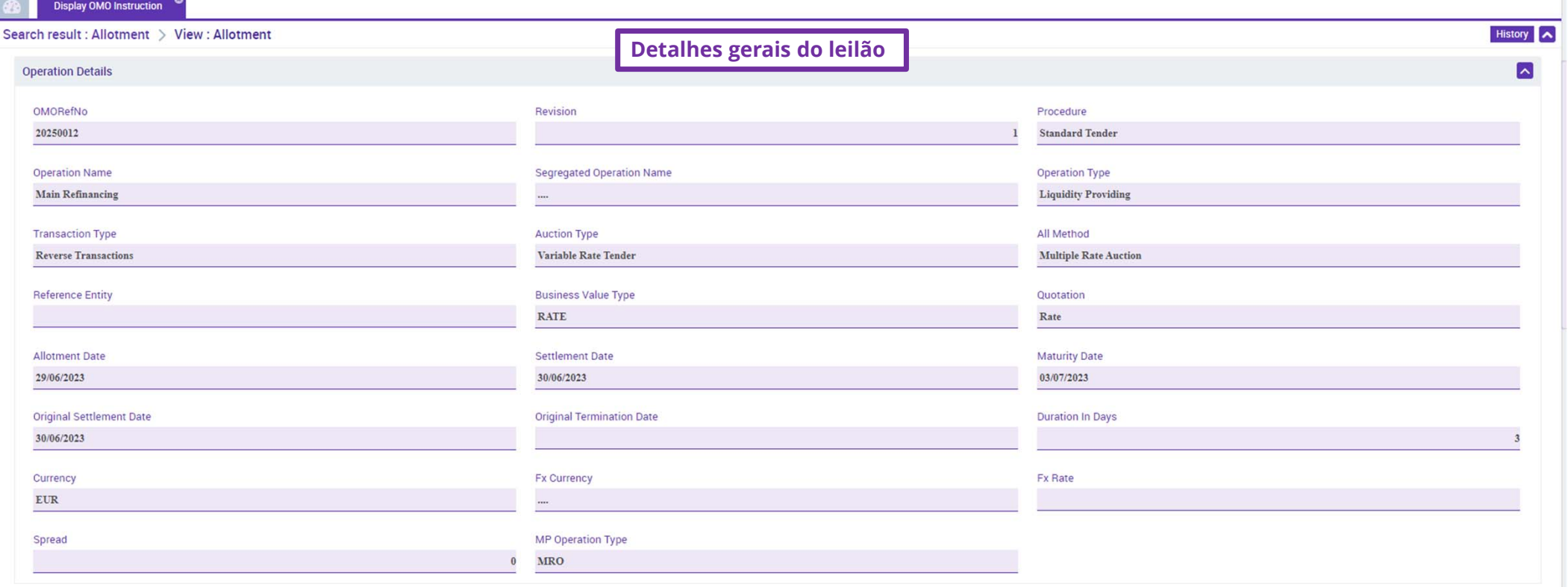

UHB Contrapartes: capítulo 3.3.3.2.1.1.3 *Open Market Operation – Details Screen*

**SESSÃO DE FORMAÇÃO SOBRE O ECMS JULHO 2023**

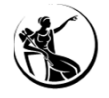

# OPERAÇÕES DE MERCADO ABERTO CONSULTA DE OPERAÇÕES - DETALHE

**Montante total colocado**

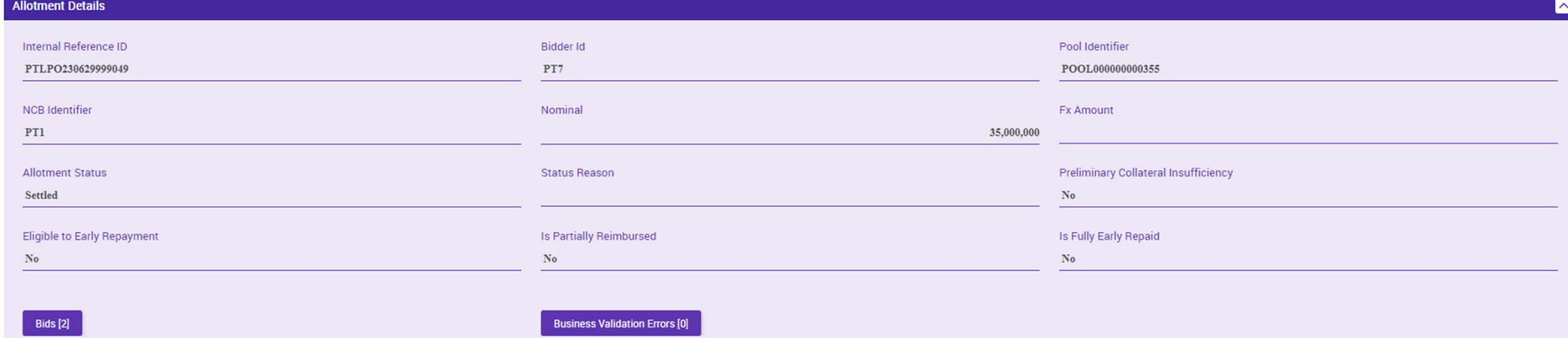

UHB Contrapartes: capítulo 3.3.3.2.1.1.3 *Open Market Operation – Details Screen*

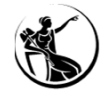

# OPERAÇÕES DE MERCADO ABERTO CONSULTA DE OPERAÇÕES - DETALHE

**Montante total colocado**

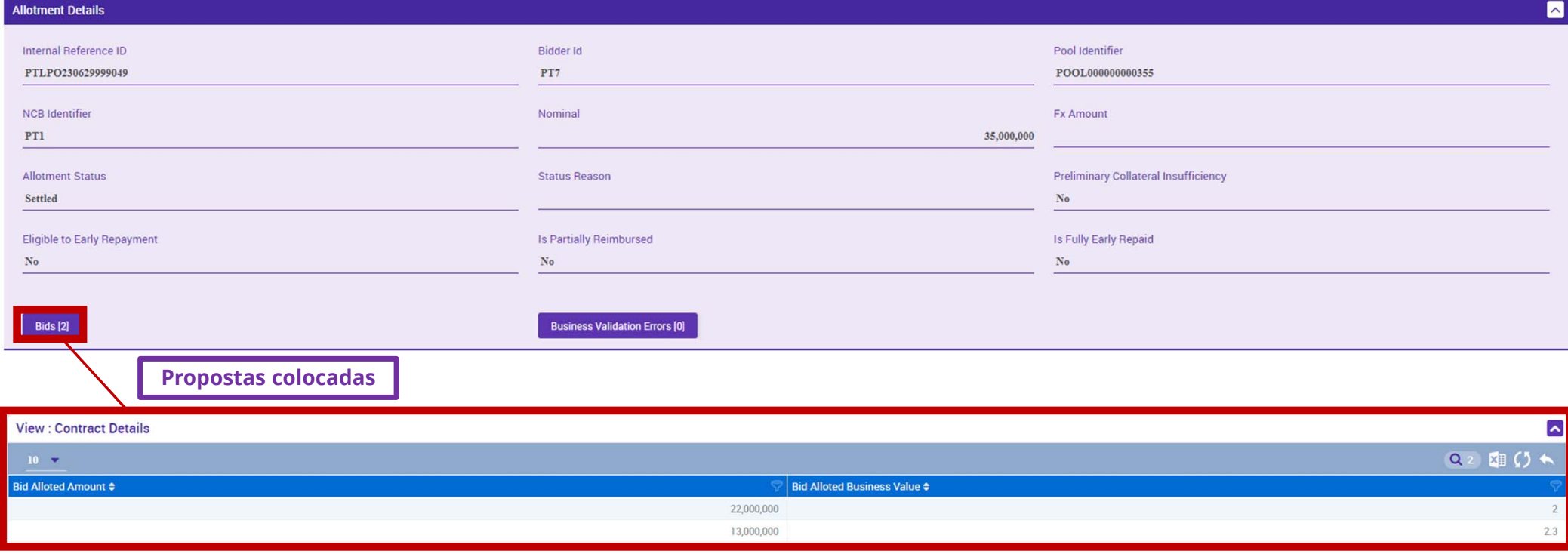

UHB Contrapartes: capítulo 3.3.3.2.1.1.3 *Open Market Operation – Details Screen*

**SESSÃO DE FORMAÇÃO SOBRE O ECMS JULHO 2023**

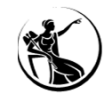

# OPERAÇÕES DE MERCADO ABERTO

### CONSULTA DE OPERAÇÕES - DETALHE

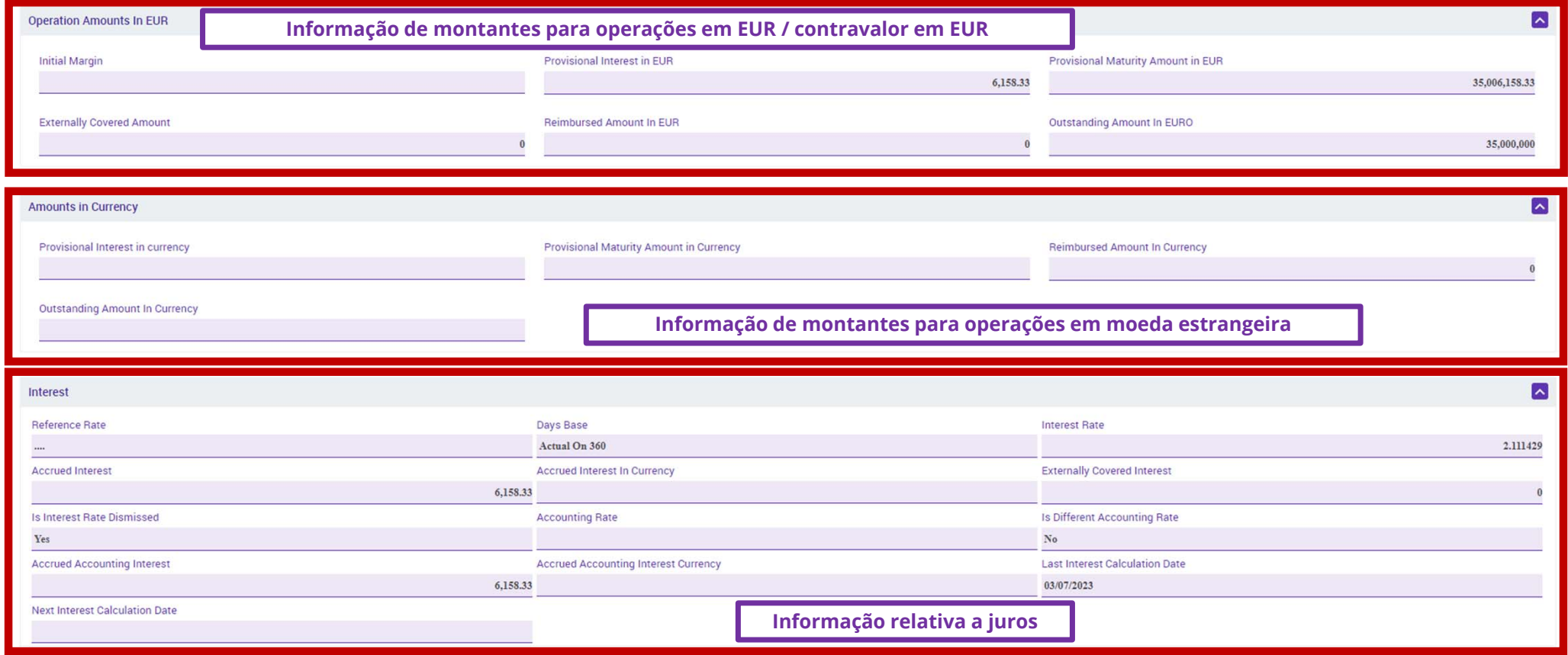

UHB Contrapartes: capítulo 3.3.3.2.1.1.3 *Open Market Operation – Details Screen*
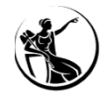

### OPERAÇÕES DE MERCADO ABERTO CONSULTA DE OPERAÇÕES - DETALHE

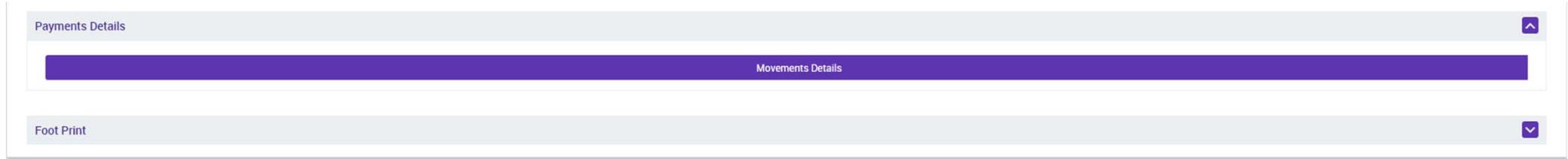

UHB Contrapartes: capítulo 3.3.3.2.1.1.3 *Open Market Operation – Details Screen*

**SESSÃO DE FORMAÇÃO SOBRE O ECMS JULHO 2023**

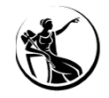

## OPERAÇÕES DE MERCADO ABERTO CONSULTA DE OPERAÇÕES - DETALHE

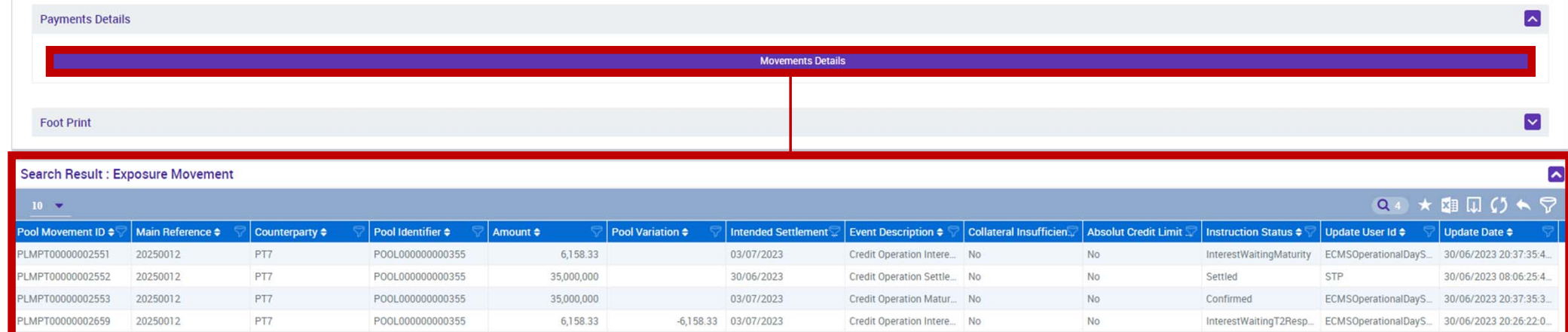

UHB Contrapartes: capítulo 3.3.3.2.1.1.3 *Open Market Operation – Details Screen*

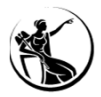

### CONSULTA DE OPERAÇÕES – DETALHE OPER. MOEDA ESTRANGEIRA

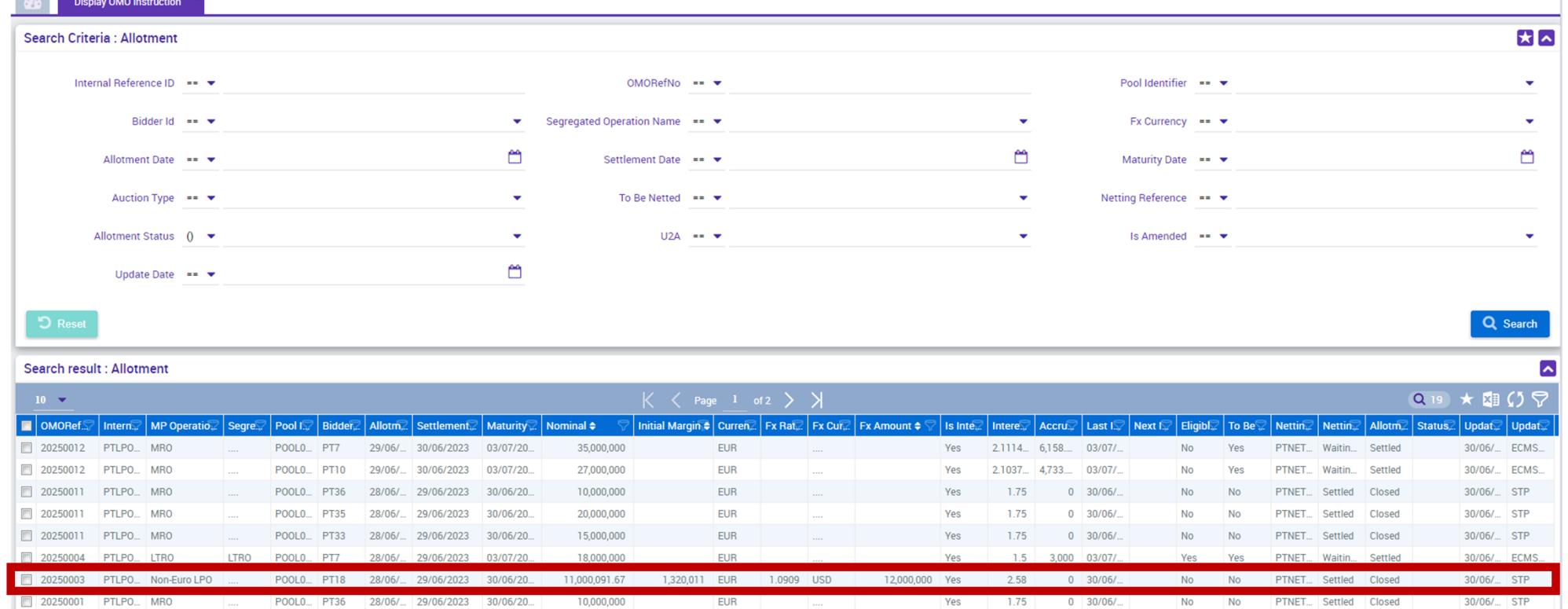

EUR

EUR

1.75

1.75

Yes

 $0$  30/06/

 $0$  30/06/

UHB Contrapartes: capítulo 3.3.3.2.1.1.3 *Open Market Operation – Details Screen*

POOLO... PT33 28/06/... 29/06/2023

28/06/ 29/06/2023

 $30/06/20$ 

30/06/20

POOLO... PT35

20,000,000

15,000,000

**SESSÃO DE FORMAÇÃO SOBRE O ECMS JULHO 2023**

20250001 PTLPO... MRO

20250001 PTLPO... MRO

**111**

 $\overline{\text{S}}$ 

 $30/06/$ 

 $30/06/$ 

Closed

Closed

PTNET Settled

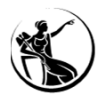

### CONSULTA DE OPERAÇÕES – DETALHE OPER. MOEDA ESTRANGEIRA

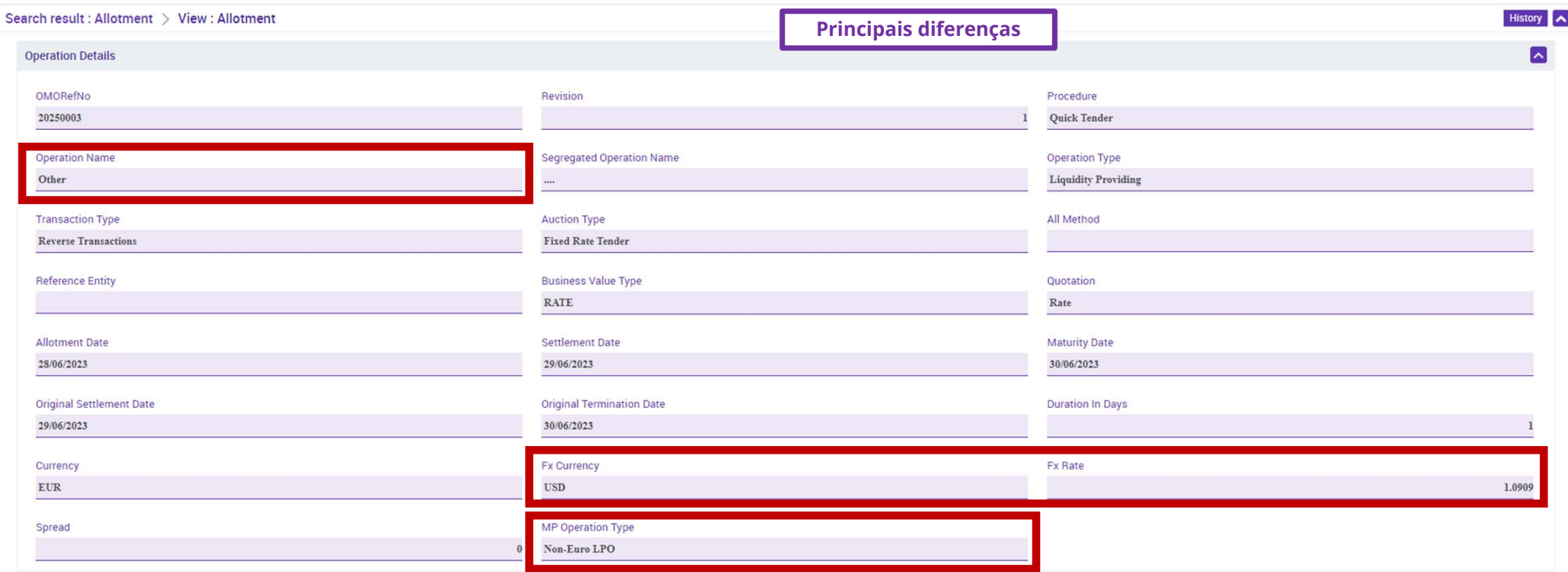

UHB Contrapartes: capítulo 3.3.3.2.1.1.3 *Open Market Operation – Details Screen*

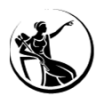

### CONSULTA DE OPERAÇÕES – DETALHE OPER. MOEDA ESTRANGEIRA

**Principais diferenças**

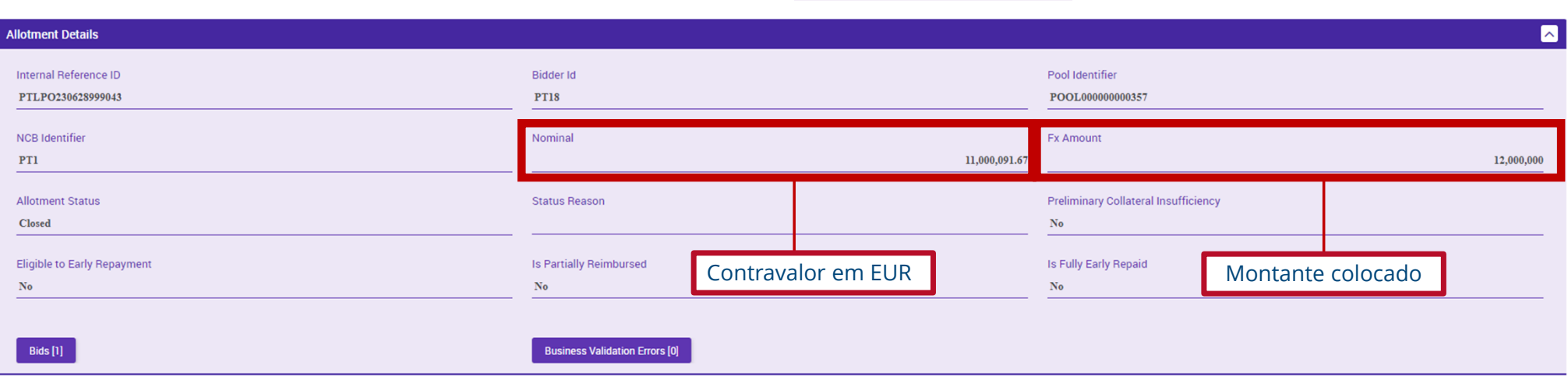

UHB Contrapartes: capítulo 3.3.3.2.1.1.3 *Open Market Operation – Details Screen*

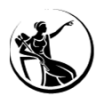

## OPERAÇÕES DE MERCADO ABERTO CONSULTA DE OPERAÇÕES – DETALHE OPER. MOEDA ESTRANGEIRA

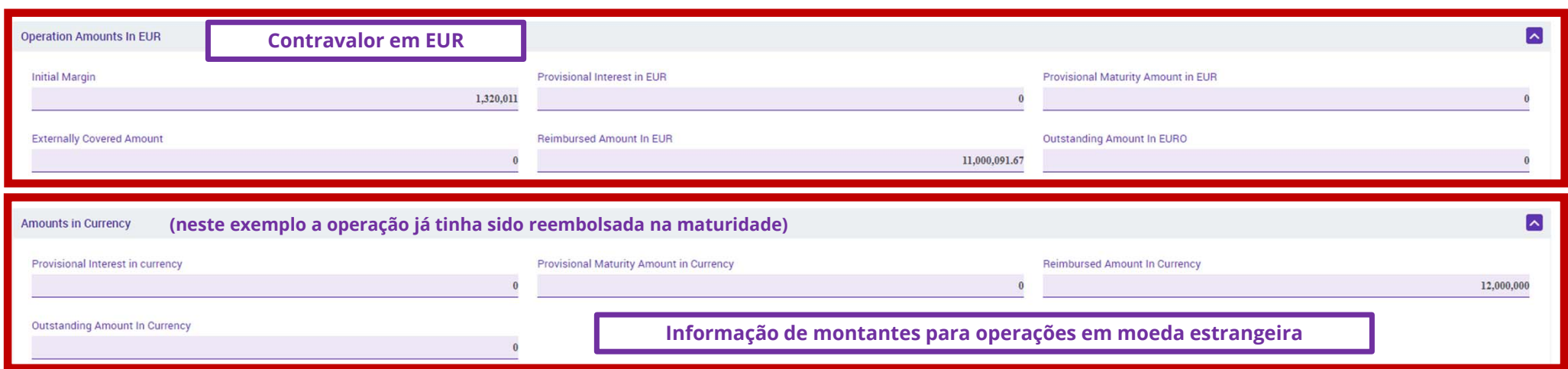

**Principais diferenças**

Tal como no COLMS, uma OMA em moeda estrangeira não liquida automaticamente, aguardando intervenção **manual pelo Banco de Portugal após confirmação da sua liquidação.**

UHB Contrapartes: capítulo 3.3.3.2.1.1.3 *Open Market Operation – Details Screen*

**SESSÃO DE FORMAÇÃO SOBRE O ECMS JULHO 2023**

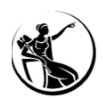

### OPERAÇÕES DE MERCADO ABERTO CONSULTA DE OPERAÇÕES

Mód. Collateral and Credit > Exposure > Open Market Operations > Early Repayment > Display Early *Repayment Instruction*

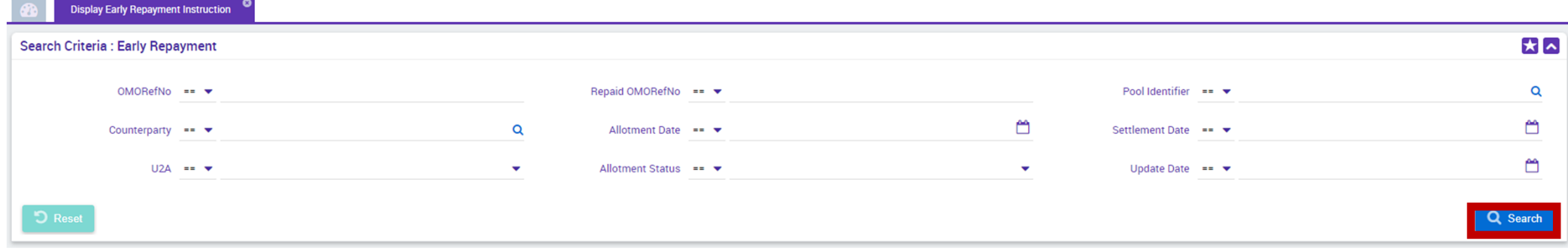

UHB Contrapartes: capítulo 3.3.3.2.5.1 *Open Market Operation – Early Repayment Search Screen*

**SESSÃO DE FORMAÇÃO SOBRE O ECMS JULHO 2023**

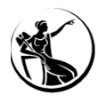

### OPERAÇÕES DE MERCADO ABERTO CONSULTA DE OPERAÇÕES

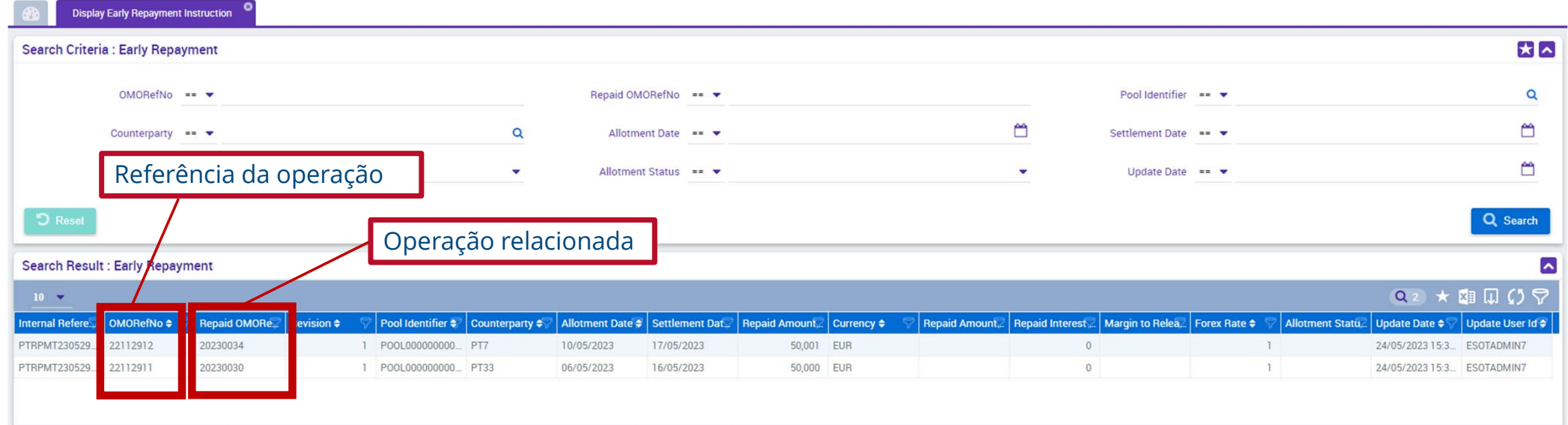

UHB Contrapartes: capítulo 3.3.3.2.5.1 *Open Market Operation – Early Repayment Search Screen*

**SESSÃO DE FORMAÇÃO SOBRE O ECMS JULHO 2023**

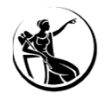

## OPERAÇÕES DE MERCADO ABERTO CONSULTA DE OPERAÇÕES - DETALHE

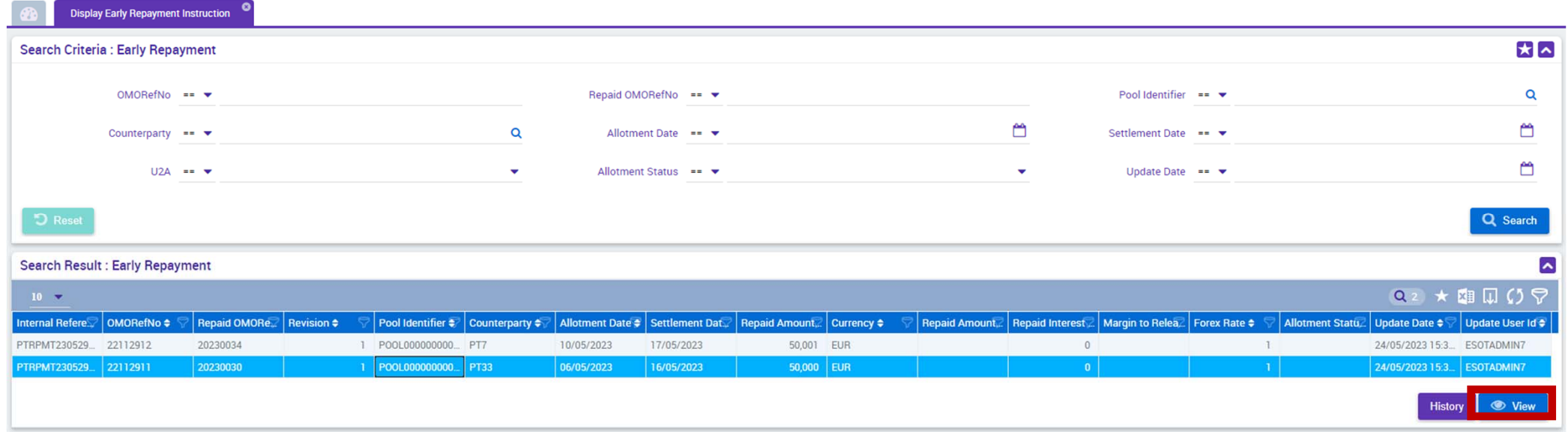

UHB Contrapartes: capítulo 3.3.3.2.5.1 *Open Market Operation – Early Repayment Search Screen*

**SESSÃO DE FORMAÇÃO SOBRE O ECMS JULHO 2023**

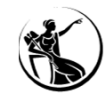

## OPERAÇÕES DE MERCADO ABERTO CONSULTA DE OPERAÇÕES - DETALHE

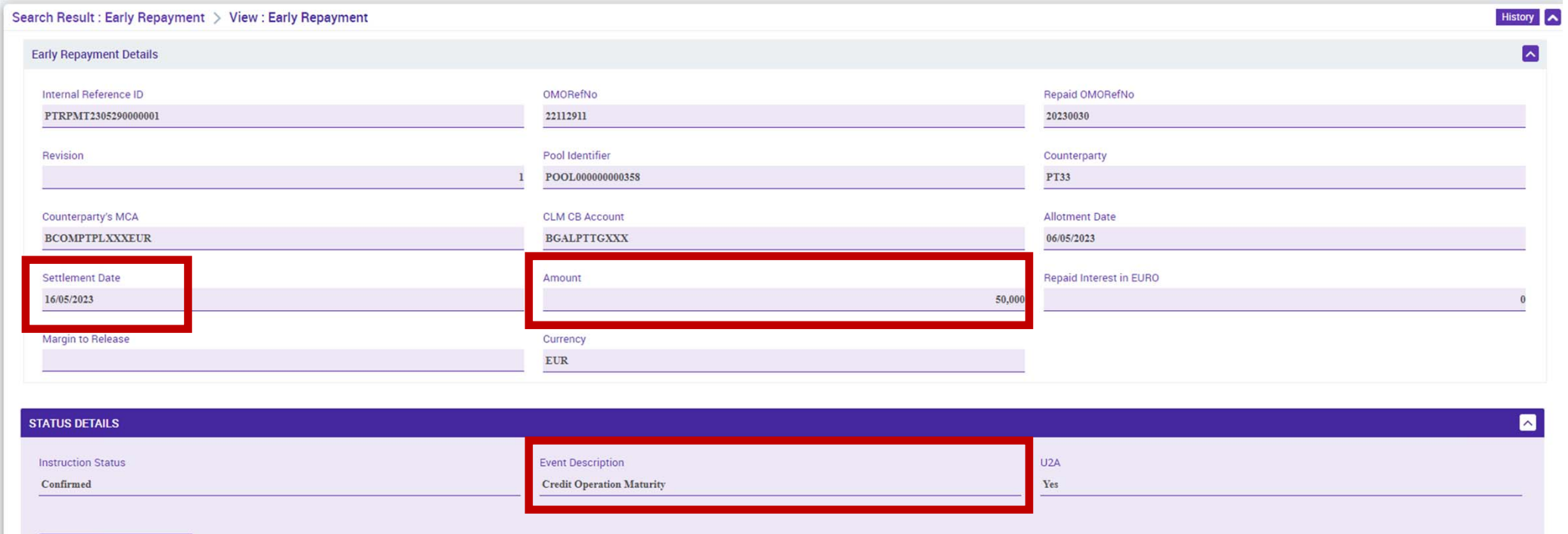

FootPrint

**Business Validation Errors [0]** 

UHB Contrapartes: capítulo 3.3.3.2.5.1 *Open Market Operation – Early Repayment Search Screen*

**SESSÃO DE FORMAÇÃO SOBRE O ECMS JULHO 2023**

**118**

 $\lceil \mathbf{v} \rceil$ 

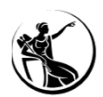

## OPERAÇÕES DE MERCADO ABERTO REEMBOLSO ANTECIPADO E A OPERAÇÃO RELACIONADA

#### Mód. Collateral and Credit > Exposure > Open Market Operations > Early Repayment > Display Early Repayment Instruction

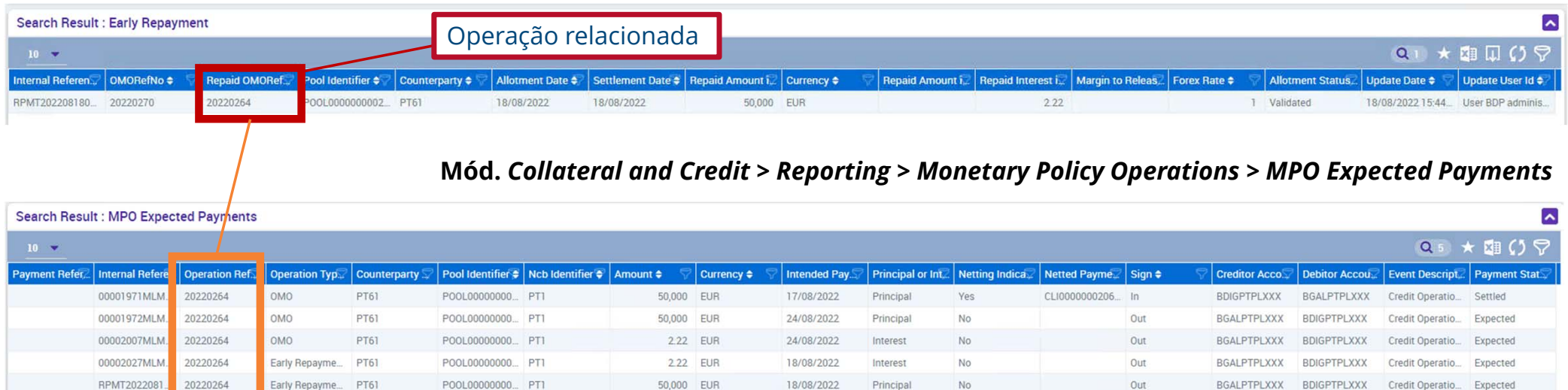

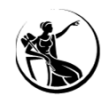

## OPERAÇÕES DE MERCADO ABERTO REEMBOLSO ANTECIPADO E A OPERAÇÃO RELACIONADA

#### Mód. Collateral and Credit > Reporting > Monetary Policy Operations > MPO Expected Payments

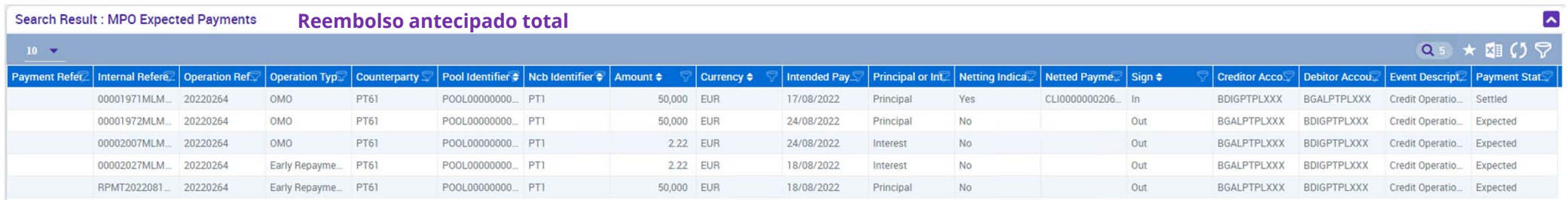

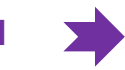

**Reembolso antecipado total** Pagamentos esperados na maturidade da operação original são cancelados Operação original passa ao estado *Closed*

**Reembolso antecipado parcial** > **Pagamentos esperados na maturidade da operação original são modificados** Operação original passa ao estado *Partially Reimbursed*

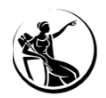

### OPERAÇÕES DE MERCADO ABERTO CONSULTA DE RESULTADO DE NETTING

Mód. Collateral and Credit > Exposure > LP Operations Netting > Display Netting Result LPO

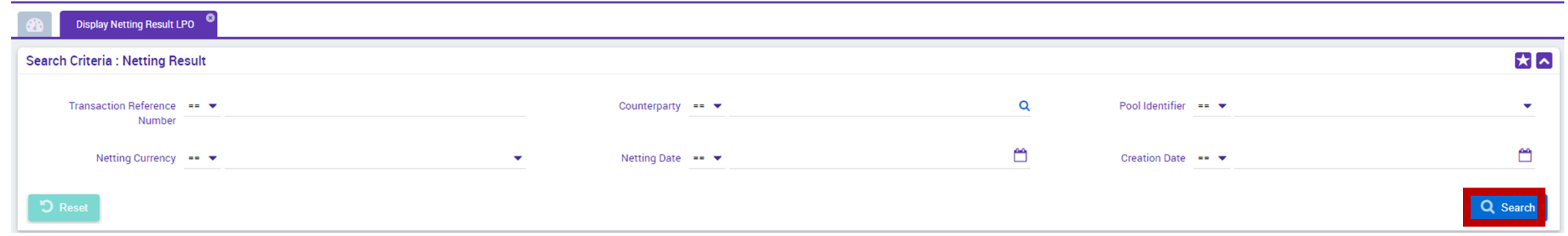

UHB Contrapartes: capítulo 3.3.3.2.3 *Open Market Operation – Netting Result screens*

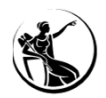

### OPERAÇÕES DE MERCADO ABERTO CONSULTA DE RESULTADO DE NETTING

Mód. Collateral and Credit > Exposure > LP Operations Netting > Display Netting Result LPO

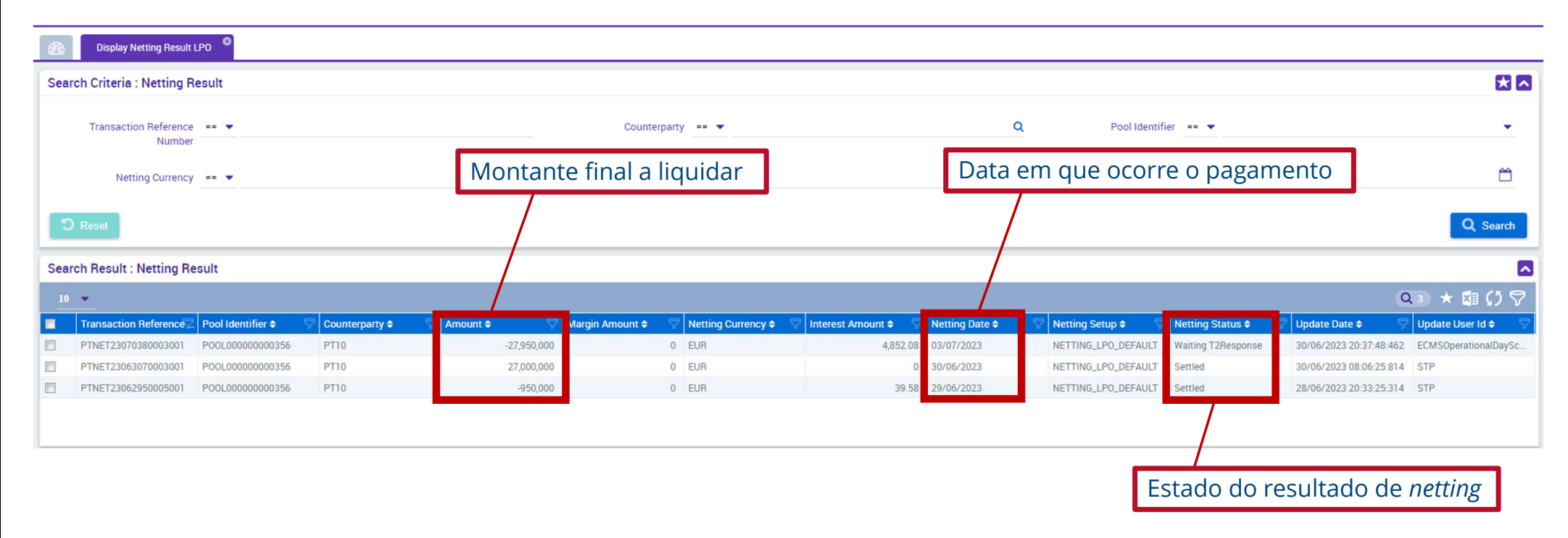

UHB Contrapartes: capítulo 3.3.3.2.3 *Open Market Operation – Netting Result screens*

**SESSÃO DE FORMAÇÃO SOBRE O ECMS JULHO 2023**

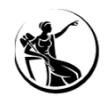

## OPERAÇÕES DE MERCADO ABERTO CONSULTA DE RESULTADO DE NETTING - DETALHE

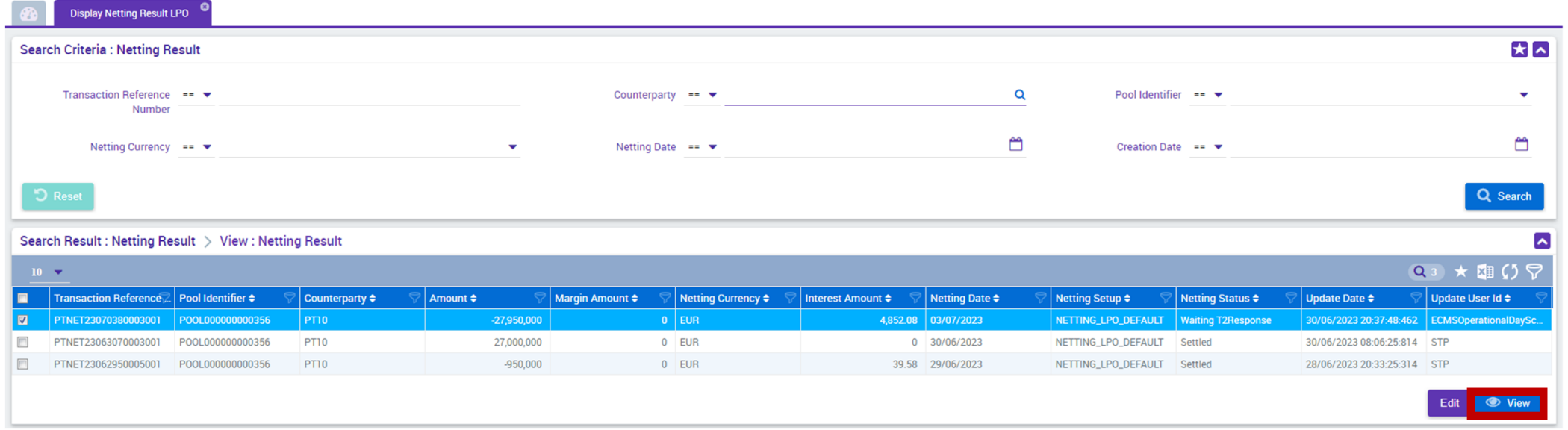

UHB Contrapartes: capítulo 3.3.3.2.3.3 *Open Market Operation – Netting Result Detail Screen*

**SESSÃO DE FORMAÇÃO SOBRE O ECMS JULHO 2023**

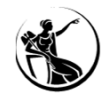

### OPERAÇÕES DE MERCADO ABERTO CONSULTA DE RESULTADO DE NETTING - DETALHE

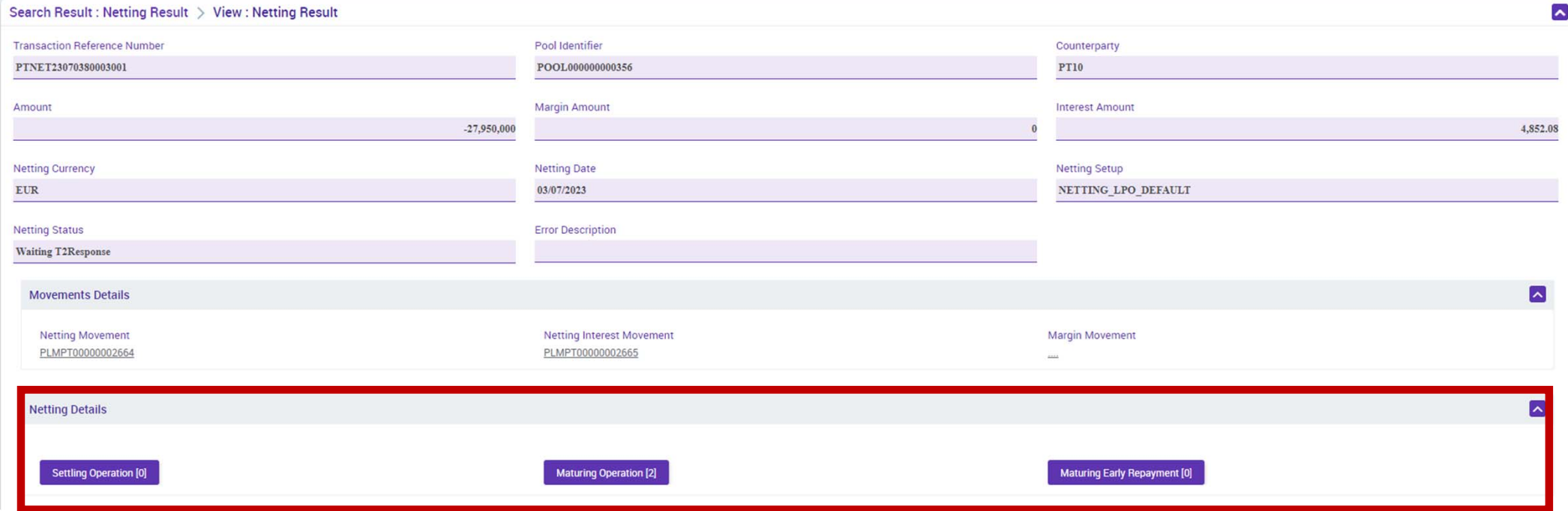

UHB Contrapartes: capítulo 3.3.3.2.3.3 *Open Market Operation – Netting Result Detail Screen*

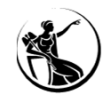

### CONSULTA DE RESULTADO DE NETTING - DETALHE

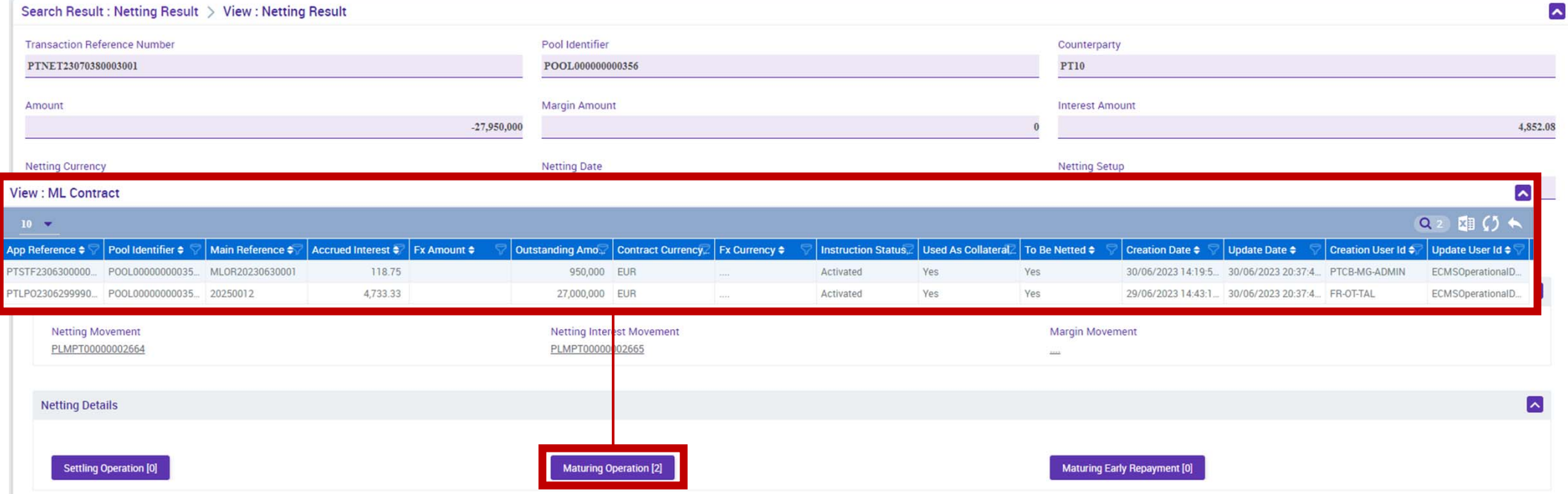

UHB Contrapartes: capítulo 3.3.3.2.3.3 *Open Market Operation – Netting Result Detail Screen*

**SESSÃO DE FORMAÇÃO SOBRE O ECMS JULHO 2023**

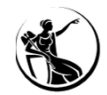

### OPERAÇÕES DE MERCADO ABERTO CONSULTA DE RESULTADO DE NETTING - DETALHE

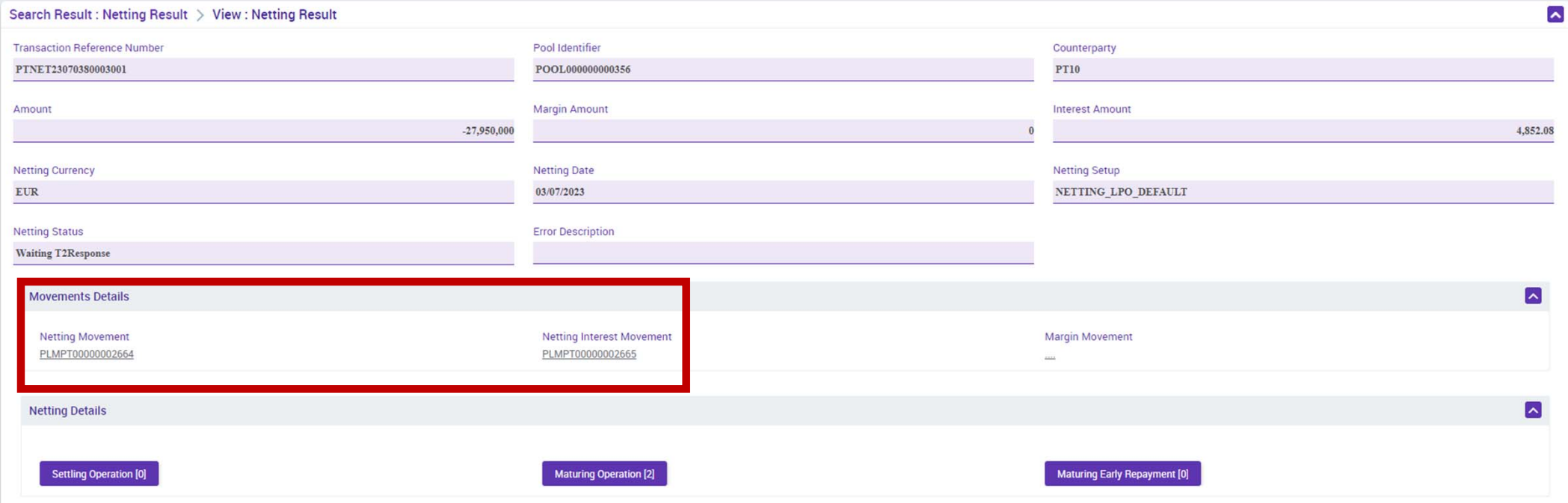

UHB Contrapartes: capítulo 3.3.3.2.3.3 *Open Market Operation – Netting Result Detail Screen*

**SESSÃO DE FORMAÇÃO SOBRE O ECMS JULHO 2023**

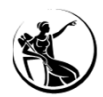

### CONSULTA DE RESULTADO DE NETTING - DETALHE

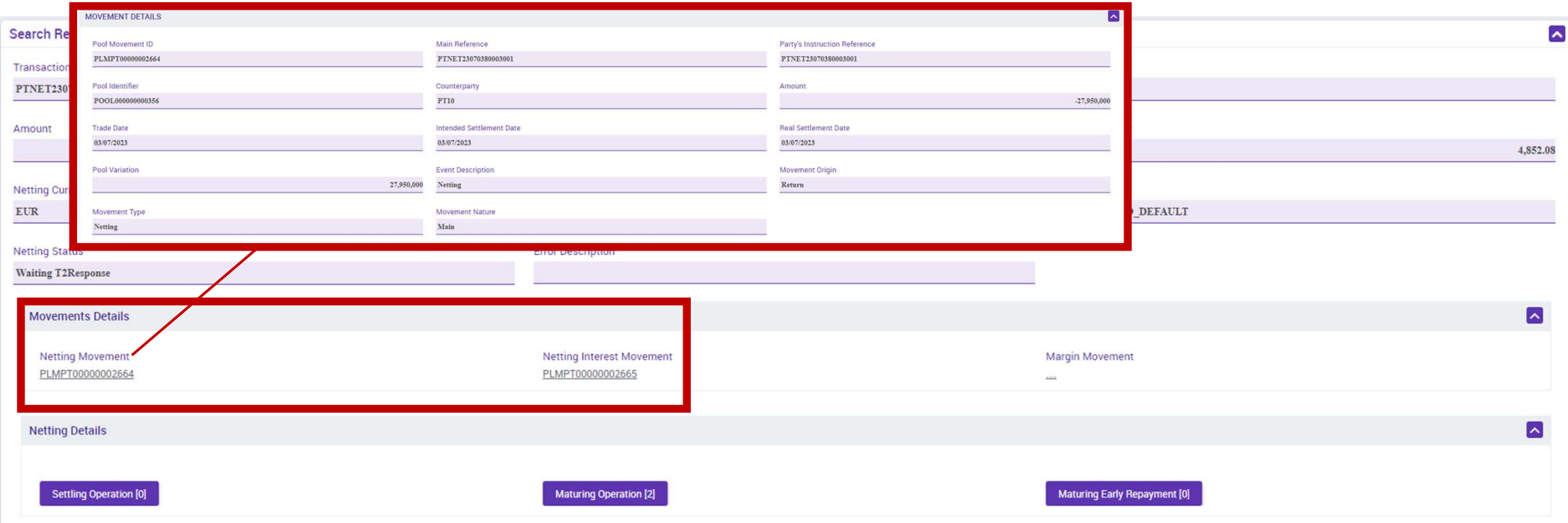

UHB Contrapartes: capítulo 3.3.3.2.3.3 *Open Market Operation – Netting Result Detail Screen*

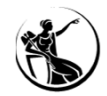

### OPERAÇÕES DE MERCADO ABERTO CONSULTA DE RESULTADO DE NETTING - DETALHE

#### $\overline{\phantom{a}}$ Search Result: Netting Result > View: Netting Result **Transaction Reference Number** Pool Identifier Counterparty PTNET23070380003001 POOL000000000356 PT10 Amount **Margin Amount Interest Amount**  $-27,950,000$ 4,852.08 **Netting Currency Netting Date Netting Setup** NETTING\_LPO\_DEFAULT **EUR** 03/07/2023 **Netting Status Error Description Waiting T2Response**  $\sim$ **Movements Details Netting Movement Netting Interest Movement Margin Movement** PLMPT00000002664 PLMPT00000002665 in 1 **Netting Details** MOVEMENT DETAILS Pool Movement ID Main Reference Party's Instruction Reference PLMPT00000002665 PTNET23070380003001 PTNET23070380003001 **Settling Operation [0]** Pool Identifier Counternarty Amount POOL00000000035 **PT10** 4,852.08 Trade Date Intended Settlement Date Real Settlement Date 03/07/2023 03/07/2023 03/07/2023 Pool Variation **Event Description** Movement Origin 4,852.08  $_{\rm{Netting}}$ Return Movement Type Movement Nature <u>*DHB* Contrapartes:</u> capítulo 3.3.3.2.3.3 *Open Market Pressure <b>Propertion Pressure Propertion Detail Pressure 2.*

**SESSÃO DE FORMAÇÃO SOBRE O ECMS JULHO 2023**

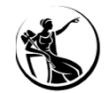

## OPERAÇÕES DE MERCADO ABERTO CRUZAMENTO DE REFERÊNCIAS ECMS - CLM

#### ECMS: Mód. Collateral and Credit > Exposure > LP Operations Netting > Display Netting Result LPO

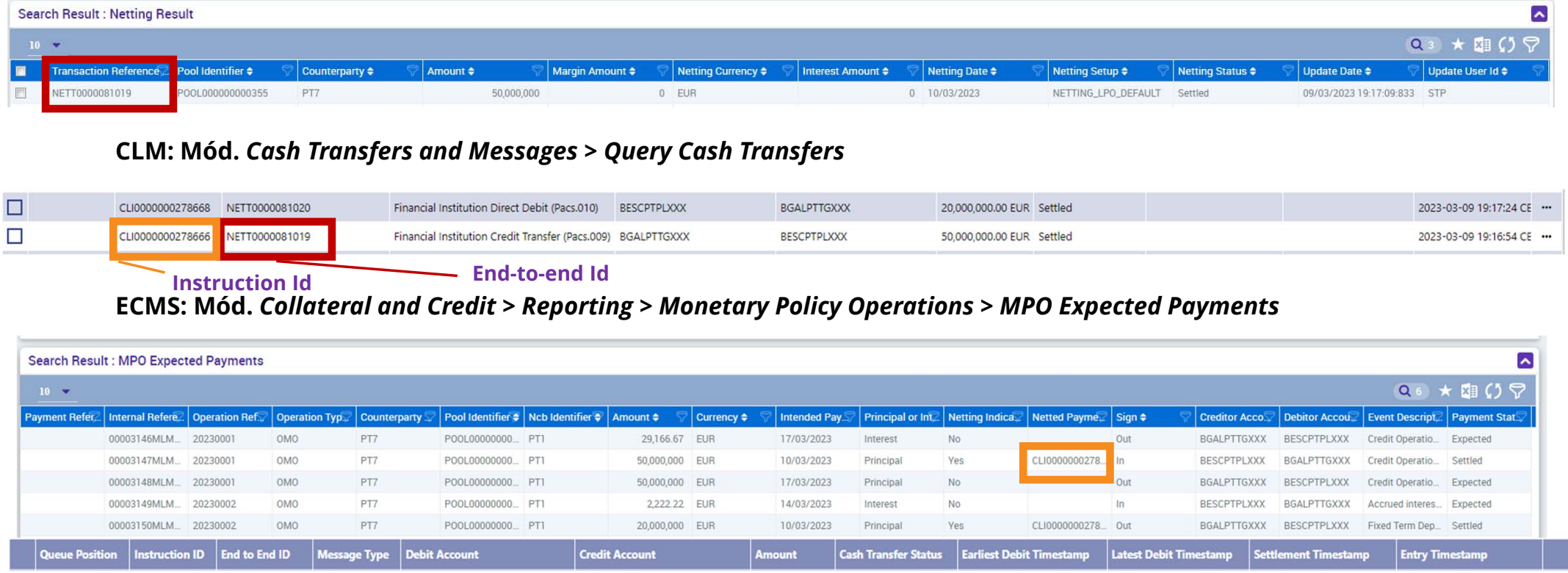

#### **SESSÃO DE FORMAÇÃO SOBRE O ECMS JULHO 2023**

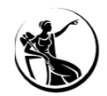

### OPERAÇÕES DE MERCADO ABERTO CONSULTA DE JUROS CALCULADOS

Mód. Collateral and Credit > Exposure > Open Market Operations > Operations > Display Calculated interest

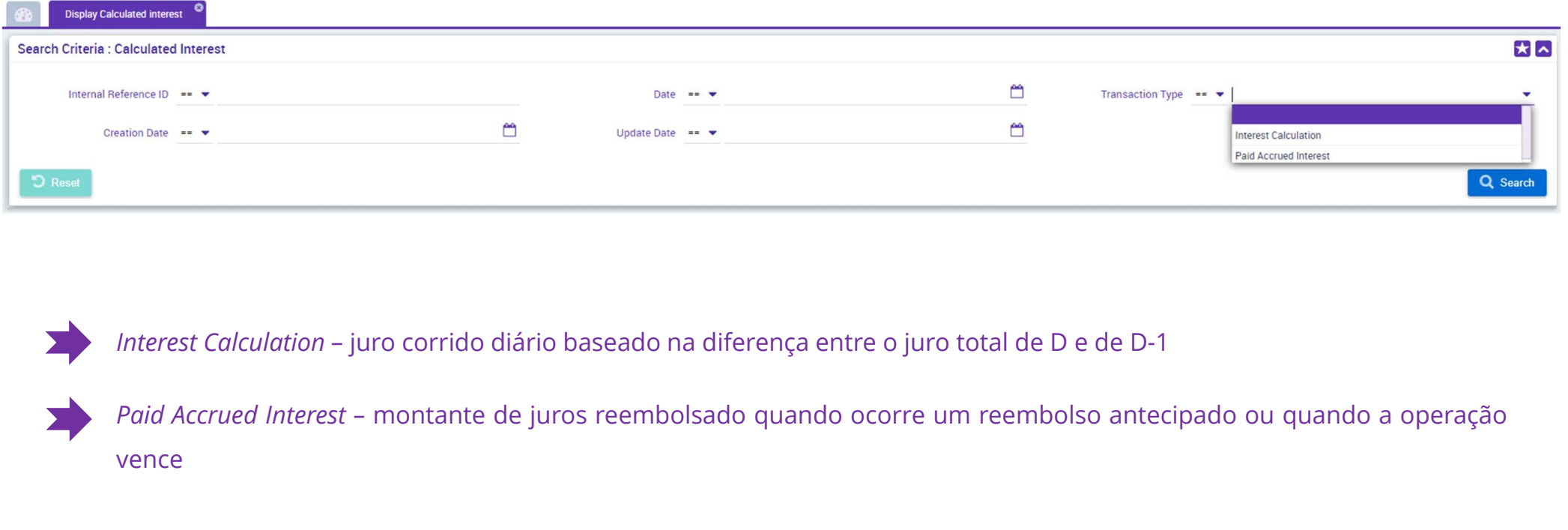

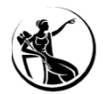

### CONSULTA DE JUROS CALCULADOS

#### Mód. Collateral and Credit > Exposure > Open Market Operations > Operations > Display Calculated interest

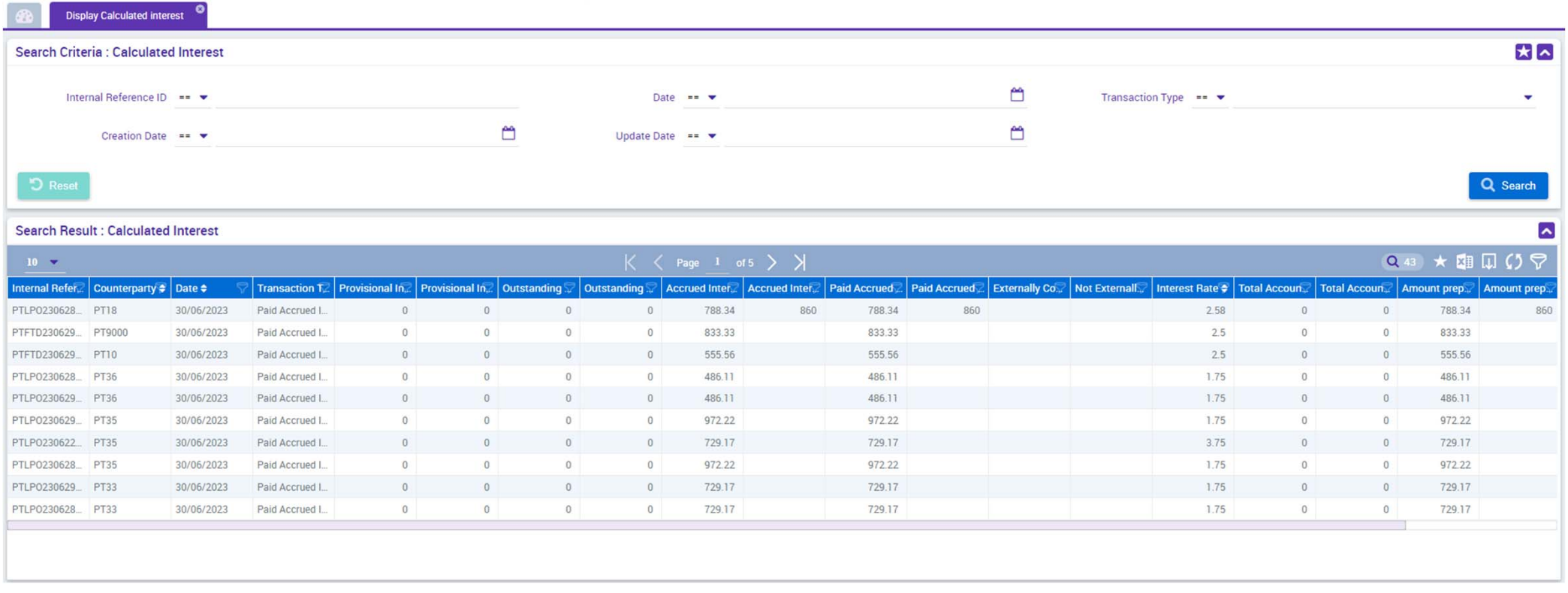

#### **SESSÃO DE FORMAÇÃO SOBRE O ECMS JULHO 2023**

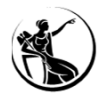

### CONSULTA DE JUROS CALCULADOS

#### Mód. Collateral and Credit > Exposure > Open Market Operations > Operations > Display Calculated interest

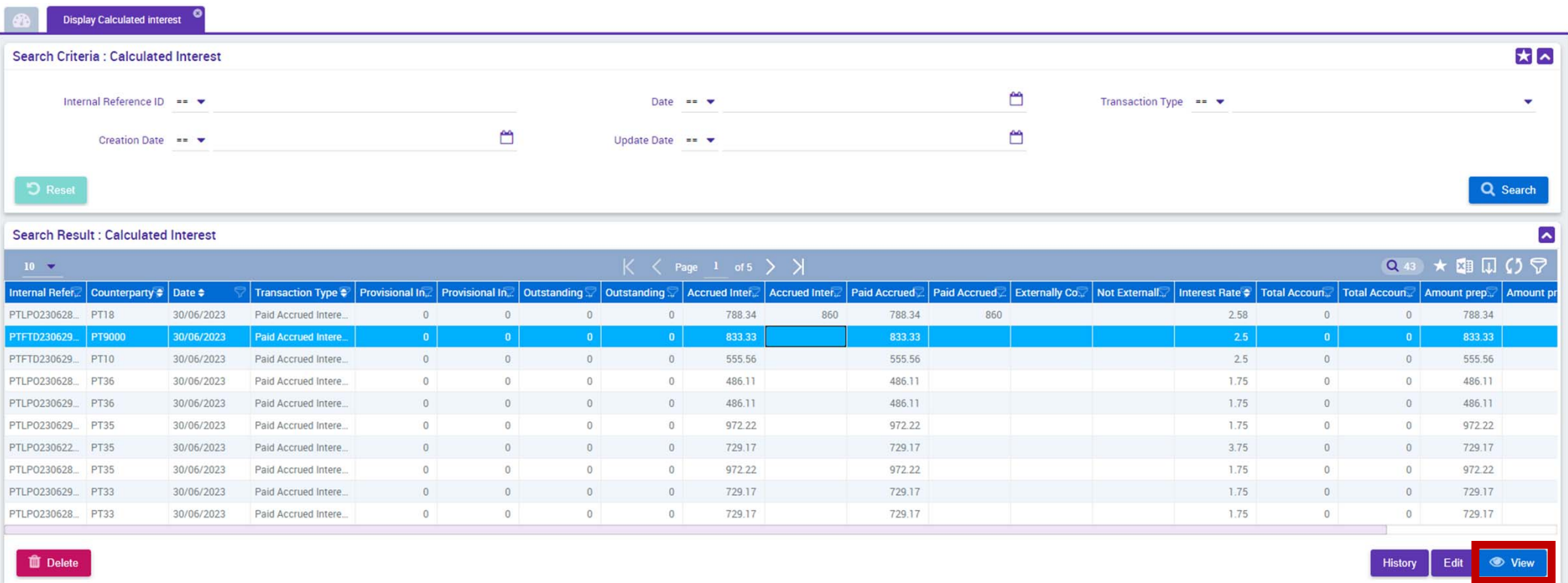

#### **SESSÃO DE FORMAÇÃO SOBRE O ECMS JULHO 2023**

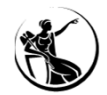

### OPERAÇÕES DE MERCADO ABERTO CONSULTA DE JUROS CALCULADOS - DETALHE

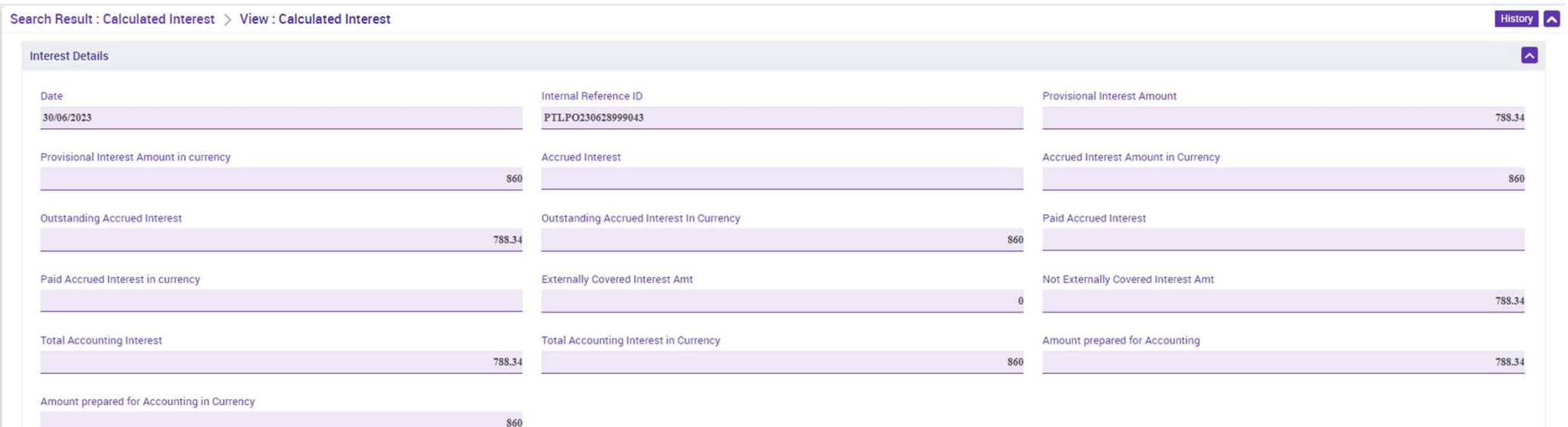

#### **SESSÃO DE FORMAÇÃO SOBRE O ECMS JULHO 2023**

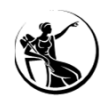

## OPERAÇÕES DE MERCADO ABERTO CONSULTA DE JUROS CALCULADOS - DETALHE

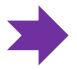

*Provisional Interest Amount* – calculado diariamente para cada dia entre <sup>a</sup> data-valor <sup>e</sup> data de maturidade; usado para projeção de pool <sup>e</sup> preparação de pagamentos.

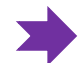

- *Outstanding Accrued Interest –* juros corridos cumulativos desde <sup>a</sup> data-valor até ao dia de negócio atual; usado para reserva de colateral.
- *Accrued Interest Amount* juro corrido diário calculado durante <sup>o</sup> NTP, como diferença do juro corrido vivo em D face <sup>a</sup> D-1.

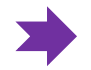

*Paid Accrued Interest –* montante de juros reembolsado quando ocorre um reembolso antecipado ou quando <sup>a</sup> operação vence.

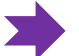

*Amount Prepared for Accounting –* juro corrido diário calculado durante <sup>o</sup> NTP, como diferença do juro corrido contabilístico em D face a D-1.

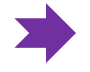

*Total Accounting Interest – montante de* juros corridos cumulativos calculado durante <sup>o</sup> NTP, aplicando <sup>a</sup> taxa de juro contabilística.

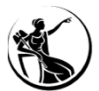

### OPERAÇÕES DE MERCADO ABERTO CONSULTA DE POSIÇÕES

### **Módulo** *Collateral and Credit <sup>&</sup>gt; Pool Overview <sup>&</sup>gt; Pool Overview*

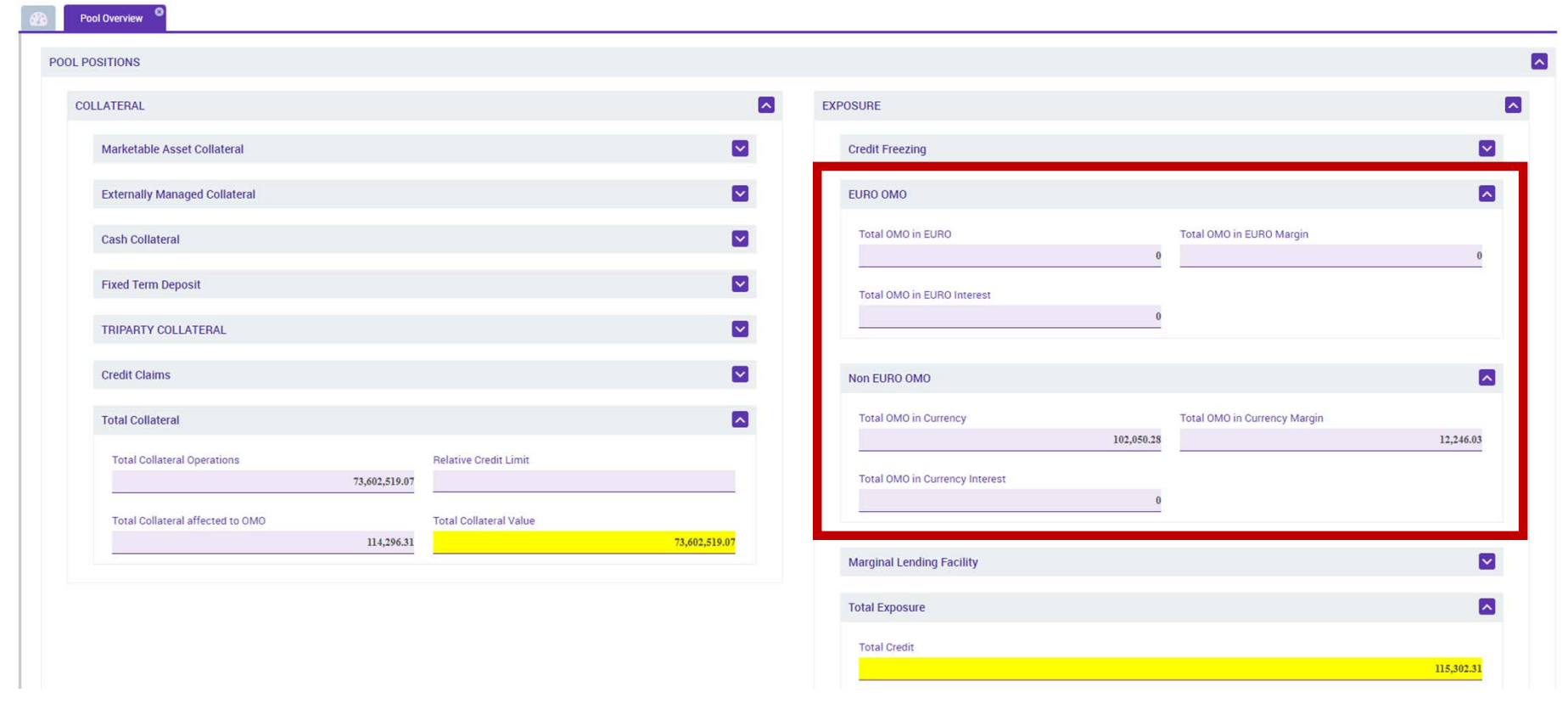

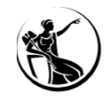

RESUMO

1

2

3

 $\boldsymbol{\varDelta}$ 

#### **Consultar operação**

Módulo Collateral and Credit > Exposure > Open Market Operations > Operations > Display OMO Instruction

*role***: ECMS ENTITY - U2A OPEN MARKET OPERATIONS READ ONLY - #65**

### **Consultar reembolso antecipado**

Módulo Collateral and Credit > Exposure > Open Market Operations > Early Repayment > Display ER Instruction

*role***: ECMS ENTITY - U2A OPEN MARKET OPERATIONS READ ONLY - #65**

### **Consultar resultado de netting**

Módulo Collateral and Credit > Exposure > LP Operations Netting > Display Netting Result LPO

*role***:**OPEN MARKET OPERATIONS READ ONLY - #65 / U2A STANDING FACILITIES EXECUTION - #66 / READ ONLY - #67

#### **Consultar juros calculados**

Módulo Collateral and Credit > Exposure > Open Market Operations > Operations > Display Calculated interest *role*: ECMS ENTITY - U2A OPEN MARKET OPERATIONS READ ONLY - #65 / U2A STANDING FACILITIES EXECUTION - #66 / READ ONLY - #67

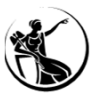

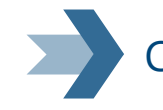

### CASOS DE TESTE RELEVANTES

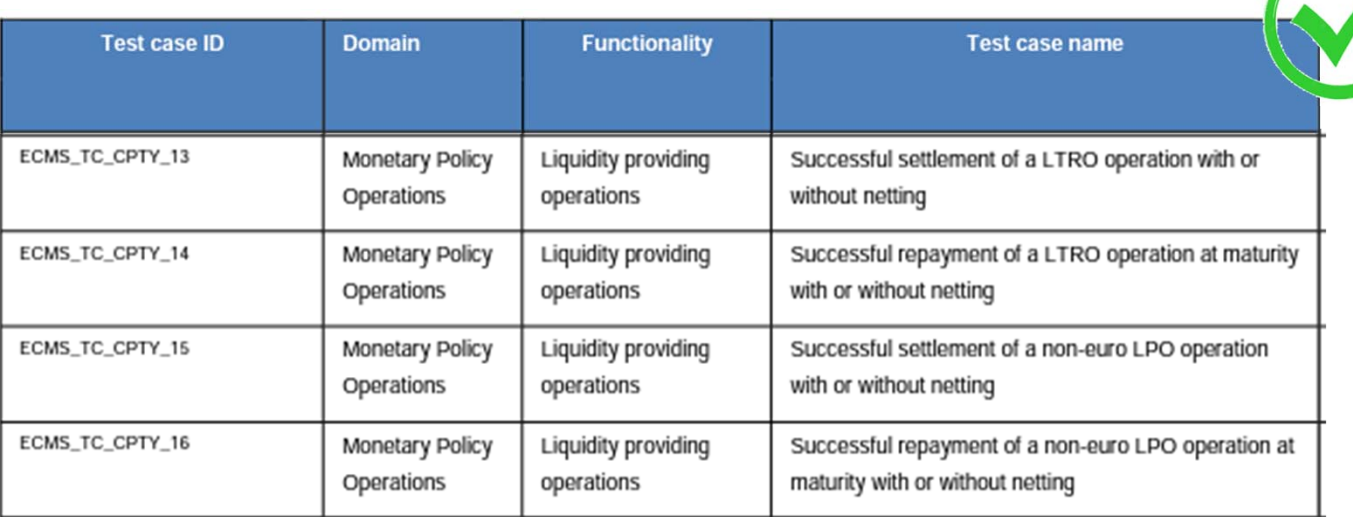

**FONTE: ECMS user testing - fundamental test cases**

**SESSÃO DE FORMAÇÃO SOBRE O ECMS 137**

**JULHO 2023**

- 06.1 O contexto ECMS
- 06.2 Horário
- 06.3 Registo de instruções
- 06.4 Consulta de instruções
- 06.5 Impacto na pool e linha de crédito
- 06.6 Cancelamento de instruções
- 06.7 Facilidade de cedência automática

- 06.8 Consulta de posições
- 06.9 Casos de teste relevantes

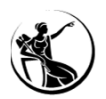

O CONTEXTO ECMS

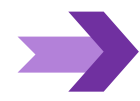

Processamento imediato após registo de instrução e correta verificação das validações de negócio

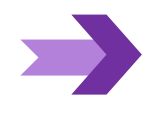

- **Insuficiência de pool ou margin call ativa não causam rejeição da instrução** (reciclagem de instruções reservada ao BdP)
- Acessível a contrapartes de PM sem MCA própria ou sem linha de crédito

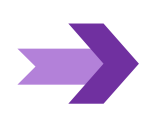

**Netting de pagamentos com operações de cedência de liquidez**

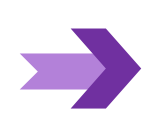

**Possibilidade de registo de instruções com data-valor do dia de negócio seguinte** (D+1) apenas em casos de reembolso de OPM em D+1

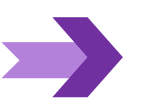

Movimentos de capital e juros gerados pelo ECMS e enviados ao CLM

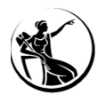

### FACILIDADE DE CEDÊNCIA HORÁRIO

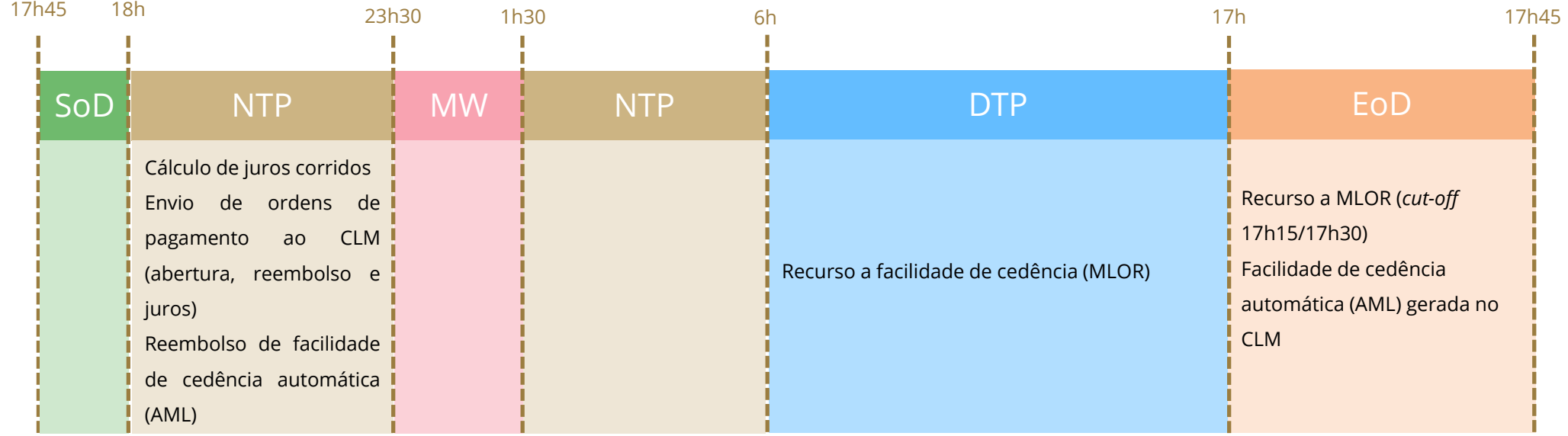

**SoD** – Start of day  $\blacksquare$  **NTP** – Night-time process  $\blacksquare$  **MW** – Maintenance window  $\blacksquare$  **DTP** – Day-time process  $\blacksquare$  **EoD** – End of Day

**SESSÃO DE FORMAÇÃO SOBRE O ECMS JULHO 2023**

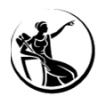

### REGISTO DE INSTRUÇÕES

Módulo Collateral and Credit > Exposure > Standing Facilities > Input Standing Facilities Instruction

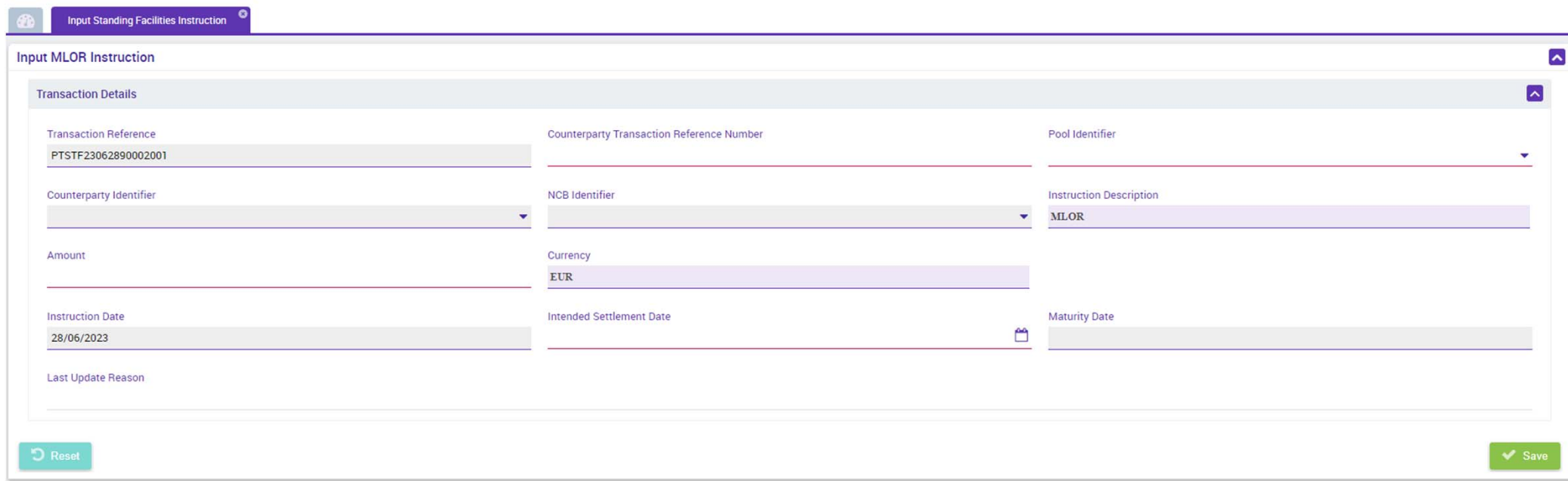

UHB Contrapartes: capítulo 3.3.3.3.1 *Standing Facilities – Input Screen*

**SESSÃO DE FORMAÇÃO SOBRE O ECMS JULHO 2023**

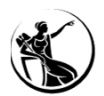

### REGISTO DE INSTRUÇÕES

Módulo Collateral and Credit > Exposure > Standing Facilities > Input Standing Facilities Instruction

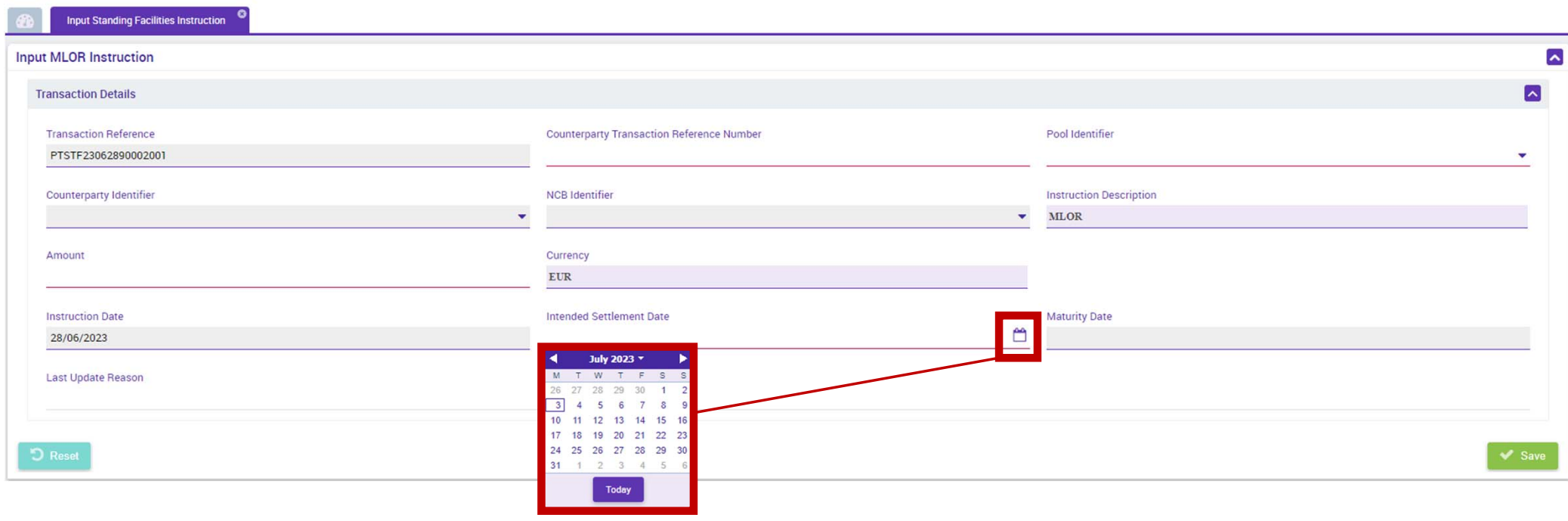

UHB Contrapartes: capítulo 3.3.3.3.1 *Standing Facilities – Input Screen*

**SESSÃO DE FORMAÇÃO SOBRE O ECMS JULHO 2023**

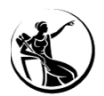

### REGISTO DE INSTRUÇÕES

Módulo Collateral and Credit > Exposure > Standing Facilities > Input Standing Facilities Instruction

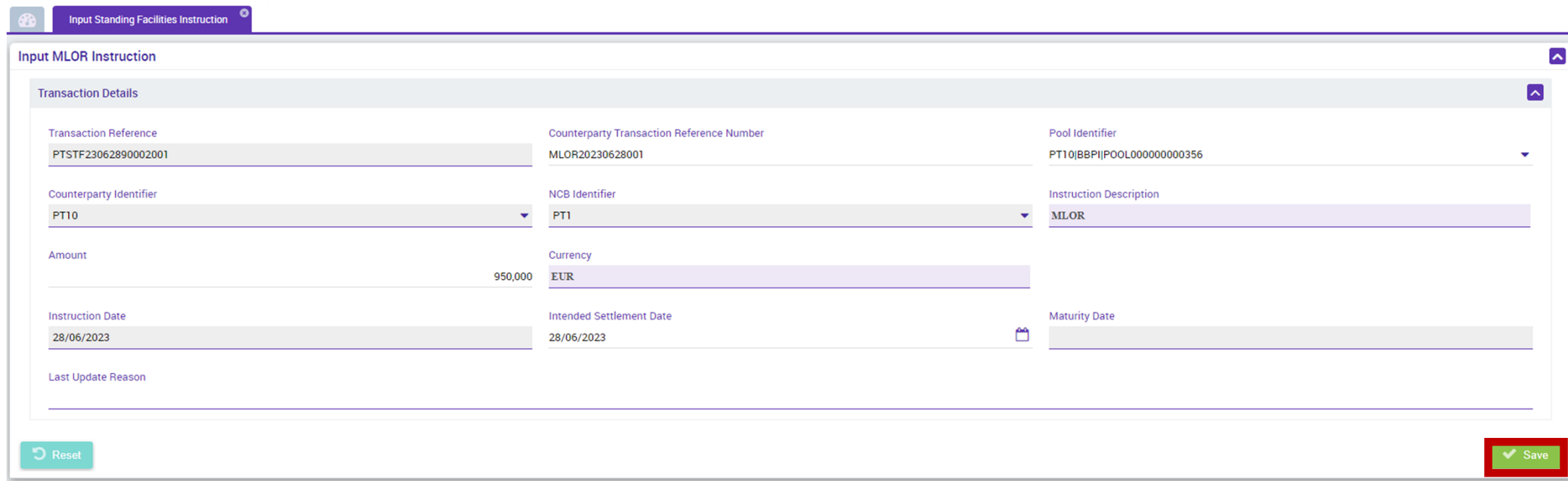

UHB Contrapartes: capítulo 3.3.3.3.1 *Standing Facilities – Input Screen*

**SESSÃO DE FORMAÇÃO SOBRE O ECMS JULHO 2023**

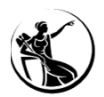

### REGISTO DE INSTRUÇÕES

Módulo Collateral and Credit > Exposure > Standing Facilities > Input Standing Facilities Instruction

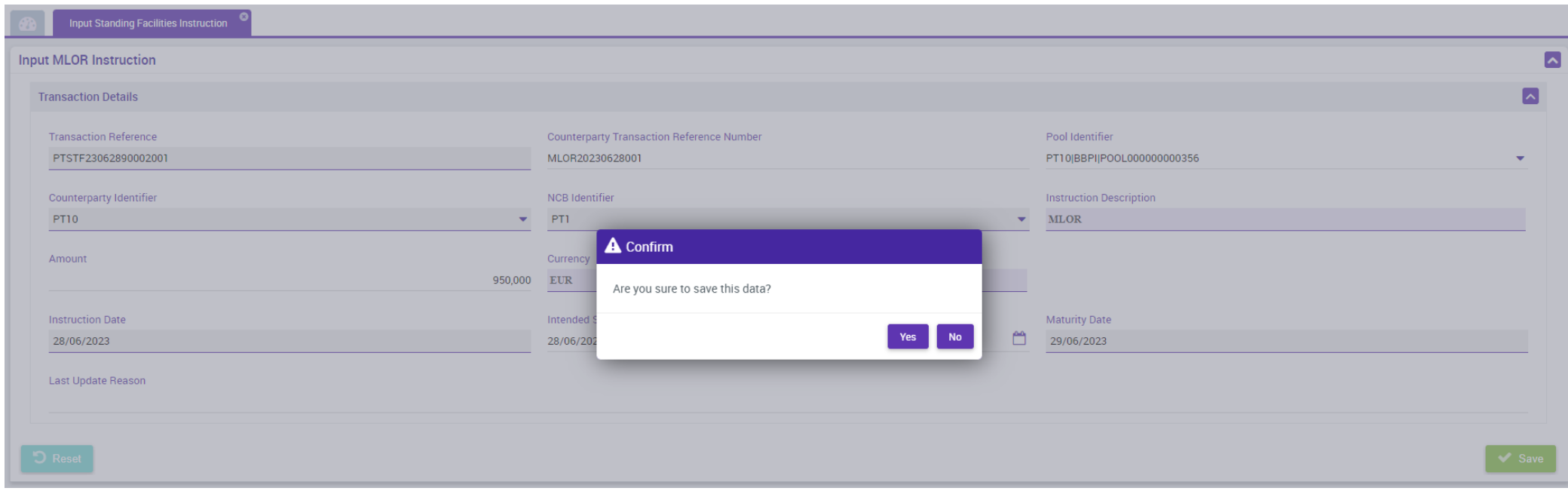

UHB Contrapartes: capítulo 3.3.3.3.1 *Standing Facilities – Input Screen*
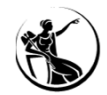

# FACILIDADE DE CEDÊNCIA REGISTO DE INSTRUÇÕES

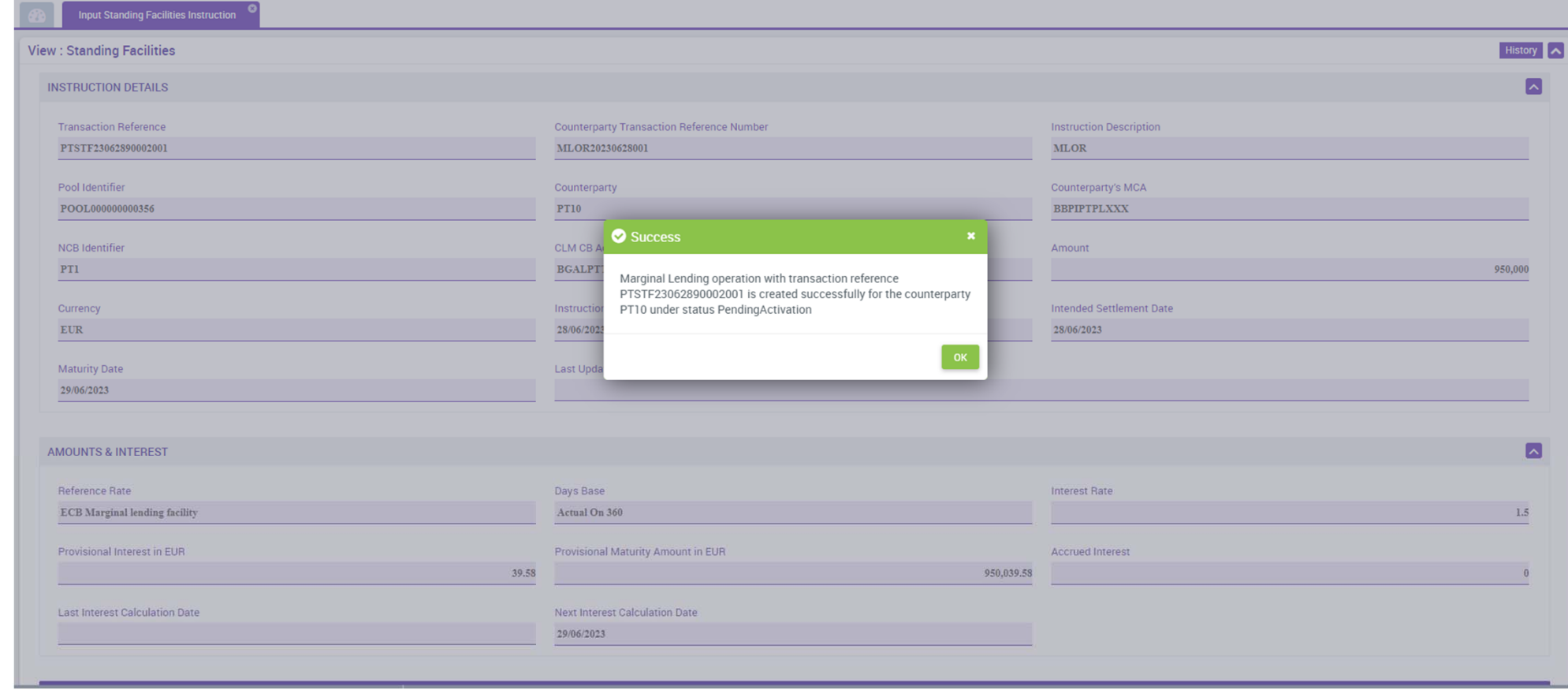

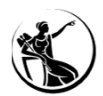

#### CONSULTA DE INSTRUÇÕES

Módulo Collateral and Credit > Exposure > Standing Facilities > Display Standing Facilities Instruction

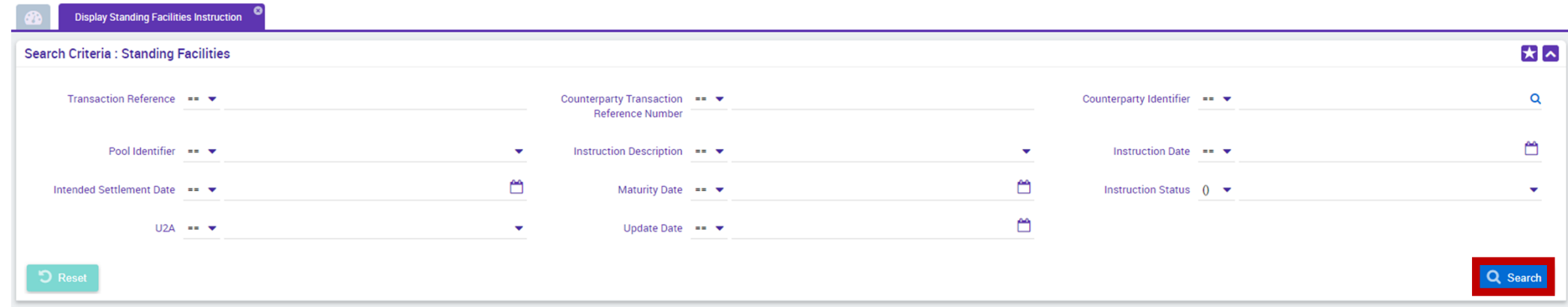

UHB Contrapartes: capítulo 3.3.3.3.2 *Standing Facilities – Search Screen*

**SESSÃO DE FORMAÇÃO SOBRE O ECMS JULHO 2023**

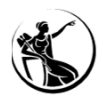

#### CONSULTA DE INSTRUÇÕES

Módulo Collateral and Credit > Exposure > Standing Facilities > Display Standing Facilities Instruction

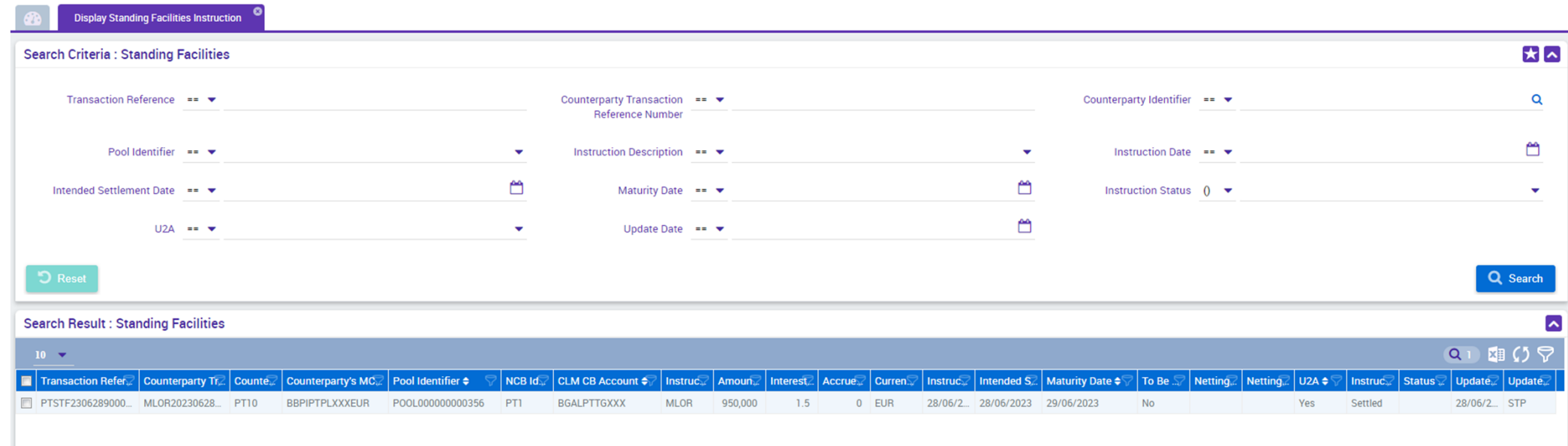

UHB Contrapartes: capítulo 3.3.3.3.2 *Standing Facilities – Search Screen*

**SESSÃO DE FORMAÇÃO SOBRE O ECMS JULHO 2023**

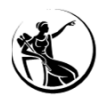

#### CONSULTA DE INSTRUÇÕES

Módulo Collateral and Credit > Exposure > Standing Facilities > Display Standing Facilities Instruction

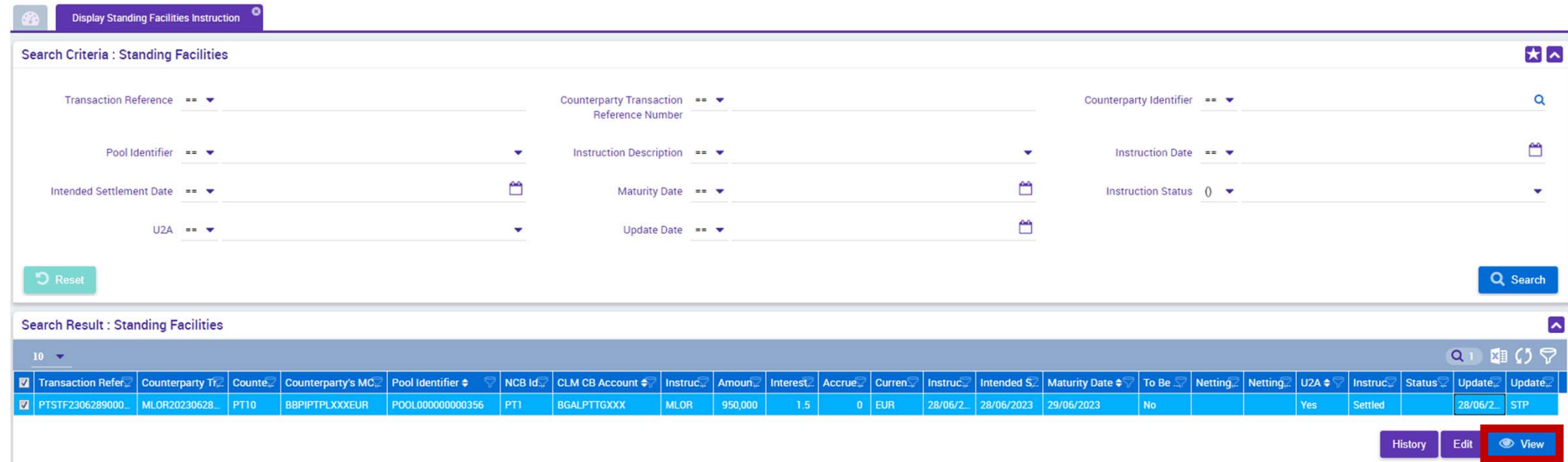

UHB Contrapartes: capítulo 3.3.3.3.2 *Standing Facilities – Search Screen*

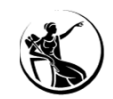

History A

 $\blacksquare$ 

950,000

### FACILIDADE DE CEDÊNCIA CONSULTA DE INSTRUÇÕES

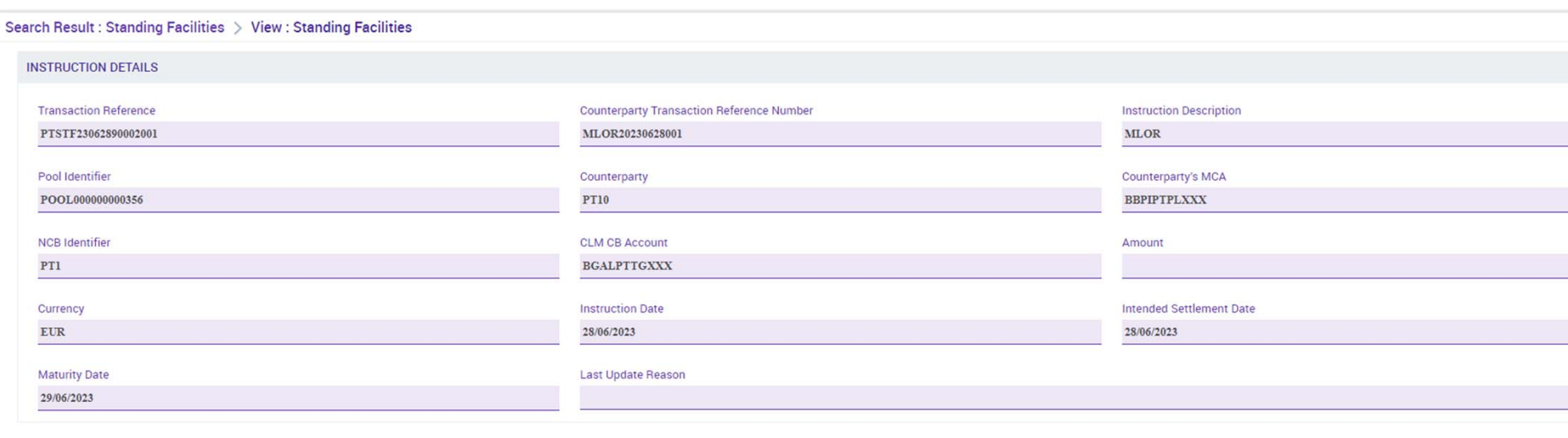

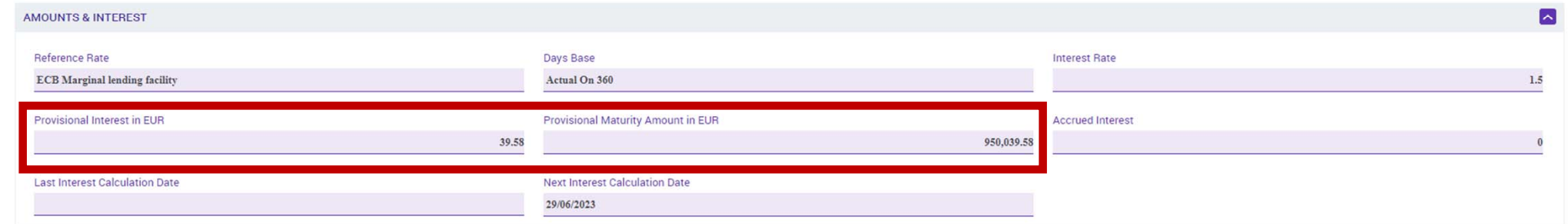

UHB Contrapartes: capítulo 3.3.3.3.2.1.3 *Standing Facilities – Details Screen*

**SESSÃO DE FORMAÇÃO SOBRE O ECMS JULHO 2023**

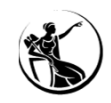

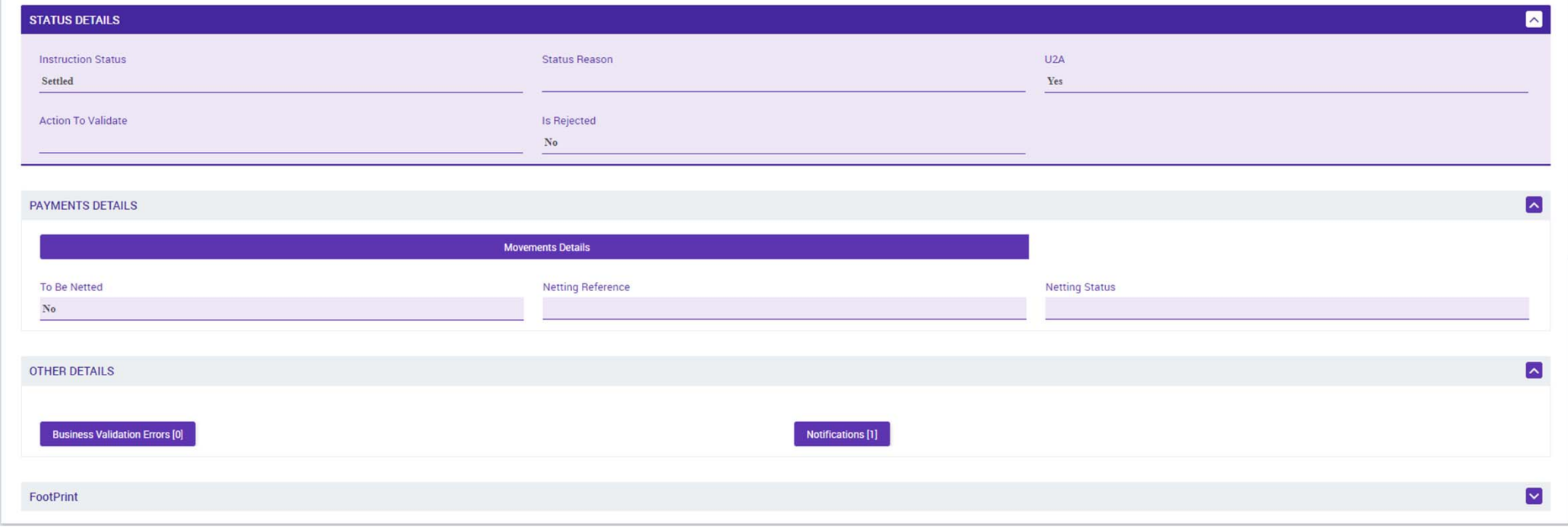

UHB Contrapartes: capítulo 3.3.3.3.2.1.3 *Standing Facilities – Details Screen*

**SESSÃO DE FORMAÇÃO SOBRE O ECMS JULHO 2023**

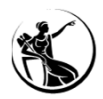

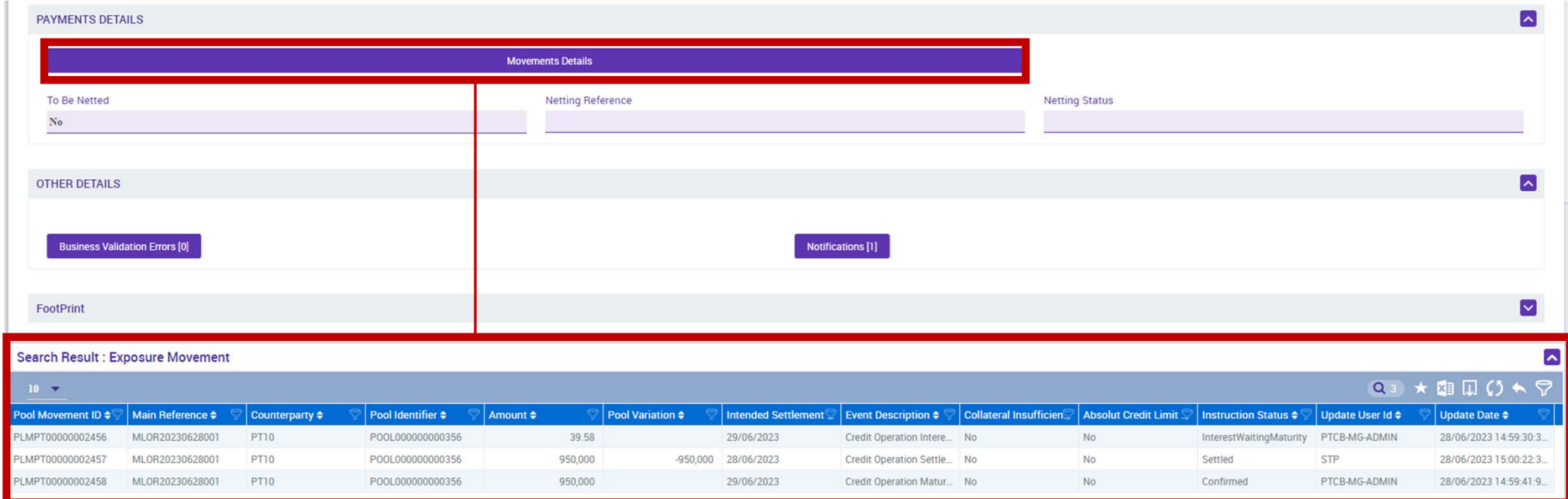

UHB Contrapartes: capítulo 3.3.3.3.2.1.3 *Standing Facilities – Details Screen*

**SESSÃO DE FORMAÇÃO SOBRE O ECMS JULHO 2023**

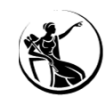

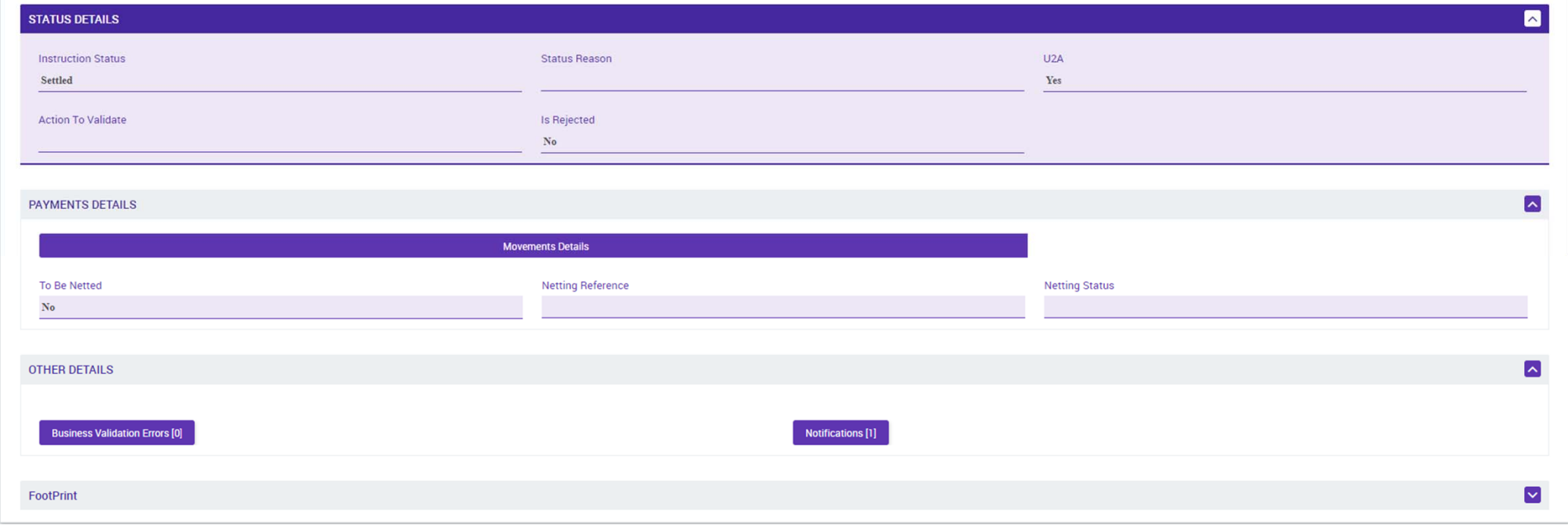

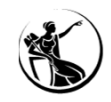

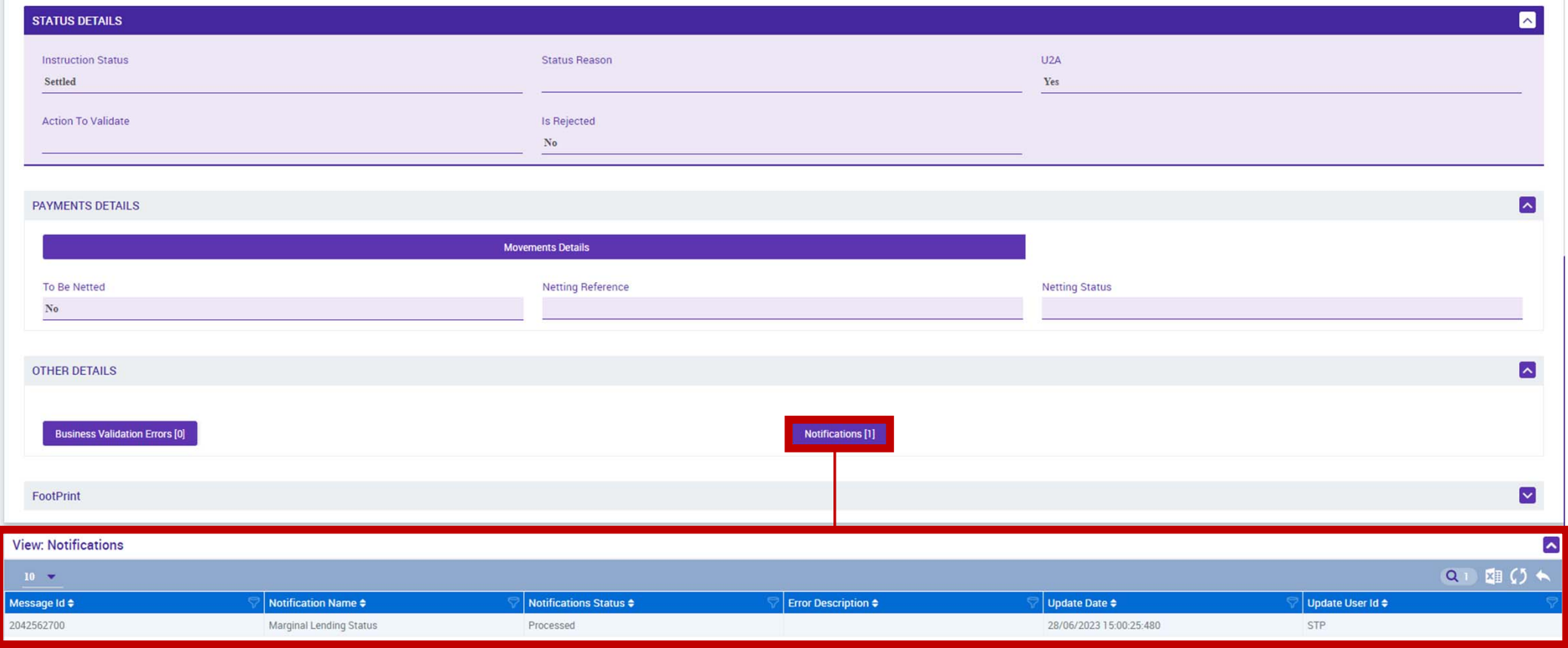

#### **SESSÃO DE FORMAÇÃO SOBRE O ECMS JULHO 2023**

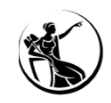

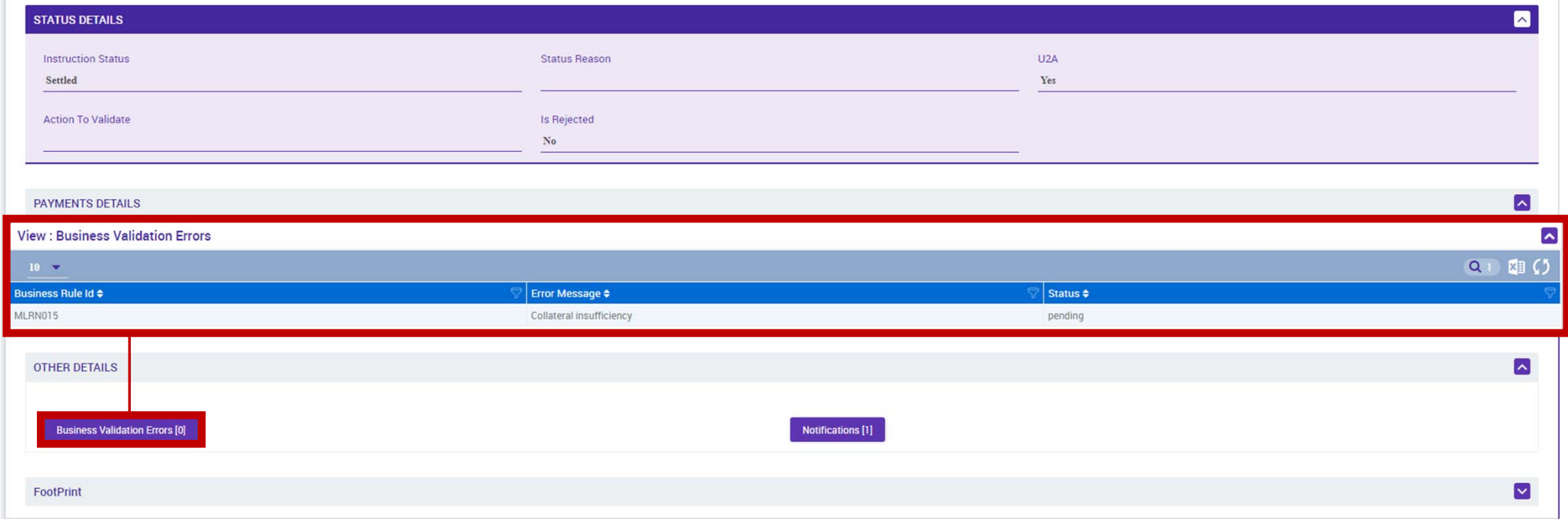

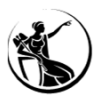

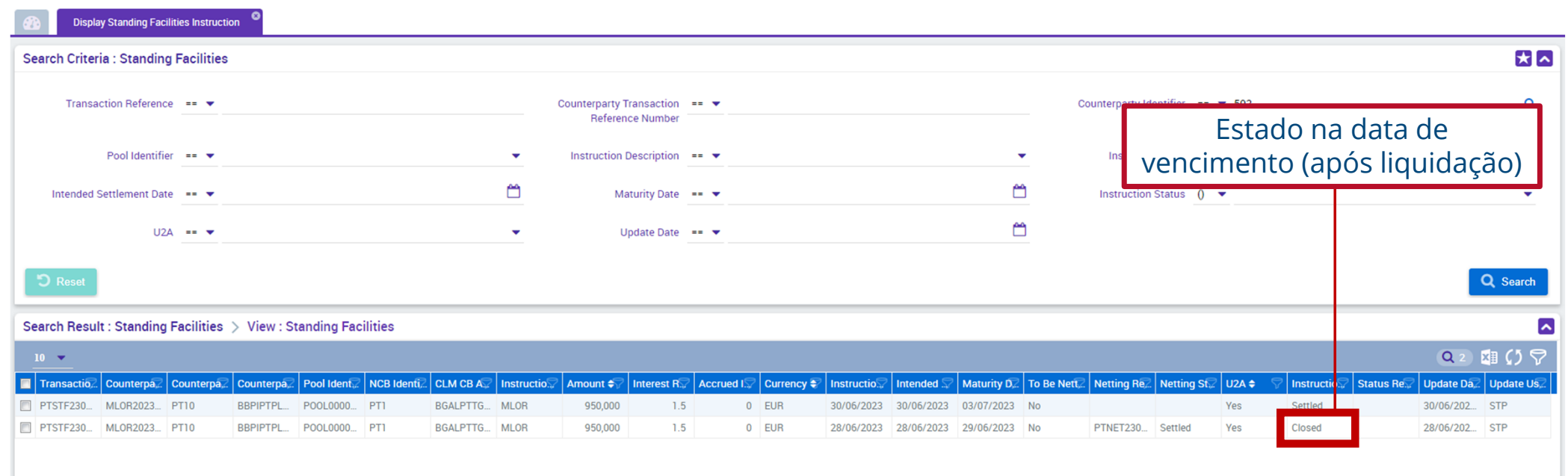

UHB Contrapartes: capítulo 3.3.3.3.2 *Standing Facilities – Search Screen*

**SESSÃO DE FORMAÇÃO SOBRE O ECMS JULHO 2023**

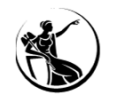

#### IMPACTO NA POOL E LINHA DE CRÉDITO

#### Módulo Collateral and Credit > Exposure > Standing Facilities > Display Standing Facilities Instruction

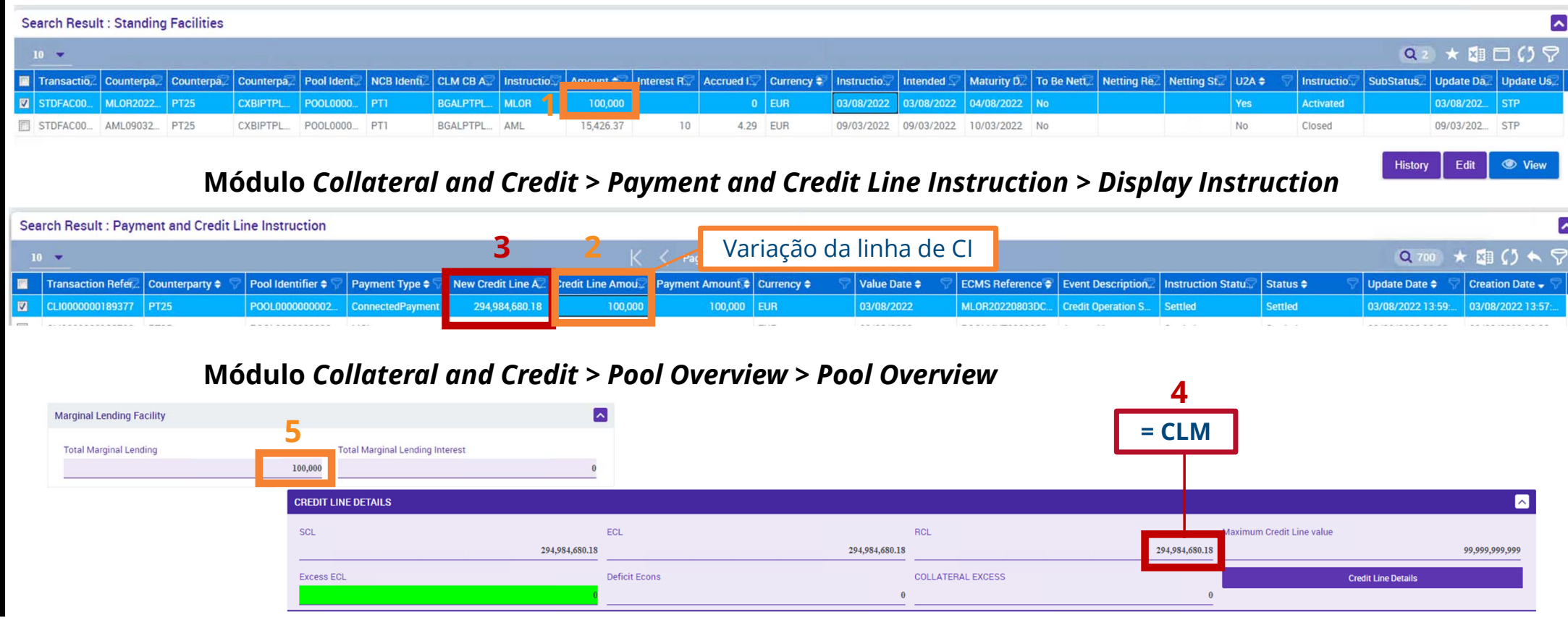

**SESSÃO DE FORMAÇÃO SOBRE O ECMS JULHO 2023**

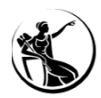

#### CANCELAMENTO DE INSTRUÇÕES

Módulo Collateral and Credit > Exposure > Standing Facilities > Cancel Standing Facilities Instruction

#### **Exemplo: MLOR com insuficiência de colateral**

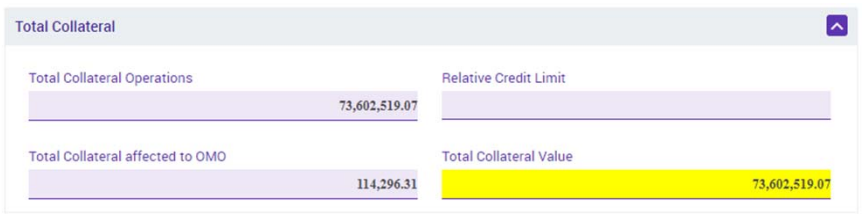

UHB Contrapartes: capítulo 3.3.3.3.2.2 *Standing Facilities – Cancel Screen*

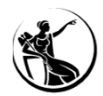

#### CANCELAMENTO DE INSTRUÇÕES

Módulo Collateral and Credit > Exposure > Standing Facilities > Cancel Standing Facilities Instruction

#### **Exemplo: MLOR com insuficiência de colateral**

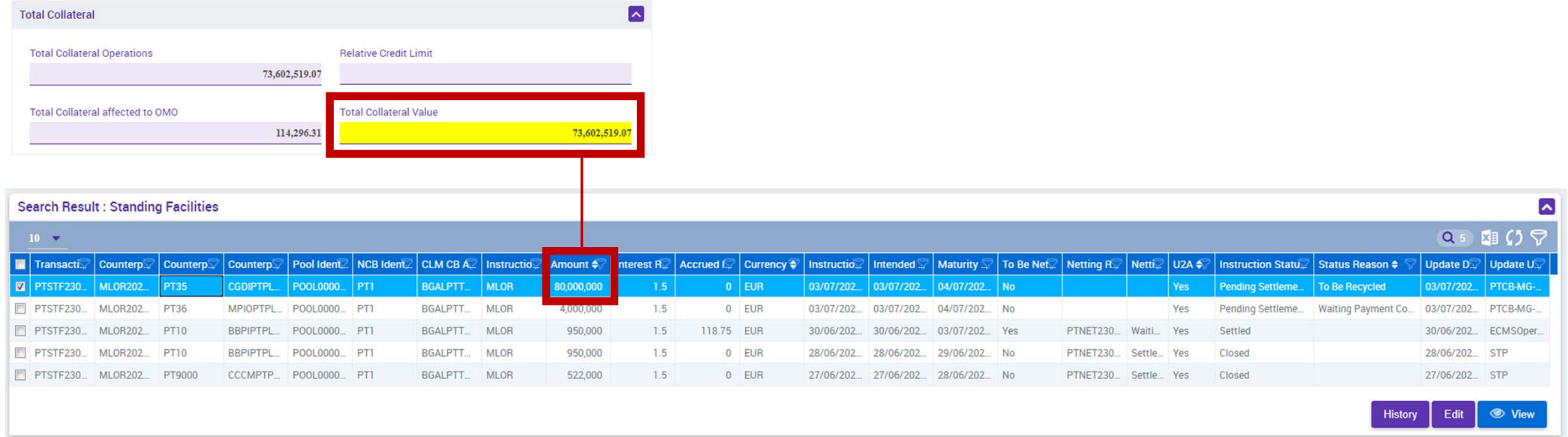

UHB Contrapartes: capítulo 3.3.3.3.2.2 *Standing Facilities – Cancel Screen*

**SESSÃO DE FORMAÇÃO SOBRE O ECMS JULHO 2023**

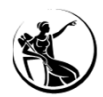

#### CANCELAMENTO DE INSTRUÇÕES

Módulo Collateral and Credit > Exposure > Standing Facilities > Cancel Standing Facilities Instruction

#### **Exemplo: MLOR com insuficiência de colateral**

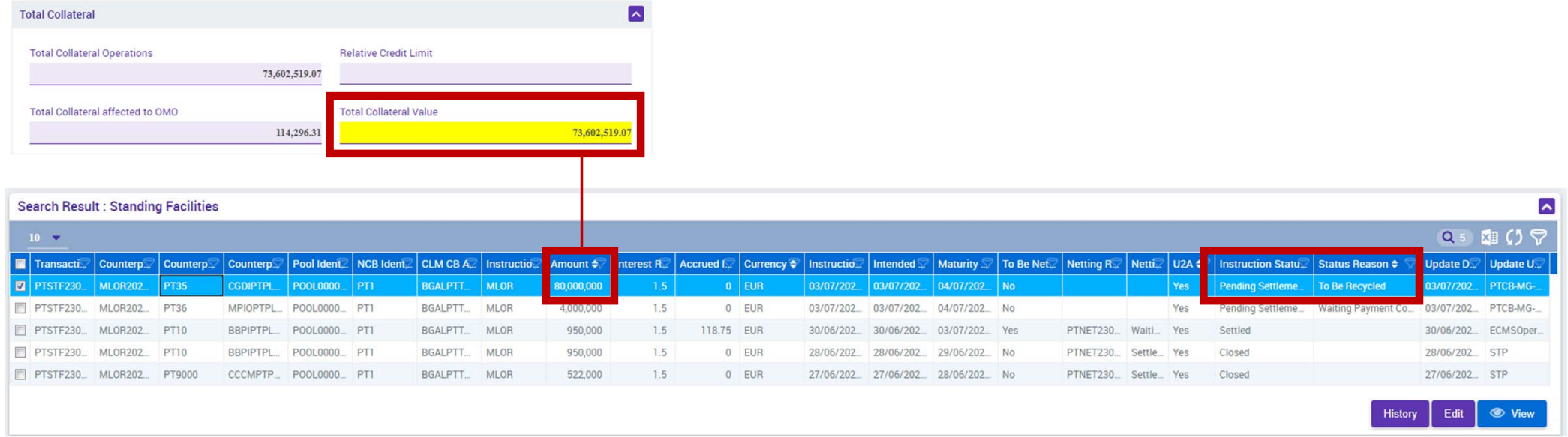

UHB Contrapartes: capítulo 3.3.3.3.2.2 *Standing Facilities – Cancel Screen*

**SESSÃO DE FORMAÇÃO SOBRE O ECMS JULHO 2023**

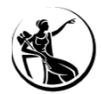

#### CANCELAMENTO DE INSTRUÇÕES

Módulo Collateral and Credit > Exposure > Standing Facilities > Cancel Standing Facilities Instruction

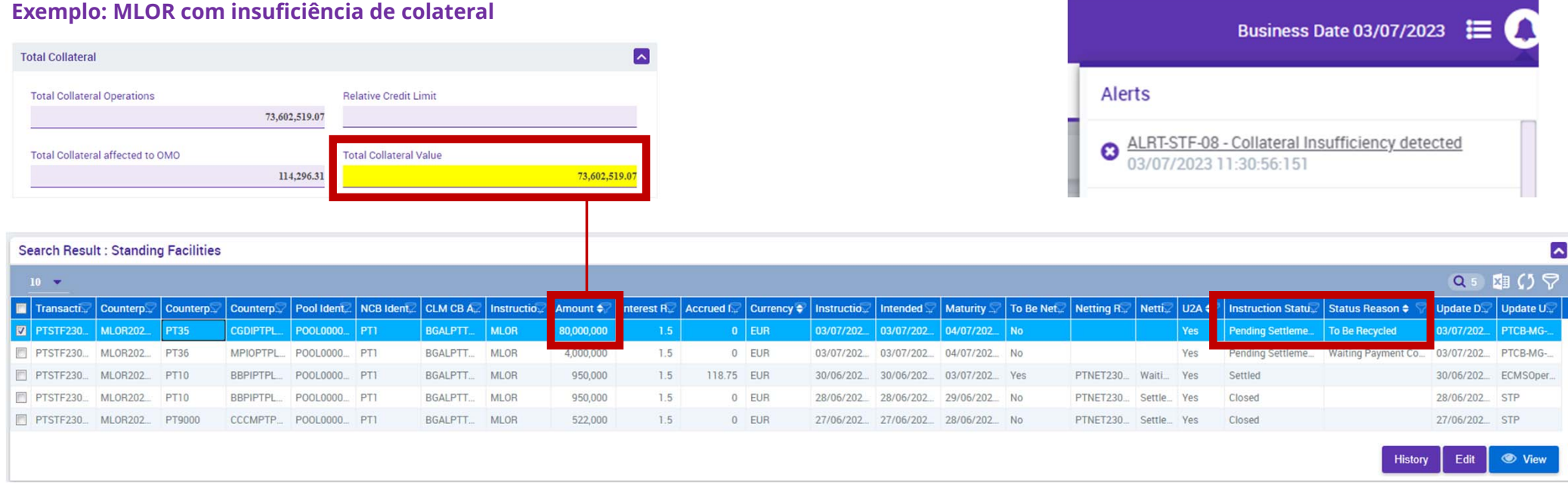

UHB Contrapartes: capítulo 3.3.3.3.2.2 *Standing Facilities – Cancel Screen*

**SESSÃO DE FORMAÇÃO SOBRE O ECMS JULHO 2023**

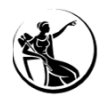

#### CANCELAMENTO DE INSTRUÇÕES

Módulo Collateral and Credit > Exposure > Standing Facilities > Cancel Standing Facilities Instruction

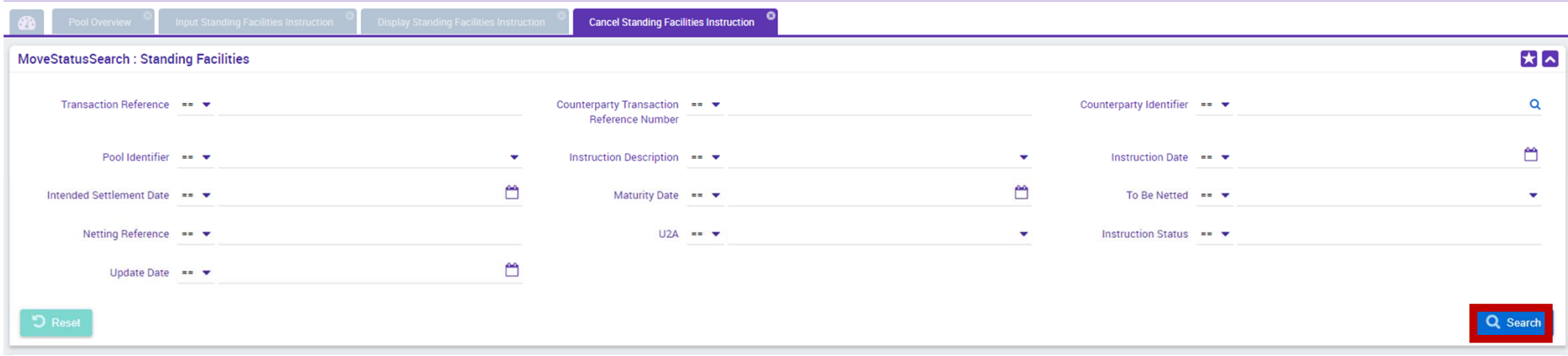

UHB Contrapartes: capítulo 3.3.3.3.2.2 *Standing Facilities – Cancel Screen*

**SESSÃO DE FORMAÇÃO SOBRE O ECMS JULHO 2023**

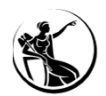

#### CANCELAMENTO DE INSTRUÇÕES

#### Módulo Collateral and Credit > Exposure > Standing Facilities > Cancel Standing Facilities Instruction

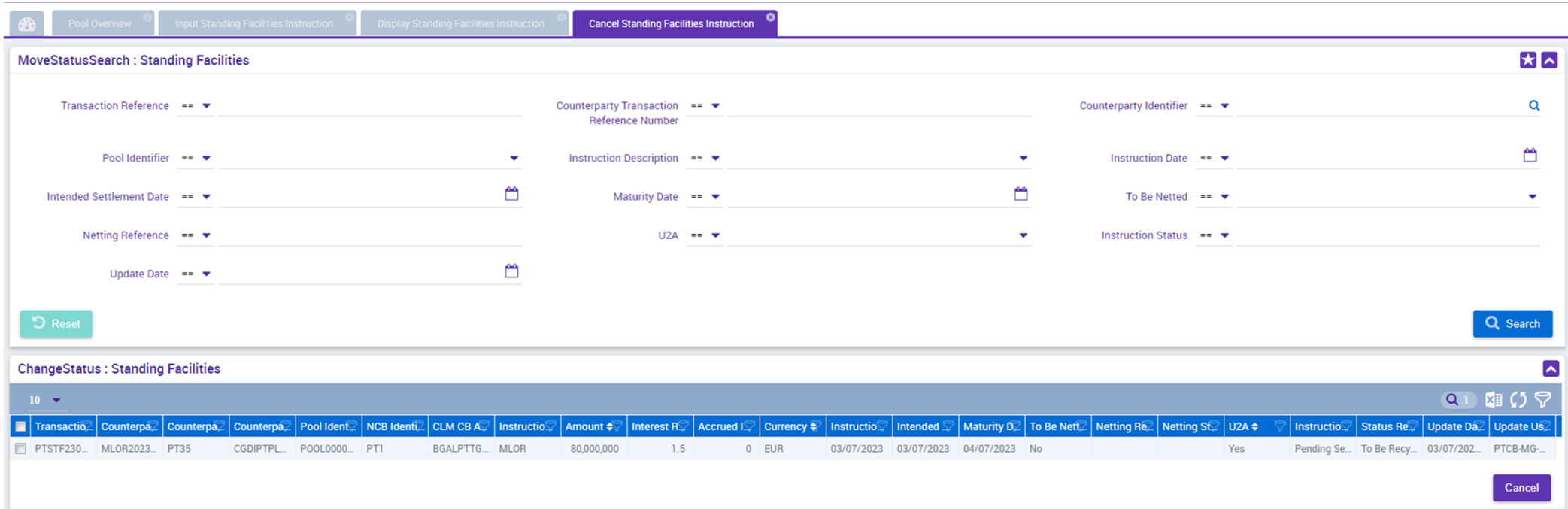

UHB Contrapartes: capítulo 3.3.3.3.2.2 *Standing Facilities – Cancel Screen*

**SESSÃO DE FORMAÇÃO SOBRE O ECMS JULHO 2023**

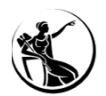

#### CANCELAMENTO DE INSTRUÇÕES

Módulo Collateral and Credit > Exposure > Standing Facilities > Cancel Standing Facilities Instruction

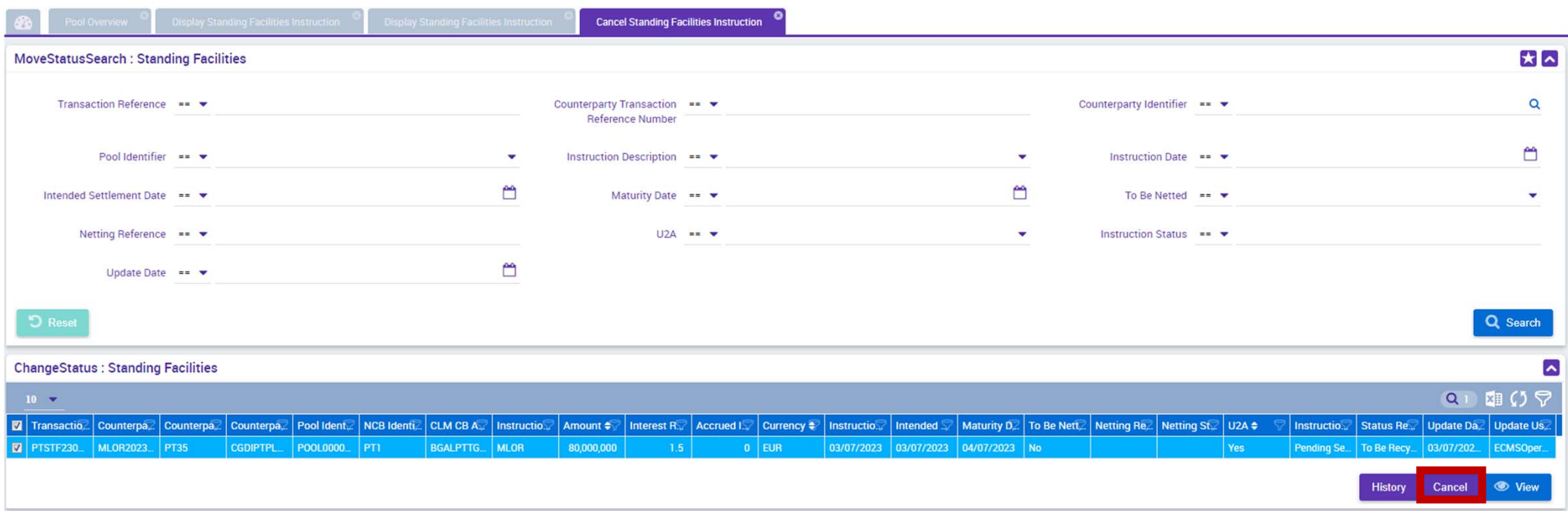

UHB Contrapartes: capítulo 3.3.3.3.2.2 *Standing Facilities – Cancel Screen*

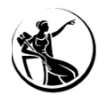

#### CANCELAMENTO DE INSTRUÇÕES

Módulo Collateral and Credit > Exposure > Standing Facilities > Cancel Standing Facilities Instruction

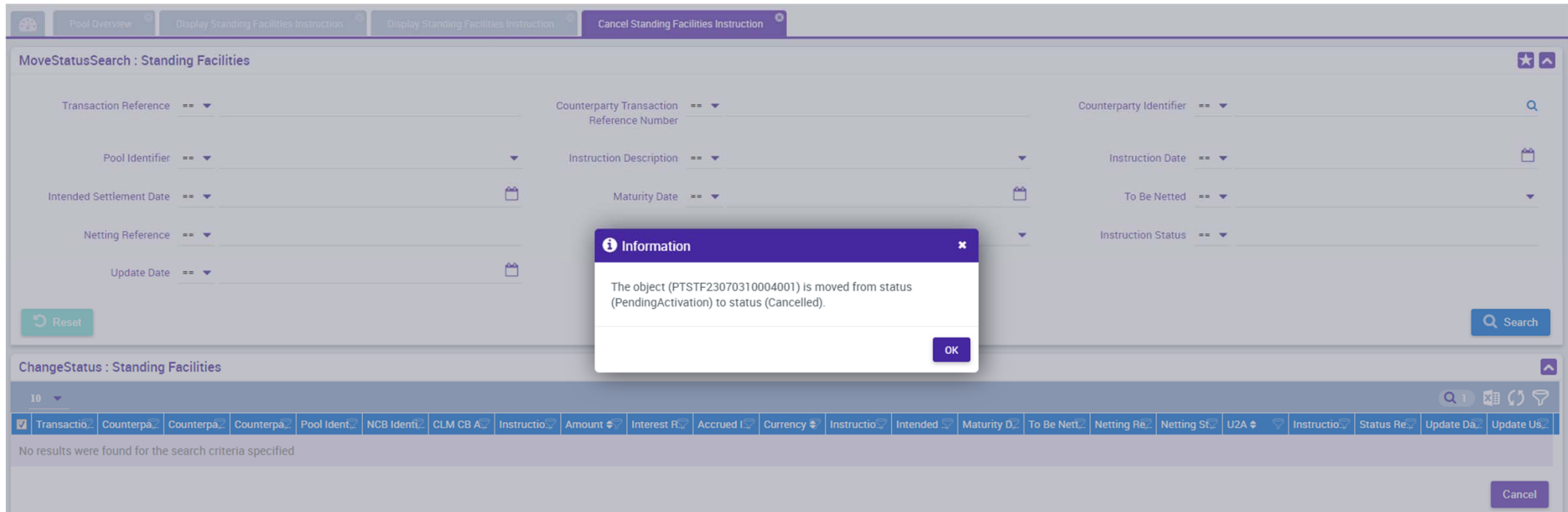

UHB Contrapartes: capítulo 3.3.3.3.2.2 *Standing Facilities – Cancel Screen*

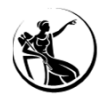

#### CANCELAMENTO DE INSTRUÇÕES

Módulo Collateral and Credit > Exposure > Standing Facilities > Cancel Standing Facilities Instruction

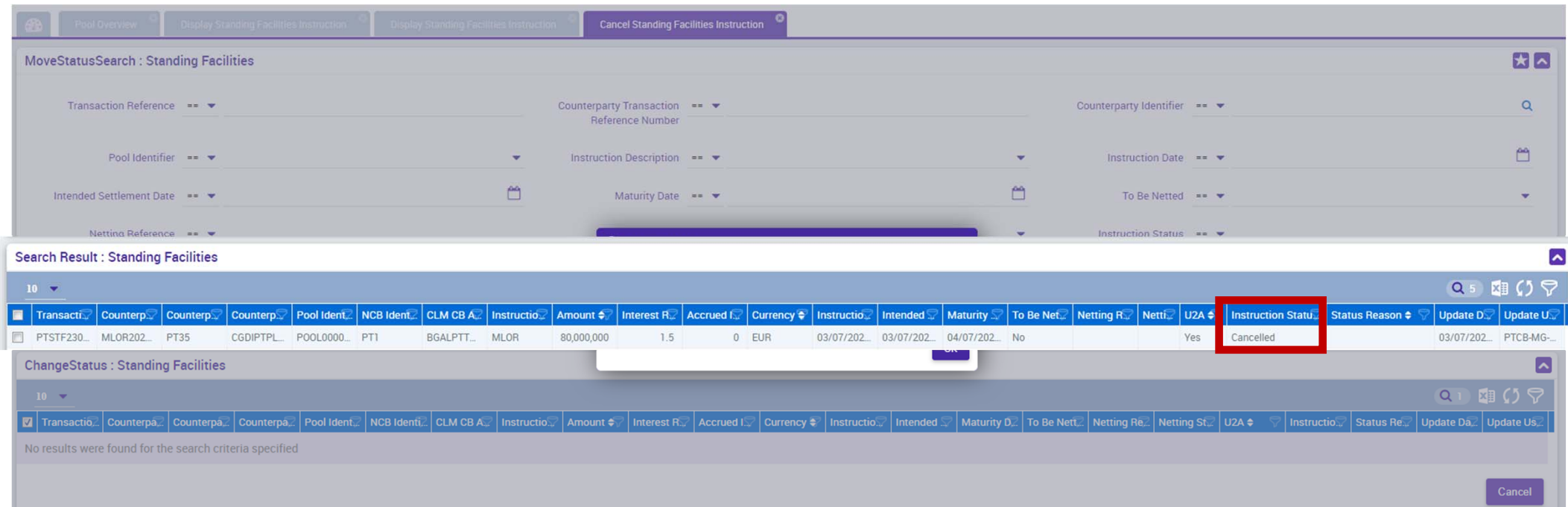

UHB Contrapartes: capítulo 3.3.3.3.2.2 *Standing Facilities – Cancel Screen*

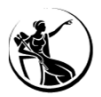

# FACILIDADE DE CEDÊNCIA FACILIDADE DE CEDÊNCIA AUTOMÁTICA

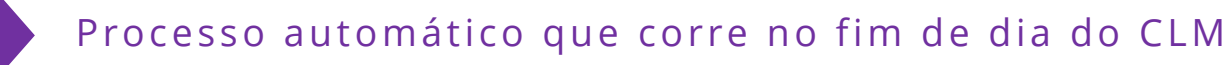

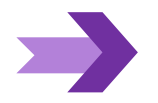

Aplicável a contrapartes com MCA própria e linha de crédito

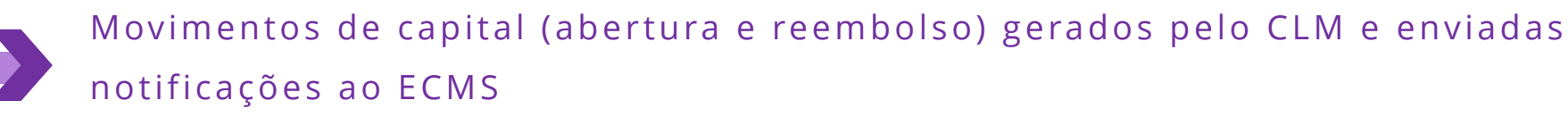

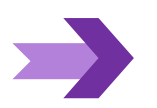

Movimento de juros gerado pelo ECMS e enviado ao CLM

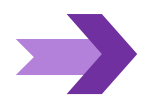

CLM informa ECMS do estado do pagamento de juros

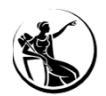

#### FACILIDADE DE CEDÊNCIA AUTOMÁTICA

Módulo Collateral and Credit > Exposure > Standing Facilities > Display Standing Facilities Instruction

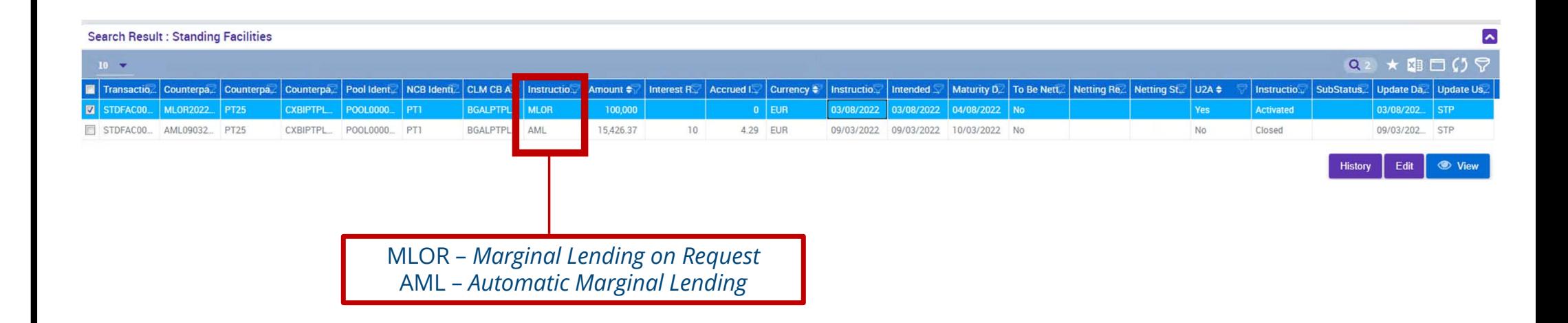

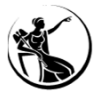

### CONSULTA DE POSIÇÕES

**Módulo** *Collateral and Credit <sup>&</sup>gt; Pool Overview <sup>&</sup>gt; Pool Overview*

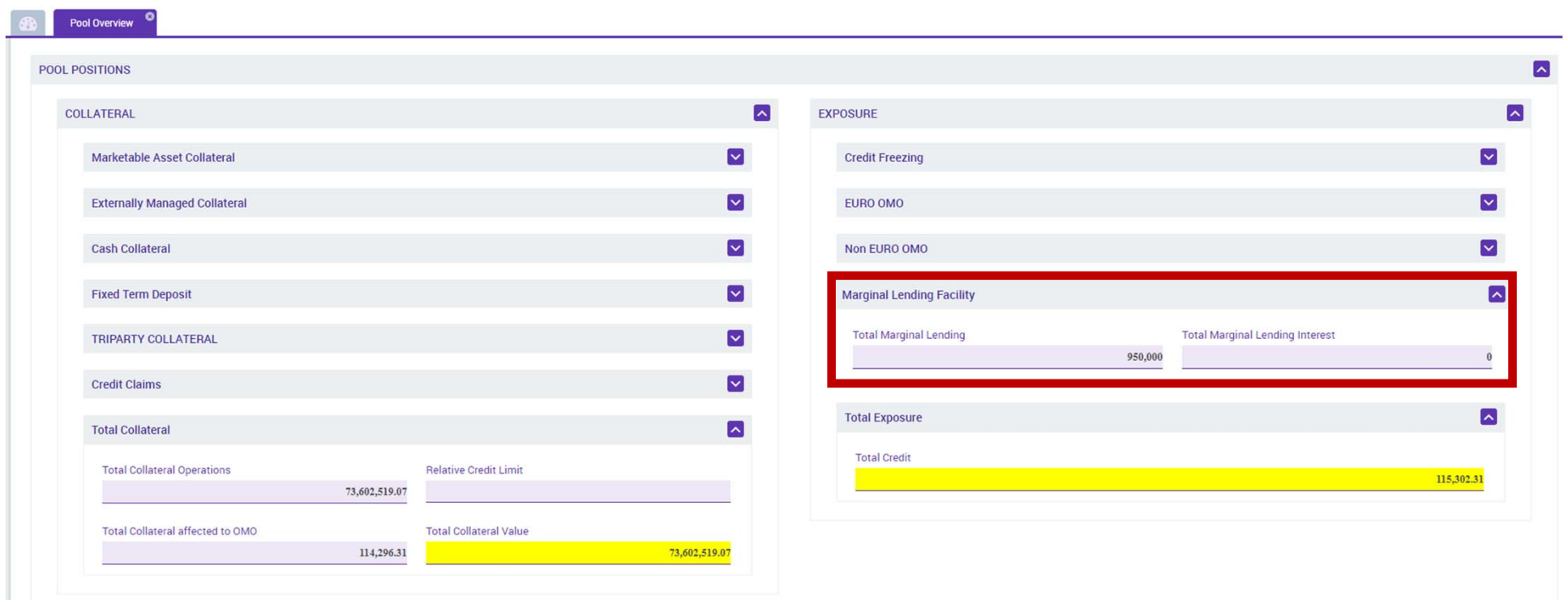

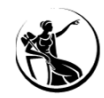

#### RESUMO

1

2

3

4

#### **Registar instrução**

Módulo Collateral and Credit > Exposure > Standing Facilities > Input Standing Facilities Instruction *role***: ECMS ENTITY - U2A STANDING FACILITIES EXECUTION - #66**

#### **Consultar instrução**

Módulo Collateral and Credit > Exposure > Standing Facilities > Display Standing Facilities Instruction role: ECMS ENTITY - U2A STANDING FACILITIES EXECUTION - #66 / READ ONLY - #67

#### **Cancelar instrução**

Módulo Collateral and Credit > Exposure > Standing Facilities > Cancel Standing Facilities Instruction

*role***: ECMS ENTITY - U2A STANDING FACILITIES EXECUTION - #66**

**Consultar instruções de alteração à linha de CI**

Módulo Collateral and Credit > Payment and Credit Line Instruction > Display Instruction

role: ECMS ENTITY - U2A CREDIT LINE EXECUTION - #70 / READ ONLY - #71

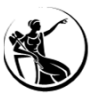

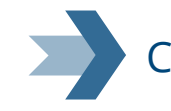

### CASOS DE TESTE RELEVANTES

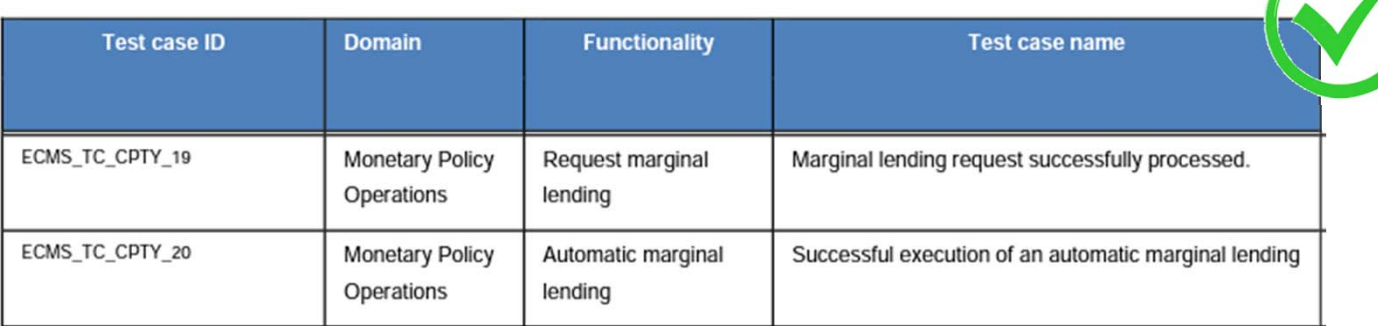

**FONTE: ECMS user testing - fundamental test cases**

- 07.1 Tipos de relatórios
- 07.2 Operações de crédito liquidadas e reembolsadas

- 07.3 Operações de crédito vivas
- 07.4 Pagamentos esperados de OPM
- 07.5 Formatos de extração

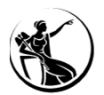

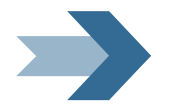

### OPERAÇÕES DE CRÉDITO LIQUIDADAS E REEMBOLSADAS

Lista todas as operações liquidadas e reembolsadas: operações de mercado aberto (cedência e absorção) em EUR e moeda estrangeira e facilidade de cedência de liquidez.

#### OPERAÇÕES DE CRÉDITO VIVAS

Lista todas as operações vivas: operações de mercado aberto (de cedência e absorção) em EUR e moeda estrangeira e facilidade de cedência de liquidez, incluindo juros corridos, agregadas por tipo de operação e leilão.

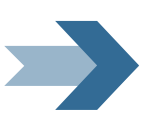

#### PAGAMENTOS ESPERADOS DE OPM

Lista todos os pagamentos esperados relativos a operações de mercado aberto (de cedência e absorção) em EUR e moeda estrangeira e facilidade de cedência de liquidez, separados por capital e juros e indicando a data em que ocorrem e o estado em que se encontram.

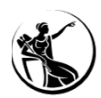

#### Mód. Collateral and Credit > Reporting > Monetary Policy Operations > Settled and Reimbursed Credit Operations

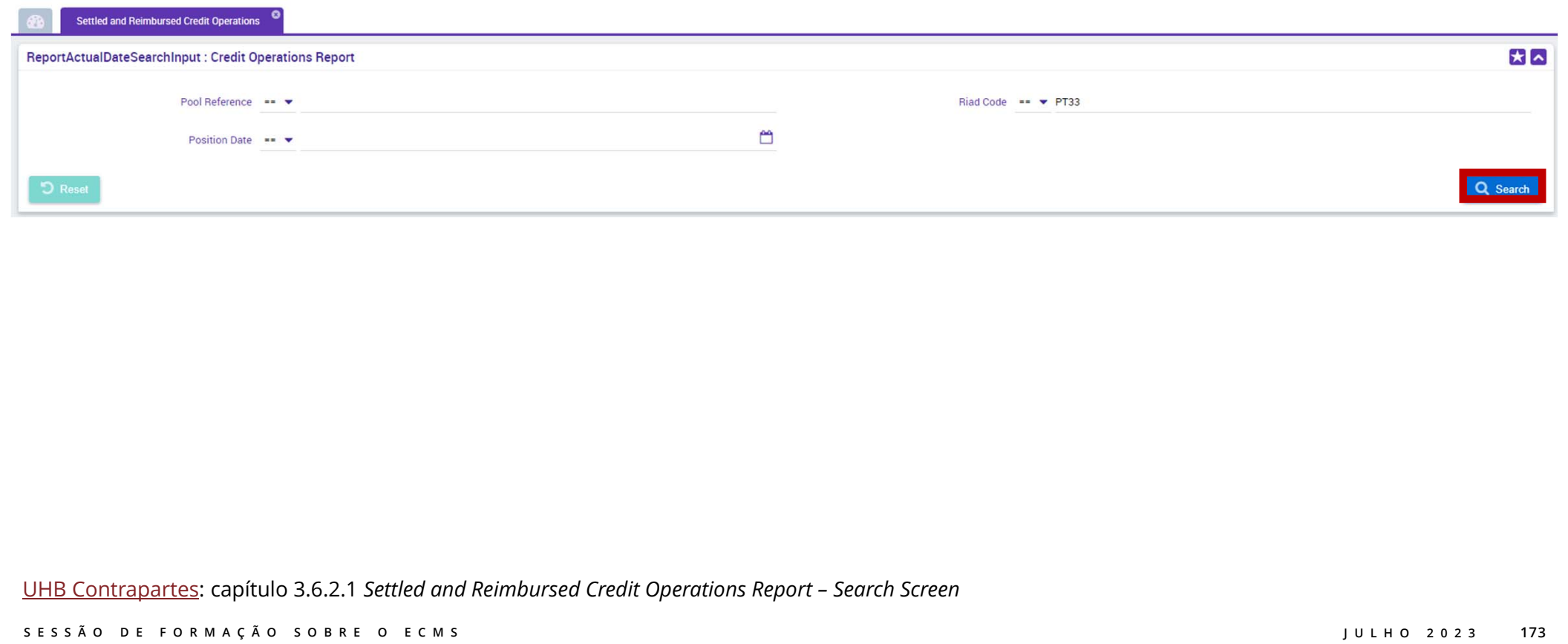

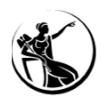

#### Mód. Collateral and Credit > Reporting > Monetary Policy Operations > Settled and Reimbursed Credit Operations

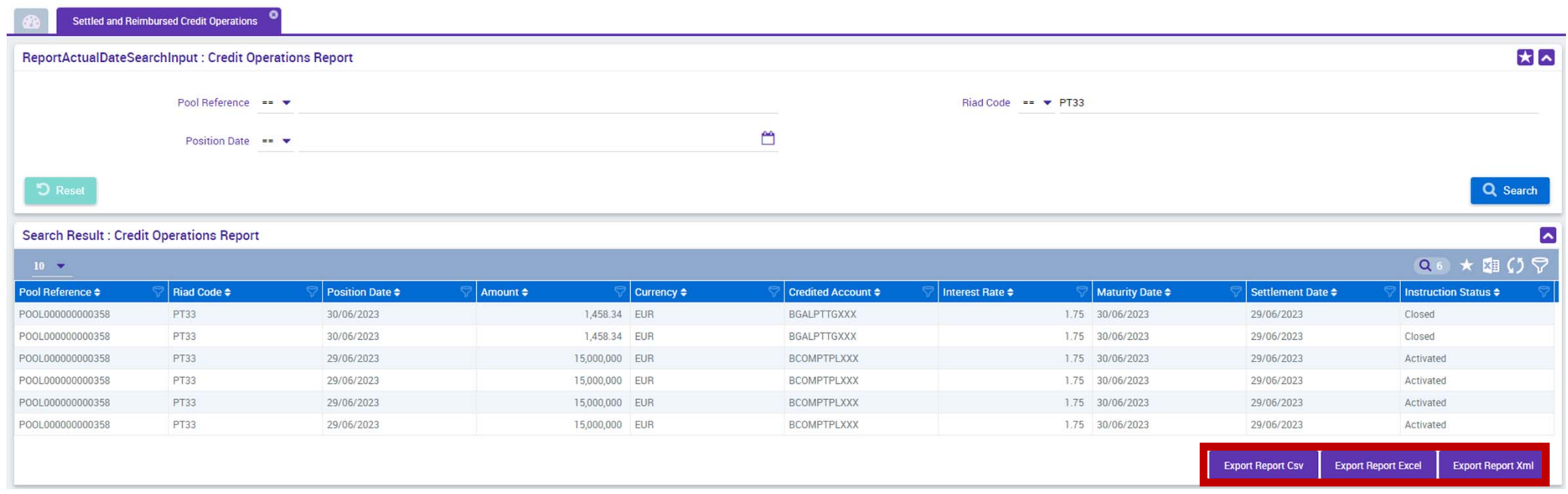

UHB Contrapartes: capítulo 3.6.2.1 *Settled and Reimbursed Credit Operations Report – Search Screen*

**SESSÃO DE FORMAÇÃO SOBRE O ECMS JULHO 2023**

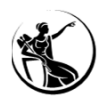

#### Mód. Collateral and Credit > Reporting > Monetary Policy Operations > Settled and Reimbursed Credit Operations

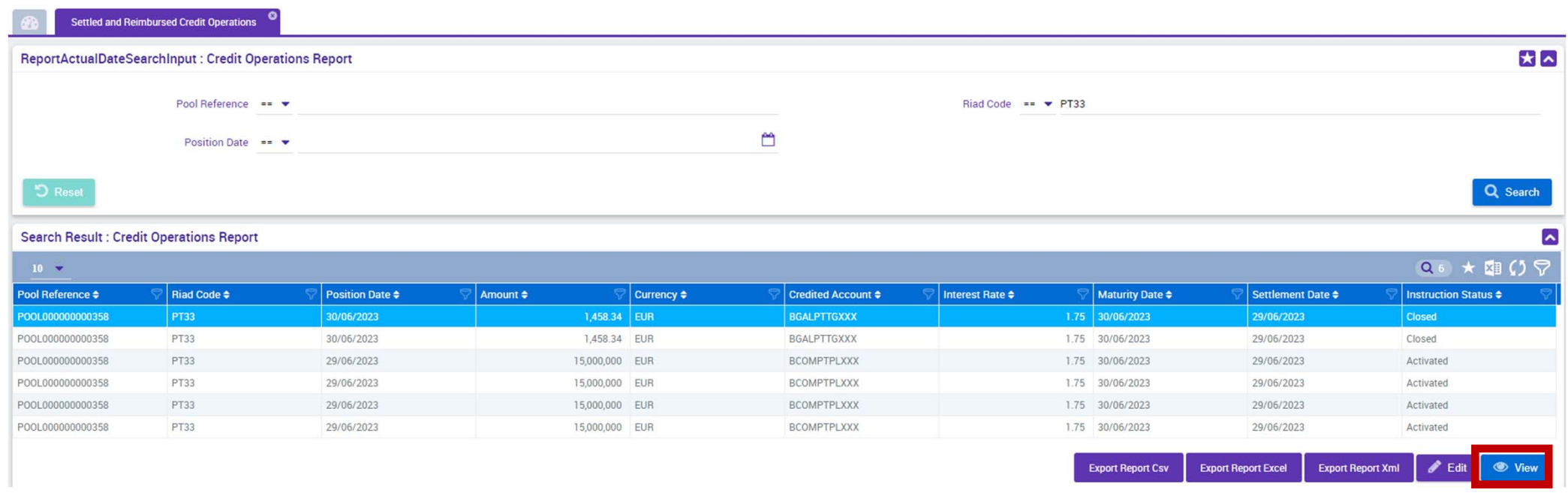

UHB Contrapartes: capítulo 3.6.2.1 *Settled and Reimbursed Credit Operations Report – Search Screen*

**SESSÃO DE FORMAÇÃO SOBRE O ECMS JULHO 2023**

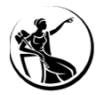

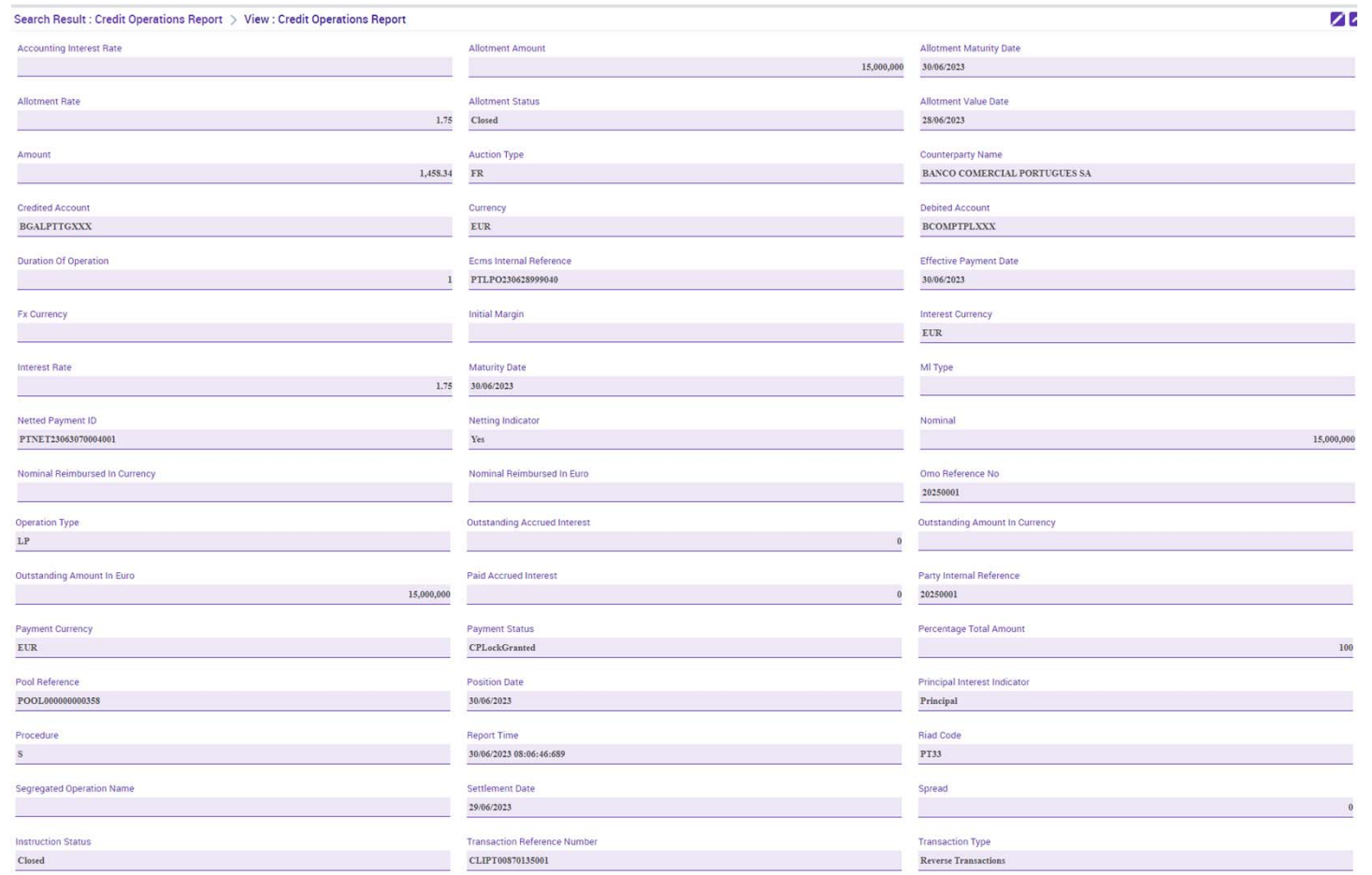

#### **Detalhes da operação**

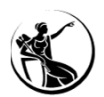

#### Mód. Collateral and Credit > Reporting > Monetary Policy Operations > Outstanding Credit Operations

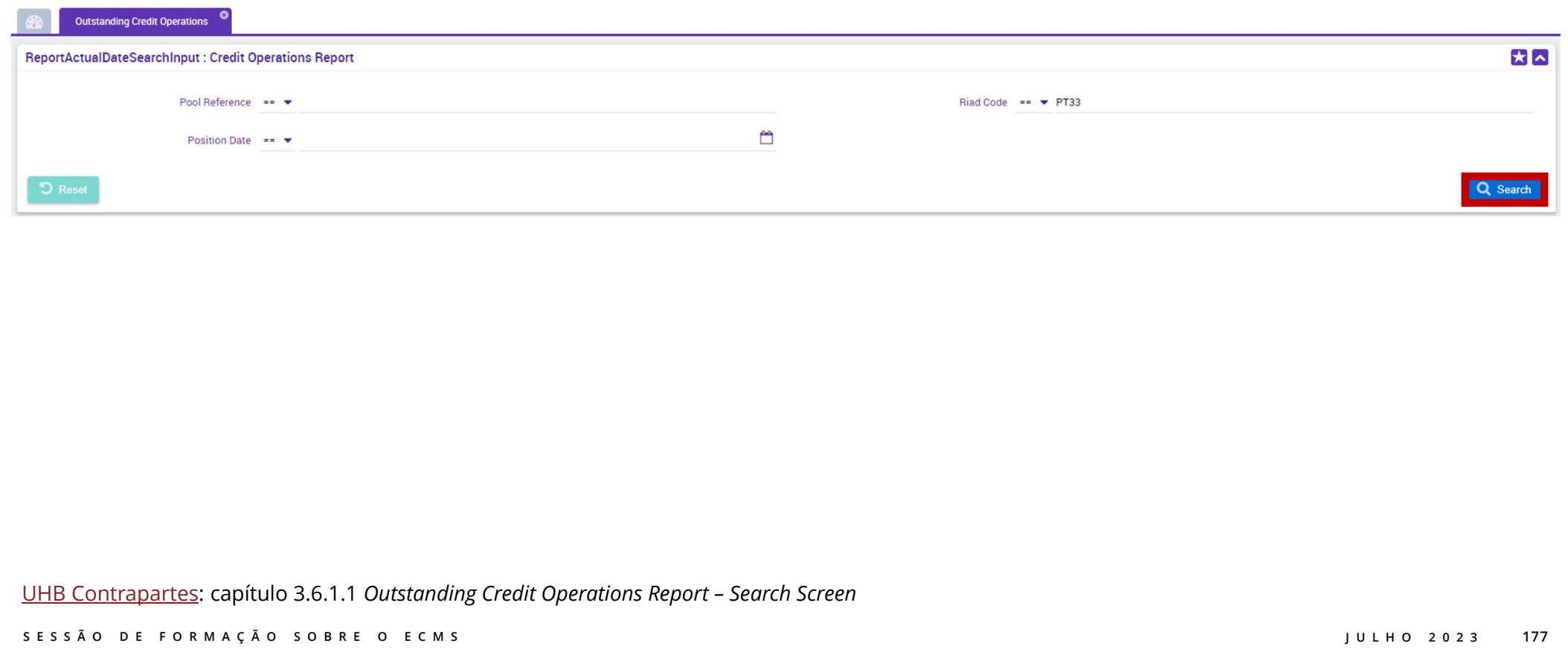

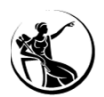

#### Mód. Collateral and Credit > Reporting > Monetary Policy Operations > Outstanding Credit Operations

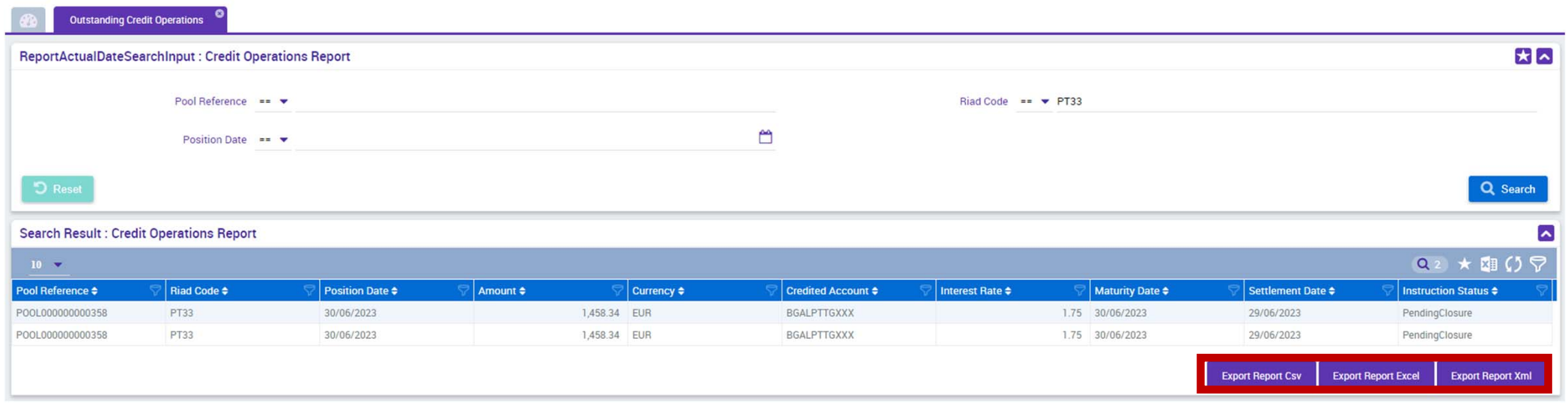

UHB Contrapartes: capítulo 3.6.1.1 *Outstanding Credit Operations Report – Search Screen*

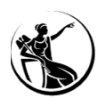

#### Mód. Collateral and Credit > Reporting > Monetary Policy Operations > Outstanding Credit Operations

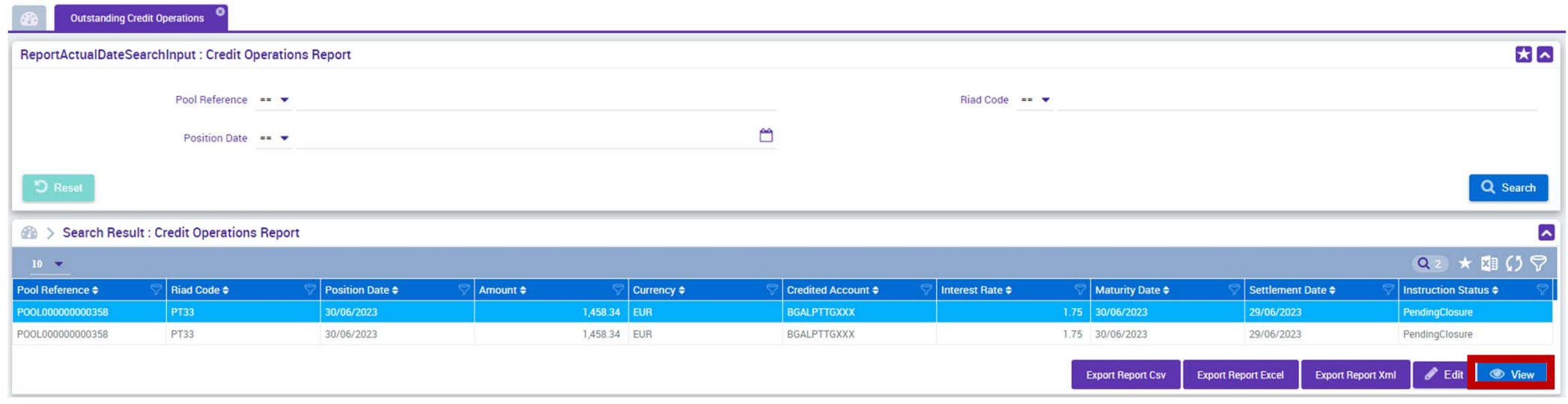

UHB Contrapartes: capítulo 3.6.1.1 *Outstanding Credit Operations Report – Search Screen*

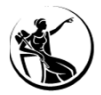

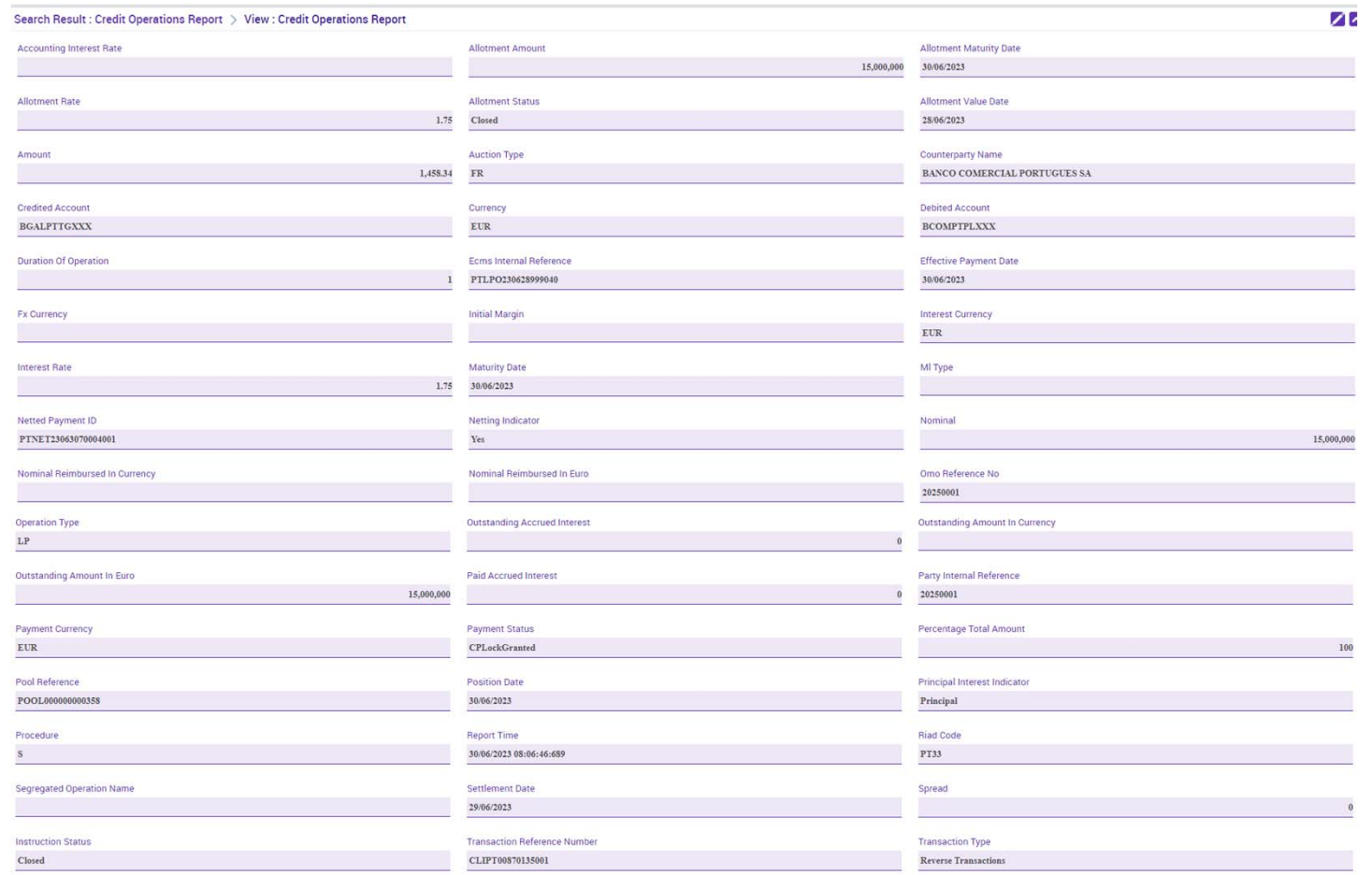

#### **Detalhes da operação**
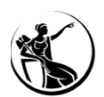

#### Mód. Collateral and Credit > Reporting > Monetary Policy Operations > MPO Expected Payments

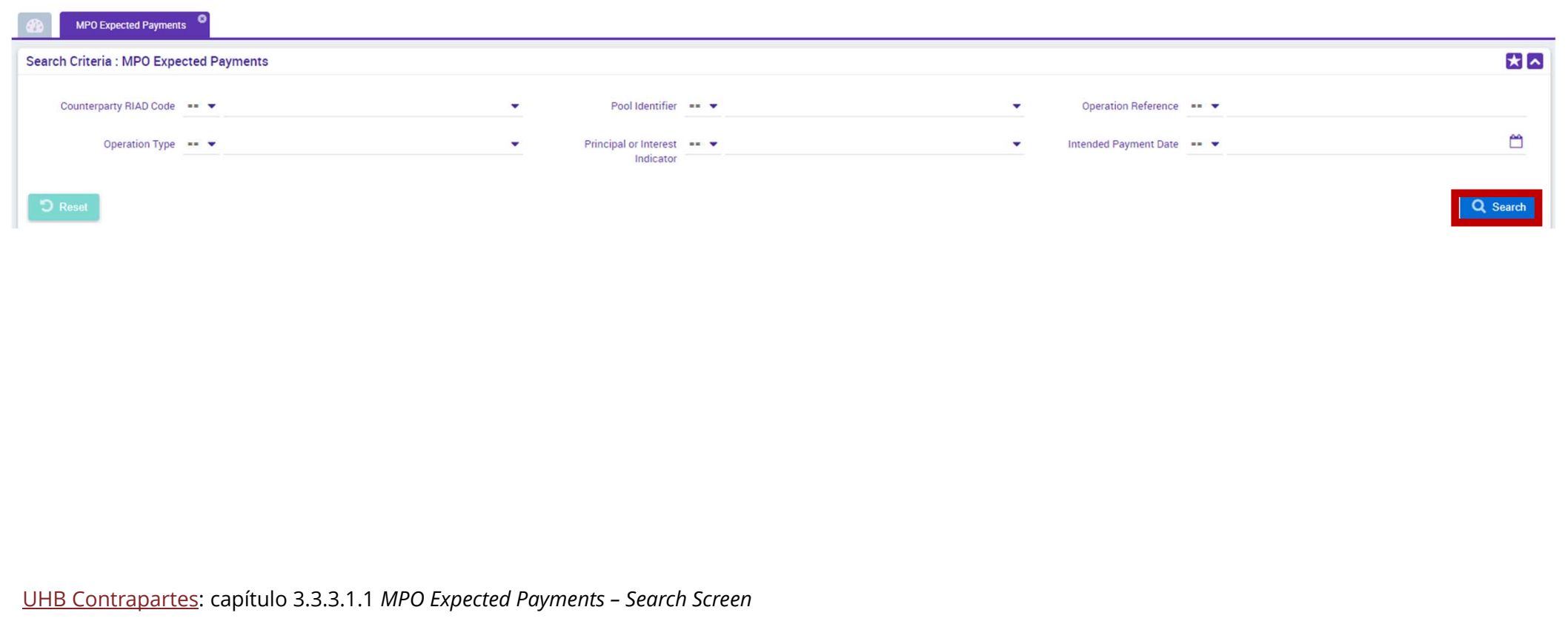

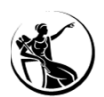

#### Mód. Collateral and Credit > Reporting > Monetary Policy Operations > MPO Expected Payments

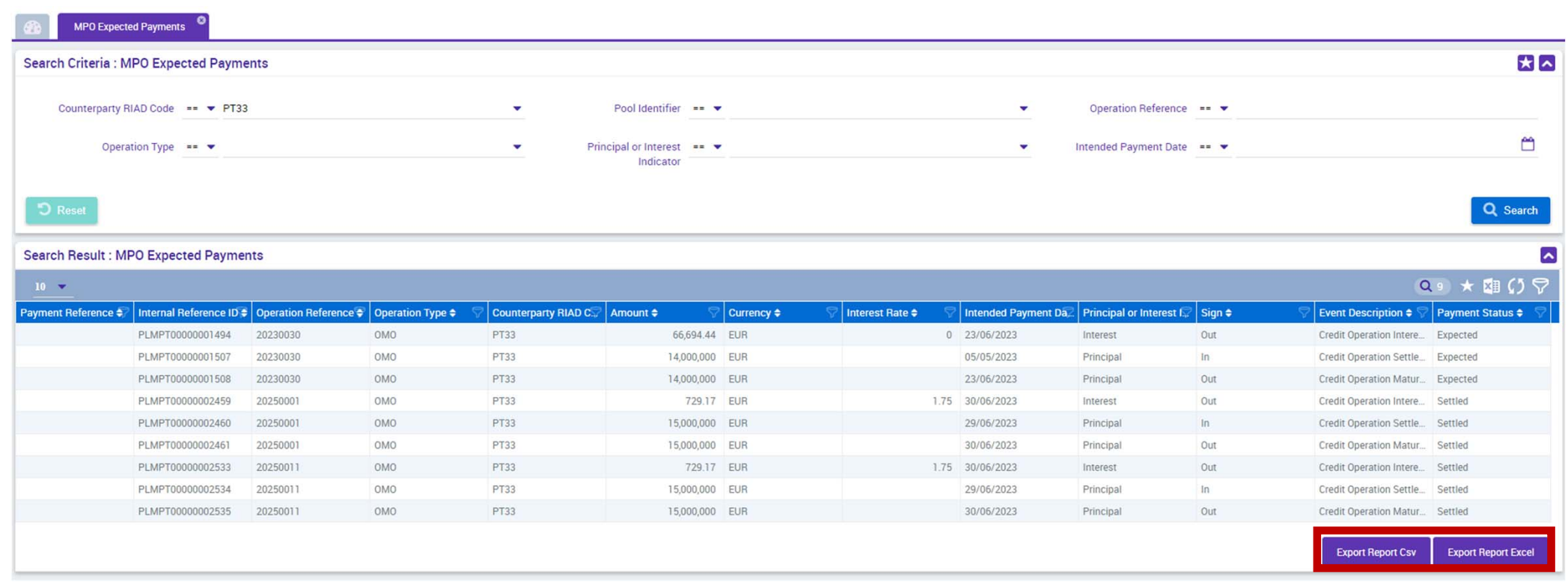

UHB Contrapartes: capítulo 3.3.3.1.1 *MPO Expected Payments – Search Screen*

**SESSÃO DE FORMAÇÃO SOBRE O ECMS JULHO 2023**

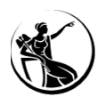

#### Mód. Collateral and Credit > Reporting > Monetary Policy Operations > MPO Expected Payments

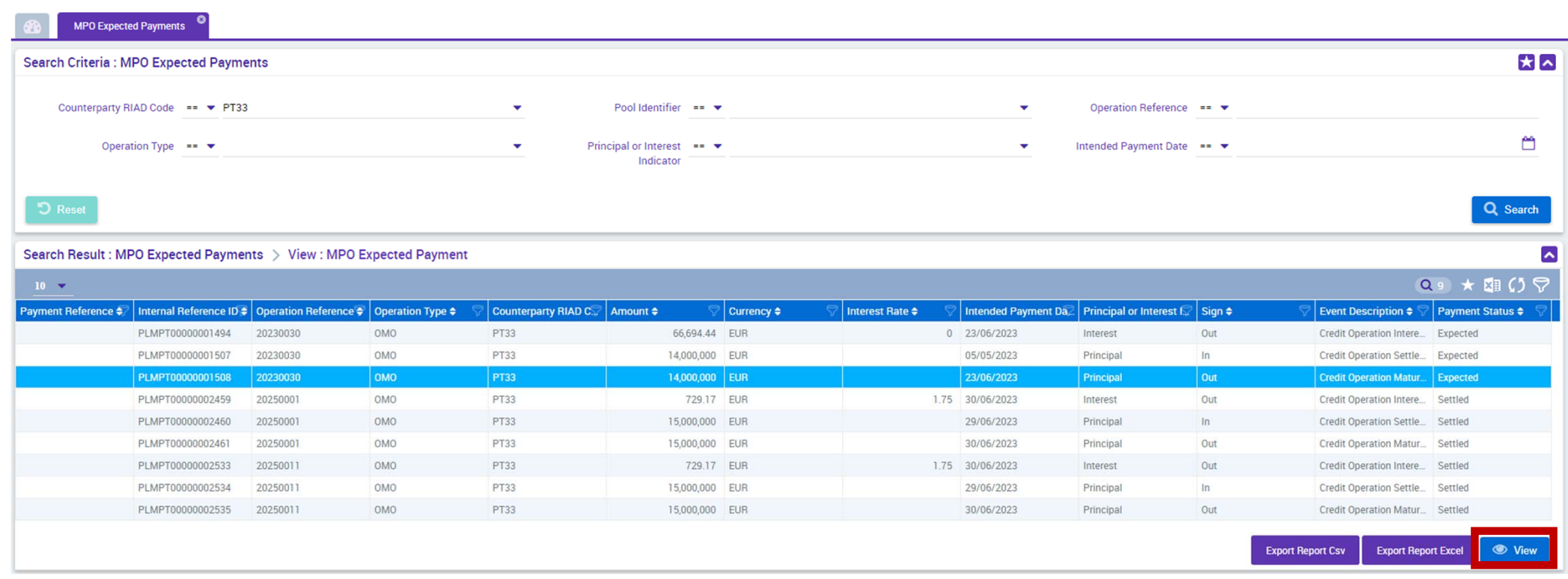

UHB Contrapartes: capítulo 3.3.3.1.1 *MPO Expected Payments – Search Screen*

**SESSÃO DE FORMAÇÃO SOBRE O ECMS JULHO 2023**

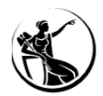

#### Mód. Collateral and Credit > Reporting > Monetary Policy Operations > MPO Expected Payments

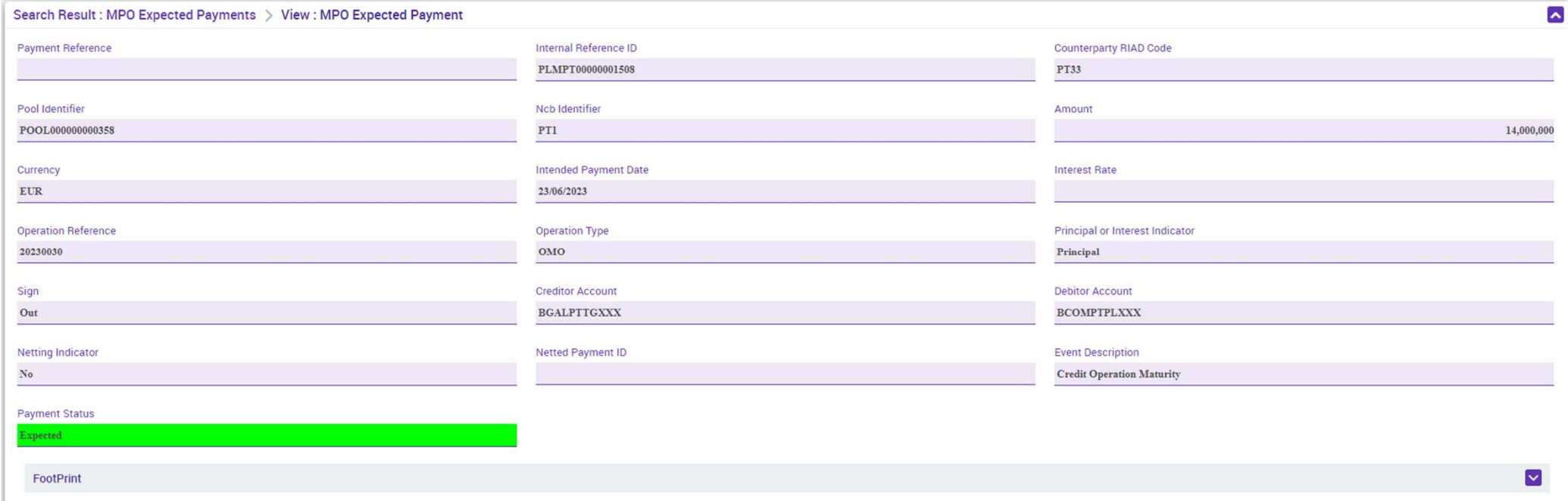

UHB Contrapartes: capítulo 3.3.3.1.1 *MPO Expected Payments – Search Screen*

**SESSÃO DE FORMAÇÃO SOBRE O ECMS JULHO 2023**

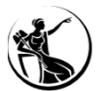

## RELATÓRIOS DE OPMFORMATOS DE EXPORTAÇÃO

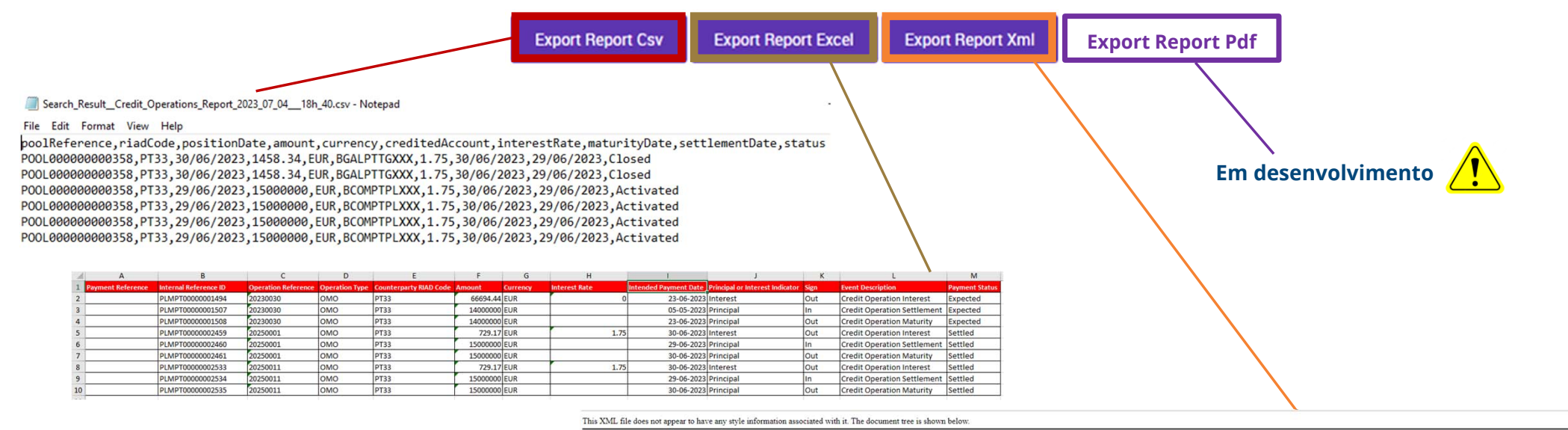

#<java.util.Collection itemsType="com.vermeg.mLendECMS.reporting.creditOperation.CreditOperationsReport

%etLeemEUNE+"26V6/2022" status="Trimated"/>"<br>"com.vermeg.miendEUSL.reporting.creditOperation.CreditOperationsReport amount="39.5%" creditedAccount="8GALPTIGOX" currency="EUA" interestRate="1.5" maturityDate="29/06/2023" po

#### **SESSÃO DE FORMAÇÃO SOBRE O ECMS JULHO 2023**

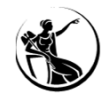

# RELATÓRIOS DE OPM FORMATOS DE EXPORTAÇÃO

Search\_Result\_Credit\_Operations\_Report\_2023\_07\_04\_18h\_40.csv - Notepad

File Edit Format View Help

File tank online we Hep<br>poolReference,riadCode,positionDate,amount,currency,creditedAccount,interestRate,maturityDate,settlementDate,status<br>POOl0000000000358,PT33,30/06/2023,1458.34,EUR,BGALPTTGXXX,1.75,30/06/2023,29/06/20 POOL0000000000358,PT33,29/06/2023,15000000,EUR,BCOMPTPLXXX,1.75,30/06/2023,29/06/2023,Activated POOL000000000358, PT33, 29/06/2023, 15000000, EUR, BCOMPTPLXXX, 1.75, 30/06/2023, 29/06/2023, Activated

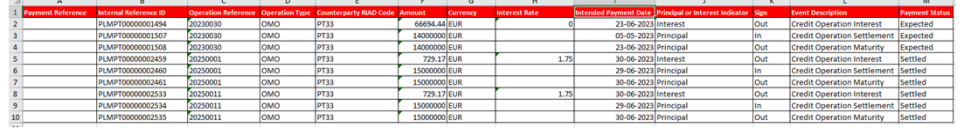

#### This XML file does not appear to have any style information associated with it. The document tree is shown below

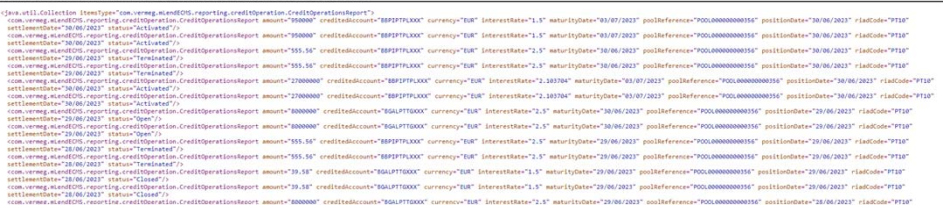

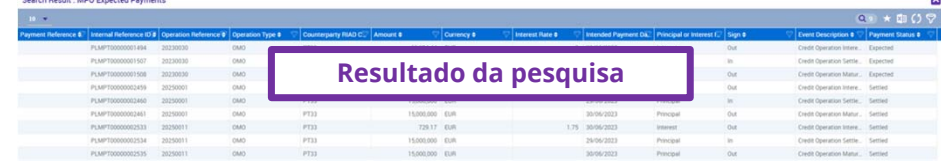

**According to the company's according** 

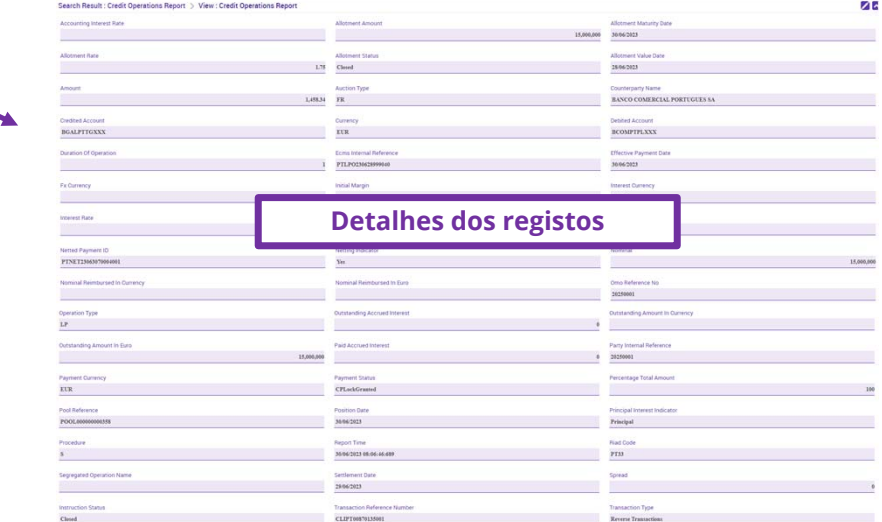

#### **SESSÃO DE FORMAÇÃO SOBRE O ECMS JULHO 2023**

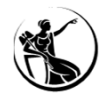

#### RESUMO

#### **Operações de crédito liquidadas <sup>e</sup> reembolsadas** Mód. Collateral and Credit > Reporting > Monetary Policy Operations > Settled and Reimbursed Credit Operations *role:* **ECMS ENTITY - U2A OPEN MARKET OPERATIONS READ ONLY - #65Operações de crédito vivas** Mód. Collateral and Credit > Reporting > Monetary Policy Operations > Outstanding Credit Operations role: ECMS ENTITY - U2A OPEN MARKET OPERATIONS READ ONLY - #65 1 $\mathcal{P}$ **Pagamentos esperados de OPM** Módulo Collateral and Credit > Reporting > Monetary Policy Operations > MPO Expected Payments role: ECMS ENTITY - U2A OPEN MARKET OPERATIONS READ ONLY - #65 *role*: ECMS ENTITY - U2A STANDING FACILITIES EXECUTION - #66 / READ ONLY - #67 3

# QUESTÕES?

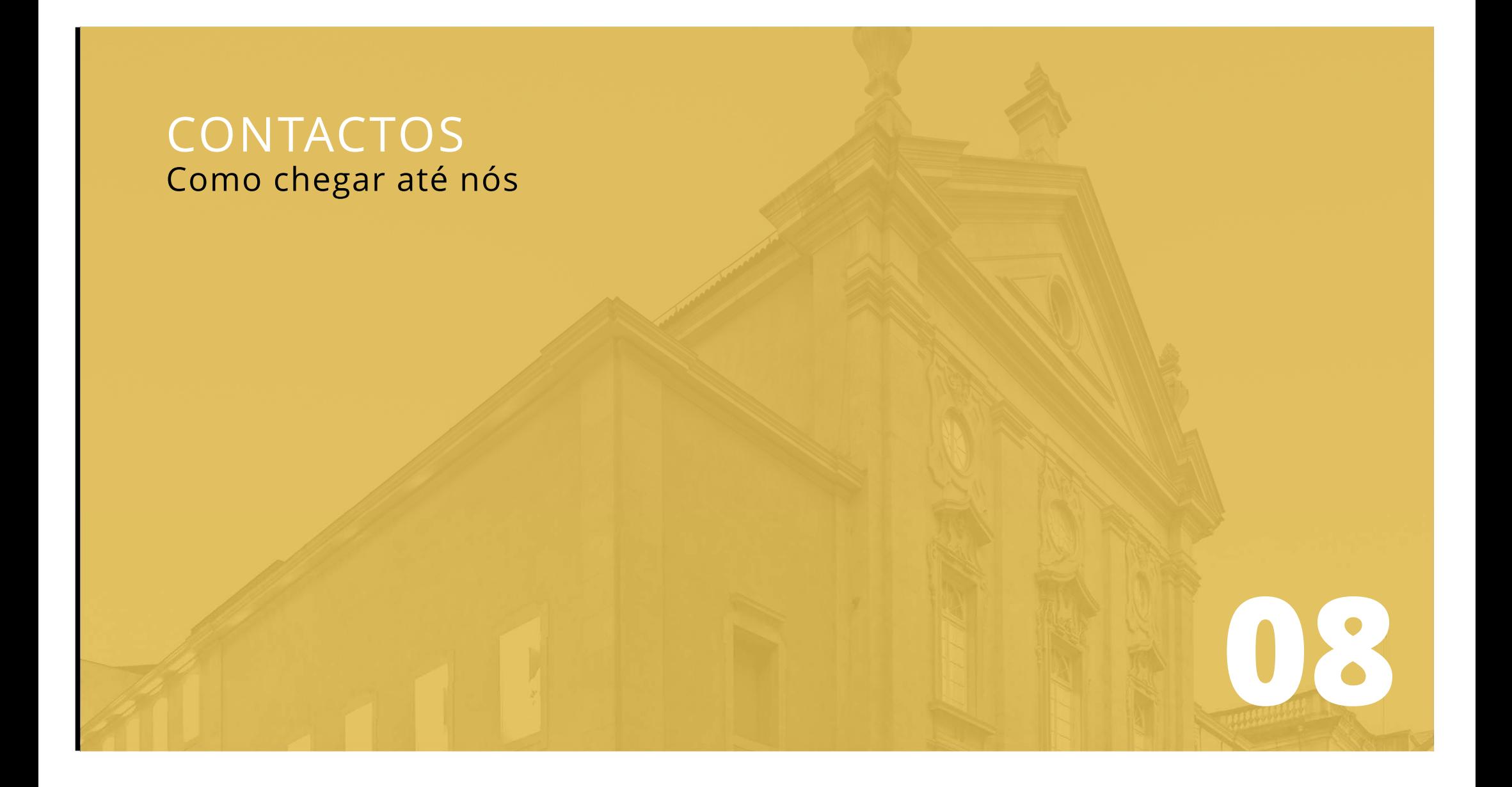

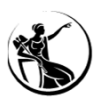

#### CONTACTOS

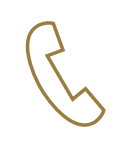

+351 213 128 206 - Mónica Gomes +351 213 130 489 - Sara Calado +351 213 130 038 - Eva Janeiro

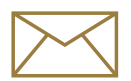

monetary.policy.operations@bportugal.pt

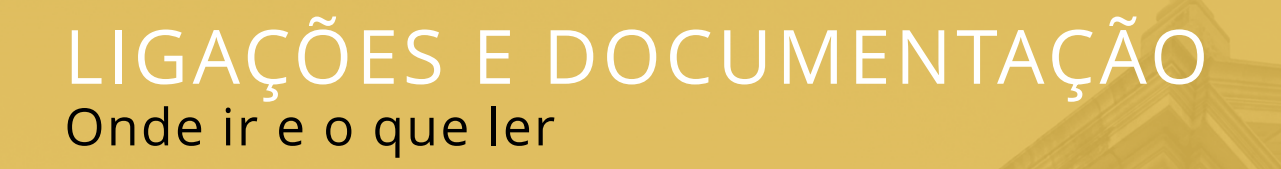

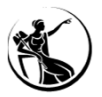

# LIGAÇÕES E DOCUMENTAÇÃO

BCE:

Home > Payments & Markets > TARGET services > ECMS > For professional use Home > Payments & Markets > TARGET services > Shared features > For professional use

ESMIG Pré-Produção/UTEST: https://esmig-cert-portal.emip.swiftnet.sipn.swift.com

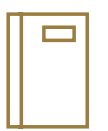

ECMS access rights matrix Business rules in the ECMSU2A and A2A roles in the ECMS Strategy for ECMS migration and testing ECMS user testing - terms of reference for pre-production environment ECMS User Handbook for Counterparties ECMS user testing - fundamental test cases ECMS User Testing Execution – Testing conditions

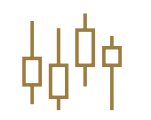

Sessão de 30 e 31 de maio de 2023Sessão de 15 e 16 de dezembro de 2022 Sessão de 18 de novembro de 2021

# OBRIGADA